2-059-562-**12**(1)

# **SONY**

# **CD/DVD Player**

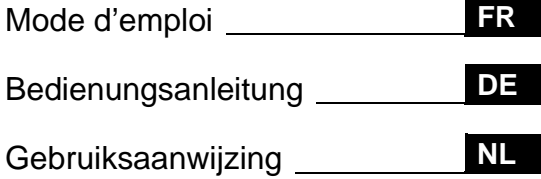

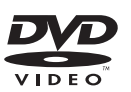

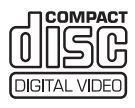

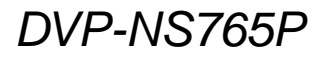

# <span id="page-1-0"></span>**AVERTISSEMENT**

**Pour prévenir tout risque d'incendie ou d'électrocution, gardez cet appareil à l'abri de la pluie ou de l'humidité. Pour éviter tout risque d'électrocution, n'ouvrez pas le boîtier. Confiez l'entretien de cet appareil à un personnel qualifié exclusivement. Le cordon d'alimentation doit être remplacé uniquement dans un centre de service après-vente agréé.**

> **CLASS 1 LASER PRODUCT** LASER KLASSE 1 LUOKAN 1 LASERLAITE

Cet appareil entre dans la catégorie des produits LASER de CLASSE 1. L'ETIQUETTE INDIQUANT L'APPARTENANCE DE CE LECTEUR A LA CLASSE 1 est apposée à l'arrière du boîtier.

#### **ATTENTION**

L'utilisation d'instruments optiques avec cet appareil augmente les risques de lésions aux yeux. Ne tentez pas de démonter le boîtier, car le faisceau laser utilisé par ce lecteur CD/ DVD pourrait être dangereux pour vos yeux.

Pour l'entretien, adressez-vous à un personnel qualifié uniquement.

#### **Précautions**

#### **Sécurité**

- Cet appareil fonctionne à une tension de 220 – 240 V CA, 50/ 60 Hz. Vérifiez que la tension de fonctionnement de l'appareil est compatible avec votre source d'alimentation locale.
- Pour éviter des risques d'incendie ou d'électrocution, ne posez pas de récipients remplis de liquides (p. ex. un vase) sur l'appareil.

#### **Installation**

• N'installez pas l'appareil en position inclinée. Il est conçu pour fonctionner uniquement à l'horizontale.

# <span id="page-1-1"></span>**Félicitations !**

Merci d'avoir fait l'acquisition de ce lecteur CD/DVD Sony. Avant de le faire fonctionner, lisez attentivement ce mode d'emploi et conservez-le pour toute référence ultérieure.

# <span id="page-2-0"></span>**Précautions**

#### **Sécurité**

• Si un objet ou du liquide pénètre à l'intérieur du boîtier, débranchez le lecteur et faites-le vérifier par un personnel qualifié avant de le remettre en marche.

#### **Alimentation**

- Le lecteur n'est pas déconnecté de l'alimentation secteur (CA) tant qu'il reste branché à la prise secteur, même si le lecteur lui-même a été mis hors tension.
- Débranchez votre lecteur de la prise murale si vous prévoyez de ne pas l'utiliser pendant une période prolongée. Pour débrancher le cordon d'alimentation (CA), saisissez-le au niveau de la fiche, ne tirez jamais sur le cordon.

#### **Installation**

- Installez le lecteur dans un endroit suffisamment ventilé pour éviter toute surchauffe interne.
- Ne posez pas le lecteur sur une surface molle, notamment un tapis.
- N'installez pas votre lecteur à proximité de sources de chaleur ou dans un endroit soumis aux rayons du soleil, à la poussière excessive ou aux chocs mécaniques.

#### **Fonctionnement**

- Si le lecteur est transporté directement d'un endroit froid à un endroit chaud ou s'il est installé dans une pièce très humide, de la condensation risque de se former sur les lentilles situées à l'intérieur du boîtier. Votre lecteur risque alors de ne pas fonctionner correctement. Dans ce cas, retirez le disque et laissez le lecteur sous tension pendant environ trente minutes, jusqu'à ce que l'humidité se soit complètement évaporée.
- Avant de déplacer votre lecteur, retirez tous les disques. Sinon, vous risquez de les endommager.

#### **Réglage du volume**

N'augmentez pas le volume lorsque vous écoutez un passage avec de très faibles niveaux d'entrée ou sans signal audio. Vous risqueriez d'endommager les enceintes au moment d'un passage caractérisé par un niveau sonore élevé.

#### **Entretien**

Nettoyez le boîtier, le panneau et les commandes avec un chiffon doux légèrement imprégné d'une solution détergente neutre. N'utilisez pas de tampons abrasifs, de poudre à récurer ou de solvant tel que l'alcool ou la benzine.

#### **Entretien des disques**

N'utilisez pas les disques de nettoyage disponibles dans le commerce. Ils risquent de provoquer un problème de fonctionnement.

#### **IMPORTANT**

Attention : Ce lecteur est capable de maintenir indéfiniment l'affichage d'une image vidéo fixe ou d'un menu sur l'écran de votre téléviseur. En laissant une image vidéo fixe ou un menu écran affiché sur votre téléviseur pendant une période prolongée, vous risquez de provoquer des dommages irréversibles à votre écran. Les téléviseurs à écran à plasma et les téléviseurs à projection sont sensibles à ce phénomène.

Pour toute question ou tout problème concernant votre lecteur, n'hésitez pas à consulter votre revendeur Sony le plus proche.

**FR**

# **Table des matières**

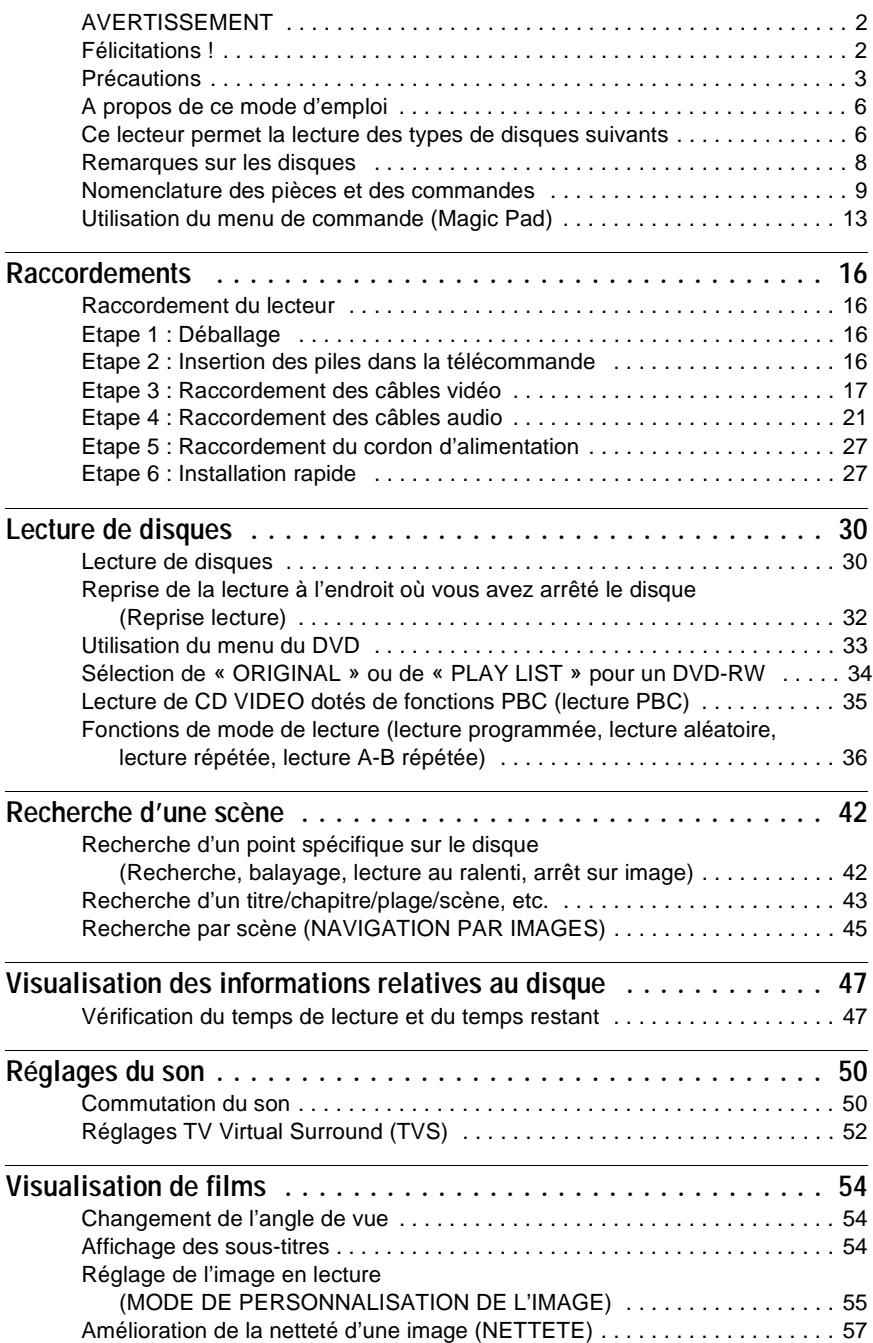

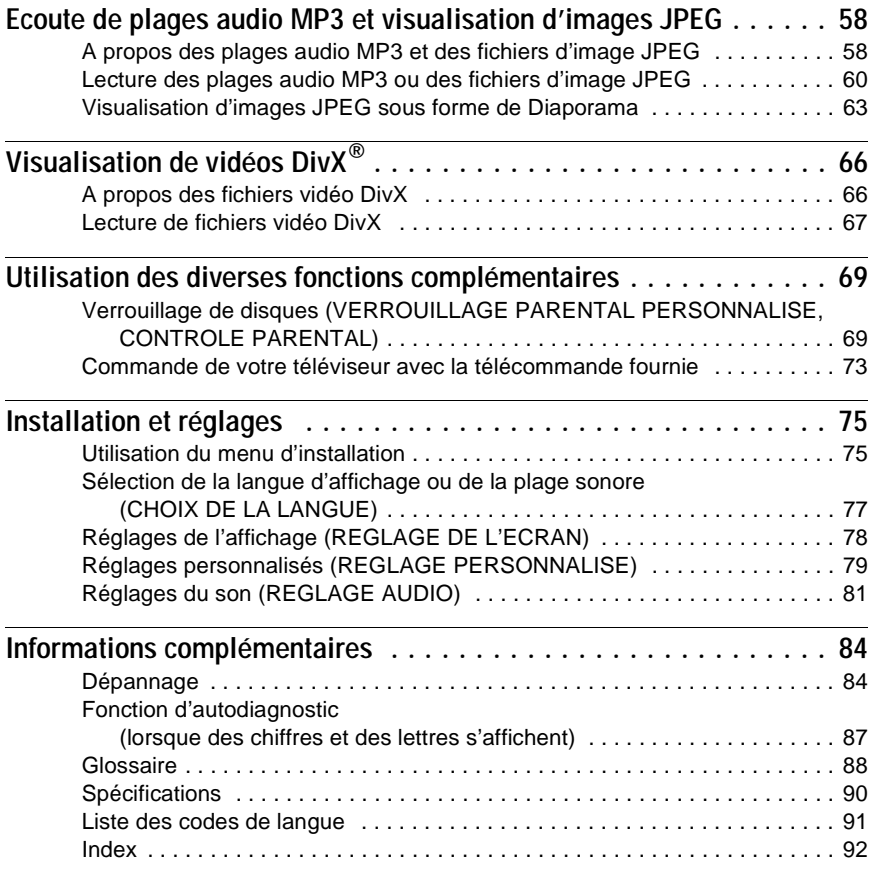

# <span id="page-5-0"></span>**A propos de ce mode d'emploi**

- Les instructions de ce mode d'emploi décrivent les commandes de la télécommande. Vous pouvez également utiliser les commandes présentes sur le lecteur si leur nom est identique ou similaire à celui indiqué sur la télécommande.
- Le terme générique « DVD » peut être employé pour désigner les DVD VIDEO, DVD+RW/DVD+R et les DVD-RW/DVD-R.
- La signification de chacune des icônes utilisées dans le présent mode d'emploi est indiquée ci-dessous :

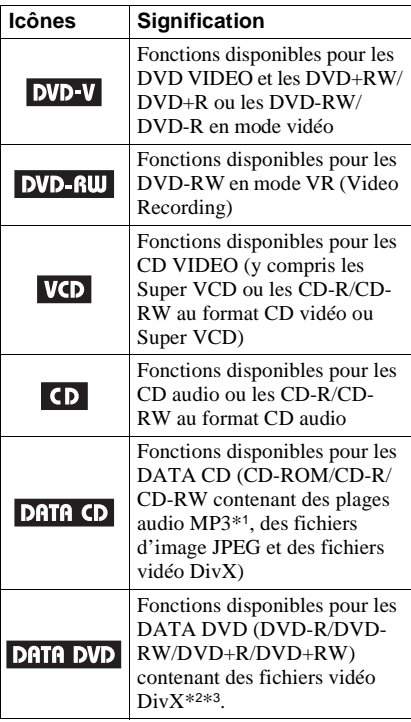

- \*1 Le MP3 (MPEG 1 couche audio 3) est un format de compression de données audio normalisé par l'ISO (Organisation internationale de normalisation)/MPEG.
- $*2$  DivX<sup>®</sup> est une technologie de compression des fichiers vidéo développée par DivXNetworks, Inc.
- \*3 DivX, DivX Certified, et les logos associés, sont des marques deposes de DivXNetworks, Inc. et sont utilisés sous licence.

# <span id="page-5-1"></span>**Ce lecteur permet la lecture des types de disques suivants**

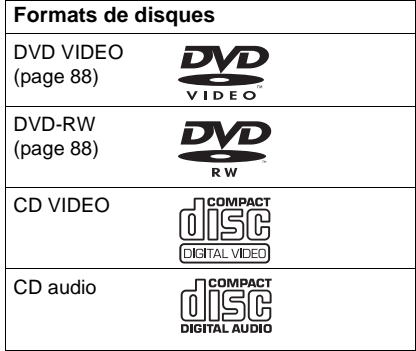

« DVD VIDEO » et « DVD-RW » sont des marques commerciales.

#### **Remarque au sujet des CD/DVD**

Le lecteur peut lire les CD-ROM/CD-R/CD-RW enregistrés sous les formats suivants :

- Format de CD audio
- Format de CD vidéo
- Formats des plages audio MP3, des fichiers d'image JPEG et des fichiers vidéo DivX conformes à la norme ISO 9660\* niveau 1 ou 2, ou à son format étendu Joliet.
- Format de CD image KODAK
- \* Hiérarchie logique de dossiers et de fichiers sur CD-ROM définie en tant que norme ISO (Organisation internationale de normalisation).

Le lecteur peut lire les DVD-ROM/ DVD+RW/DVD-RW/DVD+R/DVD-R enregistrés sous les formats suivants :

– Fichiers vidéo DivX de format conforme à UDF.

#### **Exemples de disques non reconnus par le lecteur**

Le lecteur ne peut pas lire les disques suivants :

- CD-ROM/CD-R/CD-RW enregistrés sous un format autre que les formats énumérés à la page précédente.
- CD-ROM enregistrés sous le format PHOTO CD.
- Section de données des CD-Extra.
- DVD Audio.
- DVD-R/DVD-RW/DVD+R/DVD+RW ne contenant aucun fichier vidéo DivX.

De plus, le lecteur ne peut pas lire les disques suivants :

- DVD VIDEO possédant un code de zone différent.
- Disques de forme non standard (en forme de carte ou de cœur, par exemple).
- Disques sur lesquels sont collés du papier ou des autocollants.
- Disques portant des traces de colle provenant d'une bande adhésive ou d'un autocollant.

#### **Code de zone**

Votre lecteur est identifié par un code local indiqué à l'arrière de l'appareil et il ne peut lire que les DVD VIDEO (lecture seule) identifiés par un code local identique. Ce système sert à la protection des droits d'auteur.

Les DVD VIDEO identifiés par le logo peuvent également être lus sur ce lecteur.

Si vous tentez de lire tout autre DVD VIDEO, le message suivant s'affiche à l'écran du téléviseur : « Lecture de ce disque interdite en raison des limites de zone ». Selon les DVD VIDEO, il est possible qu'aucun code de zone ne soit indiqué, même si la lecture du DVD VIDEO est restreinte par les limites de zone.

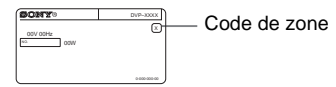

#### **Remarques**

#### • **Remarques au sujet des DVD+RW/DVD+R, DVD-RW/DVD-R ou CD-R/CD-RW**

Certains DVD+RW/DVD+R, DVD-RW/DVD-R ou CD-R/CD-RW ne peuvent pas être lus sur ce lecteur à cause de la qualité de l'enregistrement ou de l'état du disque ou suivant les caractéristiques de l'appareil d'enregistrement et du logiciel de création.

Le disque ne peut pas être lu s'il n'a pas été finalisé correctement. Pour de plus amples informations, reportez-vous au mode d'emploi de l'appareil d'enregistrement. Notez que certaines fonctions de lecture risquent d'être inopérantes avec certains DVD+RW/DVD+R, même s'ils ont été finalisés correctement. Dans ce cas, visionnez le disque en lecture normale. De même, la lecture de certains DATA CD/DATA DVD créés au format Packet Write est impossible.

• **Disques audio encodés par des technologies de protection des droits d'auteur**

Cet appareil est conçu pour la lecture des disques conformes à la norme Compact Disc (CD). Récemment, certaines maisons de disques ont lancé sur le marché divers types de disques audio encodés selon des technologies de protection des droits d'auteur. Notez que, parmi ces types de disques, certains ne sont pas conformes à la norme CD. La lecture de ces disques avec cet appareil peut être impossible.

#### **Remarque sur les opérations de lecture des DVD et CD VIDEO**

Certaines opérations de lecture de DVD et de CD VIDEO peuvent avoir été intentionnellement définies par les éditeurs de logiciels. Etant donné que ce lecteur lit les DVD et les CD VIDEO conformément au contenu du disque défini par les éditeurs de logiciels, il se peut que certaines fonctions de lecture ne soient pas disponibles. Veuillez également vous reporter aux instructions fournies avec les DVD et les CD VIDEO.

#### **Droits d'auteur**

Ce produit intègre une technologie de protection des droits d'auteur couverte par des brevets américains, ainsi que par d'autres droits sur la propriété intellectuelle. L'emploi de cette technologie de protection des droits d'auteur doit faire l'objet d'une autorisation par Macrovision et est exclusivement destiné à une utilisation dans le cercle familial et à d'autres fins de visionnage limitées, sauf autorisation de Macrovision. Toute étude d'ingénierie inverse, ainsi que le démontage de cet appareil sont interdits.

# <span id="page-7-0"></span>**Remarques sur les disques**

• Pour que les disques restent propres, tenezles par les bords. Ne touchez jamais la surface des disques.

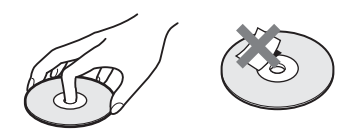

- N'exposez pas les disques au rayonnement direct du soleil ni à des sources de chaleur, telles que des conduits d'air chaud, et ne les laissez pas dans un véhicule garé en plein soleil, car la température à l'intérieur de l'habitacle peut augmenter considérablement.
- Après avoir lu un disque, rangez-le dans son boîtier.
- Nettoyez le disque avec un chiffon de nettoyage.

Essuyez le disque en partant du centre vers l'extérieur.

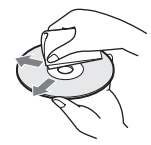

- N'utilisez pas de solvants, tels que de la benzine, des diluants, des nettoyants disponibles dans le commerce ou des vaporisateurs antistatiques destinés aux disques vinyle.
- Si vous avez imprimé l'étiquette du disque, séchez-la avant de lire le disque.

# <span id="page-8-0"></span>**Nomenclature des pièces et des commandes**

Pour plus de détails, reportez-vous aux numéros de pages indiqués entre parenthèses.

#### **Panneau frontal**

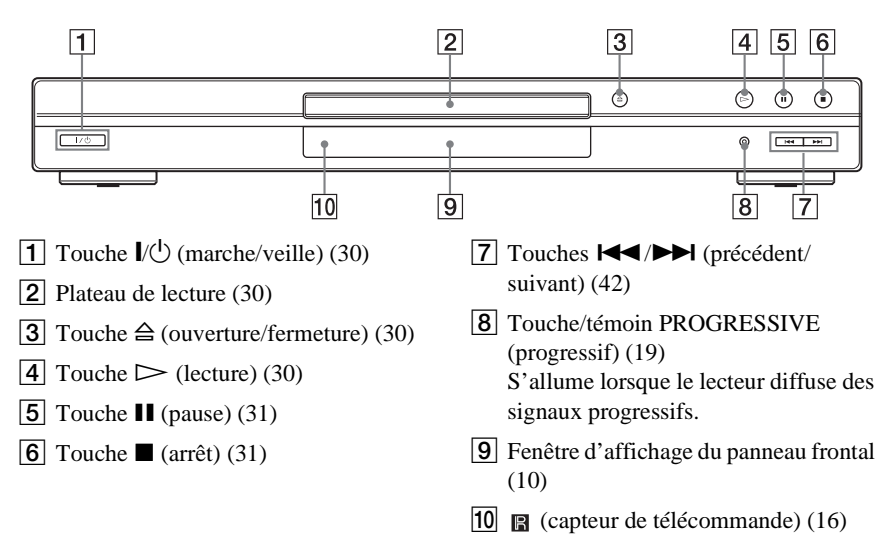

#### <span id="page-9-0"></span>**Fenêtre d'affichage du panneau frontal**

#### **Pendant la lecture d'un DVD VIDEO/DVD-RW**

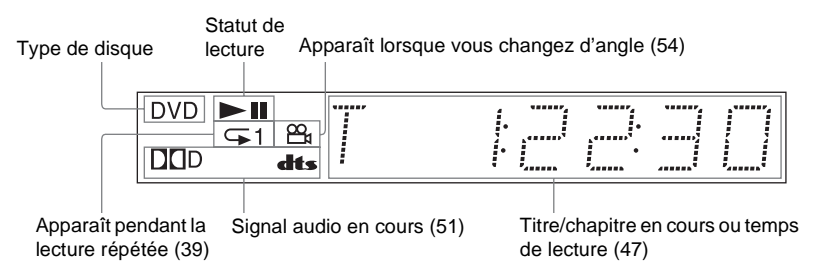

#### **Pendant la lecture d'un CD VIDEO avec commande de lecture (PBC) [\(35](#page-34-1))**

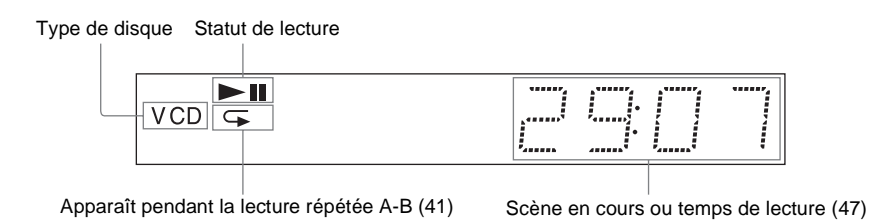

#### **Pendant la lecture d'un CD, DATA DVD (Vidéo DivX), DATA CD (audio MP3/vidéo DivX) ou CD VIDEO (sans PBC)**

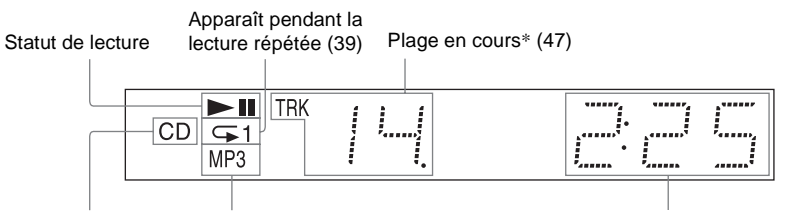

Type de disque Apparaît pendant la lecture des plages audio MP3 (58) Temps de lecture [\(47](#page-46-2))

\* Pendant la lecture de fichiers vidéo DivX, la plage en cours n'est pas affichée.

#### z **Conseil**

Il est possible de régler l'éclairage de la fenêtre d'affichage du panneau frontal en réglant la fonction « AFFICHEUR » dans la section « REGLAGE PERSONNALISE ([page 79](#page-78-1)) ».

#### **Panneau arrière**

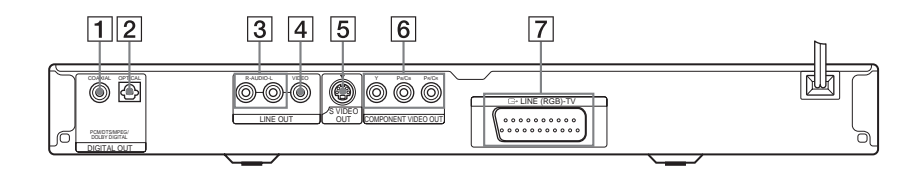

- **1** Prise DIGITAL OUT (COAXIAL) (sortie numérique coaxiale) ([23\)](#page-22-0) [\(24](#page-23-0)) ([25\)](#page-24-0)
- **2** Prise DIGITAL OUT (OPTICAL) (sortie numérique optique) ([23\)](#page-22-0) [\(24](#page-23-0)) ([25\)](#page-24-0)
- **3** Prises LINE OUT L/R (AUDIO) (sortie ligne audio G/D) ([22\)](#page-21-0) [\(23](#page-22-1)) [\(24](#page-23-1))
- **4** Prise LINE OUT (VIDEO) (sortie ligne vidéo) [\(17](#page-16-1))
- **5** Prise S VIDEO OUT (sortie S-Vidéo) ([17\)](#page-16-2)
- **6** Prises COMPONENT VIDEO OUT (Y, PB/CB, PR/CR) (sortie vidéo composante, Y, PB/CB, PR/CR) [\(17](#page-16-3))
- G Prise LINE (RGB) TV (ligne téléviseur RVB) [\(17\)](#page-16-4) [\(27](#page-26-2))

#### **Télécommande**

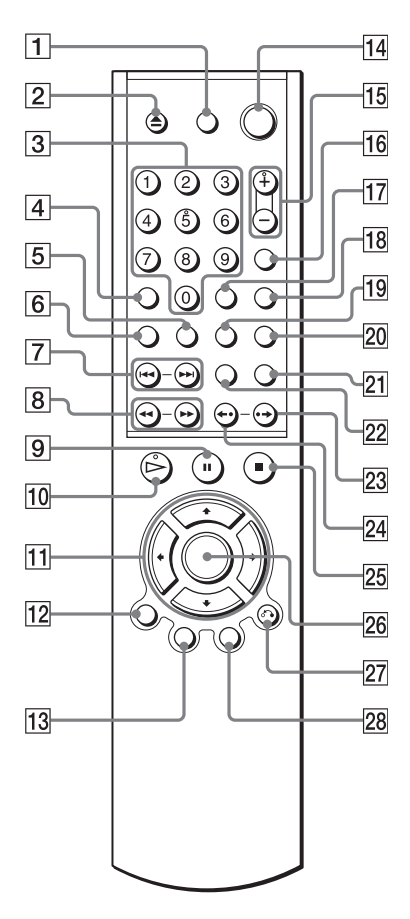

- $\boxed{1}$  Touche TV  $\cancel{I}$  (marche/veille) [\(73](#page-72-1))
- **B** Touche  $\triangle$  (ouverture/fermeture) [\(31](#page-30-2))
- $\overline{3}$  Touches numériques ([33\)](#page-32-1)

La touche numérique 5 possède un point tactile.\*

- $|4|$  Touche CLEAR (annulation) ([36\)](#page-35-1)
- **5** Touche  $\text{m}$  (sous-titres) [\(54](#page-53-4))
- **6** Touche  $\oslash$  (audio) [\(50](#page-49-2))
- $\boxed{7}$  Touches  $\boxed{\blacktriangleleft}$  / $\blacktriangleright$   $\blacktriangleright$  (précédent/ suivant) [\(31](#page-30-3))
- H Touches m/M (balayage/ ralenti) [\(43](#page-42-1))
- $\vert 9 \vert$  Touche II (pause) [\(31\)](#page-30-0)
- $\boxed{10}$  Touche  $\triangleright$  (lecture) ([30\)](#page-29-3)
	- La touche  $\triangleright$  possède un point tactile.\*
- $\overline{11}$  Touches  $\leftarrow/\uparrow/\downarrow/\rightarrow$  ([33\)](#page-32-2)
- $|12|$  Touche DISPLAY (affichage) [\(13](#page-12-1))
- **13** Touche TOP MENU (menu principal) [\(33](#page-32-3))
- $\overline{14}$  Touche  $\overline{1/\sqrt{1}}$  (marche/veille) ([30\)](#page-29-4)
- **Touches**  $\angle$  (volume) +/– ([73\)](#page-72-1) La touche + possède un point tactile.\*
- **16** Touche  $\triangle$  (télévision/vidéo) ([73\)](#page-72-1)
- Q Touche TIME/TEXT (temps/texte) [\(47](#page-46-2))
- **18** Touche PICTURE MODE (mode image) [\(55](#page-54-1))
- **19** Touche  $\mathfrak{S}_1$  (angle) ([54\)](#page-53-3)
- 20 Touche SUR (Surround) ([52\)](#page-51-1)
- 21 Touche PICTURE NAVI (navigation par images) ([45,](#page-44-1) [61](#page-60-0))
- $\overline{22}$  Touche ZOOM [\(31](#page-30-4), [61\)](#page-60-0)
- 23 Touche  $\rightarrow$ /III (avance instantanée/ incrément) [\(31](#page-30-5), [43\)](#page-42-2)
- **24** Touche  $\leftarrow \cdot / \leftarrow$  (reprise instantanée/ étape) [\(31](#page-30-6), [43\)](#page-42-2)
- 25 Touche  $\blacksquare$  (arrêt) [\(31](#page-30-7))
- 26 Touche ENTER (entrée) ([28\)](#page-27-0)
- 27 Touche  $\delta$  RETURN (retour) [\(31](#page-30-8))
- $\sqrt{28}$  Touche MENU [\(33](#page-32-4)) [\(60](#page-59-1))
- \* Utilisez le point tactile comme référence pour actionner le lecteur.

# <span id="page-12-0"></span>**Utilisation du menu de commande (Magic Pad)**

Utilisez le menu de commande pour sélectionner une fonction et visionner les informations qui s'y rapportent. Appuyez plusieurs fois sur DISPLAY pour afficher le menu de commande ou changer de menu de commande, comme suit :

Menu de commande 1  $\ddot{\phantom{0}}$ Menu de commande 2 (Uniquement pour DATA CD dépourvus de fichiers vidéo DivX)  $\ddot{\phantom{0}}$ Menu de commande désactivé ,

#### <span id="page-12-1"></span>**Menu de commande**

Les menus de commande 1 et 2 affichent différents paramètres selon le type de disque. Pour plus de détails sur chaque paramètre, reportez-vous aux numéros de pages indiqués entre parenthèses.

Exemple : Menu de commande 1 lors de la lecture d'un DVD VIDEO.

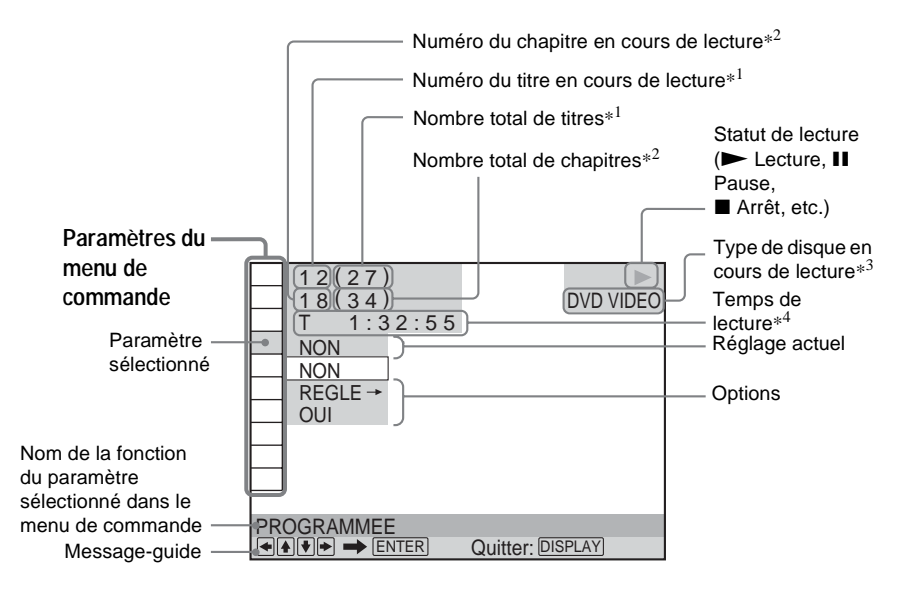

- \*1 Permet d'afficher le numéro de scène pour les CD VIDEO (lorsque la fonction PBC est activée), le numéro de plage pour les CD VIDEO/CD et le numéro d'album pour les DATA DVD/DATA CD.
- \*2 Affiche le numéro d'index pour les CD VIDEO, le numéro de plage audio MP3 ou le numéro du fichier d'image JPEG pour les DATA CD. Numéro de fichier vidéo DivX pour DATA DVD.
- \*3 Affiche « SVCD » pour les Super VCD.
- \*4 Affiche la date pour les fichiers JPEG.

**Pour désactiver l'affichage** Appuyez sur DISPLAY.

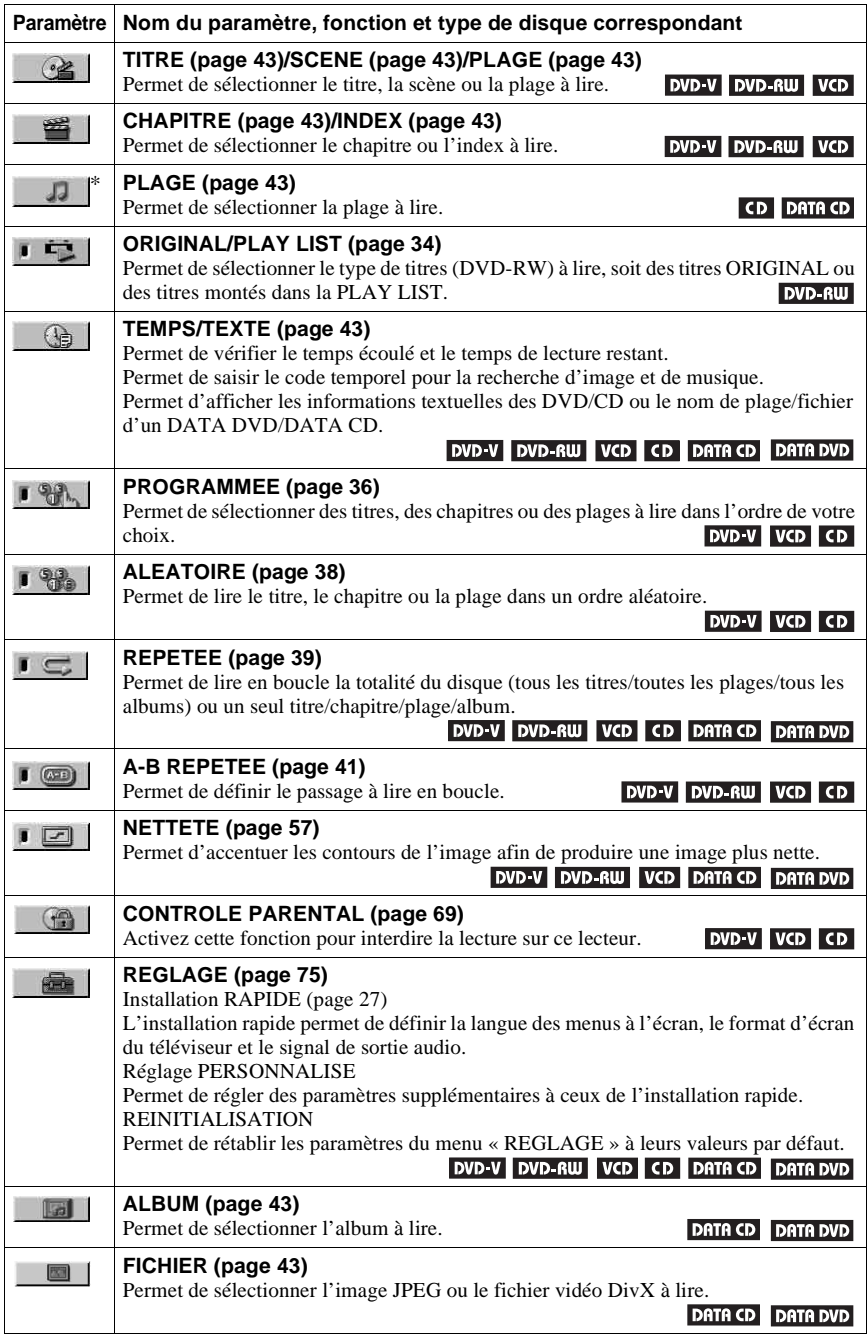

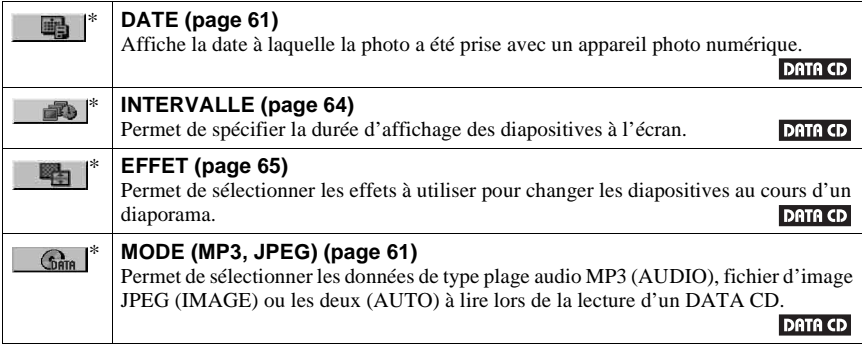

\* Ces options ne sont pas affichées en cas de lecture d'un DATA CD contenant un fichier vidéo DivX.

#### z **Conseil**

L'icône du menu de commande s'allume en vert  $\rightarrow$   $\blacksquare$   $\blacksquare$   $\blacksquare$   $\blacksquare$   $\blacksquare$   $\blacksquare$   $\blacksquare$   $\blacksquare$   $\blacksquare$ n'importe quel paramètre à l'exception de « NON ». (« PROGRAMMEE », « ALEATOIRE », « REPETEE », « A-B REPETEE », « NETTETE » uniquement). Le témoin « ORIGINAL/PLAY LIST » s'allume en vert lorsque « PLAY LIST » est sélectionné (réglage par défaut).

# <span id="page-15-1"></span><span id="page-15-0"></span>**Raccordement du lecteur**

Suivez les étapes 1 à 6 pour le raccordement et le réglage des paramètres du lecteur.

#### **Remarques**

- Enfichez les cordons solidement afin d'éviter les parasites.
- Reportez-vous aux modes d'emploi fournis avec les appareils à raccorder.
- Vous ne pouvez pas raccorder ce lecteur à un téléviseur dépourvu d'une prise Péritel (SCART) ou d'une prise d'entrée vidéo.
- Veillez à débrancher tous les appareils des prises secteur avant d'effectuer les raccordements.

# <span id="page-15-2"></span>**Etape 1 : Déballage**

Vérifiez que vous disposez des éléments suivants :

- Télécommande (1)
- Piles R6 (taille AA) (2)

# <span id="page-15-3"></span>**Etape 2 : Insertion des piles dans la télécommande**

<span id="page-15-4"></span>Vous pouvez commander le lecteur à l'aide de la télécommande fournie. Insérez deux piles R6 (AA) en faisant correspondre les pôles  $\oplus$  et  $\ominus$  des piles avec les inscriptions à l'intérieur du logement des piles. Lorsque vous utilisez la télécommande, orientez-la vers le capteur de télécommande **a** du lecteur.

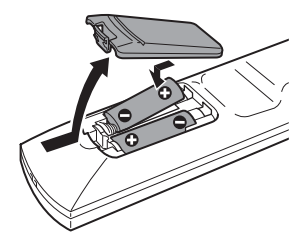

#### **Remarques**

- Ne laissez pas la télécommande dans un endroit extrêmement chaud ou humide.
- Ne laissez tomber aucun corps étranger dans le boîtier de la télécommande, en particulier lors du remplacement des piles.
- N'exposez pas le capteur de télécommande au rayonnement direct du soleil ou à la lumière d'appareils d'éclairage. Ceci pourrait entraîner un problème de fonctionnement.
- Si vous prévoyez de ne pas utiliser la télécommande pendant une période prolongée, retirez-en les piles pour éviter toute fuite d'électrolyte ou toute corrosion susceptible de l'endommager.

# <span id="page-16-3"></span><span id="page-16-0"></span>**Etape 3 : Raccordement des câbles vidéo**

Raccordez ce lecteur à votre moniteur de télévision, projecteur ou amplificateur audio et vidéo (récepteur) à l'aide du câble vidéo. Sélectionnez l'un des raccordements  $\bullet$  à  $\bullet$ , selon la prise d'entrée de votre téléviseur, projecteur ou amplificateur audio et vidéo (récepteur).

<span id="page-16-2"></span>Afin de visualiser des images à signaux progressifs (525p ou 625p) avec un téléviseur, un projecteur ou un moniteur compatible, vous devez utiliser le raccordement A.

<span id="page-16-4"></span><span id="page-16-1"></span>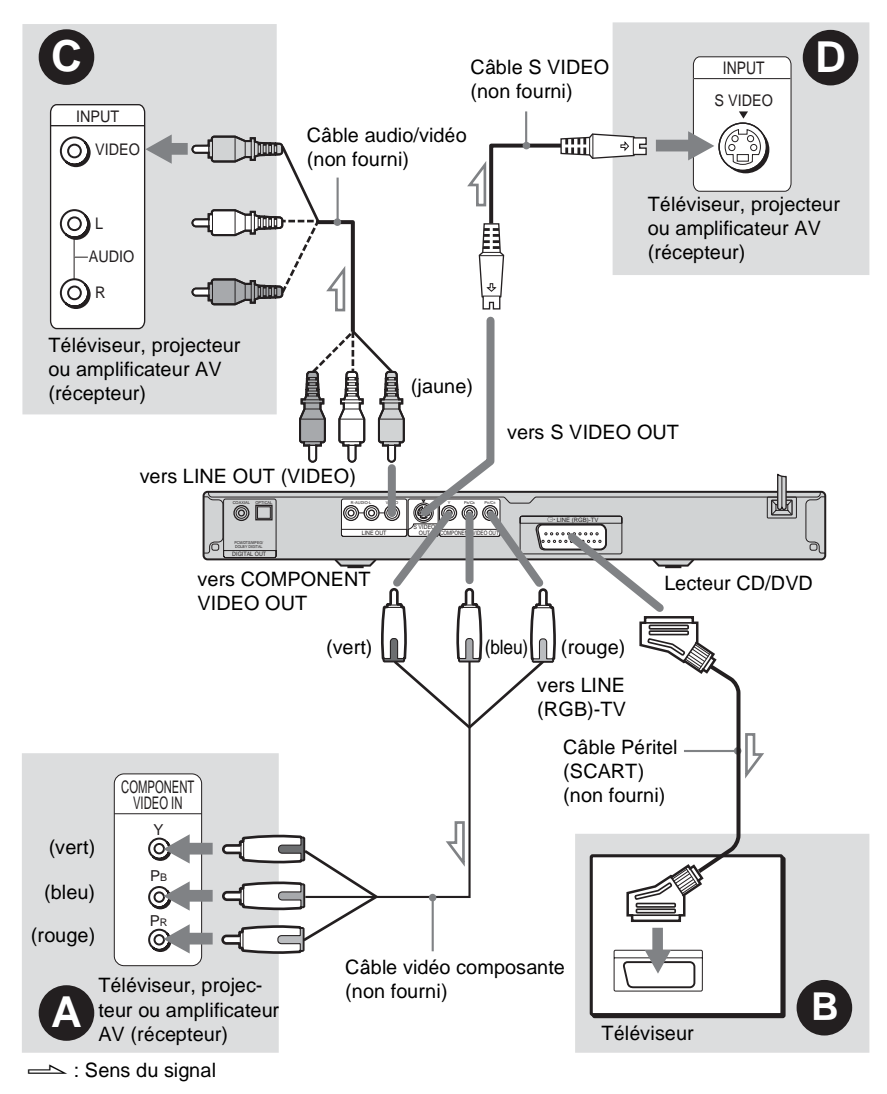

#### **Remarques**

Lors du raccordement à un téléviseur prenant en charge les signaux au format progressif, il est recommandé d'utiliser uniquement le raccordement  $\bullet$ . Lors du raccordement à votre téléviseur via les deux raccordements  $\bullet$  et  $\bullet$ , un signal de commande spécial transmis via le câble Péritel (SCART) peut entraîner la commutation du signal vers la prise Péritel (SCART).

#### A **Si vous raccordez le lecteur à un téléviseur, un projecteur ou un amplificateur audio et vidéo (récepteur) équipé de prises d'entrée vidéo composante (Y, PB/CB, PR/CR)**

Raccordez l'appareil via les prises COMPONENT VIDEO OUT à l'aide d'un câble vidéo composante (non fourni) ou de trois câbles vidéo (non fournis) du même type et de la même longueur. Vous obtenez ainsi une reproduction des couleurs très précise et des images d'excellente qualité.

Si votre téléviseur accepte les signaux de format 525p/625p progressifs, utilisez ce raccordement, puis appuyez sur la touche PROGRESSIVE du panneau arrière pour diffuser des signaux progressifs. Pour plus de détails, reportez-vous à la section « Utilisation de la touche PROGRESSIVE » [\(page 19\)](#page-18-1).

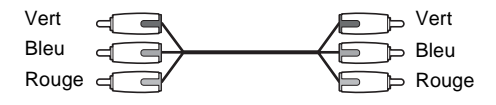

#### B **En cas de raccordement à une prise d'entrée Péritel (SCART)**

Raccordez un câble Péritel (SCART) (non fourni). Veillez à brancher les fiches solidement afin d'éviter les bourdonnements et les parasites. Lors du raccordement avec le câble Péritel (SCART), vérifiez que le téléviseur prend en charge les signaux S-Vidéo ou RVB. Reportezvous au mode d'emploi fourni avec le téléviseur à raccorder. De même, lorsque vous réglez « LINE » sur « S VIDEO » ou « RVB » sous « REGLAGE DE L'ECRAN » dans le menu d'installation ([page 78](#page-77-1)), utilisez un câble Péritel (SCART) compatible avec chaque signal. Avec ce raccordement, sélectionnez « NORMAL (INTERLACE) » (paramètre par défaut) en appuyant sur la touche PROGRESSIVE du panneau frontal.

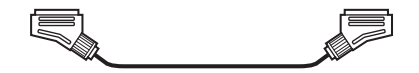

#### C **Lors du raccordement du lecteur à une prise d'entrée vidéo**

Branchez la fiche jaune du câble audio/vidéo (non fourni) sur la prise vidéo (jaune). Vous obtenez ainsi des images de qualité standard.

Avec ce raccordement, sélectionnez « NORMAL (INTERLACE) » (paramètre par défaut) en appuyant sur la touche PROGRESSIVE du panneau frontal.

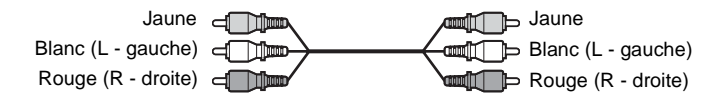

#### D **Lors du raccordement à une prise d'entrée S VIDEO**

Raccordez un câble S VIDEO (non fourni). Vous obtenez ainsi des images d'une grande qualité. Avec ce raccordement, sélectionnez « NORMAL (INTERLACE) » (paramètre par défaut) en appuyant sur la touche PROGRESSIVE du panneau frontal.

> $F$   $\sim$   $F$ ⊸ाद

#### **En cas de raccordement à un téléviseur à grand écran**

Selon le disque, le format de l'image peut ne pas être adapté à l'écran du téléviseur. Pour modifier le rapport d'aspect, reportez-vous à la [page 78.](#page-77-1)

#### **Remarques**

• Ne raccordez pas de magnétoscope ou un autre appareil entre votre téléviseur et le lecteur. Si vous faites passer les signaux du lecteur via le magnétoscope, il est possible que l'image reçue sur l'écran du téléviseur ne soit pas claire. Si votre téléviseur possède une seule prise d'entrée audio/vidéo, raccordez le lecteur à cette prise.

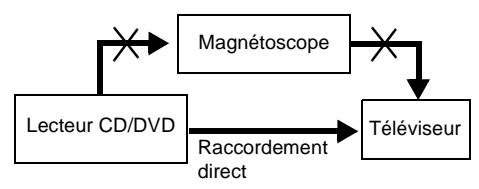

- Notez que les téléviseurs à haute définition ne sont pas tous entièrement compatibles avec ce lecteur. Lorsqu'un tel téléviseur est raccordé, des parasites peuvent s'ajouter à l'image. En cas de problèmes d'image dus au balayage progressif 525 ou 625, il est recommandé à l'utilisateur de commuter la connexion sur la prise de sortie de « résolution standard ». Pour toute question au sujet de la compatibilité de votre téléviseur avec ce lecteur DVD 525p et 625p, veuillez contacter notre centre de service après-vente.
- Lorsque vous raccordez le lecteur au téléviseur via les prises Péritel (SCART), la source d'entrée du téléviseur se règle automatiquement sur le lecteur lorsque vous lancez la lecture. Dans ce cas, appuyez sur la touche  $\odot$  (Télévision/vidéo) de la télécommande pour régler de nouveau la source d'entrée sur le téléviseur.
- Si vous réglez « LINE » sur « RVB » sous REGLAGE DE L'ECRAN [\(page 27](#page-26-1), [79](#page-78-2)), le lecteur ne reproduit aucun signal vidéo composante.

Lors de la lecture d'un disque enregistré dans le système de couleur NTSC, le lecteur affiche le signal vidéo ou le menu d'installation, par exemple, dans le système couleur NTSC et l'image risque de ne pas apparaître sur les téléviseurs conformes au système couleur PAL. Vous devez alors ouvrir le plateau et retirer le disque.

#### <span id="page-18-1"></span><span id="page-18-0"></span>**Utilisation de la touche PROGRESSIVE**

La touche PROGRESSIVE du panneau frontal vous permet de sélectionner le format des signaux vidéo affichés par le lecteur (Progressive ou Interlace) ainsi que la méthode de conversion des signaux progressifs. Le témoin PROGRESSIVE s'allume lorsque le lecteur émet des signaux progressifs.

Chaque fois que vous appuyez sur PROGRESSIVE, l'affichage change comme suit :

PROGRESSIVE AUTO  $\ddot{\phantom{a}}$ PROGRESSIVE VIDEO  $\ddot{\phantom{a}}$ NORMAL (INTERLACE)

#### ◆**PROGRESSIVE AUTO**

Sélectionnez ce réglage si :

– votre téléviseur accepte les signaux progressifs et

– le téléviseur est raccordé aux prises COMPONENT VIDEO OUT.

Vous sélectionnez normalement ce réglage lorsque les conditions ci-dessus sont remplies. Le type de logiciel est alors automatiquement détecté et la méthode de conversion appropriée est sélectionnée.

Notez que l'image risque de ne pas être claire, voire de ne pas apparaître, si vous sélectionnez ces réglages lorsqu'une des deux conditions ci-dessus n'est pas remplie.

#### ◆**PROGRESSIVE VIDEO**

Sélectionnez ce réglage si :

- votre téléviseur accepte les signaux progressifs et
- le téléviseur est raccordé aux prises COMPONENT VIDEO OUT, et
- vous souhaitez appliquer la méthode de conversion PROGRESSIVE VIDEO pour les logiciels vidéo.

Sélectionnez ce réglage si l'image n'est pas nette lorsque vous choisissez PROGRESSIVE AUTO.

Notez que l'image risque de ne pas être claire, voire de ne pas apparaître, si vous sélectionnez ces réglages lorsqu'une des deux conditions ci-dessus n'est pas remplie.

#### ◆**NORMAL (INTERLACE)**

Sélectionnez ce réglage si :

– votre téléviseur n'accepte pas les signaux progressifs ou

– votre téléviseur est raccordé à des prises autres que COMPONENT VIDEO OUT (LINE OUT (VIDEO) ou S VIDEO OUT).

#### ◆**A propos des types de logiciels DVD et de la méthode de conversion**

Les logiciels DVD peuvent être divisés en deux types : les logiciels basés sur un film et ceux produits à partir d'une bande vidéo.

Les logiciels produits à partir de bandes vidéo sont inspirés des programmes télévisés, tels que des films télévisés et des sitcoms. Ils affichent 30 images/60 champs par seconde. Les logiciels provenant de films sont des enregistrements effectués à partir de la pellicule originale d'un film, et affichent 24 images par seconde. Certains logiciels de DVD contiennent à la fois le format vidéo et le format film.

Pour que les images apparaissent naturelles à l'écran lorsqu'elles sont reproduites au format progressif, les signaux progressifs doivent être convertis pour correspondre au type de logiciel DVD que vous regardez.

#### **Remarques**

- Lors de la lecture d'un logiciel produit à partir d'une bande vidéo au format de signal progressif, des parties de certains types d'images peuvent apparaître peu naturelles en raison du procédé de conversion en cas de sortie via les prises COMPONENT VIDEO OUT. Les images reproduites par l'intermédiaire des prises S VIDEO OUT et LINE OUT (VIDEO) ne sont pas affectées, car elles possèdent le format normal (entrelacé).
- Si vous réglez « LINE » sur « RVB » sous « REGLAGE DE L'ECRAN », le lecteur bascule vers « NORMAL (INTERLACE) », même si vous sélectionnez « PROGRESSIVE AUTO » ou « PROGRESSIVE VIDEO ».

# <span id="page-20-0"></span>**Etape 4 : Raccordement des câbles audio**

Reportez-vous au tableau ci-dessous pour sélectionner le raccordement le mieux adapté à votre système. Reportez-vous également aux modes d'emploi des appareils que vous souhaitez raccorder.

#### **Choisissez un raccordement**

Choisissez l'un des raccordements suivants, de **A a D**.

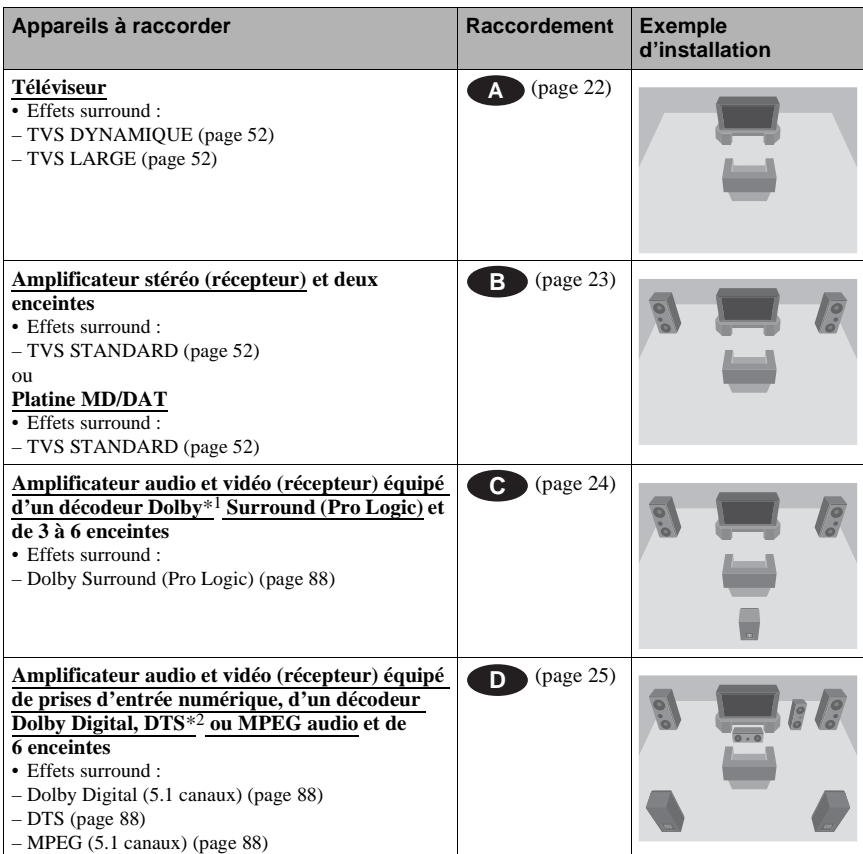

#### z **Conseil**

Lorsque vous raccordez un amplificateur audio et vidéo (récepteur) prenant en charge la fréquence d'échantillonnage de 96 kHz, utilisez le raccordement  $\Box$ .

- \*1 Fabriqué sous licence de Dolby Laboratories. Les termes « Dolby » et « Pro Logic », ainsi que le sigle double D sont des marques commerciales de Dolby Laboratories.
- \*2 « DTS » et « DTS Digital Out » sont des marques commerciales de Digital Theater Systems, Inc.

**21***FR* **Raccordements** Raccordements

#### <span id="page-21-1"></span> **Raccordement à un téléviseur A**

Ce raccordement utilise les enceintes de votre téléviseur pour le son. Lorsque vous utilisez le câble Péritel (SCART) pour le raccordement  $\bigodot$  de la section « Etape 3 : Raccordement des [câbles vidéo » \(page 17\),](#page-16-0) il n'est pas nécessaire de raccorder des câbles audio au téléviseur.

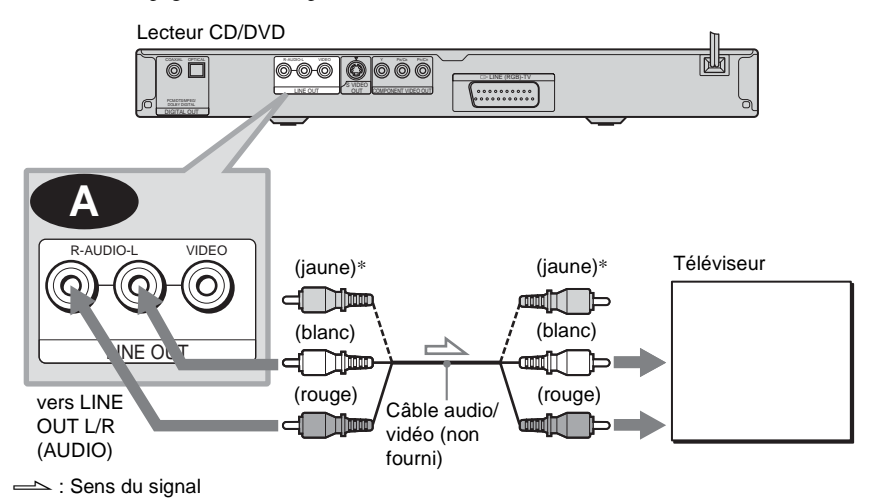

<span id="page-21-0"></span>\* La fiche jaune transmet les signaux vidéo [\(page](#page-16-0)  [17\)](#page-16-0).

#### z **Conseil**

Lors du raccordement de ce lecteur à un téléviseur mono, utilisez un câble de conversion stéréo-mono (non fourni). Raccordez les prises LINE OUT L/R (AUDIO) à la prise d'entrée audio du téléviseur.

# **23***FR* **Raccordements Raccordements**

#### <span id="page-22-2"></span><span id="page-22-0"></span>**B** Raccordement à un amplificateur stéréo (récepteur) et à 2 enceintes ou **à une platine MD ou DAT**

Si l'amplificateur stéréo (récepteur) est doté uniquement de prises d'entrée audio L et R, utilisez . Si l'amplificateur (récepteur) est doté d'une prise d'entrée numérique ou si vous **B-1** connectez l'appareil à une platine MD ou DAT, utilisez le raccordement **B-2**. Dans ce cas, vous pouvez également raccorder le lecteur directement à la platine MD ou DAT sans utiliser votre amplificateur stéréo (récepteur).

<span id="page-22-1"></span>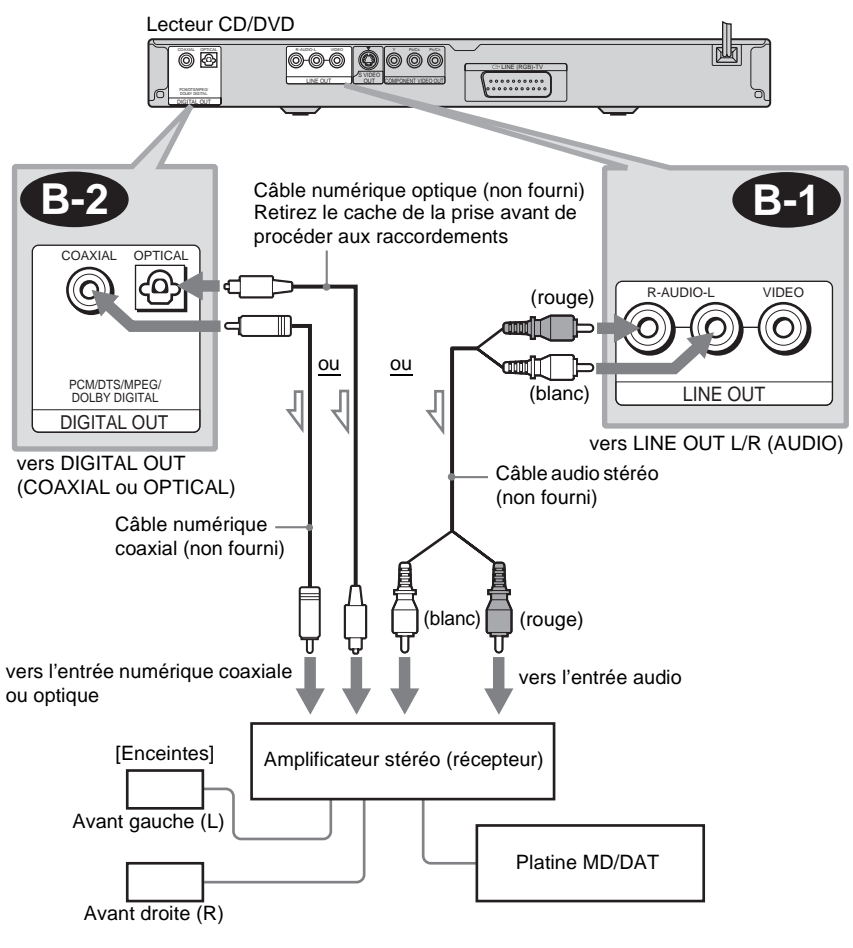

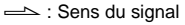

#### <span id="page-23-2"></span> **Raccordement d'un amplificateur audio et vidéo (récepteur) équipé d'un C décodeur Dolby Surround (Pro Logic) et de 3 à 6 enceintes**

<span id="page-23-0"></span>Seuls les disques audio Dolby Surround ou multicanal (Dolby Digital) permettent d'apprécier l'effet Dolby Surround.

Si l'amplificateur (récepteur) est équipé uniquement de prises d'entrée audio L et R, utilisez **C-1 C-1 C-1 C-1 C-1 C-2 C-2 C-2 C-2 C-2 C-2 C-2 C-2 C-2 C-2 C-2 C-2 C-2 C-2 C-2 C-2 C-2 C-2 C-2 C-2 C-2 C-2 C-2 C-2 C-2 C-2 C-2 C-2 C-2 C-2 C-2 C-2**

<span id="page-23-1"></span>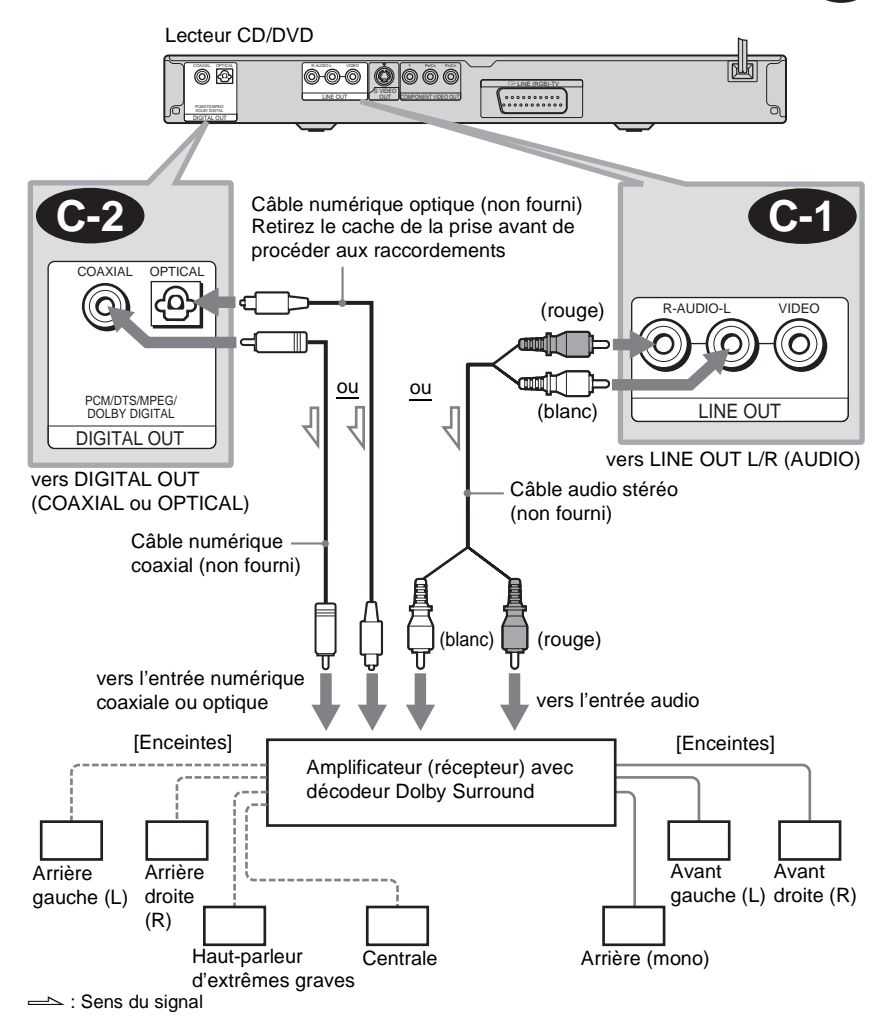

#### **Remarque**

Lors du raccordement de 6 enceintes, remplacez l'enceinte arrière mono par une enceinte centrale, 2 enceintes arrière et un haut-parleur d'extrêmes graves.

#### <span id="page-24-1"></span> **Raccordement à un amplificateur audio et vidéo (récepteur) doté d'une prise d'entrée numérique, d'un décodeur (Dolby Digital, MPEG audio ou DTS) et de 6 enceintes**

Ce raccordement vous permet d'utiliser la fonction de décodeur Dolby Digital, MPEG audio ou DTS de votre amplificateur audio et vidéo (récepteur).

<span id="page-24-0"></span>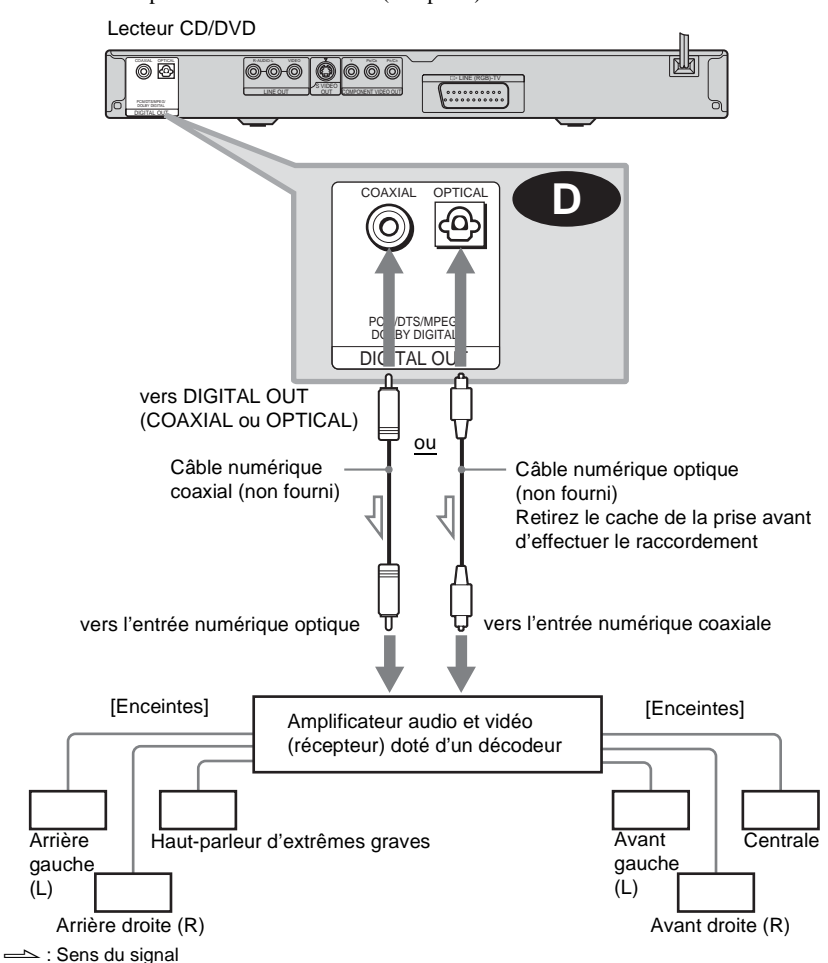

#### **ζ<sup>***'***Conseil'</sup>**

Utilisez un raccordement **D** lorsque vous raccordez 7 enceintes ou plus (6.1 canaux ou plus).

#### **Remarques**

• Lorsque le raccordement est terminé, veillez à régler « DOLBY DIGITAL » sur « DOLBY DIGITAL » et « DTS » sur « OUI » dans le menu d'installation rapide ([page 27](#page-26-1)). Si votre amplificateur audio et vidéo (récepteur) dispose

d'une fonction de décodeur audio MPEG, réglez « MPEG » sur « MPEG » ([page 83](#page-82-0)). Sinon, les enceintes n'émettent pas de son ou un bruit de forte amplitude.

• Vous devez utiliser ce raccordement pour écouter des plages audio DTS. Les plages audio DTS ne sont pas émises via les prises LINE OUT L/R (AUDIO), même si vous réglez « DTS » sur « OUI » dans le menu d'installation rapide ([page 27\)](#page-26-1).

• Lorsque vous raccordez un amplificateur (récepteur) conforme à la fréquence d'échantillonnage de 96 kHz, réglez « 48kHz/ 96kHz PCM » sur « 96kHz/24bit » dans « REGLAGE AUDIO » ([page 83](#page-82-1)).

# <span id="page-26-0"></span>**Etape 5 : Raccordement du cordon d'alimentation**

Branchez les cordons d'alimentation du lecteur et du téléviseur sur des prises secteur.

# <span id="page-26-2"></span><span id="page-26-1"></span>**Etape 6 : Installation rapide**

Suivez les étapes ci-dessous pour régler uniquement les paramètres de base nécessaires à l'utilisation du lecteur.

Pour sauter un réglage, appuyez sur  $\blacktriangleright$ . Pour revenir au réglage précédent, appuyez sur  $\blacktriangleleft$ .

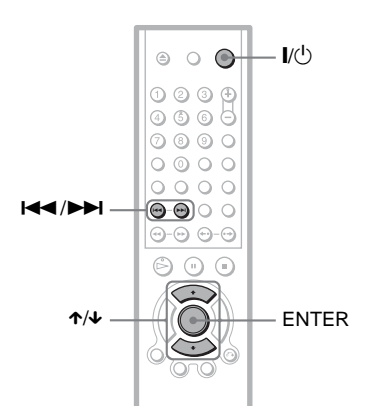

**1 Mettez le téléviseur sous tension.**

## $\overline{2}$  **Appuyez sur I/** $\circ$ .

**3 Commutez le sélecteur d'entrée du téléviseur de manière à ce que le signal provenant du lecteur apparaisse à l'écran du téléviseur.**

Le message « Appuyez sur [ENTER] pour la INSTALLATION RAPIDE. » s'affiche en bas de l'écran. Si ce message ne s'affiche pas, sélectionnez « RAPIDE » sous « REGLAGE » dans le menu de commande pour lancer l'installation rapide ([page 76\)](#page-75-0).

#### **4 Appuyez sur ENTER sans insérer de disque.**

Le menu d'installation permettant de sélectionner la langue des menus à l'écran s'affiche.

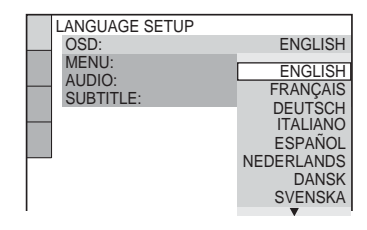

#### **5 Appuyez sur les touches** X**/**x **pour sélectionner une langue.**

Le lecteur affiche le menu et les soustitres dans la langue sélectionnée.

# <span id="page-27-0"></span>**6 Appuyez sur ENTER.**

Le menu d'installation permettant de sélectionner le format d'écran du téléviseur à raccorder s'affiche.

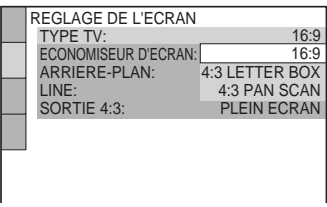

**7 Appuyez sur les touches** X**/**x **pour sélectionner le réglage correspondant au type de** 

**téléviseur utilisé.**

◆ **Téléviseur à écran large ou téléviseur standard 4:3 offrant le format d'affichage grand écran**

• 16:9 ([page 78](#page-77-2))

◆ **Lors du raccordement d'un téléviseur standard 4:3**

• 4:3 LETTER BOX ou 4:3 PAN SCAN [\(page 78](#page-77-2))

## **8 Appuyez sur ENTER.**

Le menu d'installation permettant de sélectionner le type de signal vidéo provenant de la prise LINE (RGB)-TV apparaît.

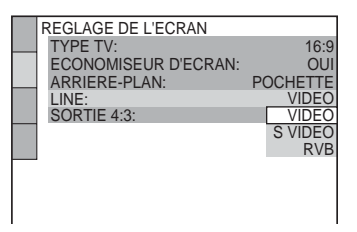

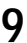

**9 Appuyez sur** X**/**x **pour** 

**sélectionner le type de signal vidéo sortant de la prise LINE (RGB)-TV.**

- ◆ **Signaux vidéo**
- VIDEO ([page 79\)](#page-78-3)
- ◆ **Signaux S-Vidéo**
- S VIDEO ([page 79](#page-78-4))

#### ◆ **Signaux RVB**

• RVB [\(page 79\)](#page-78-2)

Lorsque vous sélectionnez « RVB », vous ne pouvez pas utiliser la touche PROGRESSIVE et le lecteur n'affiche plus de signaux vidéo provenant des prises COMPONENT VIDEO OUT.

# **10Appuyez sur ENTER.**

Le menu d'installation permettant de sélectionner le type de prise utilisé pour le raccordement d'un amplificateur (récepteur) s'affiche.

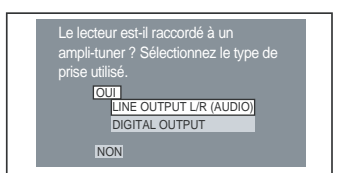

**11Appuyez sur les touches** <sup>X</sup>**/**x **pour sélectionner le type de prise utilisé (le cas échéant) pour le raccordement d'un amplificateur (récepteur), puis appuyez sur ENTER.**

Choisissez le paramètre correspondant au raccordement audio que vous avez sélectionné aux [pages 22](#page-21-1) à [25](#page-24-1) (**A** à ). **D**

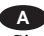

• Si vous raccordez seulement un téléviseur et rien d'autre, sélectionnez « NON ». L'installation rapide et les raccordements sont terminés.

#### **B-1 C-1**

• Sélectionnez « LINE OUTPUT L/R (AUDIO) ». L'installation rapide et les raccordements sont terminés.

#### **B-2 C-2 D**

• Sélectionnez « DIGITAL OUTPUT ». Le menu d'installation pour « DOLBY DIGITAL » s'affiche.

# **12Appuyez sur** <sup>X</sup>**/**x **pour sélectionner le type de signal Dolby Digital à envoyer à l'amplificateur (récepteur).**

Choisissez le signal correspondant au raccordement audio que vous avez sélectionné aux [pages 23](#page-22-2) à [25](#page-24-1) (**B**) à ). **D**

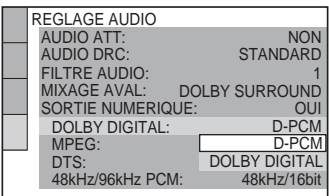

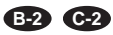

• D-PCM [\(page 82\)](#page-81-0)

#### **D**

• DOLBY DIGITAL (uniquement si l'amplificateur (récepteur) est équipé d'un décodeur Dolby Digital) [\(page 82](#page-81-1))

# **13Appuyez sur ENTER.**

« DTS » est sélectionné.

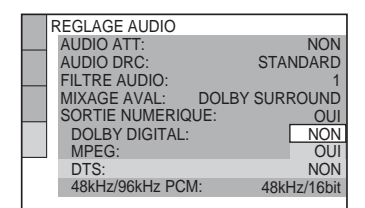

**14Appuyez sur** <sup>X</sup>**/**x **pour décider si vous souhaitez ou non envoyer un signal DTS à votre amplificateur (récepteur).**

Choisissez le paramètre correspondant au raccordement audio que vous avez sélectionné aux [pages 23](#page-22-2) à [25](#page-24-1) (**B** à

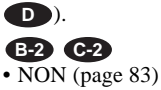

#### **D**

• OUI (uniquement si l'amplificateur (récepteur) dispose d'un décodeur DTS) ([page 83](#page-82-3))

# **15Appuyez sur ENTER.**

L'installation rapide est terminée. Toutes les opérations de raccordement et de réglage sont terminées.

Si votre amplificateur audio et vidéo (récepteur) possède un décodeur audio MPEG, réglez « MPEG » sur « MPEG » ([page 83\)](#page-82-0).

#### **Effets sonores surround**

Pour profiter des effets surround de votre lecteur ou de votre amplificateur (récepteur), réglez les éléments suivants comme décrit cidessous pour le raccordement audio que vous avez sélectionné aux [pages 23](#page-22-2) à [25](#page-24-1) (**B** à ). Il s'agit de réglages par défaut et, par **D** conséquent, il est inutile de les modifier lorsque vous raccordez le lecteur pour la première fois. Reportez-vous à la [page 75](#page-74-2)  pour de plus amples informations sur le menu d'installation.

#### **Raccordement audio ([pages 23](#page-22-2) à [25\)](#page-24-1)**

#### **A**

• Aucun réglage supplémentaire n'est nécessaire.

#### **B-1 C-1**

• Réglez « MIXAGE AVAL » sur « DOLBY SURROUND » ([page 81](#page-80-1)).

#### **B-2 C-2 D**

- Réglez « MIXAGE AVAL » sur « DOLBY SURROUND » ([page 81](#page-80-1)).
- Réglez « SORTIE NUMERIQUE » sur « OUI » [\(page 82](#page-81-2)).

# <span id="page-29-2"></span><span id="page-29-1"></span><span id="page-29-0"></span>**Lecture de disques DVD-RW** VCD CD DATA CD **DATA DVD**

Les fonctions disponibles peuvent varier ou être limitées selon les DVD ou les CD VIDEO.

Reportez-vous au mode d'emploi fourni avec le disque.

<span id="page-29-4"></span>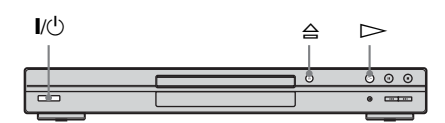

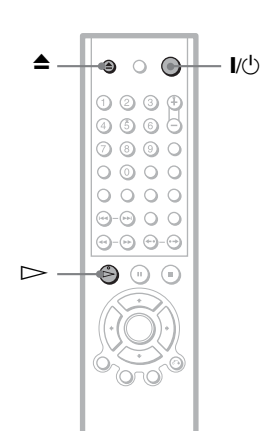

**1 Mettez votre téléviseur sous tension.**

# **2** Appuyez sur  $\mathbf{I}/\mathbf{I}$ .

Le lecteur se met sous tension.

**3 Commutez le sélecteur d'entrée du téléviseur de manière à ce que le signal provenant du lecteur apparaisse à l'écran du téléviseur.**

#### ◆ **Lorsque vous utilisez un amplificateur (récepteur)**

Mettez l'amplificateur (récepteur) sous tension et sélectionnez le canal permettant d'entendre le son provenant du lecteur.

**4** Appuyez sur  $\triangleq$  du lecteur et posez **un disque dans le plateau de lecture.**

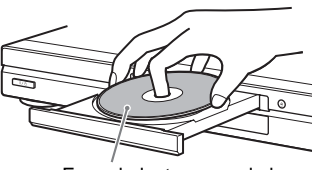

Face de lecture vers le bas

# <span id="page-29-3"></span> $5$  Appuyez sur  $\triangleright$ .

Le plateau de lecture se ferme. Le lecteur démarre la lecture (lecture continue). Réglez le volume sur le téléviseur ou l'amplificateur (récepteur).

Selon le disque en lecture, un menu peut apparaître sur l'écran du téléviseur. Pour les DVD VIDEO, reportez-vous à la [page](#page-32-0)  [33.](#page-32-0) Pour les CD VIDEO, reportez-vous à la [page 35](#page-34-0).

#### **Pour mettre le lecteur hors tension**

Appuyez sur  $\mathbb{I} \langle \psi \rangle$ . Le lecteur passe en mode de veille.

#### z **Conseil**

Le lecteur se met automatiquement hors tension lorsque vous le laissez en mode d'arrêt pendant plus de 30 minutes. (Fonction d'arrêt automatique)

#### <span id="page-30-2"></span>**Fonctions complémentaires**

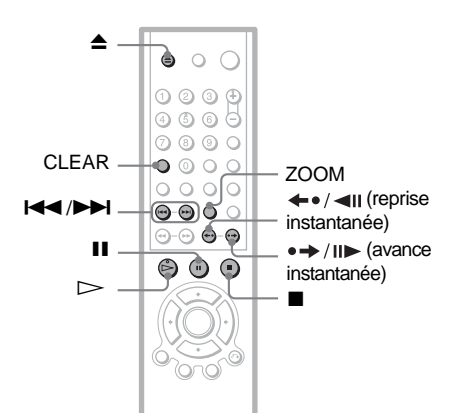

<span id="page-30-7"></span><span id="page-30-0"></span>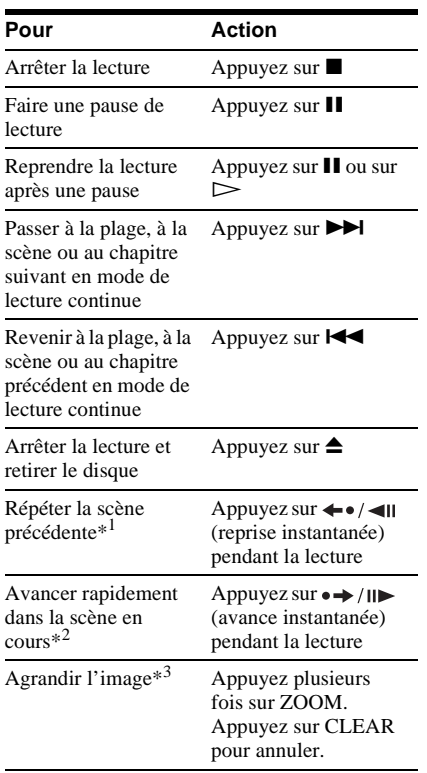

- <span id="page-30-4"></span>\*1 DVD VIDEO/DVD-RW/DVD-R uniquement. La touche peut être utilisée sauf pour les fichiers vidéo DivX.
- \*2 DVD VIDEO/DVD-RW/DVD-R/DVD+RW uniquement. La touche peut être utilisée sauf pour les fichiers vidéo DivX.

\*3 Vidéos et images au format JPEG uniquement (sauf les images d'ARRIERE-PLAN). Vous pouvez également déplacer l'image agrandie à l'aide des touches  $\leftarrow/\uparrow/\downarrow/\rightarrow$ . Selon le contenu du disque, la fonction de zoom peut être annulée automatiquement lors du déplacement de l'image.

#### z **Conseils**

- La fonction de reprise instantanée est pratique lorsque vous souhaitez revoir une scène ou un dialogue que vous avez manqué(e).
- La fonction d'avance instantanée est pratique lorsque vous souhaitez sauter une scène que vous n'avez pas envie de regarder.

#### **Remarque**

Les fonctions de reprise instantanée et d'avance instantanée peuvent ne pas être disponibles pour certaines scènes.

#### <span id="page-30-1"></span>**Verrouillage du plateau de lecture (Verrouillage enfants)**

<span id="page-30-3"></span>Vous pouvez verrouiller le plateau de lecture pour empêcher les enfants de l'ouvrir.

<span id="page-30-8"></span>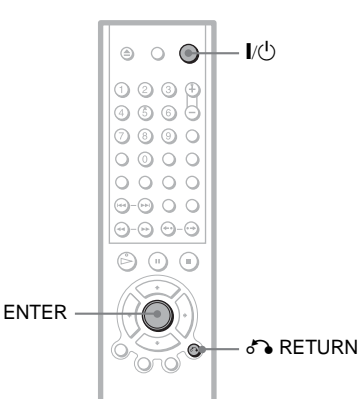

#### <span id="page-30-6"></span><span id="page-30-5"></span>**Alors que le lecteur est en mode de veille, appuyez sur** O **RETURN, ENTER, puis sur**  [**/**1 **de la télécommande.**

Le lecteur se met sous tension et l'indication « LOCKED » apparaît dans la fenêtre d'affichage du panneau frontal. Lorsque le verrouillage enfants est activé, les touches  $\triangleq$ et  $\triangleq$  de la télécommande et du lecteur ne fonctionnent pas.

#### **Pour déverrouiller le plateau de lecture**

Pendant que le lecteur est en mode de veille, appuyez de nouveau sur  $\delta$  RETURN, ENTER, puis sur  $\mathsf{I}/\mathsf{I}$ .

#### **Remarque**

Même si vous sélectionnez « REINITIALISATION » sous « REGLAGE » dans le menu de commande [\(page 76\)](#page-75-1), le plateau de lecture demeure verrouillé.

# <span id="page-31-0"></span>**Reprise de la lecture à l'endroit où vous avez arrêté le disque (Reprise lecture) DVD-V** VCD

Le lecteur enregistre le point d'arrêt du disque pour un maximum de 40 disques et reprend la lecture à partir de ce point lorsque ce disque est de nouveau utilisé. Si vous enregistrez un point de reprise de lecture pour un quarante et unième disque, le point de reprise de lecture du premier disque est effacé de la mémoire.

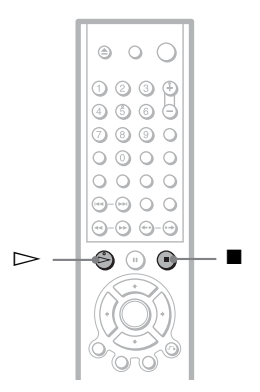

**1 Pendant qu'un disque est en cours**  de lecture, appuyez sur **■** pour **arrêter la lecture.**

« RESUME » apparaît dans la fenêtre d'affichage du panneau frontal.

# **2** Appuyez sur  $\triangleright$ .

La lecture commence au point d'arrêt du disque à l'étape 1.

#### **Ö** Conseil

Pour reprendre la lecture depuis le début du disque, appuyez deux fois sur  $\blacksquare$ , puis appuyez sur  $\triangleright$ .

# Lecture de disque: **33***FR* **Lecture de disques**

#### **Remarques**

- Pour que cette fonction soit active, « REPRISE LECTURE » doit être réglé sur « OUI » (réglage par défaut) dans « REGLAGE PERSONNALISE » [\(page 79](#page-78-5)).
- Le point d'arrêt de la lecture est effacé de la mémoire lorsque :
- vous changez de mode de lecture ;
- vous modifiez les réglages du menu d'installation.
- Pour les DVD-RW en mode VR, les CD, les DATA CD et les DATA DVD, le lecteur mémorise le point de reprise de lecture pour le disque en cours.

Le point de reprise est effacé lorsque :

- vous ouvrez le plateau de lecture ;
- vous débranchez le cordon d'alimentation ;
- le lecteur passe en mode de veille (DATA CD/ DATA DVD uniquement).
- La fonction de reprise de lecture n'est pas disponible en mode de lecture aléatoire ou de lecture programmée.
- Cette fonction peut ne pas être disponible pour certains disques.
- Si « REPRISE LECTURE » est réglé sur « OUI » sous « REGLAGE PERSONNALISE » et que vous lancez la lecture d'un disque enregistré, tel qu'un DVD-RW, le lecteur peut lire d'autres disques enregistrés à partir du même point de reprise de lecture. Pour reprendre la lecture depuis le début du disque, appuyez deux fois sur  $\blacksquare$ , puis appuyez sur  $\triangleright$ .

# <span id="page-32-4"></span><span id="page-32-0"></span>**Utilisation du menu du DVD DVD-V**

Un DVD est divisé en longues sections d'images ou de musique appelées « titres ». Lors de la lecture d'un DVD comportant plusieurs titres, vous pouvez sélectionner le titre de votre choix à l'aide de la touche TOP **MENU.** 

Lors de la lecture de DVD permettant de faire certains réglages, tels que la langue de la bande sonore et des sous-titres, sélectionnez ces paramètres avec la touche MENU.

<span id="page-32-1"></span>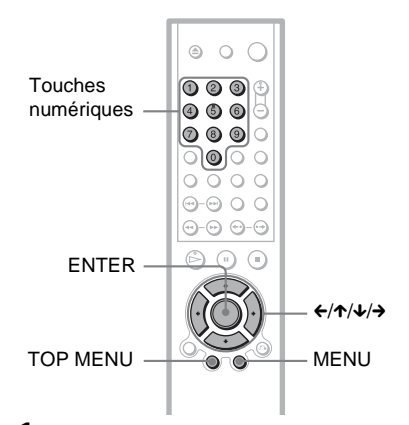

#### <span id="page-32-3"></span>**1 Appuyez sur TOP MENU ou MENU.**

Le menu du disque s'affiche à l'écran du téléviseur.

Les éléments du menu varient d'un disque à l'autre.

<span id="page-32-2"></span>**2** Appuyez sur ←/↑/↓/→ ou sur les **touches numériques pour sélectionner l'élément que vous souhaitez écouter ou modifier.**

Si vous appuyez sur les touches numériques, l'affichage suivant apparaît. Appuyez sur les touches numériques pour sélectionner l'élément souhaité.

1回 1

# **3 Appuyez sur ENTER.**

# <span id="page-33-1"></span><span id="page-33-0"></span>**Sélection de « ORIGINAL » ou de « PLAY LIST » pour un DVD-RW**

Certains disques DVD-RW en mode VR (enregistrement vidéo) contiennent deux types de titres pour la lecture : les titres de l'enregistrement d'origine (ORIGINAL) et les titres qui peuvent être créés sur des graveurs de DVD pour montage (PLAY LIST). Vous pouvez sélectionner le type de titre à lire.

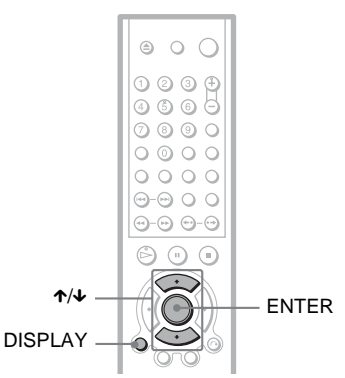

**1 Appuyez sur la touche DISPLAY lorsque le lecteur est en mode d'arrêt.**

Le menu de commande s'affiche.

**2 Appuyez sur les touches** X**/**x **pour sélectionner**  $\Box$  (ORIGINAL/ **PLAY LIST), puis appuyez sur ENTER.**

Les options de « ORIGINAL/PLAY LIST » apparaissent.

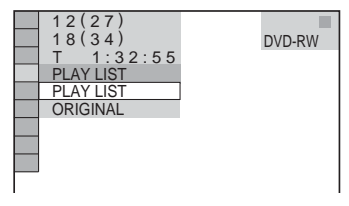

- **3 Appuyez sur les touches** X**/**x **pour sélectionner un réglage.**
	- PLAY LIST : lecture des titres créés par montage à partir du contenu « ORIGINAL ».
	- ORIGINAL : lecture des titres de l'enregistrement d'origine.

# **4 Appuyez sur ENTER.**

# <span id="page-34-1"></span><span id="page-34-0"></span>**Lecture de CD VIDEO dotés de fonctions PBC (lecture PBC)**

La lecture PBC (commande de lecture) permet la lecture interactive des CD VIDEO par l'entremise d'un menu à l'écran du téléviseur.

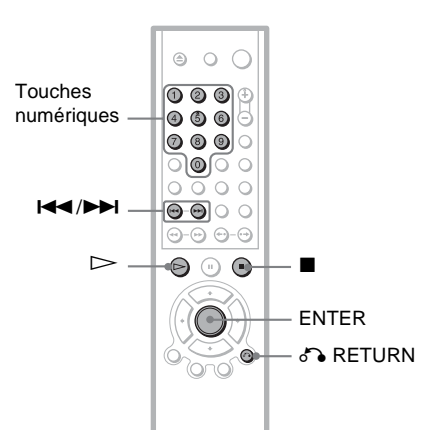

**1 Lancez la lecture d'un CD VIDEO doté de fonctions PBC.**

Le menu du paramètre sélectionné s'affiche.

- **2 Appuyez sur les touches numériques pour sélectionner le numéro de l'élément souhaité.**
- **3 Appuyez sur ENTER.**
- **4 Suivez les instructions du menu pour commander les fonctions interactives.**

Comme le mode de fonctionnement peut varier selon les CD VIDEO, reportezvous au mode d'emploi fourni avec le disque.

**Pour revenir au menu** Appuyez sur  $\delta$  RETURN.

#### ້ຕໍ**່** Conseil

Pour utiliser le lecteur sans les fonctions PBC, appuyez sur  $\blacktriangleleft \wedge \blacktriangleright \blacktriangleright \blacktriangleleft$  ou sur les touches numériques lorsque le lecteur est arrêté pour sélectionner une plage, puis sur  $\triangleright$  ou sur ENTER. L'indication « Lecture sans PBC » s'affiche à l'écran du téléviseur, puis le lecteur lance la lecture continue. Vous ne pouvez pas lire d'images fixes telles qu'un menu.

Pour reprendre la lecture en mode PBC, appuyez deux fois sur  $\blacksquare$ , puis appuyez sur  $\triangleright$ .

#### **Remarque**

Selon le CD VIDEO en lecture, l'indication « Appuyez sur ENTER » de l'étape 3 peut être remplacée par l'indication « Appuyez sur SELECT » dans le mode d'emploi fourni avec le disque. Dans ce cas, appuyez sur  $\triangleright$ .

# <span id="page-35-0"></span>**Fonctions de mode de lecture (lecture programmée, lecture aléatoire, lecture répétée, lecture A-B répétée)**

Vous pouvez régler les modes de lecture suivants :

- Lecture programmée ([page 36](#page-35-3))
- Lecture aléatoire ([page 38\)](#page-37-1)
- Lecture répétée [\(page 39\)](#page-38-1)
- Lecture A-B répétée ([page 41\)](#page-40-2)

#### **Remarque**

Le mode de lecture est annulé lorsque :

- vous éjectez le disque ;
- vous faites passer le lecteur en mode de veille en appuyant sur  $\mathsf{l}/\mathsf{L}$ .

#### <span id="page-35-3"></span><span id="page-35-2"></span>**Création d'un programme personnalisé (Lecture programmée)**

Vous pouvez lire le contenu d'un disque dans l'ordre que vous souhaitez en organisant l'ordre des titres, des chapitres ou des plages du disque afin de créer votre propre programme. Vous pouvez programmer jusqu'à 99 titres, chapitre et plages.

<span id="page-35-1"></span>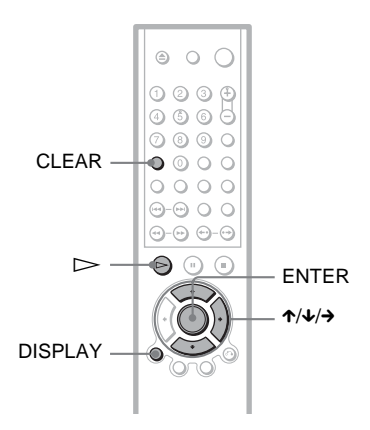

**1 Appuyez sur DISPLAY.** Le menu de commande s'affiche.
## **2 Appuyez sur** X**/**x **pour sélectionner (PROGRAMMEE), puis appuyez sur ENTER.**

Les options de la lecture « PROGRAMMEE » s'affichent.

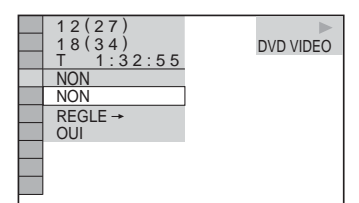

## **3 Appuyez sur** X**/**x **pour sélectionner « REGLE** t **», puis appuyez sur ENTER.**

« PLAGE » s'affiche lors de la lecture d'un CD VIDEO ou d'un CD.

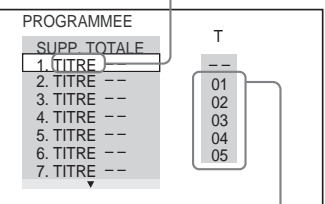

Plages ou titres enregistrés sur un disque

## 4 Appuyez sur  $\rightarrow$ .

Le curseur se déplace jusqu'à la colonne de titre ou de plage « T » (« 01 », dans ce cas précis).

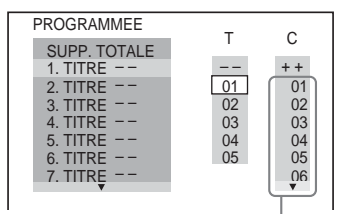

Chapitres enregistrés sur un disque

**5 Sélectionnez le titre, le chapitre ou la plage à programmer.**

◆ **Pendant la lecture d'un DVD VIDEO** Par exemple, sélectionnez le chapitre  $\ll 03$  » du titre  $\ll 02$  ».

Appuyez sur  $\uparrow/\downarrow$  pour sélectionner  $\langle 0.02 \rangle$  sous  $\langle T \rangle$ , puis appuyez sur ENTER.

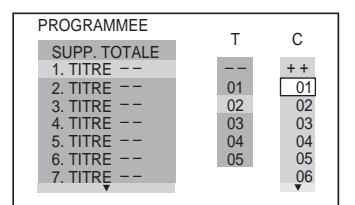

Appuyez ensuite sur  $\uparrow/\downarrow$  pour sélectionner « 03 » sous « C », puis appuyez sur ENTER.

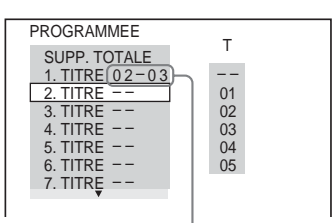

Titre et chapitre sélectionnés

#### ◆ **Pendant la lecture d'un CD VIDEO ou d'un CD**

Par exemple, sélectionnez la plage  $\ll 02$ ».

Appuyez sur  $\uparrow/\downarrow$  pour sélectionner « 02 » sous « T », puis appuyez sur ENTER.

Plage sélectionnée

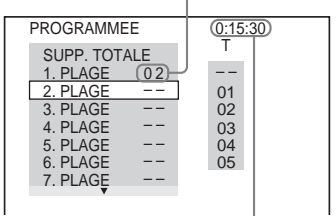

Durée totale des plages programmées

**6 Répétez les étapes 4 à 5 pour programmer d'autres titres, chapitres ou plages.**

Les titres, chapitres et plages programmés s'affichent dans l'ordre de programmation.

## **7 Appuyez sur** H **pour démarrer la lecture programmée.**

La lecture programmée commence. Lorsque le programme est terminé, vous pouvez le redémarrer en appuyant sur  $\triangleright$ 

## **Pour revenir à une lecture normale**

Appuyez sur CLEAR ou sélectionnez « NON » à l'étape 2. Pour lire de nouveau le même programme, sélectionnez « OUI » à l'étape 3 et appuyez sur ENTER.

## **Pour modifier ou supprimer un programme**

- **1** Suivez les étapes 1 à 3 de la section « [Création d'un programme personnalisé](#page-35-0)  [\(Lecture programmée\)](#page-35-0) ».
- **2** Sélectionnez le numéro de programme du titre, du chapitre ou de la plage à modifier ou à supprimer avec  $\uparrow/\downarrow$ , puis appuyez sur  $\rightarrow$ . Si vous souhaitez supprimer le titre, le chapitre ou la plage du programme, appuyez sur CLEAR.
- **3** Suivez l'étape 5 pour effectuer une nouvelle programmation. Pour annuler un programme, sélectionnez « -- » sous « T », puis appuyez sur ENTER.

## **Pour supprimer tous les titres, chapitres et plages de l'ordre de programmation**

- **1** Suivez les étapes 1 à 3 de la section « [Création d'un programme personnalisé](#page-35-0)  [\(Lecture programmée\)](#page-35-0) ».
- **2** Appuyez sur  $\uparrow$  et sélectionnez « SUPP. TOTALE ».
- **3** Appuyez sur ENTER.

## z **Conseil**

Vous pouvez répéter la lecture des titres, chapitres ou plages programmés, ou les lire de manière aléatoire. Pendant la lecture programmée, suivez les étapes des sections consacrées à la Lecture répétée [\(page 39\)](#page-38-0) ou la Lecture aléatoire ([page 38](#page-37-0)).

## **Remarques**

- Si vous programmez des plages sur un Super VCD, le temps de lecture total ne s'affiche pas.
- Vous ne pouvez pas utiliser cette fonction avec des CD VIDEO et des Super VCD en même temps que la lecture PBC.

## <span id="page-37-0"></span>**Lecture dans un ordre aléatoire (Lecture aléatoire)**

Le lecteur peut « mélanger » des titres, des chapitres ou des plages. Des lectures aléatoires successives peuvent donner un ordre de lecture différent.

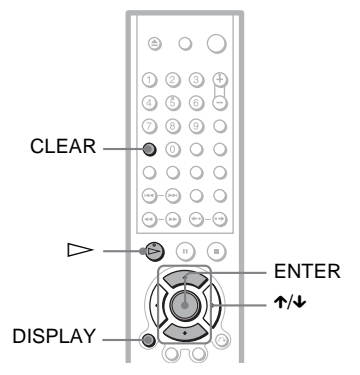

**1 Appuyez sur DISPLAY pendant la lecture.**

Le menu de commande s'affiche.

**2 Appuyez sur** X**/**x **pour sélectionner (ALEATOIRE), puis appuyez sur ENTER.**

Les options de la fonction « ALEATOIRE » s'affichent.

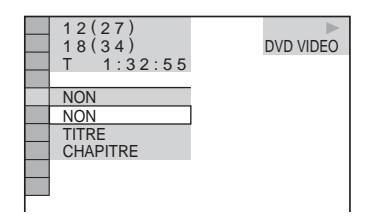

- **3 Appuyez sur** X**/**x **pour sélectionner l'élément à lire de manière aléatoire.**
	- ◆ **Pendant la lecture d'un DVD VIDEO**
	- TITRE
	- CHAPITRE

◆ **Pendant la lecture d'un CD VIDEO ou d'un CD**

• PLAGE

#### ◆ **Lorsque la lecture programmée est activée**

• OUI : effectue la lecture, dans un ordre aléatoire, des titres, chapitres ou plages programmés par la fonction de Lecture programmée.

## **4 Appuyez sur ENTER.**

La lecture aléatoire commence.

#### **Pour revenir à une lecture normale**

Appuyez sur CLEAR ou sélectionnez « NON » à l'étape 3.

#### z **Conseils**

- Vous pouvez régler la lecture aléatoire lorsque le lecteur est arrêté. Après avoir sélectionné le paramètre « ALEATOIRE », appuyez sur  $\triangleright$ . La lecture aléatoire commence.
- Lorsque « CHAPITRE » est sélectionné, jusqu'à 200 chapitres d'un disque peuvent être lus dans un ordre aléatoire.

#### **Remarque**

Vous ne pouvez pas utiliser cette fonction avec des CD VIDEO et des Super VCD en même temps que la lecture PBC.

## <span id="page-38-1"></span><span id="page-38-0"></span>**Lecture en boucle (Lecture répétée)**  DATA CD DATA DVD

Vous pouvez lire tous les titres ou toutes les plages d'un disque ou le même titre, chapitre ou plage de façon répétée.

Il est possible de combiner le mode de lecture aléatoire et le mode de lecture programmée.

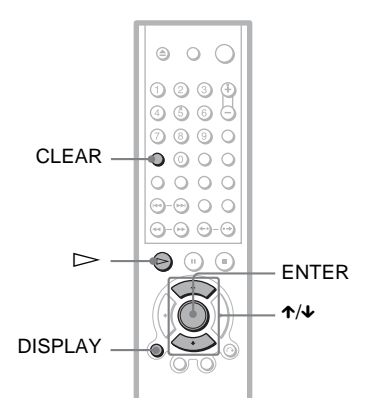

## **1 Appuyez sur DISPLAY pendant la lecture.**

Le menu de commande s'affiche.

**2 Appuyez sur** X**/**x **pour sélectionner F**  $\epsilon$  (REPETEE), puis appuyez sur **ENTER.**

Les options de la fonction « REPETEE » s'affichent.

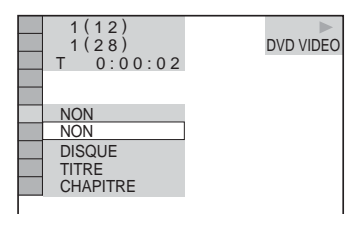

#### ◆ **Pendant la lecture d'un DVD VIDEO**

- DISQUE : lecture en boucle de tous les titres.
- TITRE : lecture en boucle de tous les titres courants d'un disque.
- CHAPITRE : lecture en boucle du chapitre en cours.
- ◆ **Pendant la lecture d'un DVD-RW**
- DISQUE : lecture en boucle de tous les titres du type sélectionné.
- TITRE : lecture en boucle de tous les titres courants d'un disque.
- CHAPITRE : lecture en boucle du chapitre en cours.

#### ◆ **Pendant la lecture d'un CD VIDEO ou d'un CD**

- DISQUE : lecture en boucle de toutes les plages.
- PLAGE : lecture en boucle de la plage en cours.

#### ◆ **Pendant la lecture d'un DATA CD/ DATA DVD**

- DISQUE : lecture en boucle de tous les albums.
- ALBUM : lecture en boucle de l'album en cours.
- PLAGE (plages audio MP3 uniquement) : lecture en boucle de la plage en cours.
- FICHIER (fichiers vidéo DivX uniquement) : lecture en boucle du fichier en cours.

#### ◆ **Lorsque la lecture programmée ou la lecture aléatoire est activée**

- OUI : lecture en boucle avec la fonction Lecture programmée ou Lecture aléatoire.
- **3 Appuyez sur** X**/**x **pour sélectionner un réglage, puis appuyez sur ENTER.**

#### **Pour revenir à une lecture normale**

Appuyez sur CLEAR ou sélectionnez « NON » à l'étape 2.

## z **Conseil**

Vous pouvez régler la lecture répétée lorsque le lecteur est arrêté. Après avoir sélectionné l'option « REPETEE », appuyez sur  $\triangleright$ . La lecture répétée commence.

## **Remarques**

- Vous ne pouvez pas utiliser cette fonction avec des CD VIDEO et des Super VCD en même temps que la lecture PBC.
- Lors de la lecture répétée d'un DATA CD contenant des plages audio MP3 et des fichiers d'image JPEG dont le temps de lecture est différent, la bande son et l'image risquent de ne pas concorder.
- Lorsque le paramètre « MODE (MP3, JPEG) » est réglé sur « IMAGE (JPEG) » ([page 63](#page-62-0)), vous ne pouvez pas sélectionner « PLAGE ».

## **Répétition d'une partie spécifique (lecture A-B répétée) DVD-V** DVD-RW VCD CD

Cet appareil permet la lecture en boucle d'un passage précis dans un titre, un chapitre ou une plage. (Cette fonction est utile lorsque vous souhaitez mémoriser les paroles d'une chanson, par exemple.)

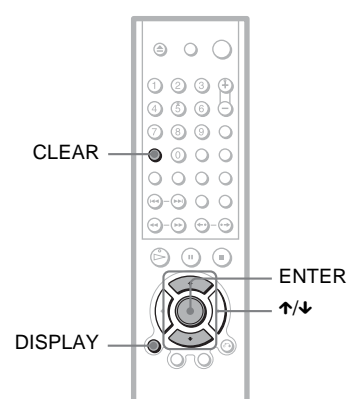

## **1 Appuyez sur DISPLAY pendant la lecture.**

Le menu de commande s'affiche.

**2 Appuyez sur** X**/**x **pour sélectionner (A-B REPETEE), puis appuyez sur ENTER.**

Les options de la fonction « A-B REPETEE » s'affichent.

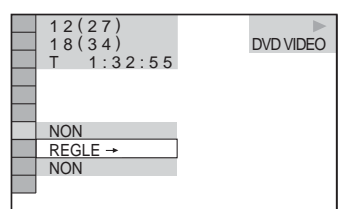

**3 Appuyez sur** X**/**x **pour sélectionner**  « REGLE→ », puis appuyez sur **ENTER.**

La barre de réglage de « A-B REPETEE » apparaît.

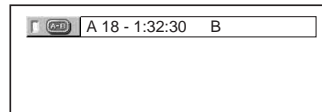

**4 Pendant la lecture, appuyez sur ENTER lorsque vous avez repéré le point de départ (point A) du passage à lire en boucle.**

Le point de départ (point A) est défini.

A 18 - 1:32:30 B 18 - 1:33:05

**5 Appuyez de nouveau sur ENTER lorsque vous avez atteint le point de fin (point B).**

Les points définis s'affichent et le lecteur commence la lecture répétée de ce passage.

### **Pour revenir à une lecture normale**

Appuyez sur CLEAR ou sélectionnez « NON » à l'étape 3.

## **Remarques**

- Lorsque vous activez la fonction de lecture A-B répétée, les réglages de lecture aléatoire, répétée et programmée sont annulés.
- La lecture A-B répétée ne fonctionne pas sur plusieurs titres.
- La lecture A-B répétée n'est pas possible pour le contenu d'un DVD-RW (mode VR) constitué d'images fixes.

## **Recherche d'un point spécifique sur le disque**

**(Recherche, balayage, lecture au** 

## **ralenti, arrêt sur image)**

Vous pouvez rechercher rapidement un passage précis du disque en regardant l'image en lecture ou en effectuant une lecture au ralenti.

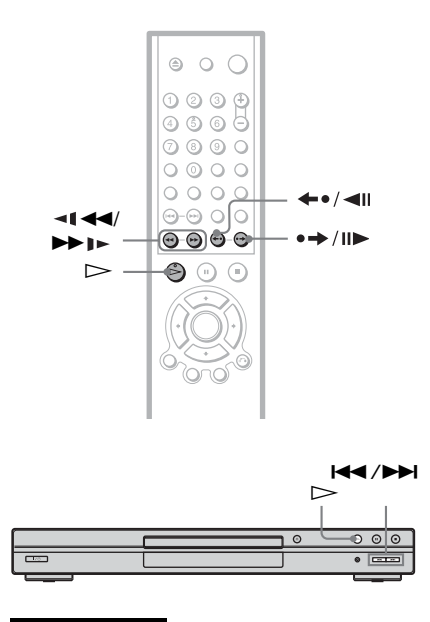

### **Remarques**

- Certaines fonctions décrites risquent de ne pas être disponibles avec tous les disques.
- Pour les DATA CD, vous pouvez rechercher un point spécifique du disque uniquement sur une plage audio MP3.

## **Trouver un passage rapidement à l'aide des touches de recherche précédent/suivant DVD-V DVD-RW VCD CD DATA CD DATA DVD**

Vous pouvez rechercher le chapitre, la plage ou la scène suivant(e) ou précédent(e) à l'aide de  $\overline{\blacktriangleleft}$  / $\blacktriangleright$  sur le lecteur.

Pendant la lecture, appuyez une fois brièvement sur **>>** ou  $\blacktriangleleft$  pour passer à la scène, à la plage ou au chapitre suivant ou précédent. Vous pouvez aussi appuyer sur la touche  $\blacktriangleright$  ou  $\blacktriangleright$  et la maintenir enfoncée pour rechercher vers l'avant ou vers l'arrière, puis la relâcher lorsque vous avez trouvé l'endroit souhaité, afin de revenir en lecture normale. (Recherche)

## **Localisation rapide d'un point en lisant un disque en avance rapide ou retour rapide (Balayage)**

## **DVD-V** DVD-RW VCD CD DATA CD DATA DVD

Appuyez sur  $\triangleleft \triangleleft \infty$  ou  $\triangleright \triangleright \square$  lorsqu'un disque est en cours de lecture. Lorsque vous atteignez l'endroit souhaité, appuyez sur  $\triangleright$ pour revenir en vitesse normale. A chaque pression sur la touche  $\triangleleft \triangleleft \triangleleft$  ou  $\triangleright \triangleright$  l $\triangleright$  en cours de balayage, la vitesse de balayage change. A chaque pression sur la touche, l'affichage change comme suit. Les vitesses effectives peuvent varier selon les disques.

Sens de lecture

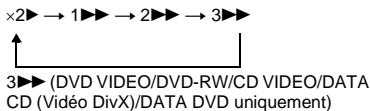

×2B (DVD VIDEO/CD uniquement)

Sens inverse

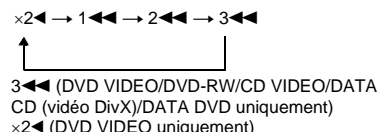

La vitesse de lecture «  $\times$  2 $\blacktriangleright$  »/«  $\times$  2 $\blacktriangleleft$  » est environ deux fois supérieure à la vitesse normale.

La vitesse de lecture «  $3 \blacktriangleright \blacktriangleright \sqrt{\kappa}$  3 plus rapide que «  $2 \blacktriangleright \blacktriangleright$  »/«  $2 \blacktriangleleft \blacktriangleleft$  » et la vitesse de lecture «  $2 \blacktriangleright \blacktriangleright$  »/«  $2 \blacktriangleleft \blacktriangleleft$  » est plus rapide que «  $1 \blacktriangleright \blacktriangleright \sqrt{\mathbf{w}}$  1

## **Visualisation image par image (Lecture au ralenti) DVD-V** DVD-RW VCD DATA CD DATA DVD

Appuyez sur  $\triangleleft \triangleleft \triangleleft$  ou  $\triangleright \square$  lorsque le lecteur est en mode pause. Pour revenir à la vitesse normale, appuyez sur  $\triangleright$ . Chaque fois que vous appuyez sur la touche  $\triangleleft$  ou  $\triangleright$   $\triangleright$  pendant la lecture au ralenti, la vitesse de lecture change. Deux vitesses sont disponibles. A chaque pression sur la touche, l'affichage change comme suit :

Sens de lecture

 $2 \rightarrow 1$ 

Sens inverse (DVD VIDEO/DVD-RW uniquement)  $2 - 1 \leftrightarrow 1 - 1$ 

La vitesse de lecture «  $2 \blacktriangleright \sqrt{\ll 2}$   $\blacktriangleleft \ll 1$  » est inférieure à « 1  $\blacktriangleright$  »/« 1  $\blacktriangleleft$  1 ».

#### **Remarque**

Pour les DATA CD, cette fonction est disponible uniquement pour les fichiers vidéo DivX.

## **Lecture d'un disque image par image (Arrêt sur image) DVD-RW** VCD DATA CD DATA DVD

Pendant que le lecteur est en mode de pause, appuyez sur  $\rightarrow$  /II (étape) pour passer à l'image suivante. Appuyez sur (étape) pour revenir à l'image précédente (DVD VIDEO/DVD-RW uniquement). Pour revenir à la lecture normale, appuyez sur  $\triangleright$ .

#### **Remarques**

- Il est impossible de rechercher une image fixe sur un DVD-RW en mode VR.
- Pour les DATA CD, cette fonction est disponible uniquement pour les fichiers vidéo DivX.

## **Recherche d'un titre/ chapitre/plage/scène, etc.**  DATA CD DATA DVD

Vous pouvez effectuer une recherche par titre ou par chapitre sur un DVD et une recherche par plage, index ou scène sur un CD VIDEO/ CD/DATA CD/DATA DVD. Chaque titre et plage étant identifié par un numéro unique sur le disque, vous pouvez sélectionner le titre ou la plage souhaité en saisissant son numéro. Vous pouvez également rechercher une scène à l'aide du code temporel.

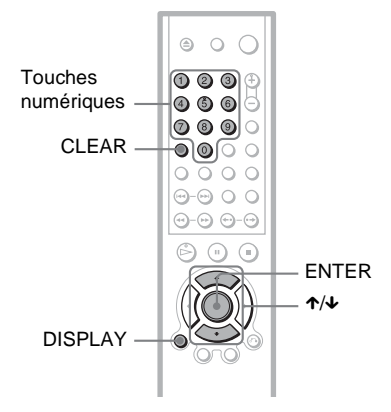

**1 Appuyez sur DISPLAY (lors de la lecture d'un DATA CD contenant des fichiers d'image JPEG, appuyez deux fois).**

Le menu de commande s'affiche.

**2 Appuyez sur** X**/**x **pour sélectionner la méthode de** 

**recherche.**

◆ **Pendant la lecture d'un DVD VIDEO ou d'un DVD-RW**

**ex** TITRE **CHAPITRE** TEMPS/TEXTE Pour rechercher un point de départ en saisissant un code temporel, sélectionnez « TEMPS/TEXTE ».

◆ **Pendant la lecture d'un CD VIDEO ou d'un Super VCD sans fonctions de lecture PBC**

**PLAGE EE** INDEX

◆ **Pendant la lecture d'un CD VIDEO ou d'un Super VCD doté de fonctions de lecture PBC**

**e≥** SCENE

◆ **Pendant la lecture d'un CD**

**D** PLAGE

◆ **Pendant la lecture d'un DATA CD/ DATA DVD**

**ALBUM** 

 PLAGE (plages audio MP3 uniquement)

FICHIER (fichiers d'image JPEG et fichiers vidéo DivX uniquement)

Exemple : lorsque vous sélectionnez **BE ICHAPITRE** 

 $\overline{\langle \cdot \rangle}$  \*  $\langle \cdot \rangle$  \* est sélectionné

(\*\* correspond à un numéro).

Le chiffre entre parenthèses indique le nombre total de titres, de chapitres, de plages, d'index ou de scènes contenus sur le disque.

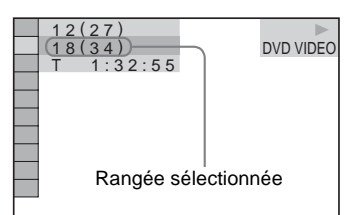

## **3 Appuyez sur ENTER.**

«  $**$  ( $**$ ) » devient « -- ( $**$ ) ».

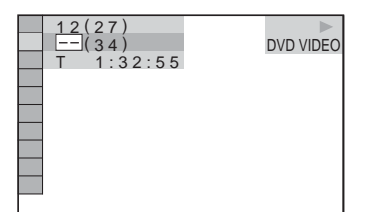

**4 Appuyez sur les touches** 

**numériques pour sélectionner le numéro de titre, de chapitre, de plage, d'index ou de scène à rechercher.**

◆ **Si vous faites une erreur**

Effacez le chiffre saisi en appuyant sur CLEAR, puis saisissez un autre chiffre.

## **5 Appuyez sur ENTER.**

La lecture démarre au numéro sélectionné.

## **Pour rechercher une scène a l'aide du code temporel (DVD VIDEO et DVD-RW uniquement)**

- **1** Sélectionnez **(**a TEMPS/TEXTE à l'étape 2. « T \*\*:\*\*:\*\* » (temps de lecture du titre en cours) est sélectionné.
- **2** Appuyez sur ENTER. « T \*\*:\*\*:\*\* » devient « T --:--:-- ».
- **3** Saisissez le code temporel à l'aide des touches numériques, puis appuyez sur ENTER.

Par exemple, pour trouver une scène située à 2 heures, 10 minutes et 20 secondes du début du disque, saisissez  $\le 2:10:20$  ».

## z **Conseils**

- Lorsque le menu de commande est désactivé, vous pouvez rechercher un chapitre (DVD VIDEO/DVD-RW), une plage (CD) ou un fichier (DATA CD (vidéo DivX)/DATA DVD (vidéo DivX)) en appuyant sur les touches numériques, puis sur ENTER.
- Vous pouvez afficher la première scène des titres, chapitres ou plages enregistrés sur le disque sur un écran divisé en 9 sections. Vous pouvez démarrer directement la lecture en sélectionnant une des scènes. Pour plus de détails, reportezvous à la section [« Recherche par scène](#page-44-0)  [\(NAVIGATION PAR IMAGES\) » \(page 45\)](#page-44-0).

## **Remarques**

- Le nombre de titres, de chapitres ou de plages affiché correspond au nombre de titres, de chapitres ou de plages enregistrés sur le disque.
- Vous ne pouvez pas utiliser le code temporel pour rechercher une scène sur un DVD+RW.

# <span id="page-44-0"></span>**Recherche par scène (NAVIGATION PAR IMAGES)**

## | VCD |

Vous pouvez diviser l'écran en 9 sous-écrans et rechercher rapidement la scène souhaitée.

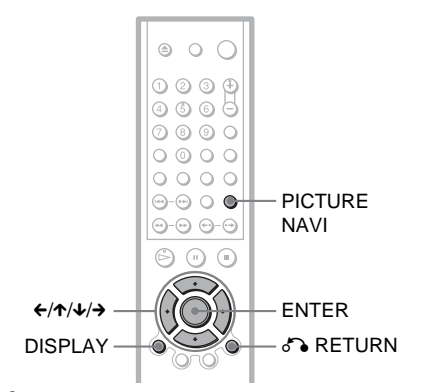

## **1 Appuyez sur PICTURE NAVI en cours de lecture.**

L'affichage ci-dessous apparaît.

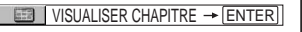

- **2 Appuyez plusieurs fois sur PICTURE NAVI pour sélectionner un paramètre.**
	- VISUALISER CHAPITRE (DVD VIDEO uniquement) : affiche la première scène de chaque chapitre.
	- VISUALISER TITRE (DVD VIDEO uniquement) : affiche la première scène de chaque titre.
	- VISUALISER PLAGE (CD VIDEO/ Super VCD uniquement) : affiche la première scène de chaque plage.

## **3 Appuyez sur ENTER.**

La première scène de chaque chapitre, titre ou plage apparaît comme suit.

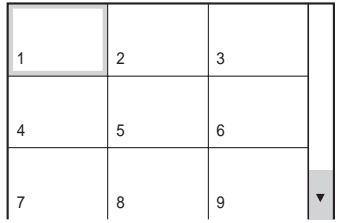

**4** Appuyez sur ←/↑/↓/→ pour **sélectionner un chapitre, un titre ou une plage, puis appuyez sur ENTER.**

La lecture démarre à partir de la scène sélectionnée.

## **Pour revenir à une lecture normale pendant la configuration**

Appuyez sur & RETURN ou DISPLAY.

## **ζ<sup>***'***</sup>** Conseil

S'il y a plus de 9 chapitres, titres ou plages,  $\blacktriangledown$ s'affiche en bas, à droite de l'écran. Pour afficher les chapitres, titres ou plages supplémentaires, sélectionnez les scènes du bas et appuyez sur  $\blacklozenge$ . Pour revenir à la scène précédente, sélectionnez les scènes du haut et appuyez sur  $\uparrow$ .

### **Remarque**

Selon le disque, il se peut que certains paramètres ne soient pas disponibles.

<span id="page-46-1"></span>**Visualisation des informations relatives au disque**

## <span id="page-46-0"></span>**Vérification du temps de lecture et du temps restant DVD-V DVD-RW VCD CD** DATA CD DATA DVD

Vous pouvez vérifier le temps de lecture et le temps restant du titre, du chapitre ou de la plage en cours. Il est également possible de vérifier les informations textuelles du DVD/ CD, le nom de la plage (audio MP3) ou le nom du fichier (Vidéo DivX) enregistré sur le disque.

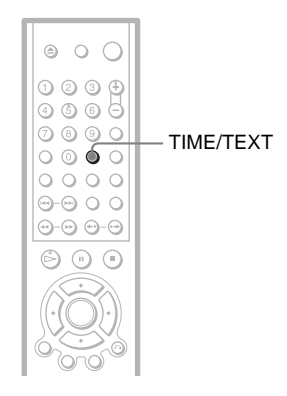

## **1 Appuyez sur TIME/TEXT en cours de lecture.**

L'affichage ci-dessous apparaît.

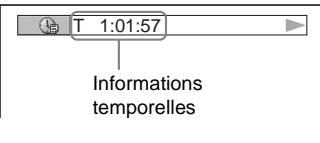

## **2 Appuyez plusieurs fois sur TIME/ TEXT pour changer les informations temporelles affichées.**

Les informations temporelles disponibles varient en fonction du type de disque lu.

#### ◆ **Pendant la lecture d'un DVD VIDEO ou d'un DVD-RW**

- T  $*:$  (heures: minutes: secondes) Temps de lecture du titre en cours
- $\cdot$  T– $\ast$ : $\ast$ : Temps restant du titre en cours
- $\cdot$  C  $\ast$ : $\ast$ : Temps de lecture du chapitre en cours
- $C_{-*.*}:$ Temps restant du chapitre en cours

### ◆ **Pendant la lecture d'un CD VIDEO ou d'un Super VCD (avec fonctions PBC)**

• \*:\* (minutes: secondes) Temps de lecture de la scène en cours

#### ◆ **Pendant la lecture d'un CD VIDEO (sans fonctions PBC) ou d'un CD**

- T \*:\* (minutes: secondes) Temps de lecture de la plage en cours
- $\bullet$  T $_{-*}:$

Temps restant de la plage en cours

 $\bullet$  D  $\ast$ : $\ast$ Temps de lecture du disque en cours  $\bullet$  D- $\ast$ : $\ast$ 

Temps restant du disque en cours

- ◆ **Pendant la lecture d'un Super VCD (sans fonctions PBC)**
- T \*:\* (minutes: secondes) Temps de lecture de la plage en cours

#### ◆ **Pendant la lecture d'un DATA CD (audio MP3)**

• T \*:\* (minutes: secondes) Temps de lecture de la plage en cours

#### ◆ **Pendant la lecture d'un DATA CD (Vidéo DivX)/DATA DVD (Vidéo DivX)**

• \*:\*:\* (heures: minutes: secondes) Temps de lecture du fichier en cours

## **Vérification des informations de lecture du disque**

## **Pour vérifier les informations textuelles du DVD/CD**

Appuyez plusieurs fois sur TIME/TEXT à l'étape 2 pour afficher les informations textuelles enregistrées sur le DVD ou CD. Les informations textuelles du DVD ou CD s'affichent uniquement si du texte est enregistré sur le disque. Vous ne pouvez pas modifier le texte. Si aucune information textuelle n'est enregistrée sur le disque, l'indication « NO TEXT » s'affiche.

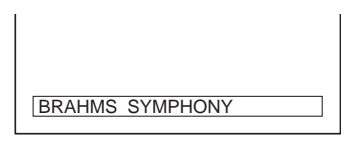

### **Pour vérifier le nom d'album d'un DATA CD/DATA DVD, etc.**

Si vous appuyez sur TIME/TEXT pendant la lecture de plages audio MP3 d'un DATA CD ou de fichiers vidéo DivX d'un DATA CD/ DATA DVD, vous pouvez afficher le nom de l'album/plage/fichier, ainsi que le débit binaire audio (quantité de données par seconde du son en cours) sur l'écran de votre téléviseur.

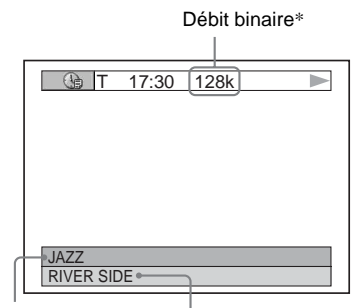

Nom de l'album Nom de plage/fichier

- \* Apparaît en cas de :
	- lecture d'une plage audio MP3 d'un DATA CD ;
	- pendant la lecture d'un fichier vidéo DivX avec audio MP3 d'un DATA CD/DATA DVD.

## **Affichage des informations dans la fenêtre d'affichage du panneau frontal**

Les informations temporelles et textuelles s'affichant à l'écran du téléviseur peuvent également être affichées dans la fenêtre d'affichage du panneau frontal. Lorsque vous modifiez les informations temporelles à l'écran du téléviseur, les informations affichées dans la fenêtre d'affichage du panneau frontal changent tel qu'indiqué ci-dessous.

## **Pendant la lecture d'un DVD VIDEO ou d'un DVD-RW**

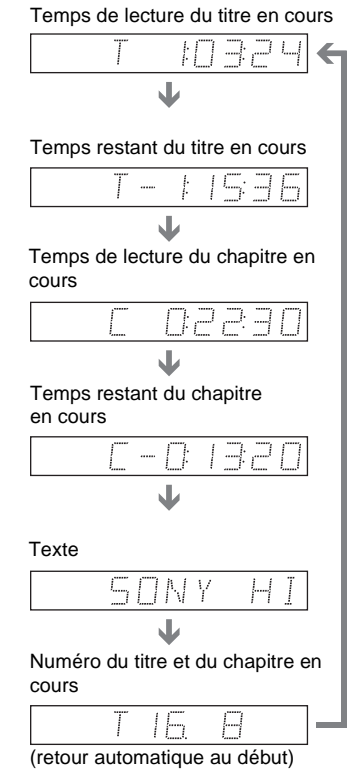

### **Pendant la lecture d'un DATA CD (audio MP3)**

Temps de lecture et numéro de la plage en cours

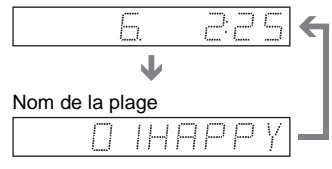

## **Pendant la lecture d'un DATA CD (Vidéo DivX) ou d'un DATA DVD (Vidéo DivX)**

Temps de lecture du fichier en cours

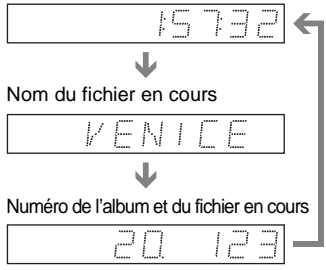

(retour automatique au début)

## **Pendant la lecture d'un CD VIDEO (sans fonctions PBC) ou d'un CD**

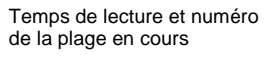

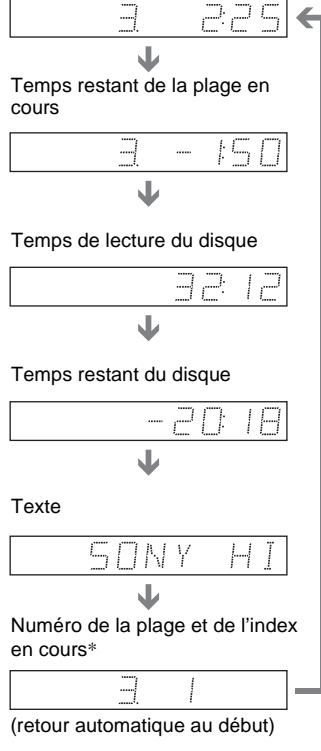

### z **Conseils**

- Le numéro de la scène ou le temps de lecture s'affichent lors de la lecture de CD VIDEO dotés de fonctions PBC.
- Les informations textuelles qui ne peuvent être affichées sur une seule ligne défilent dans la fenêtre d'affichage du panneau frontal.
- Vous pouvez également vérifier les informations temporelles et textuelles avec le menu de commande ([page 13](#page-12-0)).

## **Remarques**

- En fonction du type de disque en lecture, les informations textuelles du disque ou les noms des plages peuvent ne pas s'afficher.
- Le temps de lecture des plages audio MP3 et des fichiers vidéo DivX peut ne pas s'afficher correctement.
- Le temps de lecture des plages audio MP3 et des fichiers vidéo DivX peut ne pas s'afficher correctement.
- Si vous lisez un disque contenant des fichiers d'image JPEG uniquement, « NO AUDIO DATA » s'affiche lorsque « MODE (MP3, JPEG) » est réglé sur « AUTO » et « JPEG » s'affiche lorsque « MODE (MP3, JPEG) » est réglé sur « IMAGE (JPEG) » dans la fenêtre d'affichage du panneau frontal.

<sup>\*</sup> La plage en cours et le numéro d'index ne s'affichent qu'en mode de lecture d'un CD VIDEO.

## **Commutation du son DVD-V** DVD-RW VCD CD DATA CD

## DATA DVD

Lors de la lecture d'un DVD VIDEO ou d'un DATA DVD/DATA CD (fichiers vidéo DivX) enregistré dans plusieurs formats audio (PCM, Dolby Digital, audio MPEG ou DTS), vous pouvez changer le format audio. Si le DVD VIDEO est enregistré avec des bandes sonores multilingues, vous pouvez également sélectionner la langue de votre choix.

Sur des CD, des DATA CD ou des CD VIDEO, vous pouvez sélectionner le son du canal droit ou du canal gauche et écouter le son du canal sélectionné simultanément via les enceintes droite et gauche. Par exemple, sur un disque comportant une chanson avec la partie vocale sur le canal droit et la partie instrumentale sur le canal gauche, vous pouvez écouter la partie instrumentale à partir des deux enceintes en sélectionnant le canal gauche.

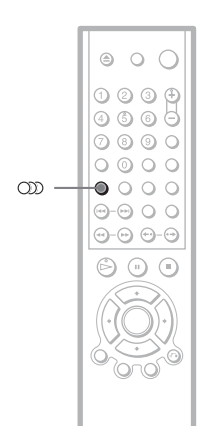

## **1 Appuyez sur (audio) en cours de lecture.**

L'affichage ci-dessous apparaît.

**COD** 1: ANGLAIS DOLBY DIGITAL 3/2.1

## **2 Appuyez plusieurs fois sur (audio) pour sélectionner le signal audio souhaité.**

◆ **Pendant la lecture d'un DVD VIDEO** Les langues disponibles varient suivant les DVD VIDEO.

Si 4 chiffres sont affichés, ils indiquent le code de la langue. Reportez-vous à la section [« Liste des codes de langue » à la](#page-90-0)  [page 91](#page-90-0) pour connaître la langue correspondant au code. Lorsque la même langue est affichée plusieurs fois, le DVD VIDEO est enregistré sous plusieurs formats audio.

#### ◆ **Pendant la lecture d'un DVD-RW**

Les types de plages audio enregistrées sur un disque sont affichés. Le réglage par défaut est souligné.

Exemple :

- 1 : PRINCIPAL (bande son principale)
- 1 : SECONDAIRE (bande son secondaire)
- 1 : PRINCIPAL+SECONDAIRE (bandes son principale et secondaire)

#### ◆ **Pendant la lecture d'un CD VIDEO, CD ou DATA CD (audio MP3)**

Le réglage par défaut est souligné.

- STEREO : son stéréo standard
- 1/G : son du canal gauche (mono)
- 2/D : son du canal droit (mono)

#### ◆ **Pendant la lecture d'un DATA CD (Vidéo DivX) ou d'un DATA DVD (Vidéo DivX)**

Le choix des formats de signaux audio DATA CD ou DATA DVD varie selon le fichier vidéo DivX contenu sur le disque. Le format apparaît sur l'affichage.

### ◆ **Pendant la lecture d'un Super VCD**

Le réglage par défaut est souligné.

• 1 : STEREO : son stéréo de la plage audio 1

- 1:1/G : son du canal gauche de la plage audio 1 (mono)
- 1:2/D : son du canal droit de la plage audio 1 (mono)
- 2:STEREO : son stéréo de la plage audio 2
- 2:1/G : son du canal gauche de la plage audio 2 (mono)
- 2:2/D : son du canal droit de la plage audio 2 (mono)

#### **Remarque**

Pendant la lecture d'un Super VCD sur lequel la plage audio 2 n'est pas enregistrée, aucun son n'est émis si vous sélectionnez « 2:STEREO », « 2:1/G » ou « 2:2/D ».

## **Vérification du format du signal**  audio **DVD-V** DATA CD DATA DVD

Vous pouvez vérifier le format du signal audio en appuyant plusieurs fois sur pendant la lecture. Le format du signal audio en cours (Dolby Digital, DTS, PCM, etc.) s'affiche comme illustré ci-dessous.

#### ◆**Pendant la lecture d'un DVD VIDEO**

#### **Exemple :**

Dolby Digital 5.1 canaux

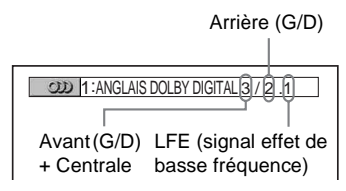

#### **Exemple :**

Dolby Digital 3 canaux

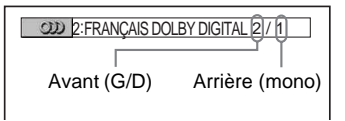

#### ◆**Pendant la lecture d'un fichier vidéo DivX d'un DATA CD ou d'un DATA DVD**

#### **Exemple :**

#### Audio MP3

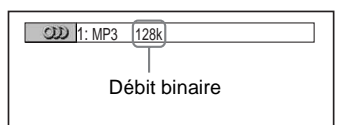

#### **A propos des signaux audio**

Les signaux audio enregistrés sur un disque comportent les éléments sonores (canaux) représentés ci-après. Chaque canal correspond à la sortie d'une enceinte.

- Avant gauche (L)
- Avant droite (R)
- Centrale
- Arrière gauche (L)
- Arrière droite (R)
- Arrière (mono) : il peut s'agir de signaux traités Dolby Surround Sound ou de signaux audio arrière mono du son Dolby Digital.
- LFE (signal effet de basse fréquence)

### **Remarque**

Si « DTS » est réglé sur « NON » dans « REGLAGE AUDIO », l'option de sélection de la plage DTS ne s'affiche pas à l'écran, même si le disque contient des plages DTS ([page 83](#page-82-0)).

## **Réglages TV Virtual Surround (TVS) DVD-V**

Lorsque vous raccordez un téléviseur stéréo ou 2 enceintes avant, la fonction TVS (TV Virtual Surround) vous permet de profiter des effets du son surround en utilisant l'imagerie sonore pour créer des enceintes arrière virtuelles à partir du son des enceintes avant (L : gauche, R : droite) sans utiliser effectivement d'enceintes arrière. La fonction TVS a été mise au point par Sony afin de permettre, à domicile, la reproduction du son surround avec un simple téléviseur stéréo. Si le lecteur est réglé de façon à reproduire le signal à partir de la prise DIGITAL OUT (OPTICAL ou COAXIAL), l'effet surround est audible uniquement si vous réglez « DOLBY DIGITAL » sur « D-PCM » et « MPEG » sur « PCM » sous « REGLAGE AUDIO » [\(page 82](#page-81-0)).

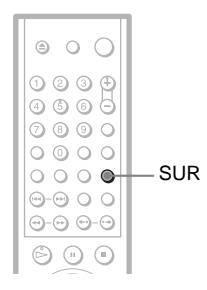

## **1 Appuyez sur SUR pendant la lecture.**

L'affichage ci-dessous apparaît.

**T** ((D) TVS DYNAMIQUE

## **2 Appuyez plusieurs fois sur SUR pour sélectionner l'un des sons TVS.**

Reportez-vous aux explications données pour chaque réglage dans la section suivante.

- TVS DYNAMIQUE
- TVS LARGE
- TVS NUIT
- TVS STANDARD

## **Pour annuler le réglage**

Sélectionnez « NON » à l'étape 2.

## ◆**TVS DYNAMIQUE**

Permet de créer un ensemble d'enceintes arrière virtuelles à partir du son des enceintes avant (L, R), sans utiliser effectivement d'enceintes arrière (voir l'illustration cidessous).

Ce mode est utile lorsque la distance entre les enceintes avant est réduite, par exemple dans le cas d'enceintes intégrées à un téléviseur stéréo.

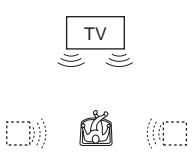

## ◆**TVS LARGE**

Permet de créer cinq ensembles d'enceintes arrière virtuelles à partir du son des enceintes avant (L, R), sans utiliser effectivement d'enceintes arrière (voir l'illustration cidessous).

Ce mode est utile lorsque la distance entre les enceintes avant est réduite, par exemple dans le cas d'enceintes intégrées à un téléviseur stéréo.

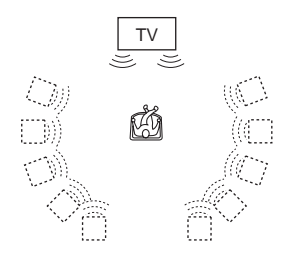

#### ◆**TVS NUIT**

Les sons de forte amplitude, tels que les explosions, sont supprimés, mais les sons d'amplitude normale sont reproduits normalement. Ce mode est utile lorsque vous souhaitez bien entendre les dialogues et les effets surround du mode « TVS LARGE », même à faible volume.

#### ◆**TVS STANDARD**

Permet de créer trois ensembles d'enceintes arrière virtuelles à partir du son des enceintes avant (L, R), sans utiliser effectivement d'enceintes arrière (voir l'illustration cidessous). Utilisez ce réglage lorsque vous souhaitez utiliser le mode TVS avec 2 enceintes séparées.

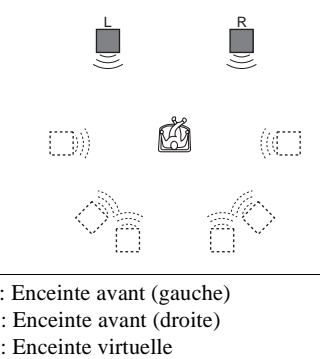

- L : Enceinte avant (gauche)
- R : Enceinte avant (droite)
- 

#### **Remarques**

- Lorsque le signal lu ne comporte pas de signal pour les enceintes arrière, l'effet TVS n'est pas perceptible.
- Lorsque vous sélectionnez l'un des modes TVS, désactivez le réglage surround du téléviseur ou de l'amplificateur (récepteur) raccordé.
- Centrez votre position d'écoute par rapport aux enceintes et assurez-vous que chacune des enceintes se trouve dans un environnement similaire.
- Les disques ne produisent pas tous le même effet avec le mode « TVS NUIT ».

## **Visualisation de films**

## **Changement de l'angle de vue**

Si plusieurs angles d'une scène sont enregistrés sur le DVD VIDEO, «  $\frac{\infty}{\mathcal{C}}$  » apparaît dans la fenêtre d'affichage du panneau frontal. Cela signifie que vous pouvez modifier l'angle de vue.

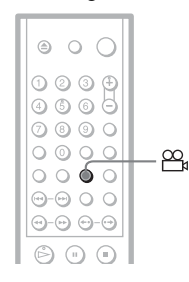

## **1 Appuyez sur (angle) en cours de lecture.**

Le numéro de l'angle apparaît dans la fenêtre d'affichage.

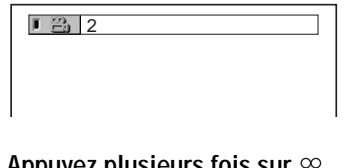

## **2 Appuyez plusieurs fois sur (angle) pour sélectionner un numéro d'angle.**

La scène change selon l'angle de vue sélectionné.

### **Remarque**

Selon les DVD VIDEO, il se peut que vous ne puissiez pas changer l'angle de vue, même si plusieurs angles sont enregistrés sur le DVD VIDEO.

## **Affichage des soustitres ORTA DVD**

Si des sous-titres ont été enregistrés sur le disque, vous pouvez les modifier, les activer ou les désactiver à tout moment pendant la lecture d'un disque.

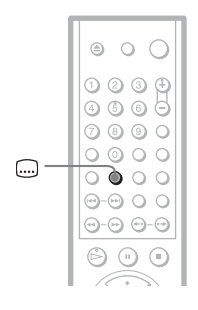

**1** Appuyez sur a (sous-titres) en **cours de lecture.**

L'affichage ci-dessous apparaît.

 $\Box$  1: ANGLAIS

**2 Appuyez plusieurs fois sur (sous-titres) pour sélectionner un paramètre.**

#### ◆ **Pendant la lecture d'un DVD VIDEO** Sélectionnez la langue.

Les langues disponibles varient suivant les DVD VIDEO.

Si 4 chiffres sont affichés, ils indiquent le code de la langue. Reportez-vous à la section [« Liste des codes de langue » à la](#page-90-0)  [page 91](#page-90-0) pour connaître la langue correspondant au code.

◆ **Pendant la lecture d'un DVD-RW** Sélectionnez « OUI ».

◆ **Pendant la lecture d'un DATA CD (Vidéo DivX) ou d'un DATA DVD (Vidéo DivX)**

Le choix des sous-titres d'un DATA CD ou d'un DATA DVD varie selon le fichier vidéo DivX contenu sur le disque. Les options possibles apparaissent sur l'affichage.

#### **Pour désactiver l'affichage des sous-titres** Sélectionnez « NON » à l'étape 2.

#### **Remarques**

- Suivant les DVD VIDEO, il se peut que vous ne puissiez pas commuter l'affichage des sous-titres, même si les sous-titres sont enregistrés en plusieurs langues sur le DVD. Il est également possible que vous ne puissiez pas les désactiver.
- Sur les DATA CD, les sous-titres ne peuvent être changés que pour les fichiers vidéo DivX.
- Vous pouvez changer les sous-titres si le fichier vidéo DivX possède une extension « .AVI » ou « .DIVX » et s'il contient des informations de sous-titrage.

# **Réglage de l'image en lecture (MODE DE PERSONNALISATION DE L'IMAGE)**

## **DVD-V DVD-RW VCD DATA CD ORTA DVD**

Vous pouvez régler le signal vidéo du DVD, du CD VIDEO ou du DATA CD au format JPEG, ou du DATA CD/DATA DVD contenant les fichiers vidéo DivX provenant du lecteur afin d'obtenir la qualité d'image souhaitée. Sélectionnez le réglage le mieux adapté au programme que vous regardez. En sélectionnant « MEMOIRE », vous pouvez effectuer d'autres réglages pour chacun des éléments de l'image (couleur, luminosité, etc.).

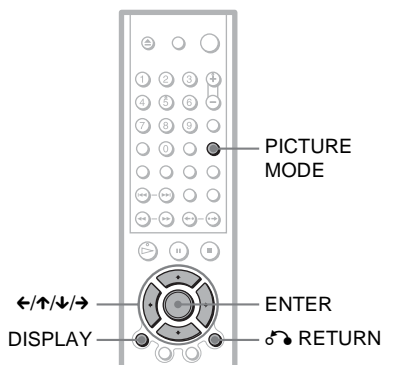

## **1 Appuyez sur PICTURE MODE en cours de lecture.**

L'affichage ci-dessous apparaît.

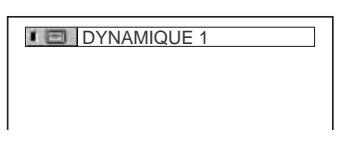

## **2 Appuyez plusieurs fois sur PICTURE MODE pour sélectionner le réglage souhaité.**

Le réglage par défaut est souligné.

• STANDARD : affiche une image standard.

- DYNAMIQUE 1 : affiche une image dynamique en augmentant le contraste et l'intensité des couleurs de l'image.
- DYNAMIQUE 2 : affiche une image plus dynamique que DYNAMIQUE 1 en augmentant encore davantage le contraste et l'intensité des couleurs.
- CINEMA 1 : accentue les détails dans les zones sombres en augmentant le niveau du noir.
- CINEMA 2 : les couleurs claires s'éclaircissent, les couleurs foncées deviennent plus riches et le contraste des couleurs est plus prononcé.
- MEMOIRE : règle l'image avec davantage de précision.

### z **Conseil**

Le réglage « CINEMA 1 » ou « CINEMA 2 » est recommandé lorsque vous regardez un film.

## **Réglage des éléments de l'image en « MEMOIRE »**

Vous pouvez régler individuellement chaque élément de l'image.

- IMAGE : modifie le contraste
- LUMINOSITE : modifie la luminosité globale
- COULEUR : accentue ou atténue les couleurs
- TEINTE : modifie la balance des couleurs

**1 Appuyez plusieurs fois sur PICTURE MODE pour sélectionner « MEMOIRE », puis appuyez sur ENTER.**

La barre de réglage « IMAGE » s'affiche.

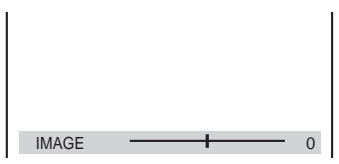

**2** Appuyez sur ←/→ pour régler le **contraste de l'image.**

Pour accéder à l'élément d'image suivant ou précédent sans enregistrer le réglage en cours, appuyez sur  $\uparrow/\downarrow$ .

## **3 Appuyez sur ENTER.**

Le réglage est enregistré et la barre de réglage « LUMINOSITE » s'affiche.

**4 Répétez les étapes 2 et 3 pour régler les paramètres « LUMINOSITE », « COULEUR » et « TEINTE ».**

#### **Pour désactiver l'affichage**

Appuyez sur  $\delta$  RETURN ou DISPLAY.

## **Remarque**

Le réglage de la « LUMINOSITE » n'est effectif que si vous raccordez le lecteur via la prise LINE OUT (VIDEO), S VIDEO OUT ou LINE (RGB) - TV et que si vous sélectionnez « PROGRESSIVE AUTO » ou « PROGRESSIVE VIDEO » à l'aide de la touche PROGRESSIVE du panneau frontal.

## <span id="page-56-0"></span>**Amélioration de la netteté d'une image (NETTETE)**

**DVD-V** DVD-RW VCD DATA CD

## **DATA DVD**

Permet d'accentuer les contours de l'image afin de produire une image plus nette.

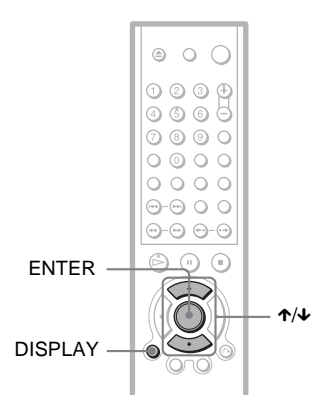

## **1 Appuyez sur DISPLAY pendant la lecture.**

Le menu de commande s'affiche.

## **2 Appuyez sur** X**/**x **pour**

**sélectionner**  $\Box$  (NETTETE), **puis appuyez sur ENTER.**

Les options de la fonction « NETTETE » s'affichent.

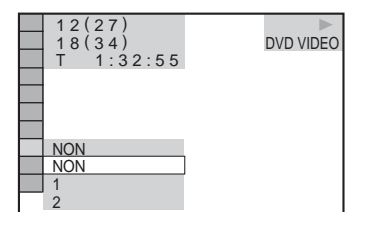

## **3 Appuyez sur** X**/**x **pour sélectionner le niveau souhaité.**

- 1: accentue les contours de l'image.
- 2: accentue davantage le contour que 1.

**4 Appuyez sur ENTER.**

Le réglage sélectionné est activé.

## **Pour annuler le réglage « NETTETE »**

Sélectionnez « NON » à l'étape 3.

## **Remarque**

Ce réglage n'est effectif que si vous raccordez le lecteur via la prise LINE OUT (VIDEO), S VIDEO OUT ou LINE (RGB) - TV et que si vous sélectionnez « PROGRESSIVE AUTO » ou « PROGRESSIVE VIDEO » à l'aide de la touche PROGRESSIVE du panneau frontal.

**Ecoute de plages audio MP3 et visualisation d'images JPEG**

## **A propos des plages audio MP3 et des fichiers d'image JPEG**

MP3 est une technologie de compression audio conforme aux réglementations ISO/ MPEG. JPEG est une technologie de compression des images.

Vous pouvez lire des DATA CD contenant des plages audio MP3 ou des fichiers d'image JPEG.

## <span id="page-57-0"></span>**DATA CD pouvant être lus sur le lecteur**

Vous pouvez lire des DATA CD (CD-ROM, CD-R ou CD-RW) enregistrés au format MP3 (MPEG 1 couche audio 3) et JPEG. Cependant, les disques doivent être enregistrés conformément à la norme ISO9660 niveau 1 ou 2 ou au format Joliet pour que le lecteur puisse reconnaître les plages (ou les fichiers). L'appareil permet également la lecture des disques enregistrés en multisession.

Pour plus de détails sur le format d'enregistrement, reportez-vous aux modes d'emploi fournis avec les lecteurs CD-R/CD-RW et le logiciel d'enregistrement (non fourni).

#### **Remarque sur les disques multisession**

Si des plages audio MP3 ou des fichiers d'image JPEG sont enregistrés dans la première session, le lecteur lira également les plages audio MP3 ou les fichiers d'image JPEG d'autres sessions. Lorsque des plages audio au format CD musical ou des images au format CD vidéo sont enregistrées dans la première session, seule la première session est lue.

#### **Remarque**

Il est possible que le lecteur ne puisse pas lire certains DATA CD créés au format Packet Write.

## **Plages audio MP3 ou fichiers d'image JPEG pouvant être lus par le lecteur**

Le lecteur peut lire les plages et les fichiers suivants :

- Plages audio MP3 avec extension « .MP3 »
- Fichiers d'image JPEG avec extension « .JPEG » ou « .JPG »
- Fichiers d'image JPEG conformes au format de fichier d'image DCF\*
- \* « Design rule for Camera File system » : norme d'image concernant les appareils photo numériques définie par la JEITA (Japan Electronics and Information Technology Industries Association).

## **Remarques**

- Le lecteur lit toutes les données portant l'extension « .MP3 », « .JPG » ou « .JPEG », même si elles ne sont pas au format MP3 ou JPEG. La lecture de ces données entraîne un bruit de forte amplitude pouvant endommager vos enceintes.
- Le lecteur n'est pas adapté pour les plages audio au format MP3PRO.
- Certains fichiers d'image JPEG ne peuvent pas être lus.
- Vous ne pouvez pas lire des plages audio MP3/ fichiers d'image JPEG de DATA CD contenant des fichiers vidéo DivX.

## <span id="page-58-0"></span>**A propos de l'ordre de lecture des albums, plages et fichiers**

Les albums sont lus dans l'ordre suivant :

#### ◆**Structure du répertoire du disque**

Arbores-Arbores-Arbores-Arbores-Arborescence 1 cence 2 cence 3 cence 4 cence 5

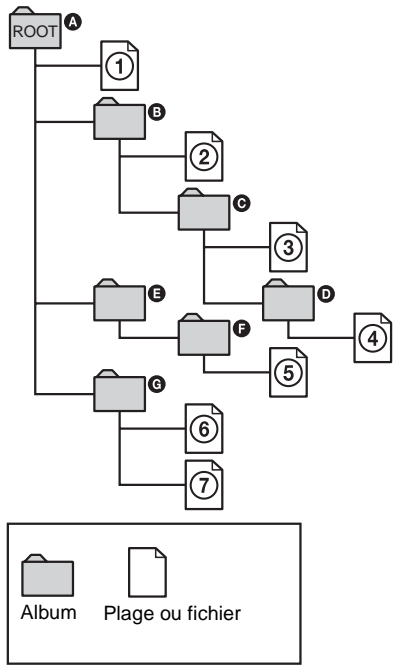

Lorsque vous insérez un DATA CD et que vous appuyez sur  $\triangleright$ , les plages numérotées (ou les fichiers numérotés) sont lu(e)s séquentiellement, à partir de  $\overline{1}$  jusqu'à  $\overline{7}$ . Tous les sous-albums ou plages (ou fichiers) de l'album sélectionné ont priorité sur l'album suivant dans la même hiérarchie. (Exemple :  $\bullet$  contient  $\bullet$  ;  $\bullet$  est donc lu avant  $(5)$ .)

Lorsque vous appuyez sur MENU, la liste des noms des albums s'affiche ([page 61](#page-60-0)) dans l'ordre suivant :

## $\mathbf{Q} \rightarrow \mathbf{Q} \rightarrow \mathbf{Q} \rightarrow \mathbf{Q} \rightarrow \mathbf{Q}$ . Les

albums qui ne contiennent aucune plage (ou aucun fichier) (par ex. l'album  $\bigcirc$ ) n'apparaissent pas dans la liste.

#### z **Conseils**

- Si vous ajoutez des numéros (01, 02, 03, etc.) devant le nom de la plage/du fichier lorsque vous enregistrez les plages (ou les fichiers) sur un disque, ceux-ci seront lus dans cet ordre.
- Etant donné qu'un disque comportant de nombreuses hiérarchies exige un délai plus long avant le début de la lecture, il est recommandé de ne pas créer plus de deux hiérarchies dans chaque album.

## **Remarques**

- Selon le logiciel utilisé pour enregistrer le DATA CD, l'ordre de lecture peut être différent de celui de l'illustration ci-dessus.
- Il est possible que l'ordre de lecture ci-dessus ne s'applique pas s'il y a plus de 200 albums et 300 plages/fichiers dans chaque album.
- Le lecteur peut reconnaître jusqu'à 200 albums (le lecteur compte uniquement les albums, y compris les albums ne comprenant aucune plage audio MP3 et aucun fichier d'image JPEG). Le lecteur ne peut pas lire les albums au-delà du 200ème.
- Le passage à l'album suivant ou à un autre album peut prendre un certain temps.

## **Lecture des plages audio MP3 ou des fichiers d'image JPEG**

Il est possible de lire des plages audio MP3 et des fichiers d'image JPEG sur des DATA CD (CD-ROM, CD-R et CD-RW).

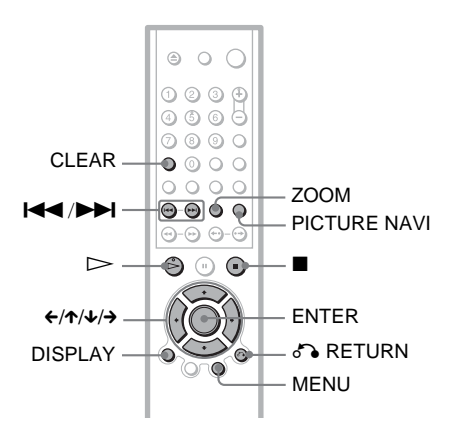

## ້ຕໍ**່** Conseil

Vous pouvez visualiser les informations relatives au disque lors de la lecture de plages audio MP3 et de fichiers d'image JPEG ([page 47](#page-46-0)).

## **Remarques**

- La lecture des DATA CD enregistrés sous le format de CD image KODAK est lancée automatiquement à l'insertion.
- Si aucune plage audio MP3 ou aucun fichier image JPEG n'est enregistré sur le DATA CD, le message « Pas de piste sonore » ou « Pas de photo » apparaît à l'écran.

## **Sélection d'un album**

## **1 Appuyez sur MENU.**

La liste des albums du disque s'affiche. Lors de la lecture d'un album, son titre apparaît en grisé.

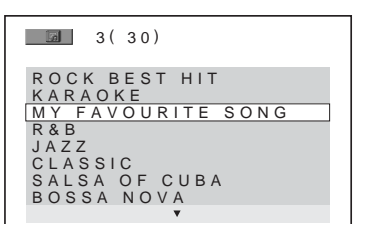

**2 Appuyez sur** X**/**x **pour sélectionner l'album que vous souhaitez lire.**

## **3** Appuyez sur  $\triangleright$ .

La lecture démarre à partir de l'album sélectionné.

Pour sélectionner des plages audio MP3, reportez-vous à la section [« Sélection](#page-60-0)  [d'une plage audio MP3 »](#page-60-0) [\(page 61\)](#page-60-0). Pour sélectionner des fichiers d'image JPEG, reportez-vous à la section [« Sélection d'un fichier d'image JPEG »](#page-60-1)  ([page 61\)](#page-60-1).

**Pour arrêter la lecture**

Appuyez sur  $\blacksquare$ .

**Pour passer à la page suivante ou précédente** Appuyez sur  $\rightarrow$  ou  $\leftarrow$ .

#### **Pour activer ou désactiver l'affichage** Appuyez plusieurs fois sur MENU.

## **Ö** Conseil

A partir de l'album sélectionné, vous pouvez choisir de lire uniquement soit les plages audio MP3, soit les fichiers d'image JPEG, soit les deux, en configurant le paramètre « MODE (MP3, JPEG) » ([page 63](#page-62-1)).

## <span id="page-60-0"></span>**Sélection d'une plage audio MP3**

**1 Une fois l'étape 2 de la section « Sélection d'un album » terminée, appuyez sur ENTER.**

La liste des plages de l'album s'affiche.

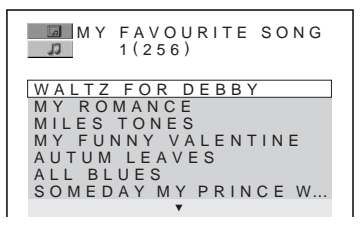

**2 Appuyez sur** X**/**x **pour sélectionner une plage, puis appuyez sur ENTER.** La lecture démarre à partir de la plage sélectionnée.

**Pour arrêter la lecture** Appuyez sur  $\blacksquare$ .

**Pour passer à la page suivante ou précédente** Appuyez sur  $\rightarrow$  ou  $\leftarrow$ .

**Pour revenir à l'affichage précédent** Appuyez sur  $\delta$  RETURN.

#### **Pour lire la plage audio MP3 précédente ou suivante**

Appuyez sur  $\blacktriangleright$  ou sur  $\blacktriangleright$  pendant la lecture. Vous pouvez sélectionner la première plage de l'album suivant en appuyant sur > pendant la lecture de la dernière plage de l'album en cours.

Notez que vous ne pouvez pas utiliser la touche  $\blacktriangleleft$  pour revenir à l'album précédent. Pour ce faire, vous devez le sélectionner dans la liste des albums.

## <span id="page-60-1"></span>**Sélection d'un fichier d'image JPEG**

**1 Une fois l'étape 2 de la section « Sélection d'un album » terminée, appuyez sur PICTURE NAVI.**

Les fichiers d'image de l'album s'affichent dans 16 sous-écrans. Une case de défilement apparaît sur la droite.

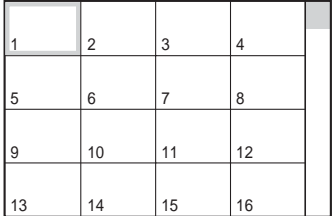

Pour afficher les autres fichiers d'image, sélectionnez les images du bas et appuyez sur  $\overline{\mathbf{v}}$ . Pour revenir à l'image précédente, sélectionnez les images du haut et appuyez sur  $\uparrow$ .

## **2** Appuyez sur ←/↑/↓/→ pour **sélectionner l'image à visualiser, puis appuyez sur ENTER.**

L'image sélectionnée apparaît. Exemple

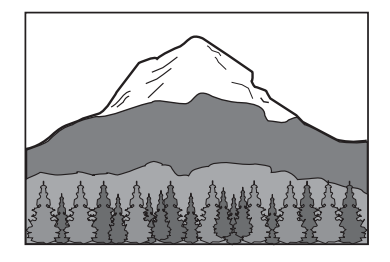

## **Pour passer au fichier d'image JPEG précédent ou suivant**

Appuyez sur  $\leftarrow$  ou  $\rightarrow$  pendant la lecture. Vous pouvez sélectionner le premier fichier de l'album suivant en appuyant sur  $\rightarrow$  pendant la lecture du dernier fichier de l'album en cours. Notez que vous ne pouvez pas utiliser la touche  $\leftarrow$  pour revenir à l'album précédent. Pour ce faire, vous devez le sélectionner dans la liste des albums.

#### **Pour faire pivoter une image JPEG**

Appuyez sur  $\uparrow/\downarrow$  tout en visualisant une image. Chaque fois que vous appuyez sur  $\uparrow$ , l'image pivote de 90 degrés dans le sens contraire des aiguilles d'une montre. Pour revenir à l'affichage normal, appuyez sur CLEAR. Notez que le mode d'affichage redevient normal également si vous appuyez sur  $\leftrightarrow$  pour passer à l'image suivante ou à l'image précédente.

Exemple : lorsque vous appuyez une fois sur X.

Sens de rotation

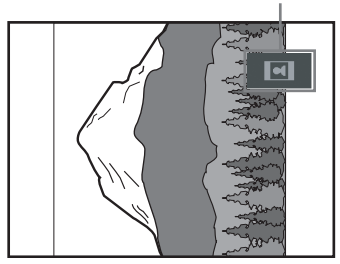

### **Pour agrandir une image JPEG (ZOOM)**

Appuyez sur ZOOM tout en visualisant une image. Vous pouvez agrandir l'image jusqu'à quatre fois sa taille originale et faire défiler l'image à l'aide des touches  $\leftrightarrow/\uparrow/\downarrow/\rightarrow$ . Pour revenir à l'affichage normal, appuyez sur CLEAR.

#### ◆**Lorsque vous appuyez une fois (x2)**

La taille originale de l'image est multipliée par deux.

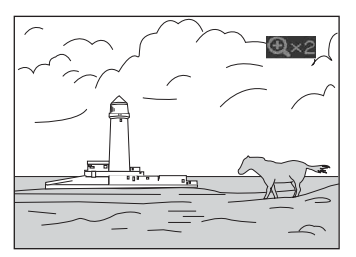

#### ◆**Lorsque vous appuyez deux fois (x4)**

La taille originale de l'image est multipliée par quatre.

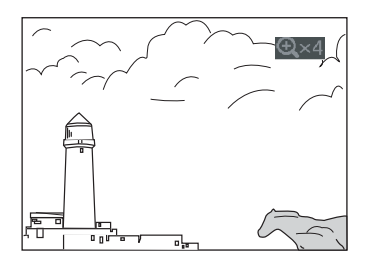

### **Pour arrêter la visualisation de l'image JPEG.**

Appuyez sur  $\blacksquare$ .

#### **Conseils**

- Pendant que vous visionnez des fichiers d'image JPEG, vous pouvez définir des options telles que « INTERVALLE » ([page 64](#page-63-0)), « EFFET » [\(page 65\)](#page-64-0) et « NETTETE ». ([page 57](#page-56-0)).
- Vous pouvez visionner des fichiers d'image JPEG sans plage audio MP3 en définissant l'option « IMAGE (JPEG) » dans « MODE (MP3,  $JPEG$ ) » [\(page 63\)](#page-62-1).
- La date à laquelle la photo a été prise s'affiche en regard de « DATE » dans le menu de commande [\(page 13\)](#page-12-1). Notez qu'il se peut qu'aucune date n'apparaisse sur certains modèles d'appareil photo numérique.

### **Remarque**

La touche PICTURE NAVI n'est pas opérationnelle si l'option « AUDIO (MP3) » est sélectionnée dans « MODE (MP3, JPEG) » ([page 63](#page-62-1)).

## **Visualisation d'images JPEG sous forme de Diaporama**

Vous pouvez lire des fichiers d'image JPEG sur un DATA CD l'un après l'autre sous la forme d'un diaporama.

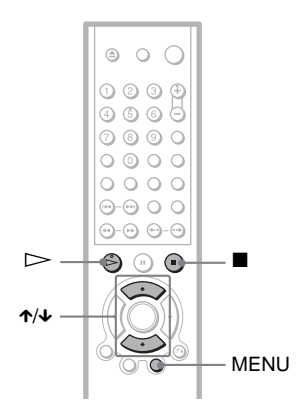

## **1 Appuyez sur MENU.**

La liste des albums enregistrés sur le DATA CD s'affiche.

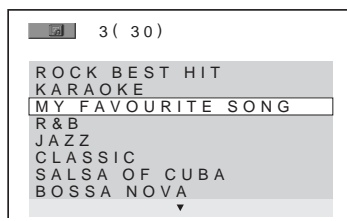

**2 Appuyez sur les touches** X**/**x **pour sélectionner un album.**

## **3** Appuyez sur  $\triangleright$ .

La lecture des images JPEG de l'album sélectionné commence sous la forme d'un diaporama.

#### **Pour arrêter la lecture** Appuyez sur  $\blacksquare$ .

## **Remarques**

- Le diaporama s'arrête si vous appuyez sur  $\uparrow/\downarrow$  ou sur ZOOM. Pour reprendre le diaporama, appuyez sur  $\triangleright$ .
- Cette fonction n'est pas opérationnelle si l'option « AUDIO (MP3) » est sélectionnée dans « MODE (MP3, JPEG) » [\(page 63\)](#page-62-1).

## <span id="page-62-1"></span><span id="page-62-0"></span>**Visualisation d'un diaporama avec une bande son (MODE (MP3, JPEG))**

Lorsque des fichiers d'image JPEG et des plages audio MP3 figurent dans le même album, le diaporama peut être accompagné d'une bande son.

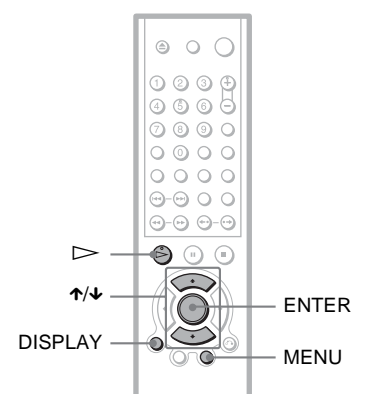

**1 Appuyez sur DISPLAY en mode d'arrêt.**

Le menu de commande s'affiche.

## **2 Appuyez sur** X**/**x **pour sélectionner (MODE (MP3, JPEG)), puis appuyez sur ENTER.**

Les options de « MODE (MP3, JPEG) » s'affichent.

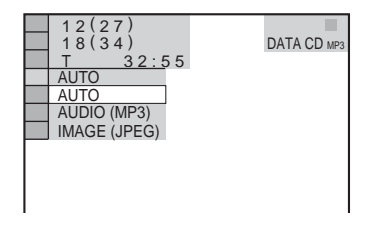

- **3 Appuyez sur** X**/**x **pour sélectionner « AUTO » (option par défaut), puis appuyez sur ENTER.**
	- AUTO : lit les fichiers d'image JPEG et les plages audio MP3 d'un même album sous la forme d'un diaporama.
	- AUDIO (MP3) : lit seulement les plages audio MP3 en continu.
	- IMAGE (JPEG) : lit seulement les fichiers d'image JPEG en continu.

## **4 Appuyez sur MENU.**

La liste des albums enregistrés sur le DATA CD s'affiche.

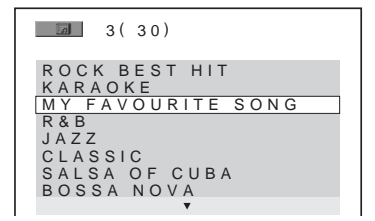

- **5** Appuyez sur ↑/↓ pour sélectionner **l'album contenant les plages audio MP3 et les images JPEG que vous souhaitez lire.**
- **6** Appuyez sur  $\triangleright$ .

Le diaporama démarre accompagné d'une bande son.

## ั*ู*่ซี Conseils

- Pour répéter les plages audio MP3 et les fichiers d'image JPEG d'un seul album, répétez la même plage audio MP3 ou le même album lorsque « MODE (MP3, JPEG) » est réglé sur « AUTO ». Reportez-vous à la section « Lecture en boucle (Lecture répétée) » [\(page 39](#page-38-1)) pour répéter la plage ou l'album.
- Le lecteur reconnaît jusqu'à 200 albums, quel que soit le mode sélectionné. Dans chaque album, le lecteur reconnaît jusqu'à 300 plages audio MP3 et 300 fichiers d'image JPEG lorsque l'option « AUTO » est sélectionnée, 600 plages audio MP3 lorsque l'option « AUDIO (MP3) » est sélectionnée, et 600 fichiers d'image JPEG lorsque l'option « IMAGE (JPEG) » est sélectionnée.

### **Remarques**

• Cette fonction n'est pas opérationnelle si les plages audio MP3 et les fichiers d'image JPEG ne figurent pas dans le même album.

- Si les durées de lecture d'une image JPEG et d'une plage audio MP3 ne sont pas identiques, la plus longue continue sans son ou sans image, selon le cas.
- Si vous lisez des données volumineuses d'une plage audio MP3 et des données d'image JPEG en même temps, le son risque de sauter. Il est recommandé de régler le débit binaire MP3 sur 128 kbps ou moins lors de la création du fichier. Si le son continue de sauter, réduisez la taille du fichier JPEG.

## <span id="page-63-0"></span>**Réglage du rythme de lecture d'un diaporama (INTERVALLE)**

Permet de définir la durée d'affichage des diapositives à l'écran.

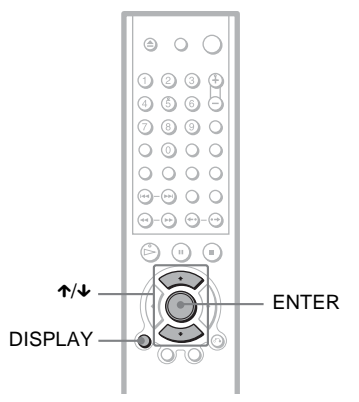

**1 Appuyez deux fois sur DISPLAY pendant la visualisation d'une image JPEG ou alors que le lecteur est en mode d'arrêt.**

Le menu de commande s'affiche.

**2 Appuyez sur** X**/**x **pour sélectionner**  *S* (INTERVALLE), puis appuyez **sur ENTER.**

Les options de la fonction « INTERVALLE » s'affichent.

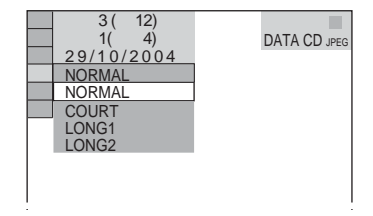

## **3 Appuyez sur les touches** X**/**x **pour sélectionner un réglage.**

Le réglage par défaut est souligné.

- NORMAL : la durée est réglée entre 6 et 9 secondes.
- COURT : la durée est réglée sur une valeur plus petite que le réglage NORMAL.
- LONG 1 : la durée est réglée sur une valeur plus grande que le réglage NORMAL.
- LONG 2 : la durée est réglée sur une valeur plus grande que le réglage LONG 1.

**4 Appuyez sur ENTER.**

## **Remarque**

Certains fichiers JPEG, en particulier les fichiers JPEG progressifs ou les fichiers JPEG d'au moins 3 000 000 pixels, peuvent mettre plus longtemps que d'autres à s'afficher, ce qui peut donner l'impression que la durée est supérieure au réglage sélectionné.

## <span id="page-64-0"></span>**Choix de l'apparence des diapositives (EFFET)**

Permet de définir la manière dont les diapositives apparaissent à l'écran pendant un diaporama.

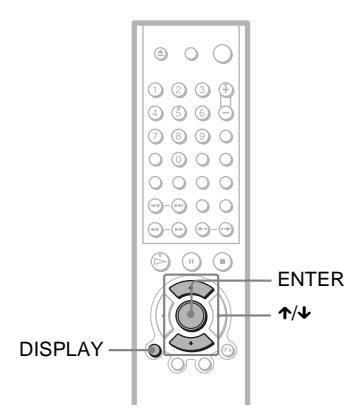

**1 Appuyez deux fois sur DISPLAY pendant la visualisation d'une image JPEG ou alors que le lecteur est en mode d'arrêt.**

**2 Appuyez sur** X**/**x **pour sélectionner <sup>3</sup> (EFFET), puis appuyez sur ENTER.**

> Les options de la fonction « EFFET » s'affichent.

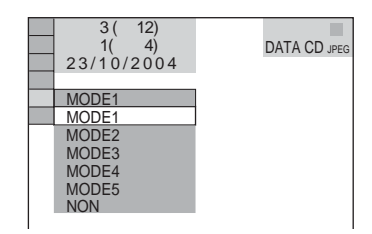

## **3 Appuyez sur les touches** X**/**x **pour sélectionner un réglage.**

Le réglage par défaut est souligné.

- MODE1 : l'image arrive de haut en bas.
- MODE2 : l'image arrive de gauche à droite.
- MODE3 : l'image s'étire depuis le centre de l'écran.
- MODE4 : les images s'affichent avec les effets utilisés tour à tour de façon aléatoire.
- MODE5 : l'image suivante glisse sur l'image précédente.
- NON : permet de désactiver cette fonction.
- **4 Appuyez sur ENTER.**

**Visualisation de vidéos DivX®**

## **A propos des fichiers vidéo DivX**

DivX® est une technologie de compression des fichiers vidéo développée par DivXNetworks, Inc. Ce produit est officiellement certifié  $DivX^{\circledR}$ . Vous pouvez lire des DATA CD et des DATA DVD contenant des fichiers vidéo DivX.

## **DATA CD et DATA DVD reconnus par le lecteur**

La lecture de DATA CD (CD-ROM/CD-R/ CD-RW) et de DATA DVD (DVD-R/DVD-RW/DVD+R/DVD+RW) sur cet appareil est soumises à certaines conditions :

- Si des DATA CD contiennent des fichiers vidéo DivX en plus de plages audio MP3 ou de fichiers d'image JPEG, le lecteur se limite à lire les fichiers vidéo DivX.
- Dans le cas des DATA DVD, le lecteur ne lit que les fichiers vidéo DivX. Mis à part le fichier vidéo DivX, aucune autre donnée, notamment les plages audio MP3 et les fichiers d'image JPEG, n'est lue.

Toutefois, ce lecteur lit seulement les DATA CD ayant pour format logique ISO 9660 Niveau 1/Niveau 2 ou Joliet, ainsi que les DATA DVD au format UDF (Universal Disk Format).

Vous pouvez aussi lire des DATA CD enregistrés en multisession [\(page 58\)](#page-57-0), bien que les DATA DVD enregistrés en multisession ne peuvent pas être lus. Pour plus de détails sur le format d'enregistrement, reportez-vous aux modes d'emploi qui accompagnent les lecteurs et le logiciel d'enregistrement (non fourni).

### **A propos de l'ordre de lecture des données des DATA CD ou des DATA DVD**

Reportez-vous à la section « [A propos de](#page-58-0)  [l'ordre de lecture des albums, plages et](#page-58-0)  [fichiers](#page-58-0) » ([page 59\)](#page-58-0). Remarquez qu'il est possible que l'ordre de lecture ne s'applique pas, selon le logiciel utilisé pour créer le fichier vidéo DivX, ou s'il y a plus de 200 albums et de 600 fichiers vidéo DivX dans chaque album.

### **Remarque**

Il est possible que le lecteur ne puisse pas lire certains DATA CD/DATA DVD créés au format Packet Write.

## **Fichiers vidéo DivX pouvant être lus sur le lecteur**

Le lecteur peut lire des données enregistrées au format DivX et portant l'extension « .AVI » ou « .DIVX ». Les fichiers portant l'extension « .AVI » ou « .DIVX » ne sont pas lus s'ils ne contiennent pas de vidéo DivX.

## z **Conseil**

Pour plus de détails sur les plages audio MP3 ou les fichiers d'image JPEG des DATA CD susceptibles d'être lus, reportez-vous à la section « DATA CD pouvant être lus sur le lecteur » [\(page 58\)](#page-57-0).

#### **Remarques**

- Le lecteur risque de ne pas lire un fichier vidéo DivX qui est une combinaison de deux fichiers vidéo DivX ou davantage.
- Le lecteur ne peut pas lire un fichier vidéo DivX dont la taille est supérieure à 720 (largeur) × 576 (hauteur)/2 Go.
- Selon le fichier vidéo DivX, l'image peut être trouble ou le son incohérent.
- Le lecteur ne peut pas lire certains fichiers vidéo DivX d'une durée supérieure à 3 heures.

## **Lecture de fichiers vidéo DivX** DATA CD DATA DVD

Vous pouvez lire des fichiers vidéo DivX à partir de DATA CD (CD-ROM/CD-R/CD-RW) et des DATA DVD (DVD-R/DVD-RW/ DVD+R/DVD+RW).

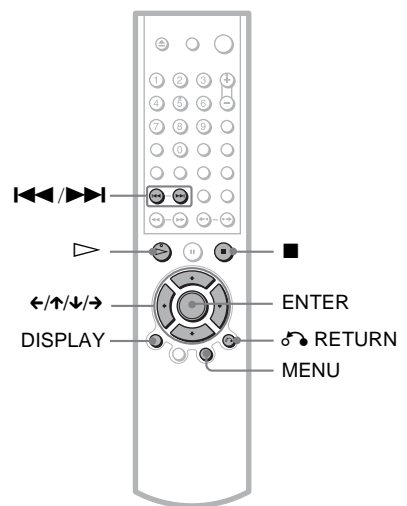

## **Ö** Conseil

Vous pouvez visualiser les informations relatives au disque pendant la lecture d'un fichier vidéo DivX ([page 47](#page-46-1)).

### **Remarques**

- Si aucun fichier vidéo DivX n'est enregistré sur le DATA CD, un message vous signale que le disque ne peut pas être lu.
- Selon le fichier vidéo DivX, l'image peut se figer ou être trouble. Dans ce cas, il est préférable que de créer un fichier possédant un débit binaire inférieur. Si le son s'accompagne toujours de parasites, MP3 n'est pas le format audio recommandé. Remarquez cependant que ce lecteur n'est pas compatible avec le format WMA (Windows Media Audio).
- En raison de la technologie de compression appliquée aux fichiers vidéo DivX, un certain temps peut s'écouler entre le moment où vous appuyez sur  $\triangleright$  (lecture) et le moment où l'image apparaît.
- Selon le fichier vidéo DivX, il est possible que le son ne pas corresponde aux images affichées.

## **Sélection d'un album**

## **1 Appuyez sur MENU.**

La liste des albums enregistrés sur le disque s'affiche. Seuls les albums qui contiennent des fichiers vidéo DivX sont repris dans la liste.

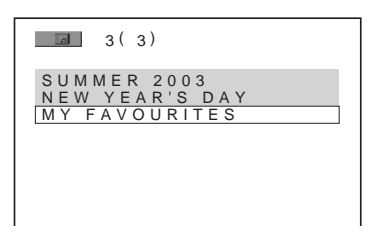

**2 Appuyez sur** X**/**x **pour sélectionner l'album que vous souhaitez lire.**

## **3** Appuyez sur  $\triangleright$ .

Pour sélectionner des fichiers vidéo DivX, reportez-vous à la section « Sélection d'un fichier vidéo DivX » ([page 68\)](#page-67-0).

**Pour arrêter la lecture** Appuyez sur  $\blacksquare$ .

**Pour passer à la page suivante ou précédente** Appuyez sur  $\leftarrow$  ou  $\rightarrow$ .

**Pour activer ou désactiver l'affichage** Appuyez plusieurs fois sur MENU.

## <span id="page-67-0"></span>**Sélection d'un fichier vidéo DivX**

**1 Une fois l'étape 2 de la section « Sélection d'un album » terminée, appuyez sur ENTER.**

La liste des fichiers de l'album s'affiche.

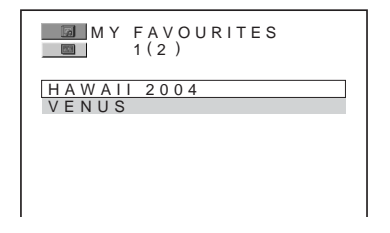

**2 Appuyez sur** X**/**x **pour sélectionner un fichier, puis appuyez sur ENTER.** La lecture du fichier sélectionné commence.

**Pour arrêter la lecture** Appuyez sur  $\blacksquare$ .

**Pour passer à la plage suivante ou précédente** Appuyez sur  $\leftarrow$  ou  $\rightarrow$ .

**Pour revenir à l'affichage précédent** Appuyez sur  $\delta$  RETURN.

#### **Pour accéder au fichier de film DivX suivant ou précédent sans activer la liste de fichiers ci-dessus**

Vous pouvez sélectionner le fichier vidéo DivX suivant ou précédent du même album en appuyant sur  $\blacktriangleright$  ou  $\blacktriangleright$   $\blacktriangleleft$ . Vous pouvez également sélectionner le premier fichier de l'album suivant en appuyant sur **>>I** pendant la lecture du dernier fichier de l'album en cours. Remarquez que vous ne pouvez pas revenir à l'album précédent à l'aide de  $\blacktriangleleft$ . Pour revenir à l'album précédent, vous devez le sélectionner dans la liste des albums.

### z **Conseil**

Si le nombre de visualisations est prédéfini, vous pouvez lire les fichiers vidéo DivX à concurrence de ce nombre. Les occurrences suivantes sont comptabilisées :

- La mise hors tension du lecteur, y compris son extinction automatique au moyen de la fonction d'arrêt automatique. Appuyez sur  $\mathbf{\Pi}$  au lieu de  $\blacksquare$ lorsque vous souhaitez arrêter la lecture
- L'ouverture du plateau de lecture.
- La lecture d'un autre fichier.

**Utilisation des diverses fonctions complémentaires**

## **Verrouillage de disques (VERROUILLAGE PARENTAL PERSONNALISE, CONTROLE PARENTAL)**

Vous pouvez définir deux types de limitations de lecture pour un disque.

- Verrouillage parental personnalisé Vous pouvez fixer des limitations de lecture de sorte que le lecteur n'entame pas la lecture de certains disques dont le contenu ne convient pas aux enfants.
- Contrôle parental

La lecture de certains DVD VIDEO peut être limitée suivant un niveau prédéterminé, tel que l'âge des utilisateurs. La lecture de certaines scènes peut être bloquée ou elles peuvent être remplacées par d'autres.

Le même mot de passe est utilisé pour les fonctions de contrôle parental et de verrouillage parental personnalisé.

## <span id="page-68-0"></span>**Verrouillage parental personnalisé**

Vous pouvez utiliser le même mot de passe de verrouillage parental personnalisé pour 40 disques au maximum. Lorsque vous réglez le 41ème disque, le premier est annulé.

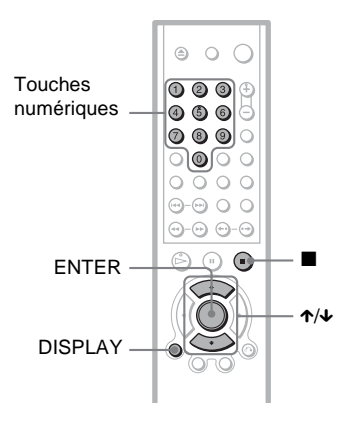

- **1 Insérez le disque à verrouiller.** Si le disque est en cours de lecture, appuyez sur  $\blacksquare$  pour arrêter la lecture.
- **2 Appuyez sur DISPLAY pendant que le lecteur est en mode d'arrêt.** Le menu de commande s'affiche.
- **3 Appuyez sur** X**/**x **pour sélectionner (CONTROLE PARENTAL), puis appuyez sur ENTER.**

Les options de la fonction « CONTROLE PARENTAL » s'affichent.

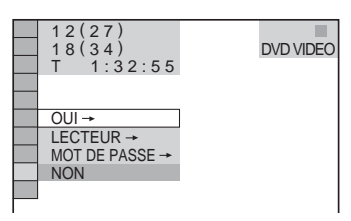

**4 Appuyez sur** X**/**x **pour sélectionner « OUI** t **», puis appuyez sur ENTER.**

#### ◆ **Si vous n'avez pas encore enregistré de mot de passe**

L'écran d'enregistrement d'un nouveau mot de passe s'affiche.

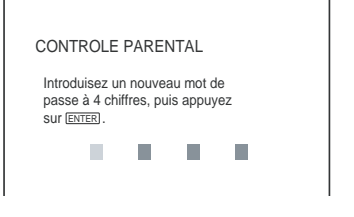

Saisissez un mot de passe à quatre chiffres avec les touches numériques, puis appuyez sur ENTER.

L'écran de confirmation du mot de passe s'affiche.

#### ◆ **Si vous avez déjà enregistré un mot de passe**

П H

L'écran de saisie du mot de passe s'affiche.

CONTROLE PARENTAL

Tapez le mot de passe, puis appuyez sur **ENTER**. n.

п

**5 Saisissez votre mot de passe à quatre chiffres avec les touches numériques, puis appuyez sur ENTER.**

Le message « Le verrouillage parental personnalisé est activé » s'affiche, puis l'écran revient au menu de commande.

### **Pour désactiver la fonction de verrouillage parental personnalisé**

- **1** Suivez les étapes 1 à 3 de la section « [Verrouillage parental personnalisé](#page-68-0) ».
- **2** Appuyez sur  $\uparrow \downarrow \downarrow$  pour sélectionner « NON  $\rightarrow$  », puis appuyez sur ENTER.
- **3** Saisissez votre mot de passe à quatre chiffres avec les touches numériques, puis appuyez sur ENTER.

## **Pour lire un disque en mode de verrouillage parental personnalisé**

**1** Insérez le disque pour lequel le verrouillage parental personnalisé est activé.

L'écran « VERROUILLAGE PARENTAL PERSONNALISE » s'affiche.

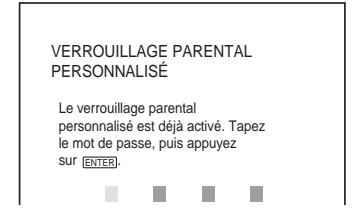

**2** Saisissez votre mot de passe à quatre chiffres avec les touches numériques, puis appuyez sur ENTER. Le lecteur est prêt pour la lecture.

## z **Conseil**

Si vous oubliez votre mot de passe, saisissez le numéro à 6 chiffres « 199703 » à l'aide des touches numériques lorsque l'affichage

« VERROUILLAGE PARENTAL

PERSONNALISE » vous demande votre mot de passe, puis appuyez sur ENTER. L'affichage vous invite à saisir un nouveau mot de passe à quatre chiffres.

## <span id="page-69-0"></span>**Contrôle parental (lecture limitée)**

La lecture de certains DVD VIDEO peut être limitée suivant un niveau prédéterminé, tel que l'âge des utilisateurs. La fonction de « CONTROLE PARENTAL » vous permet de fixer un niveau de limitation de la lecture.

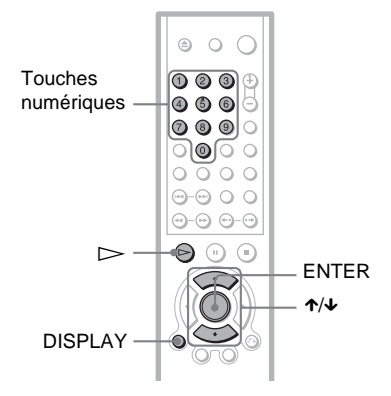

**1 Appuyez sur DISPLAY pendant que le lecteur est en mode d'arrêt.**

Le menu de commande s'affiche.

**2 Appuyez sur** X**/**x **pour sélectionner (CONTROLE PARENTAL), puis appuyez sur ENTER.**

Les options de la fonction « CONTROLE PARENTAL » s'affichent.

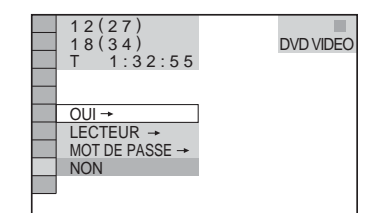

**3 Appuyez sur** X**/**x **pour sélectionner « LECTEUR** t **», puis appuyez sur ENTER.**

#### ◆ **Si vous n'avez pas encore enregistré de mot de passe**

L'écran d'enregistrement d'un nouveau mot de passe s'affiche.

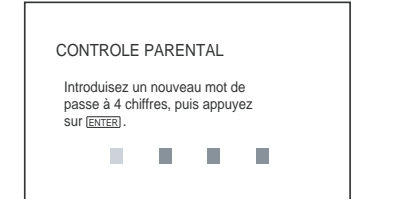

Saisissez un mot de passe à quatre chiffres avec les touches numériques, puis appuyez sur ENTER.

L'écran de confirmation du mot de passe s'affiche.

### ◆ **Si vous avez déjà enregistré un mot de passe**

L'écran de saisie du mot de passe s'affiche.

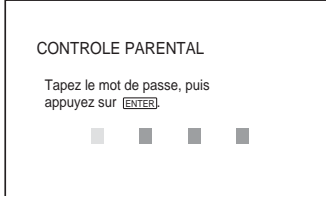

**4 Saisissez votre mot de passe à quatre chiffres avec les touches numériques, puis appuyez sur ENTER.**

L'écran de réglage du niveau de limitation de lecture s'affiche.

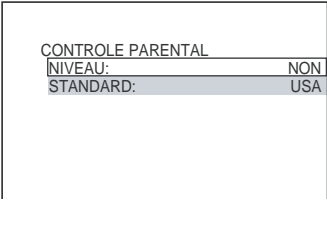

**5** Appuyez sur ↑/↓ pour sélectionner **« STANDARD », puis appuyez sur ENTER.**

Les réglages de l'option « STANDARD » s'affichent.

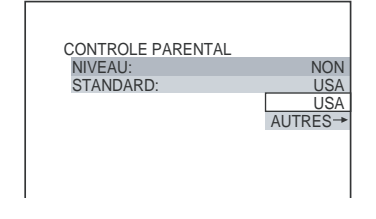

**6** Appuyez sur ↑/↓ pour sélectionner **une zone géographique pour le niveau de limitation de lecture, puis appuyez sur ENTER.**

La zone est sélectionnée.

Lorsque vous choisissez « AUTRES  $\rightarrow \infty$ , sélectionnez une norme parmi celles indiquées dans le tableau de la [page](#page-71-0)  [72](#page-71-0) et saisissez le code correspondant avec les touches numériques.

**7 Appuyez sur** X**/**x **pour sélectionner « NIVEAU », puis appuyez sur ENTER.** Les options de « NIVEAU » s'affichent.

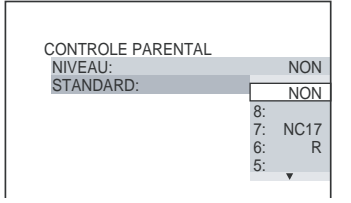

**8 Sélectionnez le niveau souhaité en appuyant sur** X**/**x**, puis appuyez sur ENTER.**

Le réglage du contrôle parental est terminé.

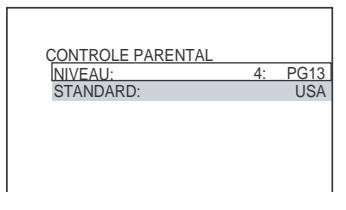

Plus la valeur est faible, plus la limitation est stricte.

## **Pour désactiver la fonction de contrôle parental**

Réglez « NIVEAU » sur « NON » à l'étape 8.

## **Pour lire un disque pour lequel le contrôle parental est activé**

- **1** Insérez le disque et appuyez sur  $\triangleright$ . L'écran de saisie du mot de passe s'affiche.
- **2** Saisissez votre mot de passe à quatre chiffres avec les touches numériques, puis appuyez sur ENTER. Le lecteur démarre la lecture.

## z **Conseil**

Si vous oubliez votre mot de passe, retirez le disque et répétez les étapes 1 à 3 de la section « [Contrôle](#page-69-0)  [parental \(lecture limitée\)](#page-69-0) ». Lorsque vous êtes invité à saisir votre mot de passe, saisissez « 199703 » à l'aide des touches numériques, puis appuyez sur ENTER. L'affichage vous invite à saisir un nouveau mot de passe à quatre chiffres. Après avoir saisi un nouveau mot de passe à quatre chiffres, remettez le disque dans le lecteur et appuyez sur H. Lorsque l'écran de saisie du mot de passe s'affiche, saisissez votre nouveau mot de passe.

### **Remarques**

- Lors de la lecture de disques qui ne sont pas dotés de la fonction de contrôle parental, la lecture ne peut pas être limitée avec ce lecteur.
- Suivant les disques, il se peut que l'on vous demande de modifier le niveau de contrôle parental pendant la lecture du disque. Dans ce cas, saisissez votre mot de passe, puis modifiez le niveau. Si le mode de reprise de la lecture est désactivé, le niveau précédent est rétabli.

#### <span id="page-71-0"></span>**Codes de zone**

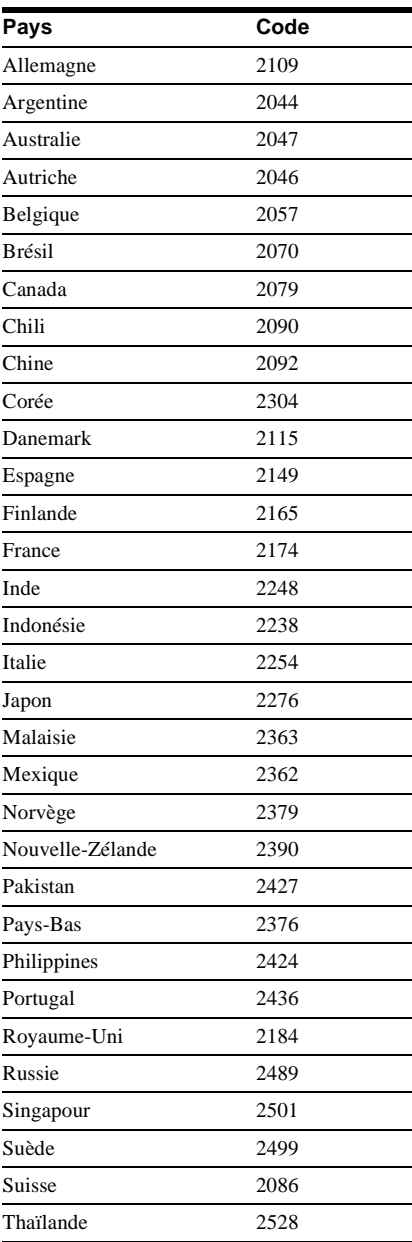
## **Modification du mot de passe**

- **1 Appuyez sur DISPLAY pendant que le lecteur est en mode d'arrêt.** Le menu de commande s'affiche.
- **2 Appuyez sur** X**/**x **pour sélectionner (CONTROLE PARENTAL), puis appuyez sur ENTER.**

Les options de la fonction « CONTROLE PARENTAL » s'affichent.

**3** Appuyez sur  $\uparrow/\downarrow$  pour sélectionner **« MOT DE PASSE** t **», puis appuyez sur ENTER.**

L'écran de saisie du mot de passe s'affiche.

- **4 Saisissez votre mot de passe à quatre chiffres avec les touches numériques, puis appuyez sur ENTER.**
- **5 Saisissez un nouveau mot de passe à quatre chiffres avec les touches numériques, puis appuyez sur ENTER.**
- **6 Pour confirmer votre mot de passe, saisissez-le de nouveau avec les touches numériques, puis appuyez sur ENTER.**

**En cas d'erreur lors de la saisie du mot de passe**

Appuyez sur  $\leftarrow$  avant d'appuyer sur ENTER et saisissez le bon numéro.

## <span id="page-72-0"></span>**Commande de votre téléviseur avec la télécommande fournie**

Vous pouvez régler le volume sonore, commuter la source d'entrée et commander l'alimentation de votre téléviseur Sony avec la télécommande fournie.

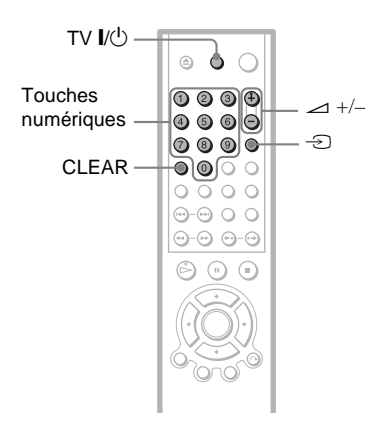

Vous pouvez commander le téléviseur à l'aide des touches ci-dessous.

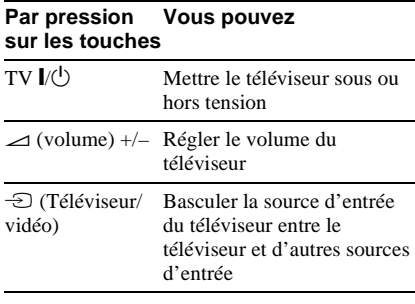

Utilisation des diverses fonctions complémentaire **73***FR* **Utilisation des diverses fonctions complémentaires**

## **Commande de votre téléviseur avec la télécommande**

Vous pouvez également régler le volume sonore, commuter la source d'entrée et commander l'alimentation de téléviseurs n'appartenant pas à la marque Sony. Si votre téléviseur est repris dans le tableau ci-dessous, réglez le code fabricant approprié.

- **1 Tout en maintenant TV** [**/**1 **enfoncée, appuyez sur les touches numériques pour sélectionner le code fabricant de votre téléviseur (voir le tableau cidessous).**
- **2 Relâchez TV** [**/**1**.**

## **Codes des téléviseurs pouvant être commandés avec la télécommande**

Si plusieurs codes sont indiqués, essayez-les un par un, jusqu'à ce que vous trouviez celui qui fonctionne avec votre téléviseur.

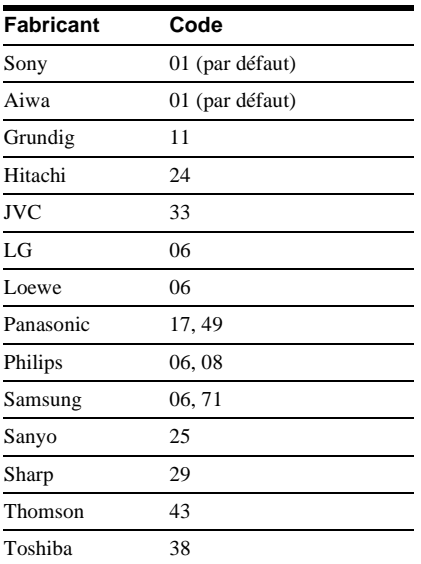

## **Remarques**

- Selon l'appareil que vous êtes en train de raccorder, il est possible qu'une parie ou la totalité des touches de la télécommande fournie ne vous permettent pas de commander votre téléviseur.
- Lorsque vous saisissez un nouveau code, il remplace le code saisi précédemment.
- Lorsque vous remplacez les piles de la télécommande, il se peut que le code réglé soit réinitialisé à la valeur par défaut. Dans ce cas, vous devez redéfinir le numéro de code approprié.

## <span id="page-74-2"></span><span id="page-74-1"></span>**Installation et réglages**

## <span id="page-74-0"></span>**Utilisation du menu d'installation**

Le menu d'installation vous permet

d'effectuer divers réglages, par exemple ceux de l'image et du son. Vous pouvez également, entre autres, choisir la langue des sous-titres et du menu d'installation.

Pour de plus amples informations sur les différents paramètres du menu d'installation, reportez-vous aux pages [77](#page-76-0) à [83](#page-82-0).

## **Remarque**

Les réglages de lecture enregistrés sur le disque sont prioritaires par rapport aux réglages du menu d'installation et il est possible que les fonctions décrites ne soient pas toutes opérationnelles.

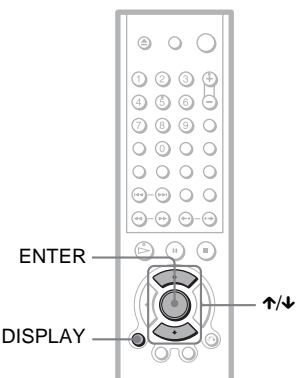

**1 Appuyez sur la touche DISPLAY lorsque le lecteur est en mode d'arrêt.**

Le menu de commande s'affiche.

**2 Appuyez sur** X**/**x **pour**  sélectionner **du** (REGLAGE), **puis appuyez sur ENTER.**

Les options du menu « REGLAGE » s'affichent.

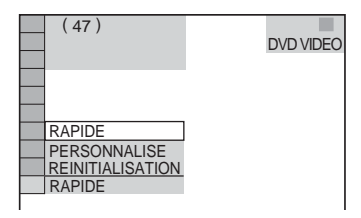

**3 Appuyez sur** X**/**x **pour sélectionner « PERSONNALISE », puis appuyez sur ENTER.**

Le menu d'installation s'affiche.

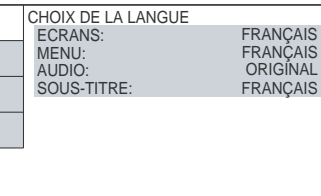

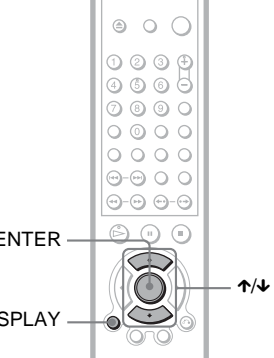

**4 Appuyez sur** X**/**x **pour sélectionner le paramètre de réglage dans la liste affichée : « CHOIX DE LA LANGUE », « REGLAGE DE L'ECRAN », « REGLAGE PERSONNALISE » ou « REGLAGE AUDIO ». Puis appuyez sur ENTER.** Le paramètre d'installation est

sélectionné. Exemple : « REGLAGE DE L'ECRAN »

Paramètre sélectionné

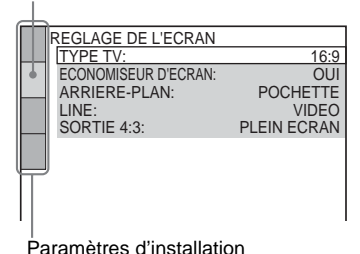

## **5 Appuyez sur** X**/**x **pour sélectionner un paramètre, puis appuyez sur ENTER.**

Les options du paramètre sélectionné apparaissent. Exemple : « TYPE TV »

#### REGLAGE DE L'ECRAN TYPE TV: ECONOMISEUR D'ECRAN: LINE: SORTIE 4:3: ARRIERE-PLAN:  $16.0$ 4:3 LETTER BOX 16:9 PLEIN ECRAN 4:3 PAN SCAN **Options**

## **6 Appuyez sur** X**/**x **pour sélectionner un réglage, puis appuyez sur ENTER.**

Le réglage est sélectionné et l'installation est terminée. Exemple : « 4:3 PAN SCAN »

Réglage sélectionné

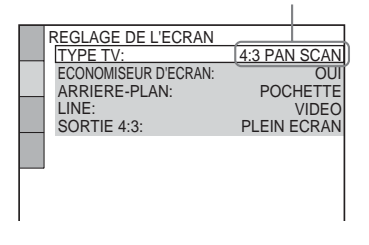

## <span id="page-75-1"></span><span id="page-75-0"></span>**Pour passer en mode Installation rapide**

Sélectionnez « RAPIDE » à l'étape 3. Suivez la procédure de la section d'installation rapide à partir de l'étape 5 pour effectuer les réglages de base [\(page 27](#page-26-0)).

## **Pour réinitialiser tous les réglages du menu « REGLAGE »**

- <span id="page-75-2"></span>**1** Sélectionnez « REINITIALISATION » à l'étape 3, puis appuyez sur ENTER.
- **2** Sélectionnez « OUI » avec  $\uparrow \uparrow \downarrow$ . Vous pouvez également quitter le processus de réglage et revenir au menu de commande en sélectionnant « NON » ici.

## **3** Appuyez sur ENTER.

Tous les réglages présentés aux [pages 77](#page-76-0)  à [81](#page-80-0) sont réinitialisés à leurs valeurs par défaut. N'appuyez pas sur  $\mathsf{I}/\mathsf{U}$  pendant la réinitialisation du lecteur, qui prend quelques secondes.

## <span id="page-76-1"></span><span id="page-76-0"></span>**Sélection de la langue d'affichage ou de la plage sonore (CHOIX DE LA LANGUE)**

Le menu « CHOIX DE LA LANGUE » vous permet de sélectionner diverses langues pour les menus à l'écran et la plage sonore.

Sélectionnez « CHOIX DE LA LANGUE » dans le menu d'installation. Pour utiliser le menu, [reportez-vous à la section « Utilisation](#page-74-0)  [du menu d'installation » \(page 75\).](#page-74-0)

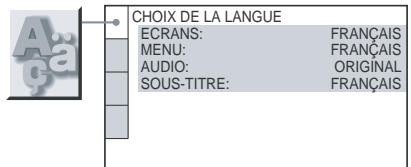

## <span id="page-76-3"></span>◆ **ECRANS (menus à l'écran)**

Permet de changer la langue des menus à l'écran.

## <span id="page-76-4"></span>◆ **MENU (DVD VIDEO uniquement)**

Vous pouvez sélectionner la langue souhaitée pour le menu du disque.

## <span id="page-76-2"></span>◆ **AUDIO (DVD VIDEO uniquement)**

Permet de changer la langue de la plage sonore.

Si vous sélectionnez « ORIGINAL », la langue par défaut du disque est sélectionnée.

## <span id="page-76-5"></span>◆ **SOUS-TITRE (DVD VIDEO uniquement)**

Permet de changer le choix de la langue parmi les sous-titres enregistrés sur le DVD VIDEO.

Si vous sélectionnez « IDEM AUDIO », la langue des sous-titres change selon la langue que vous avez sélectionnée pour la plage sonore.

## z **Conseil**

Si vous sélectionnezt « AUTRES  $\rightarrow$  » sous « MENU », « SOUS-TITRE » ou « AUDIO », sélectionnez et saisissez un code de langue de la [« Liste des codes de langue » à la page 91](#page-90-0) à l'aide des touches numériques.

## **Remarque**

Lorsque vous sélectionnez une langue qui n'est pas enregistrée sur le DVD VIDEO dans « MENU », « SOUS-TITRE » ou « AUDIO », une des langues enregistrées est automatiquement sélectionnée.

## <span id="page-77-0"></span>**Réglages de l'affichage (REGLAGE DE L'ECRAN)**

Choisissez les réglages en fonction du téléviseur que vous souhaitez raccorder au lecteur.

Sélectionnez « REGLAGE DE L'ECRAN » dans le menu d'installation. Pour utiliser le menu, [reportez-vous à la section « Utilisation](#page-74-0)  [du menu d'installation » \(page 75\)](#page-74-0). Les réglages par défaut sont soulignés.

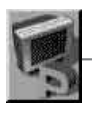

REGLAGE DE L'ECRAN TYPE TV: ECONOMISEUR D'ECRAN: ARRIERE-PLAN: 16:9 OUI LINE: VIDEO SORTIE 4:3: PLEIN ECRAN POCHETTE

## <span id="page-77-6"></span>◆**TYPE TV**

Permet de sélectionner le format d'écran du téléviseur raccordé (standard 4:3 ou écran large).

<span id="page-77-3"></span><span id="page-77-2"></span><span id="page-77-1"></span>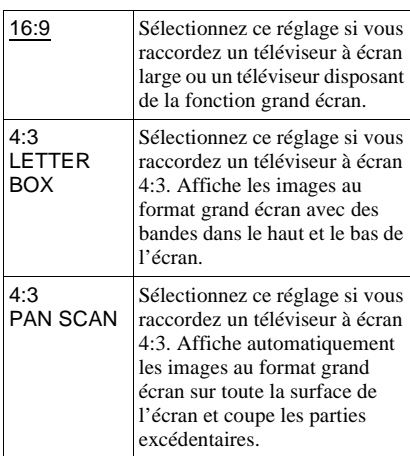

4:3 LETTER BOX

16:9

4:3 PAN SCAN

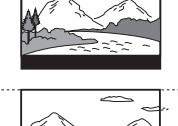

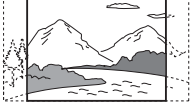

## **Remarque**

Selon le DVD, il se peut que « 4:3 LETTER BOX » soit automatiquement sélectionné au lieu de « 4:3 PAN SCAN » et vice versa.

## <span id="page-77-5"></span>◆ **ECONOMISEUR D'ECRAN**

L'image de l'économiseur d'écran apparaît lorsque vous laissez le lecteur en mode de pause ou d'arrêt pendant 15 minutes ou lorsque vous lisez un CD ou DATA CD (audio MP3) pendant plus de 15 minutes. L'économiseur d'écran évite les altérations (image rémanente) au niveau de votre écran  $d'$ affichage. Appuyez sur  $\triangleright$  pour désactiver l'économiseur d'écran.

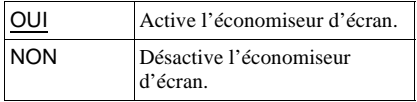

## <span id="page-77-4"></span>◆ **ARRIERE-PLAN**

Permet de sélectionner la couleur ou l'image affichée à l'arrière-plan sur l'écran du téléviseur lorsque le lecteur est en mode d'arrêt ou pendant la lecture d'un CD ou d'un DATA CD (audio MP3).

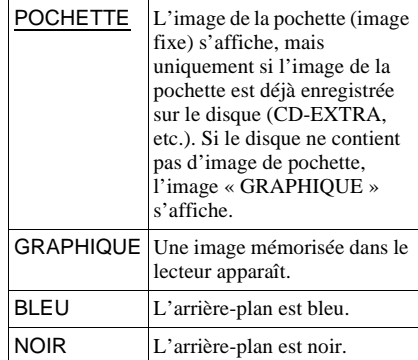

## <span id="page-78-2"></span>◆ **LINE**

Permet de sélectionner la sortie des signaux vidéo via le connecteur LINE (RGB)-TV sur le panneau arrière du lecteur.

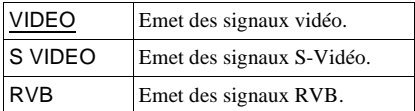

## **Remarques**

- Si votre téléviseur ne prend pas en charge les signaux S-Vidéo ou RVB, aucune image n'apparaît sur son écran, même si vous sélectionnez « S VIDEO » ou « RVB ». Reportez-vous au mode d'emploi de votre téléviseur.
- Quand vous sélectionnez « RVB », vous ne pouvez plus utiliser la touche PROGRESSIVE ou les prises COMPONENT VIDEO OUT.

## <span id="page-78-4"></span>◆ **SORTIE 4:3**

Ce réglage n'est valable que si vous réglez « TYPE TV » sur « 16:9 » sous « REGLAGE DE L'ECRAN ». effectuez ce réglage pour regarder des signaux progressifs avec un rapport d'aspect de 4:3. Si vous modifiez le rapport d'aspect sur votre téléviseur compatible avec le format progressif (525p/ 625p), veillez à vous limiter au téléviseur et à ne pas modifier ce paramètre sur votre lecteur. Ce réglage n'est effectif que si « PROGRESSIVE AUTO » ou « PROGRESSIVE VIDEO » est sélectionné à l'aide de la touche PROGRESSIVE du panneau frontal.

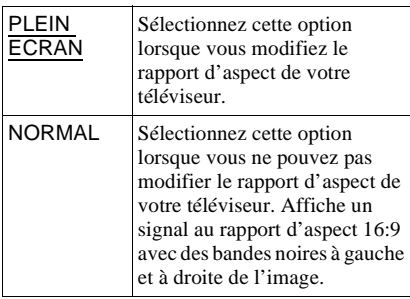

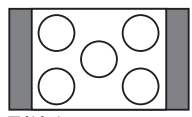

Téléviseur avec rapport d'aspect de 16:9

## <span id="page-78-3"></span>**Réglages personnalisés (REGLAGE PERSONNALISE)**

Ce menu vous permet de régler entre autres les paramètres liés à la lecture.

Sélectionnez « REGLAGE PERSONNALISE » dans le menu d'installation. Pour utiliser le menu, [reportez](#page-74-0)[vous à la section « Utilisation du menu](#page-74-0)  [d'installation » \(page 75\).](#page-74-0) Les réglages par défaut sont soulignés.

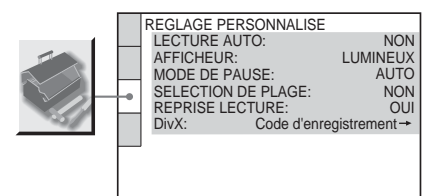

## <span id="page-78-0"></span>◆ **LECTURE AUTO**

Permet d'activer ou de désactiver le réglage de lecture automatique. Cette fonction est utile quand le lecteur est connecté à un programmateur (non fourni).

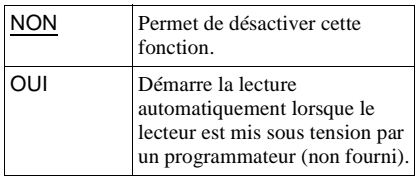

## <span id="page-78-1"></span>◆ **AFFICHEUR**

Permet de régler la luminosité de la fenêtre d'affichage du panneau frontal.

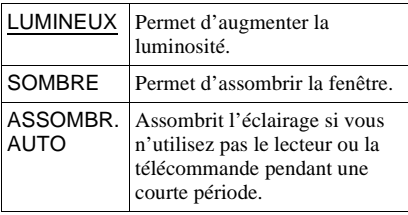

Installation et réglages **79***FR* **Installation et réglages**

## <span id="page-79-1"></span>◆**MODE DE PAUSE (DVD VIDEO/DVD-RW uniquement)**

Permet de sélectionner une image pour le mode de pause.

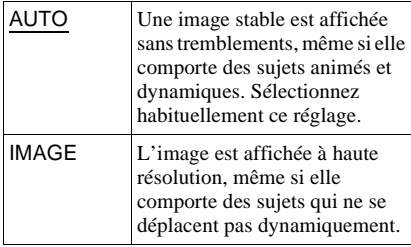

## <span id="page-79-3"></span>◆**SELECTION DE PLAGE (DVD VIDEO uniquement)**

Lors de la lecture d'un DVD VIDEO sur lequel plusieurs formats audio sont enregistrés (PCM, MPEG audio, DTS ou Dolby Digital), permet de sélectionner en priorité la plage audio comportant le plus grand nombre de canaux.

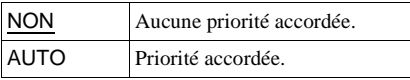

## **Remarques**

- Lorsque vous réglez le paramètre sur « AUTO », la langue peut être modifiée. Le réglage « SELECTION DE PLAGE » est prioritaire sur les réglages « AUDIO » dans « CHOIX DE LA LANGUE » [\(page 77\)](#page-76-0).
- Si vous réglez « DTS » sur « NON » ([page 83\)](#page-82-0), la plage audio DTS n'est pas lue, même si vous réglez « SELECTION DE PLAGE » sur « AUTO ».
- Si les plages audio PCM, DTS, MPEG audio et Dolby Digital disposent du même nombre de canaux, le lecteur sélectionne les plages audio dans l'ordre de priorité suivant : PCM, DTS, Dolby Digital, puis MPEG audio.

## <span id="page-79-2"></span>◆**REPRISE LECTURE (DVD VIDEO ou CD VIDEO uniquement)**

Permet d'activer ou de désactiver le réglage Reprise lecture. Le point de reprise de la lecture peut être enregistré en mémoire pour un maximum de 40 DVD VIDEO ou CD VIDEO différents ([page 32](#page-31-0)).

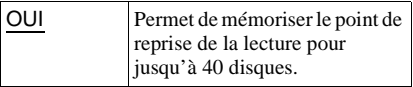

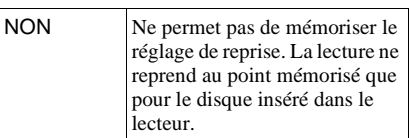

## <span id="page-79-0"></span>◆ **DivX**

Affiche le code d'enregistrement de ce lecteur. Pour plus d'informations, visitez http://www.divx.com

sur Internet.

## <span id="page-80-5"></span><span id="page-80-0"></span>**Réglages du son (REGLAGE AUDIO)**

Le menu « REGLAGE AUDIO » vous permet de régler le son en fonction des conditions de lecture et de raccordement.

Sélectionnez « REGLAGE AUDIO » dans le menu d'installation. Pour utiliser le menu, [reportez-vous à la section « Utilisation du](#page-74-0)  [menu d'installation » \(page 75\)](#page-74-0).

Les réglages par défaut sont soulignés.

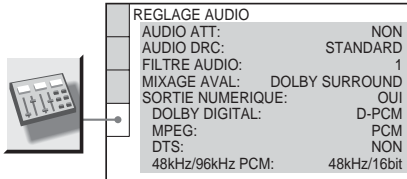

## <span id="page-80-1"></span>◆ **AUDIO ATT (atténuation)**

Si le son de lecture est déformé, réglez ce paramètre sur « OUI ». Le lecteur réduit le niveau de sortie audio.

Cette fonction agit sur la sortie des prises suivantes :

- Prises LINE OUT L/R (AUDIO)
- Prise LINE (RGB)-TV (ligne téléviseur RVB)

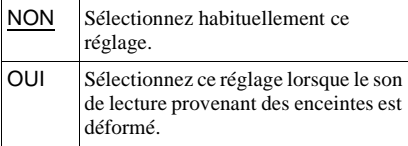

#### <span id="page-80-2"></span>◆ **AUDIO DRC (commande de plage dynamique) (DVD VIDEO et DVD-RW uniquement)**

Cette fonction rend le son plus clair lors de la lecture à faible volume d'un DVD doté de la fonction « AUDIO DRC ».

Cette fonction agit sur la sortie des prises suivantes :

- Prises LINE OUT L/R (AUDIO)
- Prise LINE (RGB)-TV (ligne téléviseur RVB)
- Prise DIGITAL OUT (OPTICAL ou COAXIAL) uniquement si « DOLBY DIGITAL » est réglé sur « D-PCM » ([page 82\)](#page-81-0).

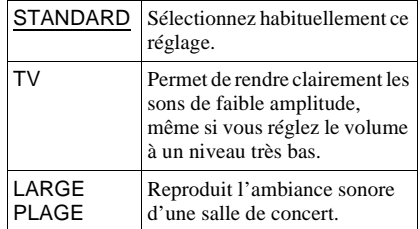

#### <span id="page-80-3"></span>◆ **FILTRE AUDIO**

Sélectionne le filtre numérique pour réduire le bruit au-delà de 22,05 kHz (la fréquence d'échantillonnage (Fs) de la source audio est de 44,1 kHz), 24 kHz (Fs de 48 kHz) ou 48 kHz (Fs supérieure à 96 kHz).

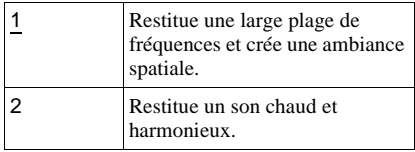

## **Remarque**

Le réglage du filtre numérique peut avoir un effet limité. Cela dépend du disque et de l'environnement de lecture.

#### <span id="page-80-4"></span>◆ **MIXAGE AVAL (DVD VIDEO/DVD-RW uniquement)**

Cette fonction permet de changer la méthode de mixage vers un son à deux canaux lors de la lecture d'un DVD possédant des composantes de signal arrière (canaux) ou qui est enregistré au format Dolby Digital. Pour obtenir davantage de détails sur les composantes de signal arrière, reportez-vous à la section [« Vérification du format du signal](#page-50-0)  [audio » \(page 51\).](#page-50-0) Cette fonction agit sur la sortie des prises suivantes :

- Prises LINE OUT L/R (AUDIO)
- Prise LINE (RGB)-TV (ligne téléviseur RVB)
- Prise DIGITAL OUT (OPTICAL ou COAXIAL), lorsque « DOLBY DIGITAL » est réglé sur « D-PCM » [\(page 82](#page-81-0)).

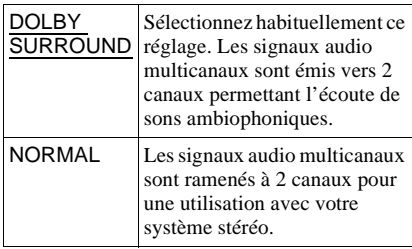

## <span id="page-81-2"></span>◆**SORTIE NUMERIQUE**

Sélectionnez cette fonction si les signaux audio sont émis via la prise DIGITAL OUT (OPTICAL ou COAXIAL).

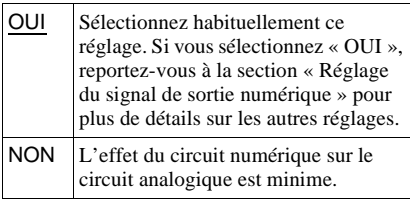

## <span id="page-81-4"></span><span id="page-81-1"></span>**Réglage du signal de sortie numérique**

Cette fonction permet de changer la méthode de sortie des signaux audio lorsque vous raccordez un appareil doté d'un connecteur d'entrée numérique, tel qu'un amplificateur (récepteur) ou une platine MD. Pour plus de détails sur les raccordements, reportez-vous à la [page 21.](#page-20-0) Sélectionnez « DOLBY DIGITAL », « MPEG », « DTS » et « 48kHz/96kHz PCM » après avoir réglé « SORTIE NUMERIQUE » sur « OUI ».

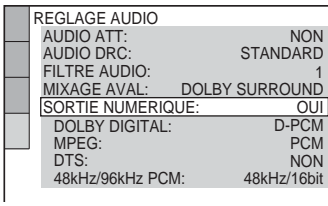

Si vous raccordez un appareil incompatible avec le signal audio sélectionné, aucun son n'est émis ou un bruit de forte amplitude est émis par les enceintes, ce qui risque de blesser vos tympans ou d'endommager les enceintes.

#### <span id="page-81-3"></span><span id="page-81-0"></span>◆ **DOLBY DIGITAL (DVD VIDEO/DVD-RW uniquement)**

Permet de sélectionner le type de signal Dolby Digital.

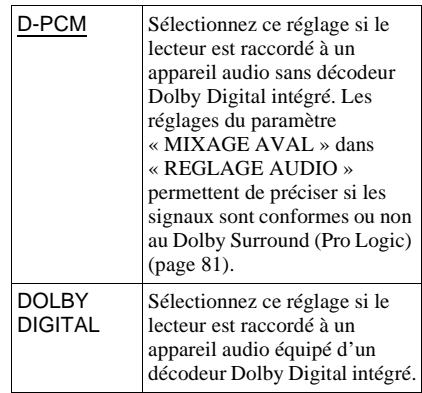

## <span id="page-82-2"></span>◆ **MPEG (DVD VIDEO/DVD-RW**

#### **uniquement)**

Permet de sélectionner le type de signal MPEG audio.

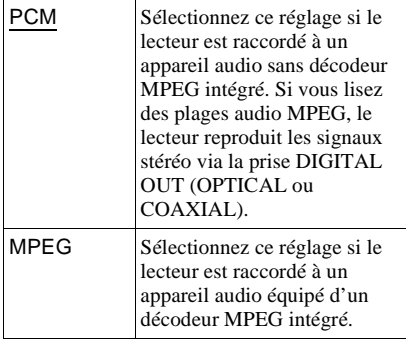

## <span id="page-82-1"></span><span id="page-82-0"></span>◆ **DTS**

Permet d'activer ou de désactiver la sortie des signaux DTS.

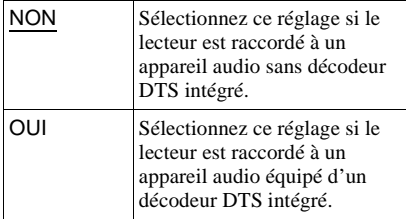

## <span id="page-82-3"></span>◆ **48kHz/96kHz PCM (DVD VIDEO uniquement)**

Permet de sélectionner la fréquence d'échantillonnage du signal audio.

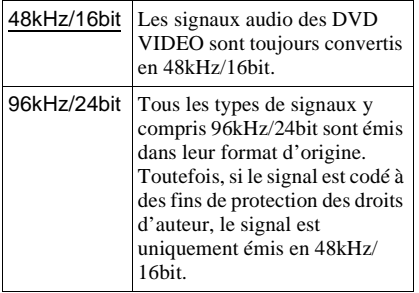

## **Remarque**

Les signaux audio analogiques provenant des prises LINE OUT L/R (AUDIO) ne sont pas affectés par ce réglage et conservent leur niveau de fréquence d'échantillonnage d'origine.

▄

## <span id="page-83-0"></span>**Informations complémentaires**

## **Dépannage**

Si vous rencontrez l'une des difficultés cidessous pendant le fonctionnement du lecteur, utilisez ce guide de dépannage pour essayer de remédier au problème avant de demander assistance. Si le problème persiste, consultez votre revendeur Sony le plus proche.

## **Alimentation**

#### **Le lecteur ne se met pas sous tension.**

, Vérifiez que le cordon d'alimentation est solidement branché.

## **Image**

#### **Aucune image n'apparaît ou l'image comporte des parasites.**

- Rebranchez solidement le câble de raccordement.
- **→** Les câbles de raccordement sont endommagés.
- **→** Vérifiez le raccordement à votre téléviseur ([page 17\)](#page-16-0) et commutez le sélecteur d'entrée du téléviseur de manière à ce que le signal provenant du lecteur apparaisse sur l'écran du téléviseur.
- **→** Réglez « LINE » dans « REGLAGE DE L'ECRAN » sur le paramètre approprié, en fonction de votre système ([page 78\)](#page-77-0).
- $\rightarrow$  Le disque est sale ou défectueux.
- $\rightarrow$  Si les signaux vidéo de votre lecteur doivent passer par votre magnétoscope pour atteindre votre téléviseur ou bien si vous êtes connecté à un combiné télémagnétoscope (TV/VIDEO), les signaux de protection contre la copie de certains DVD peuvent affecter la qualité de l'image. Si le problème persiste une fois que vous avez raccordé ce lecteur directement à votre téléviseur, essayez de le raccorder plutôt à l'entrée S VIDEO de votre téléviseur ([page 17\)](#page-16-0).
- $\rightarrow$  Le disque est enregistré sous un système de couleur différent de celui de votre téléviseur.
- , Vous avez sélectionné « PROGRESSIVE (AUTO) » ou « PROGRESSIVE (VIDEO) » à l'aide de la touche PROGRESSIVE du panneau avant (le témoin PROGRESSIVE s'allume) bien que votre téléviseur n'accepte pas les signaux progressifs. Vous devez alors sélectionnez « NORMAL (INTERLACE) » pour que le témoin PROGRESSIVE s'éteigne.
- $\rightarrow$  Même si votre téléviseur est compatible avec les signaux au format progressif 525p/ 625p, l'image peut être affectée lorsque vous réglez le lecteur au format progressif. Dans ce cas, sélectionnez « NORMAL (INTERLACE) » à l'aide de la touche PROGRESSIVE de la fenêtre d'affichage du panneau frontal afin que le témoin PROGRESSIVE s'éteigne et que le lecteur retrouve le format normal (entrelacé).
- $\rightarrow$  Si vous réglez « LINE » sur « RVB » sous « REGLAGE DE L'ECRAN » ([page 27,](#page-26-0) [78](#page-77-0)), le lecteur n'émet aucun signal vidéo composante.

### **L'image ne remplit pas l'écran, même si le format d'écran est réglé sur « TYPE TV » dans « REGLAGE DE L'ECRAN ».**

**→** Le format d'écran est fixe sur votre DVD pour ce disque.

#### **L'image est en noir et blanc.**

- **→** Réglez « LINE » dans « REGLAGE DE L'ECRAN » sur le paramètre approprié, en fonction de votre téléviseur ([page 78\)](#page-77-0).
- $\rightarrow$  Suivant les téléviseurs, l'image à l'écran apparaît en noir et blanc lorsque vous lisez un disque enregistré sur un système couleur NTSC.
- $\rightarrow$  Si vous utilisez un câble Péritel (SCART), assurez-vous d'utiliser uniquement un câble entièrement câblé (21 broches).

## **Son**

#### **Il n'y a pas de son.**

- $\rightarrow$  Rebranchez solidement le câble de raccordement.
- $\rightarrow$  Le câble de raccordement est endommagé.
- $\rightarrow$  Le lecteur n'est pas raccordé au bon connecteur d'entrée sur l'amplificateur (récepteur) ([page 23](#page-22-0), [24](#page-23-0), [25](#page-24-0)).
- $\rightarrow$  La source d'entrée de l'amplificateur (récepteur) n'est pas réglée correctement.
- $\rightarrow$  Le lecteur se trouve en mode de pause ou de lecture au ralenti.
- $\rightarrow$  Le lecteur se trouve en mode d'avance rapide ou de retour rapide.
- $\rightarrow$  Si le signal audio ne passe pas par la prise DIGITAL OUT (OPTICAL ou COAXIAL), vérifiez les réglages du son [\(page 82](#page-81-2)).
- **→** Pendant la lecture d'un Super VCD sur lequel la plage audio 2 n'est pas enregistrée, aucun son n'est émis si vous sélectionnez « 2:STEREO », « 2:1/G » ou « 2:2/D ».

#### **Le son comporte des distorsions.**

**→** Dans « REGLAGE AUDIO », réglez « AUDIO ATT » sur « OUI » ([page 81\)](#page-80-1).

#### **Le volume est très faible.**

- $\rightarrow$  Le volume est faible sur certains DVD. Il peut s'améliorer si vous réglez « AUDIO DRC » sur « TV » dans « REGLAGE AUDIO » [\(page 81](#page-80-2)).
- **→** Dans « REGLAGE AUDIO », réglez « AUDIO ATT » sur « NON » ([page 81\)](#page-80-1).

## **Action**

#### **La télécommande ne fonctionne pas.**

- $\rightarrow$  Les piles de la télécommande sont faibles.
- $\rightarrow$  Des obstacles séparent la télécommande du lecteur.
- $\rightarrow$  La télécommande est trop éloignée du lecteur.
- **→** La télécommande n'est pas pointée vers le capteur de télécommande du lecteur.

## **La lecture du disque ne démarre pas.**

- $\rightarrow$  Le disque est introduit à l'envers. Placez le disque dans le compartiment disque avec la face de lecture orientée vers le bas.
- $\rightarrow$  Le disque est inséré de travers.
- $\rightarrow$  Le lecteur ne peut pas lire certains disques [\(page 7](#page-6-0)).
- **→** Le code local figurant sur le DVD n'est pas compatible avec le lecteur.
- , De l'humidité s'est condensée à l'intérieur du lecteur ([page 3](#page-2-0)).
- $\rightarrow$  Le lecteur ne peut pas lire un disque enregistré qui n'a pas été finalisé correctement ([page 7](#page-6-0)).

#### **Une plage audio MP3 ne peut pas être lue ([page 60](#page-59-0)).**

- $\rightarrow$  Le DATA CD n'est pas enregistré dans un format MP3 conforme à la norme ISO 9660 niveau 1 ou 2 ou au format d'extension Joliet.
- $\rightarrow$  La plage audio MP3 ne possède pas l'extension « .MP3 ».
- **→** Les données ne sont pas au format MP3, même si le fichier possède l'extension « .MP3 ».
- **→** Les données ne sont pas au format MPEG1 couche audio 3.
- $\rightarrow$  Ce lecteur ne peut pas lire les plages audio au format MP3PRO.
- **→** Le paramètre « MODE (MP3, JPEG) » est réglé sur « IMAGE (JPEG) » [\(page 63](#page-62-0)).
- $\rightarrow$  Le DATA CD contient un fichier vidéo DivX.
- $\rightarrow$  Ce lecteur ne reconnaît pas les plages audio MP3 enregistrées sur des DATA DVD.

## **Le fichier d'image JPEG ne peut pas être lu [\(page 60](#page-59-0)).**

- **→** Le DATA CD n'est pas enregistré dans un format JPEG conforme à la norme ISO 9660 niveau 1 ou 2 ou au format Joliet.
- $\rightarrow$  Son extension n'est pas « .JPEG » ou « .JPG ».
- $\rightarrow$  La taille de l'image est supérieure à 3072  $(largeur) \times 2048$  (hauteur) en mode normal, ou supérieure à 3 300 000 pixels en JPEG progressif. (Il est impossible d'afficher certains fichiers JPEG progressifs même si leur taille ne dépasse pas la capacité prescrite.)
- , L'image ne remplit pas l'écran (l'image est réduite).
- **→** Le paramètre « MODE (MP3, JPEG) » est réglé sur « AUDIO (MP3) » ([page 63](#page-62-0)).
- **→** Le DATA CD contient un fichier vidéo DivX.
- $\rightarrow$  Ce lecteur ne reconnaît pas les fichiers image JPEG enregistrés sur des DATA DVD.

#### **La lecture des plages audio MP3 et des fichiers d'image JPEG démarre simultanément.**

**→** Le paramètre « MODE (MP3, JPEG) » est réglé sur « AUTO » ([page 63\)](#page-62-0).

#### **Le fichier vidéo DivX ne peut pas être lu.**

- $\rightarrow$  Le fichier n'a pas été créé au format DivX.
- $\rightarrow$  Son extension n'est pas « .AVI » ou « .DIVX ».
- → Le DATA CD (vidéo DivX)/DATA DVD n'a pas été créé dans un format DivX conforme à la norme ISO 9660 niveau 1/2 ou Joliet/UDF.
- $\rightarrow$  La taille du fichier vidéo DivX est supérieure à 720 (largeur) × 576 (hauteur).

#### **Les noms de l'album/de la plage/du fichier ne s'affichent pas correctement.**

 $\rightarrow$  Le lecteur ne peut afficher que les chiffres et les lettres de l'alphabet. Les autres caractères sont remplacés par « \* ».

#### **La lecture ne démarre pas à partir du début du disque.**

- $\rightarrow$  Le mode de lecture programmée, aléatoire, répétée ou A-B répétée a été sélectionné ([page 36\)](#page-35-0).
- $\rightarrow$  La fonction de reprise de la lecture est activée [\(page 32](#page-31-0)).

#### **Le lecteur entame automatiquement la lecture du disque.**

- $\rightarrow$  Le disque possède une fonction de lecture automatique.
- $\rightarrow$  Dans « REGLAGE PERSONNALISE ». « LECTURE AUTO » est réglé sur « OUI » ([page 79\)](#page-78-0).

#### **La lecture s'arrête automatiquement.**

 $\rightarrow$  Pendant la lecture de disques possédant un signal de pause automatique, le lecteur interrompt la lecture au signal de pause automatique.

#### **Certaines fonctions, telles que l'arrêt de lecture, la recherche ou la lecture au ralenti, répétée, aléatoire ou programmée ne sont pas disponibles.**

, Certaines des fonctions décrites ci-dessus peuvent ne pas être disponibles avec certains disques. Consultez le mode d'emploi fourni avec le disque.

## **Impossible de changer la langue de la bande son.**

- $\rightarrow$  Essayez de faire ce réglage dans le menu du DVD au lieu d'utiliser la touche de sélection directe de la télécommande ([page 33\)](#page-32-0).
- $\rightarrow$  Le DVD en cours de lecture ne contient pas de bandes son multilingues.
- $\rightarrow$  Le DVD ne permet pas de changer la langue de la bande son.

## **Impossible de changer la langue des sous-titres ou de les désactiver.**

- **→** Essayez de faire ce réglage dans le menu du DVD au lieu d'utiliser la touche de sélection directe de la télécommande ([page 33\)](#page-32-0).
- $\rightarrow$  Le DVD en cours de lecture ne contient pas de sous-titres multilingues.
- **→** Le DVD ne permet pas de changer les soustitres.

## **Impossible de changer l'angle de vue.**

- $\rightarrow$  Essayez de faire ce réglage dans le menu du DVD au lieu d'utiliser la touche de sélection directe de la télécommande ([page 33\)](#page-32-0).
- $\rightarrow$  Le DVD en cours de lecture ne contient pas d'angles de vue multiples.
- $\rightarrow$  L'angle ne peut être changé que si le témoin  $\ll \frac{1}{2}$  » de la fenêtre d'affichage du panneau frontal est allumé ([page 10](#page-9-0)).
- **→** Le DVD ne permet pas de changer l'angle de vue.

#### **Le lecteur ne fonctionne pas correctement.**

 $\rightarrow$  Si de l'électricité statique ou un autre facteur de ce genre entraîne un problème de fonctionnement du lecteur, débranchez-le.

## **Un code de cinq chiffres ou lettres s'affichent à l'écran et dans la fenêtre d'affichage du panneau frontal.**

 $\rightarrow$  La fonction d'autodiagnostic est activée. ([Reportez-vous au tableau de la page 87.](#page-86-0))

## **Le plateau de lecture ne s'ouvre pas et l'indication « LOCKED » apparaît dans la fenêtre d'affichage du panneau frontal.**

 $\rightarrow$  Le verrouillage enfants est activé [\(page 31](#page-30-0)).

**Le plateau de lecture ne s'ouvre pas et l'indication « TRAY LOCKED » apparaît dans la fenêtre d'affichage du panneau frontal.**

**→** Contactez votre revendeur Sony ou un centre de service après-vente Sony agréé.

#### **Le message « Erreur de donnée » s'affiche à l'écran du téléviseur pendant la lecture d'un DATA CD ou d'un DATA DVD.**

- $\rightarrow$  La plage audio MP3/le fichier d'image JPEG/le fichier vidéo DivX que vous souhaitez lire est défectueux.
- $\rightarrow$  Les données ne sont pas au format MPEG1 couche audio 3.
- **→** Le format du fichier d'image JPEG n'est pas compatible DCF [\(page 58](#page-57-0)).
- $\rightarrow$  L'extension du fichier d'image JPEG est « .JPG » ou « .JPEG », mais le fichier n'est pas au format JPEG.
- $\rightarrow$  Le fichier que vous souhaitez lire possède l'extension « .AVI » ou « DIVX », mais n'est pas au format DivX, ou est au format DivX, mais n'est pas conforme à un profil DivX Certified.

## <span id="page-86-0"></span>**Fonction d'autodiagnostic (lorsque des chiffres et des lettres s'affichent)**

Lorsque la fonction d'autodiagnostic est activée pour éviter tout problème de fonctionnement au niveau du lecteur, un numéro de service à cinq caractères (C 13 50, par exemple) composé d'une lettre et de quatre chiffres apparaît à l'écran et dans la fenêtre d'affichage du panneau frontal. Dans ce cas, consultez le tableau suivant.

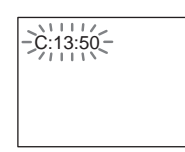

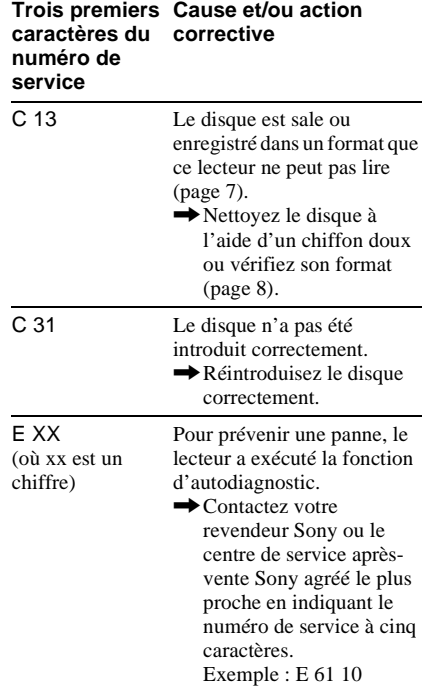

Informations complémentaires

## **Glossaire**

## <span id="page-87-0"></span>**Album [\(page 59,](#page-58-0) [60\)](#page-59-1)**

Elément dans lequel des fichiers d'image JPEG ou des plages audio MP3 sont enregistrés sur un DATA CD. (« Album » est une définition qui ne concerne que ce lecteur.)

## <span id="page-87-5"></span>**Audio MPEG [\(page 21](#page-20-0), [83\)](#page-82-2)**

Système d'encodage normalisé international homologué par ISO/CEI utilisé pour comprimer les signaux audio numériques. MPEG 1 est compatible avec la stéréo à 2 canaux. Le système MPEG 2 utilisé sur les DVD est compatible avec le son surround 7.1 canaux.

## <span id="page-87-1"></span>**Chapitre ([page 10](#page-9-0))**

Sections d'une image ou d'un morceau musical plus courtes que des titres. Un titre est composé de plusieurs chapitres. Suivant le disque, il est possible qu'aucun chapitre ne soit enregistré.

## **DivX® ([page 66](#page-65-0))**

Technologie vidéo numérique créée par DivXNetworks, Inc. Les vidéos encodées avec la technologie DivX se classent parmi les meilleures au niveau de la qualité, malgré la taille relativement réduite de leurs fichiers.

## <span id="page-87-2"></span>**Dolby Digital ([page 21,](#page-20-0) [82](#page-81-3))**

Technologie de compression audio numérique développée par Dolby Laboratories. Cette technologie est compatible avec le son surround multicanal. Le canal arrière est de type stéréo. Ce format intègre également un canal de haut-parleur d'extrêmes graves discret. Le système Dolby Digital fournit les mêmes canaux discrets offrant un son numérique de haute qualité, que les systèmes audio surround « Dolby Digital » pour le cinéma. Une séparation efficace des canaux est rendue possible par l'enregistrement distinct des données pour chaque canal. En outre, le traitement entièrement numérique des données de canaux garantit une détérioration minimale du son.

## <span id="page-87-6"></span>**Dolby Surround (Pro Logic) ([page 21](#page-20-0))**

Technologie de traitement du signal audio développée par Dolby Laboratories pour le son surround. Si le signal d'entrée comprend un canal surround, le processus Pro Logic émet les signaux avant, centraux et arrière. Le canal arrière est mono.

## <span id="page-87-3"></span>**DTS [\(page 21](#page-20-0), [83\)](#page-82-1)**

Technologie de compression audio numérique développée par Digital Theater Systems, Inc. Cette technologie est compatible avec le son surround multicanal. Le canal arrière est de type stéréo. Ce format intègre également un canal de haut-parleur d'extrêmes graves discret. Le mode DTS offre les mêmes canaux discrets offrant un son numérique de grande qualité. Une séparation efficace des canaux est rendue possible par l'enregistrement distinct des données pour chaque canal. En outre, le traitement entièrement numérique des données de canaux garantit une détérioration minimale du son.

## <span id="page-87-4"></span>**DVD VIDEO [\(page 6](#page-5-0))**

Type de disque pouvant contenir jusqu'à huit heures d'images animées, bien que son diamètre soit le même que celui d'un CD. La capacité de données d'un DVD à couche unique et à une seule face est de 4,7 Go (gigaoctets), soit 7 fois supérieure à celle d'un CD. La capacité de données d'un DVD double couche et à une seule face est de 8,5 Go, celle d'un DVD à couche unique et à double face est de 9,4 Go et celle d'un DVD double couche et double face est de 17 Go. Les données vidéo sont enregistrées suivant le format MPEG 2, une norme internationale appliquée pour la technologie de compression numérique. Les données d'image sont compressées jusqu'à environ 1/40 (en moyenne) de leur taille d'origine. Le DVD utilise également la technologie d'encodage à débit variable qui modifie les données à assigner en fonction du statut de l'image. Les données audio sont enregistrées en format multicanal, par exemple en Dolby Digital, ce qui vous permet de bénéficier d'une ambiance sonore plus réaliste. En outre, diverses fonctions avancées sont également offertes sur les DVD, entre autres les fonctions d'angles de vue multiples, de bande son multilingue et de contrôle parental.

## <span id="page-88-1"></span>**DVD-RW ([page 6](#page-5-0))**

Un DVD-RW est un disque enregistrable et réinscriptible de même taille qu'un DVD VIDEO. Le DVD-RW possède deux modes différents : le mode VR et le mode Vidéo. Les DVD-RW créés en mode Vidéo ont le même format que les DVD VIDEO, alors que les disques créés en mode VR (enregistrement vidéo) permettent de programmer et de monter le contenu.

### <span id="page-88-0"></span>**DVD+RW [\(page 6\)](#page-5-0)**

Un DVD+RW (plus RW) est un disque enregistrable et réinscriptible. Les DVD+RW utilisent un format d'enregistrement comparable au format DVD VIDEO.

#### <span id="page-88-2"></span>**Fichier [\(page 59](#page-58-1), [61\)](#page-60-0)**

Image JPEG enregistrée sur un DATA CD ou une vidéo DivX enregistrée sur un DATA CD/DATA DVD (« Fichier » est une définition qui ne concerne que ce lecteur). Un fichier se compose d'une seule image ou d'une seule vidéo.

#### **Format JPEG progressif**

Les images au format JPEG progressif sont généralement utilisées sur Internet. Elles diffèrent des autres images de format JPEG dans le sens où elles apparaissent « en fondu », de manière progressive, au lieu de s'afficher de haut en bas lorsqu'elles sont lues dans un navigateur. Cela vous permet de visionner l'image au fur et à mesure de son téléchargement.

## <span id="page-88-4"></span><span id="page-88-3"></span>**Format Normal (entrelacé) ([page 19\)](#page-18-0)**

Le format Normal (entrelacé) est la technologie standard d'affichage des images de télévision. Dans ce type d'image, une ligne sur deux est affichée en tant que « champ » distinct. Le champ pair affiche les lignes paires d'une image, tandis que le champ impair affiche les lignes impaires.

## <span id="page-88-5"></span>**Format progressif ([page 19](#page-18-0))**

Tandis que le format entrelacé affiche l'un après l'autre deux jeux de lignes (champs) pour la reproduction de chaque image, le format progressif affiche l'image entière en une seule étape. Tandis que le format

entrelacé ne peut afficher que 25 ou 30 images (50 à 60 champs) par seconde, le format progressif permet d'afficher 50 à 60 images par seconde. Ainsi, la qualité de l'image est améliorée, ainsi que la netteté des images fixes, du texte et des lignes horizontales. Ce lecteur est compatible avec le format progressif 525 ou 625.

## <span id="page-88-6"></span>**Index vidéo (CD VIDEO) [\(page 13](#page-12-0))**

Nombre qui divise une piste en sections vous permettant de localiser rapidement un passage sur un CD VIDEO. Suivant le disque, il est possible qu'aucun index ne soit enregistré.

## <span id="page-88-8"></span><span id="page-88-7"></span>**Logiciel basé sur un film, Logiciel produit à partir d'une bande vidéo ([page 19\)](#page-18-0)**

Les DVD sont des logiciels qui sont créés soit à partir de films, soit à partir de bandes vidéo. Les images des DVD basés sur des films sont du même type que les films de cinéma (24 images par seconde).

Les images des DVD provenant d'une bande vidéo, par exemple des programmes télévisés, tels que films télévisés ou sitcoms, affichent les images à 30 images/60 champs (24 images/50 champs) par seconde.

## <span id="page-88-9"></span>**Plage [\(page 13](#page-12-0))**

Séquences d'images ou pièce musicale d'un CD VIDEO, d'un CD ou d'un DATA CD (durée d'une chanson). (Le terme « Plage » pour un DATA CD est une définition qui ne concerne que ce lecteur.)

#### <span id="page-88-10"></span>**Scène ([page 10\)](#page-9-0)**

Sur un CD VIDEO doté de fonctions PBC (commande de lecture), les menus à l'écran, les images animées et les images fixes sont divisés en sections appelées « scènes ».

#### <span id="page-88-11"></span>**Titre [\(page 13](#page-12-0))**

La plus longue séquence d'images ou de musique d'un DVD, d'un film, etc., dans un logiciel vidéo ou la totalité de l'album dans un logiciel audio.

## **Spécifications**

**Système Laser :** laser semi-conducteur **Format du signal :** PAL/(NTSC)

**Caractéristiques audio**

- **Réponse en fréquence :** DVD VIDEO (PCM 96 kHz) : 2 Hz à 44 kHz (± 1,0 dB)/DVD VIDEO (PCM 48 kHz) : 2 Hz à 22 kHz  $(\pm 0.5$  dB $)/CD$ : 2 Hz à 20 kHz ( $\pm 0.5$  dB)
- **Rapport signal-bruit (S/B) :** 115 dB (prises LINE OUT L/R (AUDIO) uniquement)
- **Distorsion harmonique :** 0,003 %
- **Plage dynamique :** DVD VIDEO : 103 dB/ CD : 99 dB
- **Pleurage et scintillement :** en dessous du seuil mesurable (crête  $\pm$  0,001 % W)

#### **Sorties**

- (**Désignation de la prise :** type de prise/ niveau de sortie/impédance de charge)
- **LINE OUT (AUDIO) :** prise phono/2 V eff./ 10 kilohms
- **DIGITAL OUT (OPTICAL) :** prise de sortie optique/–18 dBm (longueur d'onde de 660 nm)
- **DIGITAL OUT (COAXIAL) :** prise phono/ 0,5 Vc-c/75 ohms
- **LINE OUT (VIDEO) :** prise phono/ 1,0 Vc-c/75 ohms
- **S VIDEO OUT :** mini DIN 4 broches/Y : 1,0 Vc-c, C : 0,3 Vc-c (PAL), 0,286 Vc-c (NTSC)/75 ohms
- **COMPONENT VIDEO OUT (Y, PB/CB, PR/**  $C_R$ ) : prise phono/Y : 1.0 Vc-c,  $P_B/C_B$ ,  $P_R$ / CR : 0,7 Vc-c/75 ohms

**Généralités Alimentation requise :**  220 – 240 V CA, 50/60 Hz **Consommation électrique :** 13 W **Dimensions (approx.) :**  $430 \times 55.5 \times 239$  mm (largeur/hauteur/profondeur) y compris les parties saillantes **Poids approximatif :** 2,1 kg **Température de fonctionnement :** 5 °C à 35 °C **Humidité de fonctionnement :** 25 % à 80 %

#### **Accessoires fournis**

Reportez-vous à la [page 16.](#page-15-0)

La conception et les spécifications sont sujettes à modification sans préavis.

## <span id="page-90-0"></span>**Liste des codes de langue**

Pour plus de détails, reportez-vous aux pages [50,](#page-49-0) [54,](#page-53-0) [77](#page-76-1). L'orthographe des langues est conforme à la norme ISO 639: 1988 (E/F).

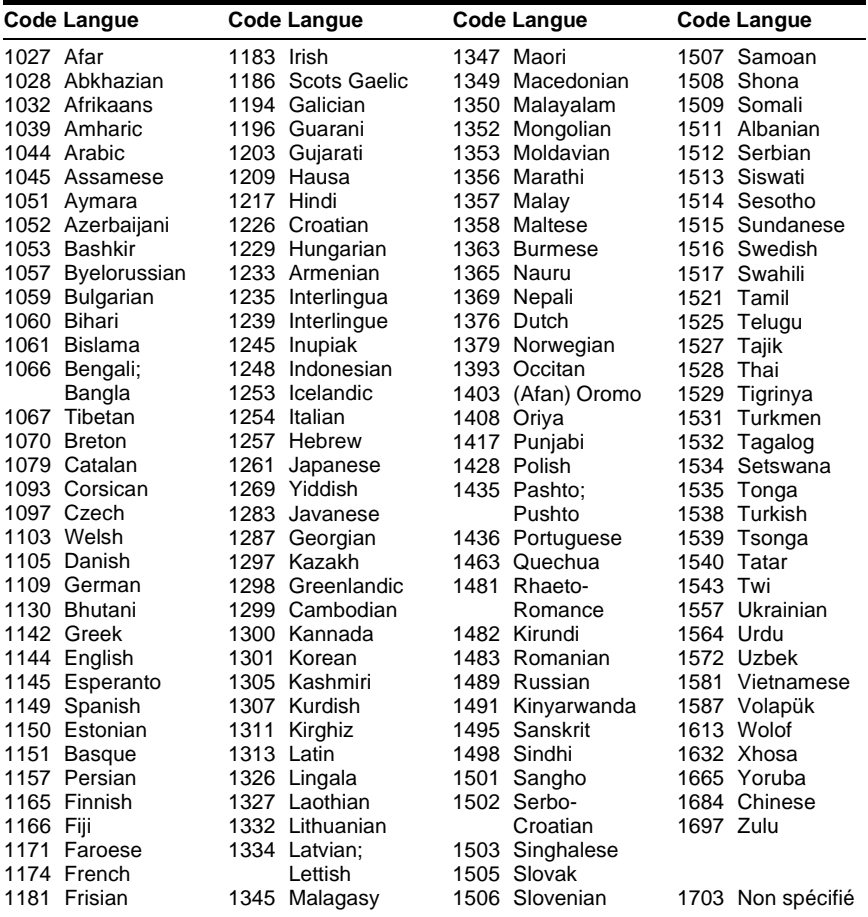

## **Index**

## **Ch[iffres](#page-77-1)**

16:9 78 4:3 LETTER BOX [78](#page-77-2) 4:3 PAN SCAN [78](#page-77-3) 48kHz/96kHz PCM [83](#page-82-3)

## **A**

A-B REPETEE [41](#page-40-0) Affichage Fenêtre d'affichage du panneau frontal [10](#page-9-1) menu d'installation [75](#page-74-1) menu de co[mmande](#page-78-1) [13](#page-12-0) AFFICHEUR 79 ALBUM 44 Album [59](#page-58-0)[,](#page-43-0) [88](#page-87-0) ALEATOIRE [38](#page-37-0) ANGLE [54](#page-53-1) Arrêt sur image [43](#page-42-0) ARRIERE-PLAN [78](#page-77-4) AUDIO [50](#page-49-0), [77](#page-76-2) AUDIO ATT [81](#page-80-1) AUDIO DRC [81](#page-80-2) Avance instantanée [31](#page-30-1) Avance rapide [42](#page-41-0)

## **B**

Balayage [42](#page-41-1)

## **C**

CD [6](#page-5-1), [30](#page-29-0) CD VIDEO [6](#page-5-2)[,](#page-42-1) [30](#page-29-0) CHAPITRE 43 Chapitre [88](#page-87-1) CHOIX DE LA LANGUE [77](#page-76-1) CONTROLE PARENTAL [69](#page-68-0)

## **D**

DATA CD [6](#page-5-3), [58](#page-57-1), [66](#page-65-0) DATA DVD [6](#page-5-4)[,](#page-61-0) [66](#page-65-0) DATE 62 Dépannage [84](#page-83-0) Diaporama [63](#page-62-1) Disques compatibles [6](#page-5-5) Div $\dot{X}$ <sup>®</sup> [66](#page-65-0), 80 DOLBY DIGITAL [25](#page-24-1)[,](#page-87-2) [50](#page-49-1)[,](#page-87-2) [82](#page-81-3), [88](#page-87-2) DTS [25](#page-24-2), [50,](#page-49-2) [83](#page-82-1), 88 DVD [6](#page-5-6), [30](#page-29-0), [88](#page-87-4) DVD+RW [31,](#page-30-2) [89](#page-88-0) DVD-RW [6,](#page-5-7) [34,](#page-33-0) [89](#page-88-1)

## **E**

ECONOMISEUR D'ECRAN [78](#page-77-5) ECRANS [77](#page-76-3) EFFET [65](#page-64-0) Enceintes Raccordement [21](#page-20-1)

## **F**

Fenêtre d'[affichage du panneau](#page-9-1)  frontal 10 FICHIER [44](#page-43-1) Fichier [89](#page-88-2) FILTRE AUDIO [81](#page-80-3) Format entrelacé [89](#page-88-3) Format Normal (e[ntrelacé\)](#page-88-5) [89](#page-88-4) Format progressif 89

## **I**

INDEX [44](#page-43-2) Index 89 Installation rapide [27](#page-26-0)[,](#page-88-6) [76](#page-75-0) INTERVALLE 64

## **J**

JPEG [58](#page-57-2)

## **L**

Lecture aléatoire [38](#page-37-0) Lecture au ralenti [43](#page-42-2) LECTURE AUTO [79](#page-78-0) Lecture continue CD/C[D VIDEO](#page-29-0) [30](#page-29-0) DVD 30 Lecture PBC [35](#page-34-0) Lecture programmée [36](#page-35-1) Lectur[e répétée](#page-78-2) [39](#page-38-0) LINE 79 Logiciel basé sur un film [89](#page-88-7) Logiciel produi[t à partir d'une](#page-88-8)  bande vidéo 89

## **M**

Manipulatio[n des disques](#page-55-0) [8](#page-7-0) MEMOIRE 56 MENU [77](#page-76-4) Menu à l'écran menu d'installation [75](#page-74-2) menu de commande [13](#page-12-0) menu d'installation [75](#page-74-2) Menu de commande [13](#page-12-1) Menu du DVD [33](#page-32-1) MIXAGE AVAL [81](#page-80-4) MODE (MP3, JPEG) [63](#page-62-2) MODE DE PAUSE [80](#page-79-1) MODE DE PERSONN[ALISATION DE](#page-54-0)  L'IMAGE 55 MP3 [6](#page-5-8), 58 MPEG [50](#page-49-0)[,](#page-57-3) [83](#page-82-2)[,](#page-57-3) [88](#page-87-5)

## **N**

NAVI[GATION PAR IMAGES](#page-60-1) [45](#page-44-0), 61 NETTETE [57](#page-56-0) NORMAL (INTERLACE) [19](#page-18-1)

## **O**

ORIGINAL [34](#page-33-1) ORIGINAL/PLAY LIST [34](#page-33-2)

## **P**

PERSONNALISE [75](#page-74-2) PICT[URE MODE](#page-15-1) [55](#page-54-1) Piles 16 PLAGE [44](#page-43-3) Plage [89](#page-88-9) PLAY LIST 34 PRO LOGIC [24](#page-23-1)[,](#page-33-3) [88](#page-87-6) PROGRAMMEE [36](#page-35-1) PROGRESSIVE AUTO [19](#page-18-2) PROGRESSIVE VIDEO [19](#page-18-3)

## **R**

Raccordement [16](#page-15-2)[,](#page-75-1) [17](#page-16-0) RAPIDE 76 Recherche [42](#page-41-2) d'un passage en regardant l'écran [du téléviseur](#page-74-2) [42](#page-41-2) REGLAGE 75 REGLAGE AUDIO [81](#page-80-5) REGLAGE DE L'ECRAN [78](#page-77-0) REGLAGE PERSONNALISE [79](#page-78-3) REINITIA[LISATION](#page-38-1) [76](#page-75-2) REPETEE 39 Reprise [32](#page-31-0) Reprise instantanée 31 REPRISE LECTURE [32](#page-31-1)[,](#page-41-3) [80](#page-79-2) Retour rapide 42

## **S**

SCENE [43](#page-42-3) Scène [89](#page-88-10) SELECTION [DE PLAGE](#page-78-4) [80](#page-79-3) SORTIE 4:3 79 SORTIE NUMERIQUE [82](#page-81-2) Sortie numérique [82](#page-81-4) SOUS-TITRE 77 SURROUND [21](#page-20-2)[,](#page-76-5) [52](#page-51-0) Surround 5.1 canaux [21](#page-20-3), [51](#page-50-1)

## **T**

Télécommande [12](#page-11-0), [16](#page-15-1), [73](#page-72-0) TEMPS/TEXTE [44](#page-43-4)[,](#page-42-4) [47](#page-46-0) TITRE 43 Titre [89](#page-88-11) TOP MENU [33](#page-32-2) TVS (TV Virtual Surround) [52](#page-51-1) TYPE TV [78](#page-77-6)

## **V**

Verrouillage enfants [31](#page-30-4) VERROUILLAGE PARENTAL PERSONNALISE [69](#page-68-0) VISUALISER CHAPITRE [45](#page-44-0) VISUALISER PLAGE [45](#page-44-0) VISUALISER TITRE [45](#page-44-0)

## **Z**

ZOOM [31,](#page-30-5) [62](#page-61-1)

-

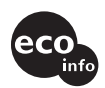

Imprimé sur papier 100 % recyclé avec de l'encre à base d'huile végétale sans COV (composés organiques volatils).

## <span id="page-93-0"></span>**ACHTUNG**

**Um Feuergefahr und die Gefahr eines elektrischen Schlags zu vermeiden, setzen Sie das Gerät weder Regen noch sonstiger Feuchtigkeit aus. Um einen elektrischen Schlag zu vermeiden, öffnen Sie das Gehäuse nicht. Überlassen Sie Wartungsarbeiten stets nur qualifiziertem Fachpersonal. Das Netzkabel darf nur von einem qualifizierten Kundendienst ausgetauscht werden.**

**CLASS 1 LASER PRODUCT LASER KLASSE 1** LUOKAN 1 LASERLAITE KLASS 1 LASERAPPARA

Dieses Gerät wurde als Laser-Gerät der Klasse 1 (CLASS 1 LASER) klassifiziert. Das entsprechende Etikett (CLASS 1 LASER PRODUCT) befindet sich außen an der Rückseite des Geräts.

#### **VORSICHT**

Die Verwendung optischer Instrumente zusammen mit diesem Produkt stellt ein Gesundheitsrisiko für die Augen dar. Der Laser-Strahl, den dieser CD/DVD-Player generiert, kann die Augen schädigen. Versuchen Sie daher nicht, das Gerät zu zerlegen. Überlassen Sie Wartungsarbeiten stets nur qualifiziertem Fachpersonal.

**Sicherheitsmaßnahmen Sicherheit**

- Dieses Gerät arbeitet mit 220 240 V Wechselstrom bei 50/60 Hz. Achten Sie darauf, dass die Betriebsspannung des Geräts der lokalen Stromversorgung entspricht.
- Um Feuergefahr und die Gefahr eines elektrischen Schlags zu vermeiden, stellen Sie keine Gefäße mit Flüssigkeiten darin, wie z. B. Vasen, auf das Gerät.

#### **Aufstellung**

• Stellen Sie das Gerät nicht in geneigter Position auf. Es darf nur in waagrechter Position benutzt werden.

<span id="page-93-1"></span>**Willkommen!**

Danke, dass Sie sich für diesen CD/DVD-Player von Sony entschieden haben. Lesen Sie diese Anleitung vor Inbetriebnahme dieses Geräts bitte genau durch und bewahren Sie sie zum späteren Nachschlagen sorgfältig auf.

## <span id="page-94-0"></span>**Sicherheitsmaßnahmen**

## **Sicherheit**

• Sollten Fremdkörper oder Flüssigkeiten in das Gerät gelangen, trennen Sie es von der Netzsteckdose. Lassen Sie das Gerät von qualifiziertem Fachpersonal überprüfen, bevor Sie es wieder benutzen.

### **Stromversorgung**

- Der Player bleibt auch in ausgeschaltetem Zustand mit dem Stromnetz verbunden, solange das Netzkabel mit der Netzsteckdose verbunden ist.
- Wenn Sie den Player längere Zeit nicht benutzen wollen, trennen Sie ihn von der Netzsteckdose. Ziehen Sie dabei immer am Stecker, niemals am Kabel.

## **Aufstellung**

- Stellen Sie den Player an einem Ort mit ausreichender Luftzufuhr auf, so dass sich im Inneren des Geräts kein Wärmestau bildet.
- Stellen Sie den Player nicht auf eine weiche Oberfläche wie zum Beispiel einen Teppich.
- Stellen Sie den Player nicht in der Nähe von Wärmequellen oder an Orten auf, an denen er direktem Sonnenlicht, außergewöhnlich viel Staub oder mechanischen Erschütterungen ausgesetzt ist.

## **Betrieb**

- Wird der Player direkt von einem kalten in einen warmen Raum gebracht oder in einem Raum mit hoher Luftfeuchtigkeit aufgestellt, kann sich auf den Linsen im Player Feuchtigkeit niederschlagen. In diesem Fall funktioniert der Player möglicherweise nicht mehr richtig. Nehmen Sie in diesem Fall die CD/DVD heraus und lassen Sie den Player dann etwa eine halbe Stunde lang eingeschaltet, bis die Feuchtigkeit verdunstet ist.
- Wenn Sie den Player transportieren wollen, nehmen Sie die CD/DVD heraus. Andernfalls könnte die CD/DVD beschädigt werden.

## **Einstellen der Lautstärke**

Erhöhen Sie die Lautstärke nicht, wenn gerade eine sehr leise Passage oder eine Stelle ohne Tonsignale wiedergegeben wird. Andernfalls könnten die Lautsprecher beschädigt werden, wenn unversehens die Wiedergabe einer sehr lauten Passage beginnt.

#### **Reinigung**

Reinigen Sie Gehäuse, Bedienfeld und Bedienelemente mit einem weichen Tuch, das Sie leicht mit einer milden Reinigungslösung angefeuchtet haben. Verwenden Sie keine Scheuermittel, Scheuerschwämme oder Lösungsmittel wie Alkohol oder Benzin.

#### **Hinweis zu Reinigungs-Discs**

Verwenden Sie keine handelsübliche Reinigungs-Disc. Andernfalls kann es zu Fehlfunktionen kommen.

## **WICHTIGER HINWEIS**

Vorsicht: Dieser Player kann ein Videostandbild oder eine Bildschirmanzeige für unbegrenzte Zeit auf dem Fernsehschirm anzeigen. Wenn ein Videostandbild oder eine Bildschirmanzeige aber sehr lange Zeit unverändert auf dem Fernsehschirm angezeigt wird, besteht die Gefahr einer dauerhaften Schädigung der Mattscheibe. Fernsehgeräte mit Plasmabildschirm und Projektionsfernsehgeräte sind in dieser Hinsicht besonders empfindlich.

Sollten an Ihrem Gerät Probleme auftreten oder sollten Sie Fragen haben, wenden Sie sich bitte an Ihren Sony-Händler.

# **Inhalt**

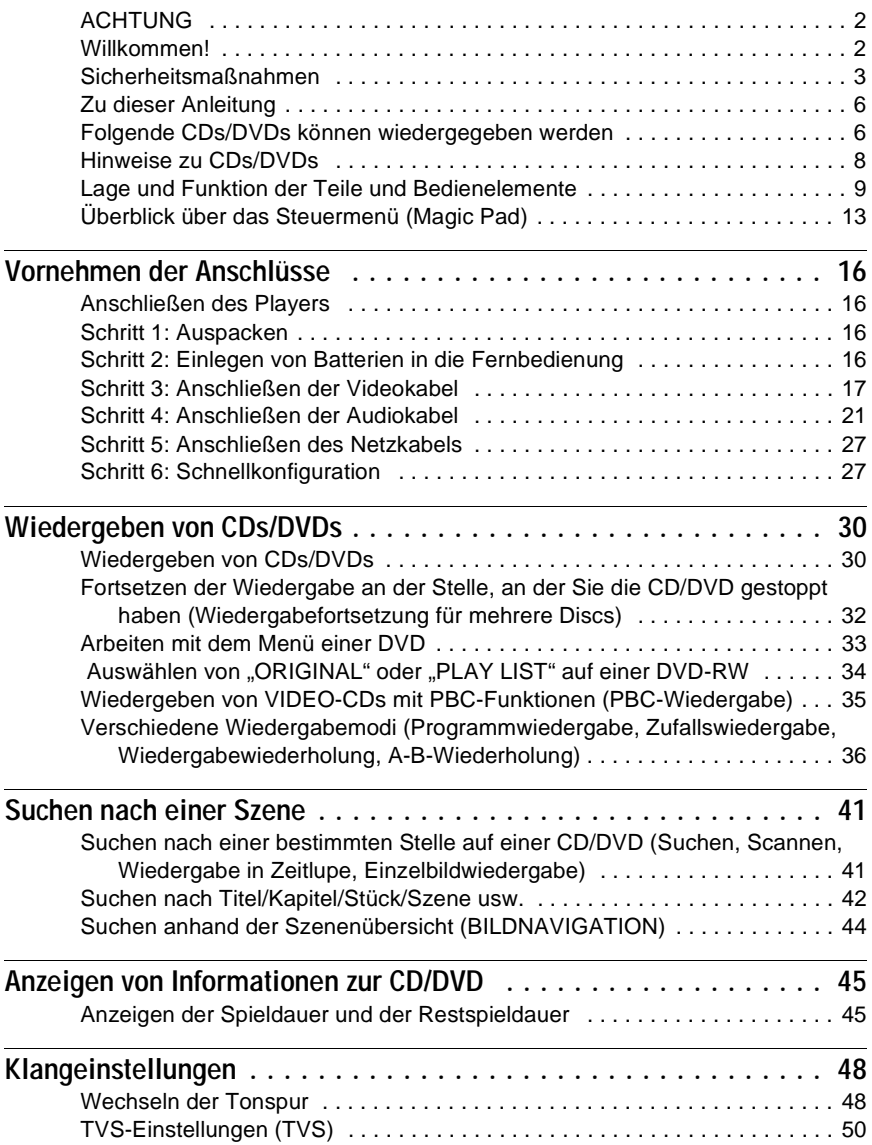

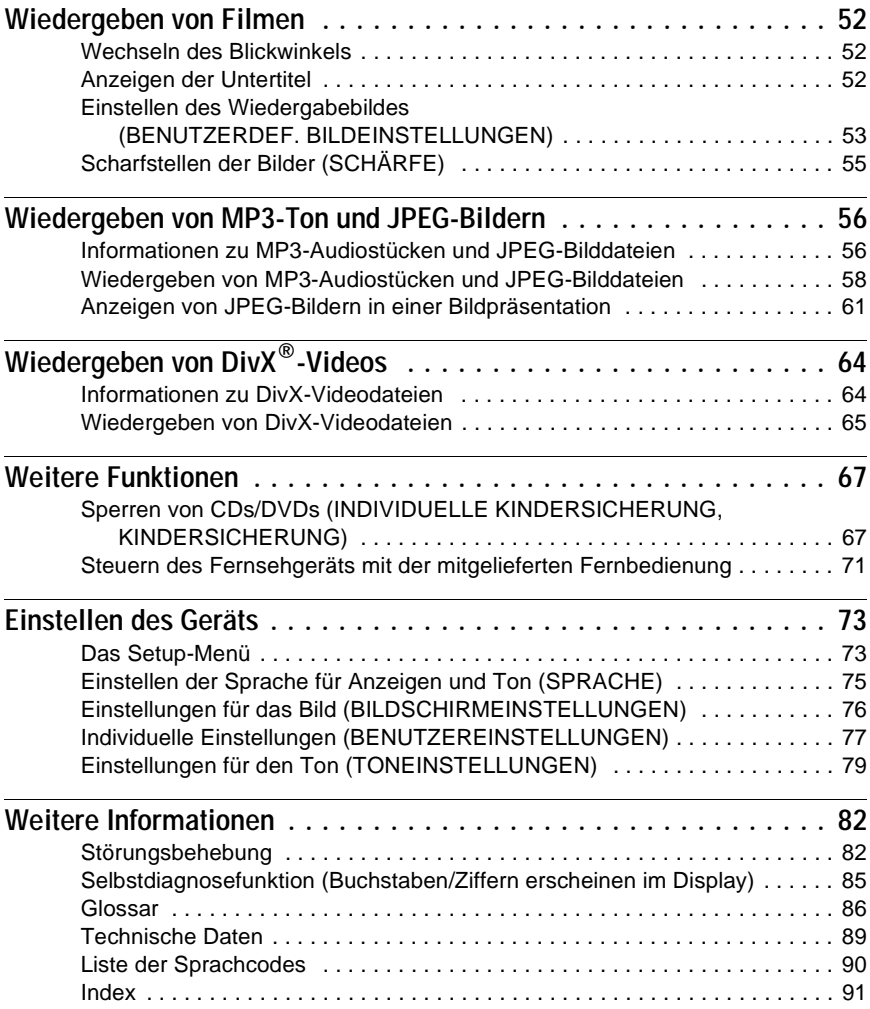

## <span id="page-97-0"></span>**Zu dieser Anleitung**

- Die Anweisungen in dieser Anleitung beziehen sich auf die Bedienelemente auf der Fernbedienung. Sie können jedoch auch die Bedienelemente am Player verwenden, sofern sie die gleiche oder eine ähnliche Bezeichnung tragen wie die Bedienelemente auf der Fernbedienung.
- "DVD" wird als allgemeine Bezeichnung für DVD VIDEOs, DVD+RWs/DVD+Rs und DVD-RWs/DVD-Rs verwendet.
- In dieser Bedienungsanleitung werden die folgenden Symbole verwendet:

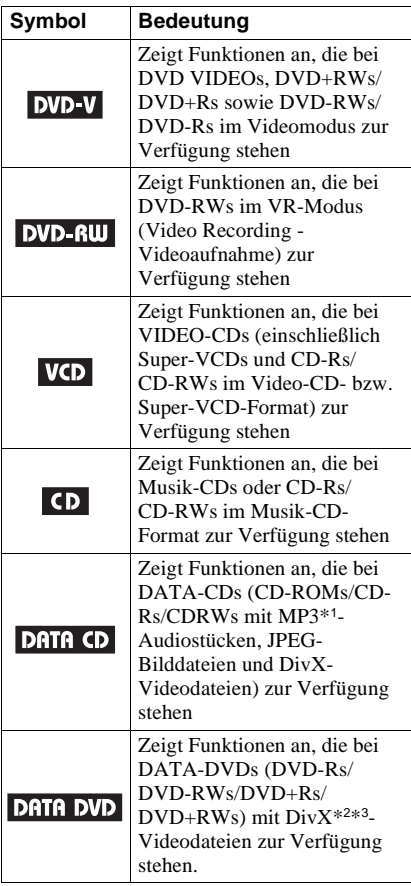

\*1 MP3 (MPEG1 Audio Layer 3) ist ein von der ISO (International Standardization Organization)/MPEG definiertes Standardformat zum Komprimieren von Audiodaten.

- \*2 DivX® ist eine von DivXNetworks, Inc., entwickelte Komprimierungstechnologie für Videodateien.
- \*3 DivX, DivX Certified und die zugehrigen Logos sind Warenzeichen von DivXNetworks, Inc., und werden in Lizenz verwendet.

## <span id="page-97-1"></span>**Folgende CDs/DVDs können wiedergegeben werden**

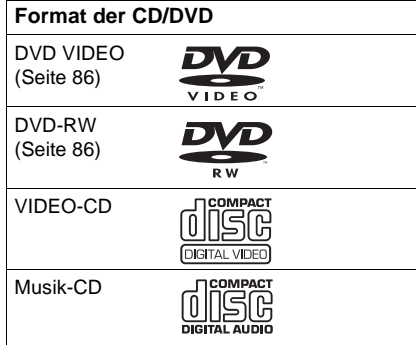

"DVD VIDEO" und "DVD-RW" sind Warenzeichen.

## **Hinweis zu CDs/DVDs**

Mit diesem Player können in den folgenden Formaten bespielte CD-ROMs/CD-Rs/ CD-RWs wiedergegeben werden: – Musik-CD-Format

- 
- Video-CD-Format
- MP3-Audiostücke, JPEG-Bilddateien und DivX-Videodateien in einem Format, das ISO 9660\*, Stufe 1/Stufe 2, oder dem erweiterten Joliet-Format entspricht
- KODAK Picture CD-Format
- \* Ein logisches Format von Dateien und Ordnern auf CD-ROMs, definiert von der ISO (International Standardization Organization).

Mit diesem Player können in den folgenden Formaten bespielte DVD-ROMs/ DVD+RWs/DVD-RWs/DVD+Rs/DVD-Rs

- wiedergegeben werden:
- DivX-Videodateien in einem Format, das UDF entspricht.

## **Beispiele für CDs/DVDs, die mit diesem Player nicht wiedergegeben werden können**

Mit diesem Player können folgende CDs/ DVDs nicht wiedergegeben werden:

- CD-ROMs/CD-Rs/CD-RWs, die nicht in einem der oben genannten Formate bespielt wurden
- CD-ROMs, die im PHOTO CD-Format bespielt wurden
- Datenbereiche auf CD-Extras
- Audio-DVDs
- DVD-Rs/DVD-RWs/DVD+Rs/ DVD+RWs, die keine DivX-Videodateien enthalten.

Außerdem können mit diesem Player folgende CDs/DVDs nicht wiedergegeben werden:

- DVD VIDEOs mit einem anderen Regionalcode
- CDs/DVDs, die eine andere als die Standardform aufweisen (z. B. karten- oder herzförmig)
- CDs/DVDs mit aufgeklebtem Papier oder Aufklebern
- CDs/DVDs mit Rückständen von Klebeband oder Aufklebern

## **Regionalcode**

Der Player hat einen aufgedruckten Regionalcode auf der Rückseite des Geräts und gibt nur DVD VIDEOs wieder (nur Wiedergabe möglich), die mit einem identischen Regionalcode versehen sind. Dieses System dient dem Urheberrechtsschutz.

DVD VIDEOs mit der Markierung |<del>@</del> können mit diesem Gerät ebenfalls abgespielt werden.

Wenn Sie versuchen, eine andere DVD VIDEO wiederzugeben, erscheint die Meldung "Wiedergabe dieser DVD nicht möglich, wegen falschem Regionalcode." auf dem Fernsehschirm. Einige DVD VIDEOs sind möglicherweise nicht mit einem Regionalcode gekennzeichnet, können aber trotzdem nicht auf allen Playern wiedergegeben werden.

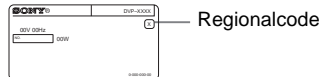

## **Hinweise**

• **Hinweise zu DVD+RWs/DVD+Rs, DVD-RWs/ DVD-Rs und CD-Rs/CD-RWs**

Beachten Sie, dass manche DVD+RWs/ DVD+Rs, DVD-RWs/DVD-Rs und CD-Rs/ CD-RWs auf diesem Player aufgrund der Aufnahmequalität und des physischen Zustands des Datenträgers bzw. der Merkmale des Aufnahmegeräts und der Authoring-Software nicht wiedergegeben werden können. Datenträger, die nicht korrekt abgeschlossen wurden, können nicht wiedergegeben werden. Weitere Informationen dazu finden Sie in der Bedienungsanleitung zu dem Aufnahmegerät. Beachten Sie bitte, dass einige Wiedergabefunktionen bei manchen DVD+RWs/ DVD+Rs möglicherweise nicht zur Verfügung stehen, auch wenn diese korrekt abgeschlossen wurden. Spielen Sie in einem solchen Fall die DVD im normalen Wiedergabemodus ab. Außerdem können manche im Format "Packet Write" bespielte DATA-CDs/DATA DVDs nicht wiedergegeben werden.

#### • **Musik-CDs mit**

**Urheberrechtsschutzcodierung**

Dieses Produkt ist auf die Wiedergabe von CDs ausgelegt, die dem Compact Disc-Standard (CD) entsprechen.

Seit neuestem bringen einige Schallplattenfirmen Musik-CDs mit Kopierschutztechnologien auf den Markt. Einige dieser CDs entsprechen allerdings nicht dem CD-Standard und können mit diesem Gerät möglicherweise nicht wiedergegeben werden.

## **Hinweis zu Wiedergabefunktionen bei DVDs und VIDEO-CDs**

Einige Wiedergabefunktionen von DVDs und VIDEO-CDs können von den Software-Herstellern absichtlich eingeschränkt werden. Dieser Player gibt DVDs und VIDEO-CDs so wieder, wie es von den Software-Herstellern vorgesehen ist. Deshalb stehen möglicherweise einige

Wiedergabefunktionen nicht zur Verfügung. Lesen Sie dazu bitte auch die Anweisungen, die mit den DVDs oder VIDEO-CDs geliefert wurden.

## **Urheberrechte**

Dieses Produkt ist mit einer

Urheberrechtsschutztechnologie ausgestattet, die durch US-Patente und sonstige Rechte zum Schutz geistigen Eigentums geschützt ist. Die Nutzung dieser Technologie im Rahmen des Urheberrechtsschutzes muss von Macrovision genehmigt werden und gilt nur für den privaten oder anderen eingeschränkten Gebrauch, es sei denn, es liegt eine spezielle Genehmigung von Macrovision vor. Die Nachentwicklung oder Disassemblierung ist verboten.

## <span id="page-99-0"></span>**Hinweise zu CDs/DVDs**

• Fassen Sie CDs/DVDs nur am Rand an, damit sie nicht verschmutzen. Berühren Sie nicht die Oberfläche einer CD/DVD.

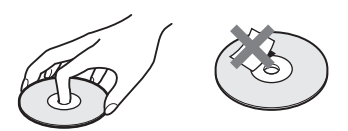

- Setzen Sie CDs/DVDs weder direktem Sonnenlicht noch Wärmequellen wie zum Beispiel Warmluftauslässen aus. Lassen Sie sie nicht in einem in der Sonne geparkten Auto liegen, denn die Temperaturen im Wageninneren können sehr stark ansteigen.
- Bewahren Sie CDs/DVDs nach der Wiedergabe immer in ihrer Hülle auf.
- Reinigen Sie CDs/DVDs mit einem Reinigungstuch.

Wischen Sie dabei von der Mitte nach außen.

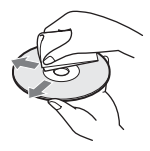

- Verwenden Sie keine Lösungsmittel wie Benzin oder Verdünner und keine handelsüblichen Reinigungsmittel oder Antistatik-Sprays für Schallplatten.
- Wenn Sie das Etikett für die CD/DVD gedruckt haben, lassen Sie es vor der Wiedergabe trocknen.

## <span id="page-100-0"></span>**Lage und Funktion der Teile und Bedienelemente**

Weitere Informationen finden Sie auf den in Klammern angegebenen Seiten.

## **Vorderseite**

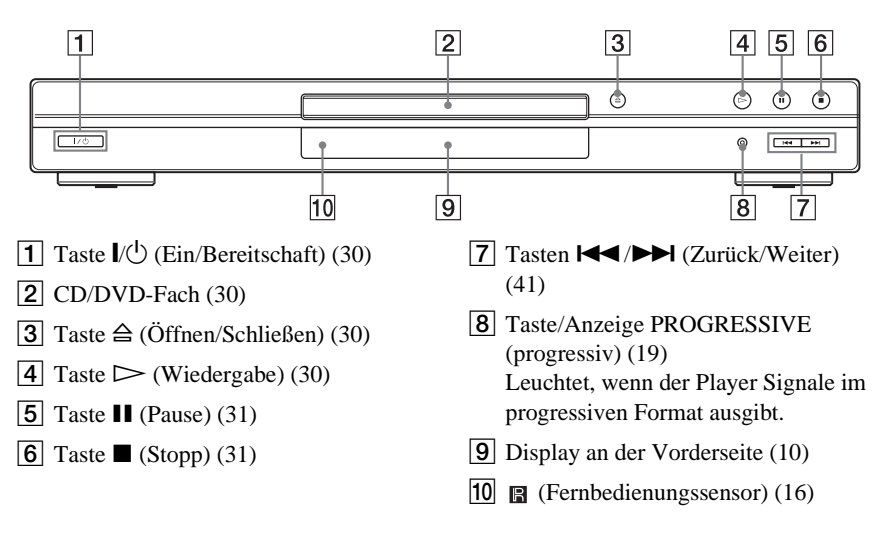

## <span id="page-101-0"></span>**Display an der Vorderseite**

## **Bei der Wiedergabe einer DVD VIDEO/DVD-RW**

CD/DVD-Typ Wiedergabestatus Leuchtet, wenn der Blickwinkel gewechselt werden kann [\(52\)](#page-143-3)

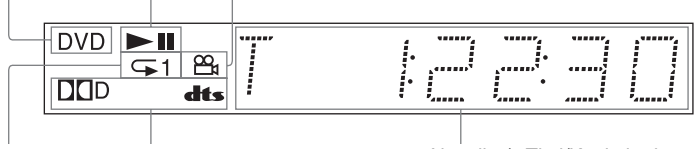

Leuchtet während der Aktuelles Audiosignal ([49\)](#page-140-0) Wiedergabewiederholung ([39](#page-130-0))

Aktueller/s Titel/Kapitel oder Spieldauer [\(45\)](#page-136-2)

## **Bei der Wiedergabe einer VIDEO-CD mit Wiedergabesteuerung (PBC) [\(35](#page-126-1))**

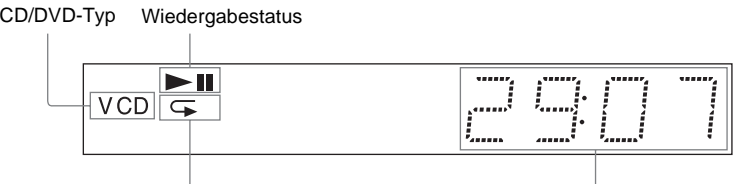

Leuchtet während der A-B-Wiedergabewiederholung (40) Aktuelle Szene oder Spieldauer [\(45\)](#page-136-2)

#### **Bei der Wiedergabe einer CD, DATA-DVD (DivX-Video), DATA-CD (MP3-Audio/ DivX-Video) oder VIDEO-CD (ohne PBC)**

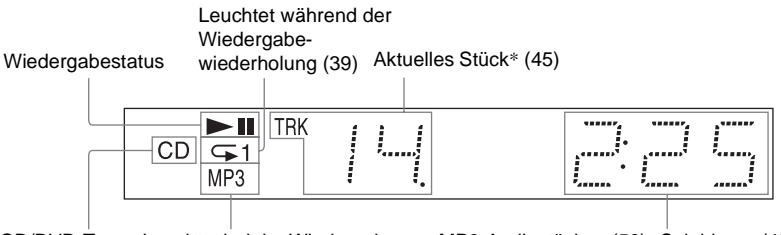

CD/DVD-Typ Leuchtet bei der Wiedergabe von MP3-Audiostücken (56) Spieldauer [\(45\)](#page-136-2)

\* Bei der Wiedergabe von DivX-Videodateien wird das aktuelle Stück nicht angezeigt.

## **ζ<sup>'</sup>** Tipp

Sie können die Helligkeit im Display an der Vorderseite mit der Option "ANZEIGE" unter "BENUTZEREINSTELLUNGEN" einstellen [\(Seite 77](#page-168-1)).

## **Rückseite**

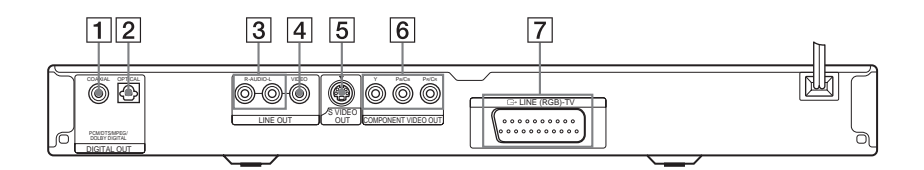

- **1** Buchse DIGITAL OUT (COAXIAL) (Digitalausgang, koaxial) [\(23](#page-114-0)) [\(24](#page-115-0)) ([25\)](#page-116-0)
- **2** Buchse DIGITAL OUT (OPTICAL) (Digitalausgang, optisch) ([23\)](#page-114-0) ([24\)](#page-115-0) ([25\)](#page-116-0)
- **3** Buchsen LINE OUT L/R (AUDIO) (Audioausgang links/rechts) ([22\)](#page-113-0) ([23\)](#page-114-1) ([24\)](#page-115-1)
- **4** Buchse LINE OUT (VIDEO) (Videoausgang) [\(17](#page-108-1))
- **5** Buchse S VIDEO OUT (S-Videoausgang) [\(17](#page-108-2))
- **6** Buchsen COMPONENT VIDEO OUT (Y, PB/CB, PR/CR) (Farbdifferenzsignalausgang, Y, PB/CB, PR/CR) ([17\)](#page-108-3)
- G Buchse LINE (RGB) TV (Leitung, RGB - Fernsehgerät) [\(17](#page-108-4)) [\(27](#page-118-2))

## **Fernbedienung**

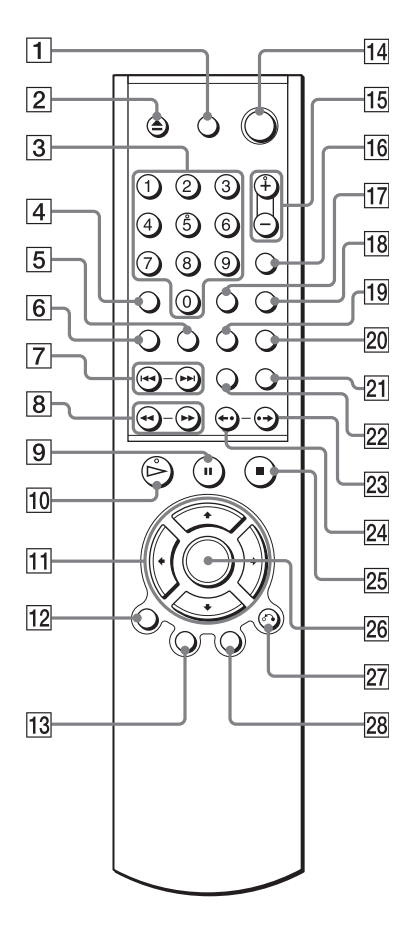

- $\boxed{1}$  Taste TV  $\cancel{I}$  (Fernsehgerät ein/ Bereitschaft) [\(71](#page-162-1))
- **2** Taste  $\triangle$  (Öffnen/Schließen) [\(31](#page-122-2))
- 3 Zahlentasten ([33\)](#page-124-1)

Auf der Zahlentaste 5 ist ein kleiner Punkt zu fühlen.\*

- **4** Taste CLEAR (Löschen) ([36\)](#page-127-1)
- **5** Taste  $\text{m}$  (Untertitel) [\(52](#page-143-4))
- **6** Taste  $CDD$  (Ton) [\(48](#page-139-2))
- 7 Tasten  $\blacktriangleleft$ / $\blacktriangleright$  (Zurück/Weiter) ([31\)](#page-122-3)
- $\boxed{8}$  Tasten **41 (44/PP)** I (Scannen/ Zeitlupe) [\(42](#page-133-1))
- $\boxed{9}$  Taste II (Pause) ([31](#page-122-0))
- $\boxed{10}$  Taste  $\triangleright$  (Wiedergabe) ([30\)](#page-121-3) Auf der Taste  $\triangleright$  ist ein kleiner Punkt zu fühlen.\*
- $\overline{11}$  Tasten  $\leftarrow/\uparrow/\downarrow/\rightarrow$  [\(33](#page-124-2))
- $\overline{12}$  Taste DISPLAY (Anzeige) [\(13](#page-104-1))
- **13** Taste TOP MENU (Hauptmenü) [\(33](#page-124-3))
- $\overline{14}$  Taste  $\overline{I}$  (Ein/Bereitschaft) [\(30](#page-121-4))
- **Tasten**  $\angle$  (Lautstärke) +/– [\(71](#page-162-1)) Auf der Taste + ist ein kleiner Punkt zu fühlen.\*
- **16** Taste  $\bigcirc$  (Fernsehgerät/Video) ([71\)](#page-162-1)
- Q Taste TIME/TEXT (Zeit/Text) [\(45](#page-136-2))
- **18** Taste PICTURE MODE (Bildmodus) [\(53](#page-144-1))
- **19** Taste  $\mathfrak{S}_1$  (Blickwinkel) [\(52\)](#page-143-3)
- $|20|$  Taste SUR (Raumklang) [\(50](#page-141-1))
- 21 Taste PICTURE NAVI (Bildnavigation) ([44,](#page-135-1) [59](#page-150-0))
- $\overline{22}$  Taste ZOOM (Zoom) [\(31](#page-122-4), [59\)](#page-150-0)
- 23 Taste  $\rightarrow$  /III (schnelles Weiterschalten/Schritt) ([31,](#page-122-5) [42](#page-133-2))
- 24 Taste  $\leftarrow$  / $\leftarrow$  (Schnellwiederholung/ Schritt) [\(31](#page-122-6), [42\)](#page-133-2)
- 25 Taste  $\Box$  (Stopp) [\(31](#page-122-7))
- 26 Taste ENTER (Eingabe) ([28\)](#page-119-0)
- 27 Taste  $\bigodot$  RETURN (Zurück) [\(32](#page-123-1))
- $\overline{28}$  Taste MENU (Menü) ([33\)](#page-124-4) [\(58](#page-149-1))
- \* Verwenden Sie den fühlbaren Punkt als Anhaltspunkt beim Bedienen des Players.

## <span id="page-104-0"></span>**Überblick über das Steuermenü (Magic Pad)**

Über das Steuermenü können Sie eine Funktion auswählen und dazugehörige Informationen anzeigen lassen. Drücken Sie DISPLAY mehrmals, um die Steuermenüanzeige einzuschalten oder folgendermaßen zu wechseln:

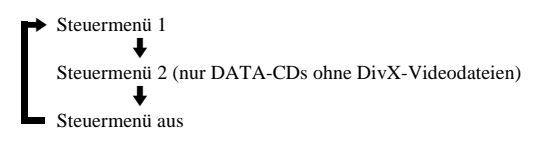

## <span id="page-104-1"></span>**Steuermenü**

Die im Steuermenü 1 und 2 angezeigten Optionen hängen vom Datenträgertyp ab. Einzelheiten zu den jeweiligen Optionen finden Sie auf den in Klammern angegebenen Seiten.

Beispiel: Steuermenü 1 bei der Wiedergabe einer DVD VIDEO

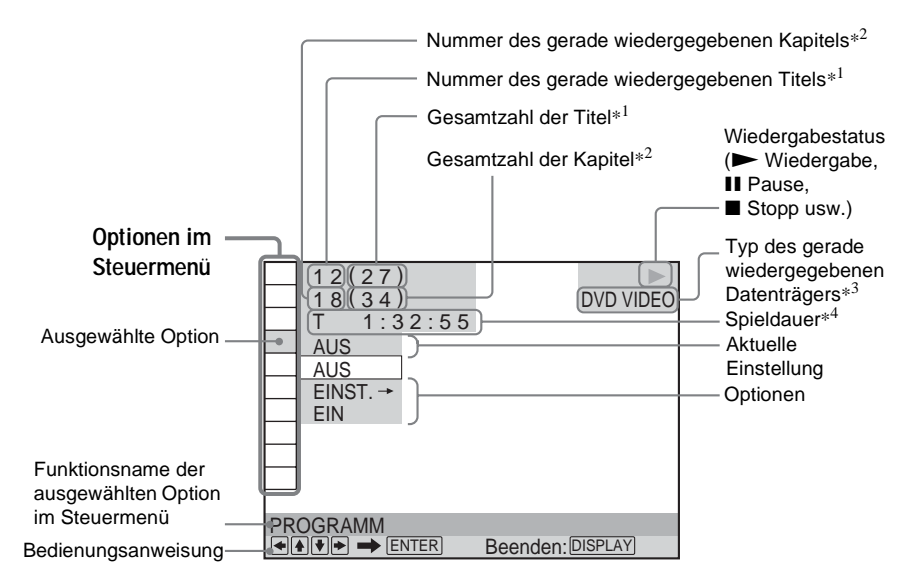

- \*1 Zeigt bei VIDEO-CDs (PBC eingeschaltet) die Szenennummer, bei anderen VIDEO-CDs/CDs die Stücknummer und bei DATA-DVDs/ DATA-CDs die Albumnummer an.
- \*2 Zeigt bei VIDEO-CDs die Indexnummer, bei DATA-CDs die MP3-Audio-Stücknummer bzw. JPEG-Bilddateinummer und bei DATA-DVDs die DivX-Videodateinummer an.
- \*3 Zeigt eine Super-VCD als "SVCD" an.
- \*4 Zeigt bei JPEG-Dateien das Datum an.

## **So schalten Sie die Anzeige aus**

Drücken Sie DISPLAY.

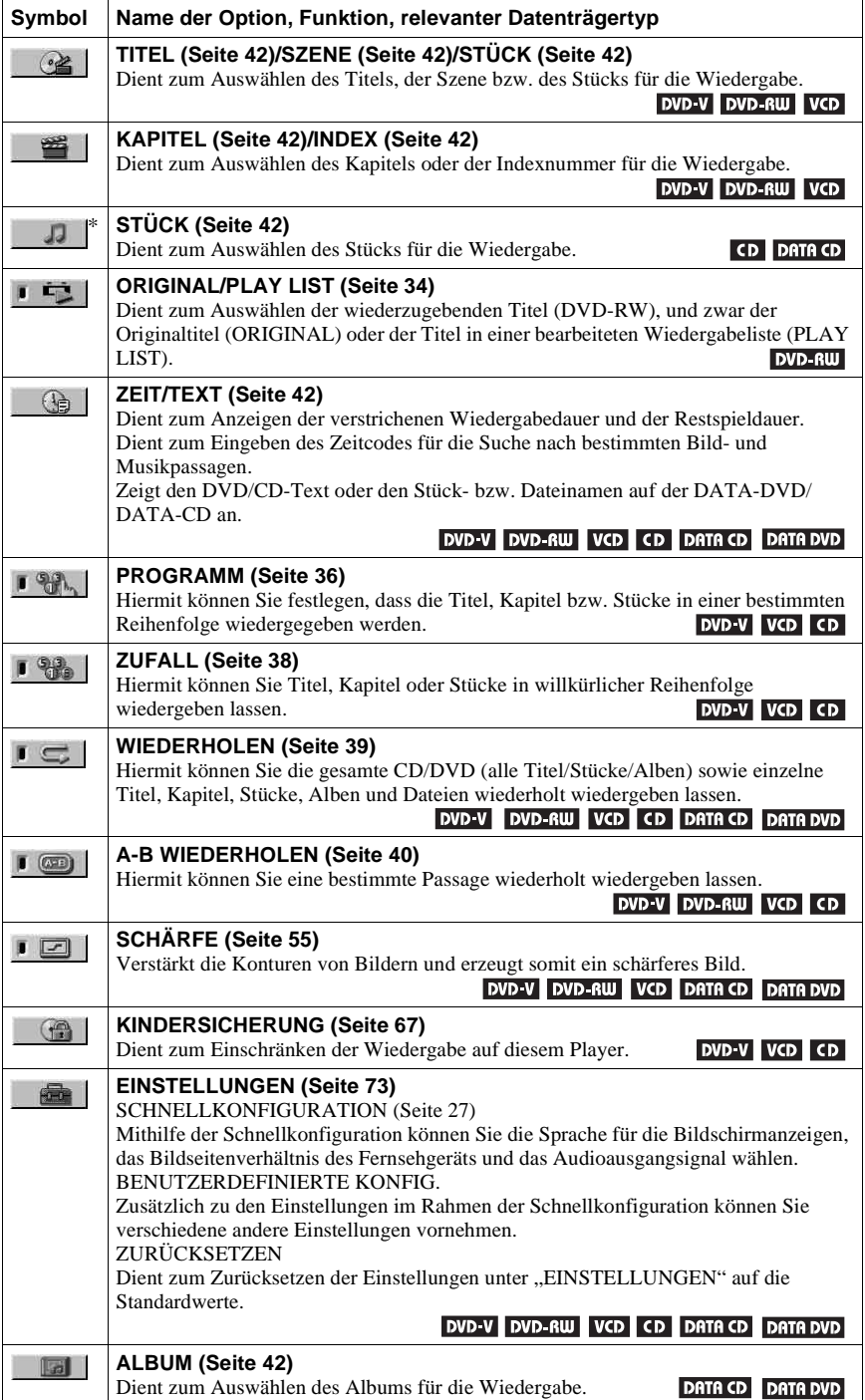

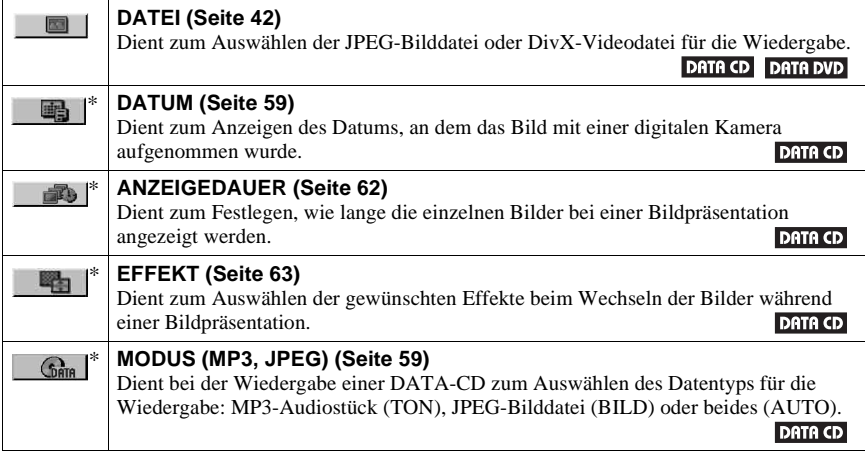

\* Diese Optionen werden bei der Wiedergabe einer DATA-CD mit DivX-Videodateien nicht angezeigt.

## z **Tipp**

Das Steuermenüsymbol leuchtet grün , wenn Sie eine andere Einstellung als "AUS" wählen (nur "PROGRAMM", "ZUFALL", "WIEDERHOLEN", "A-B WIEDERHOLEN", "SCHÄRFE"). Die Anzeige "ORIGINAL/PLAY LIST" leuchtet grün, wenn Sie "PLAY LIST" auswählen (Standardeinstellung).  $\rightarrow$ 

## <span id="page-107-1"></span><span id="page-107-0"></span>**Anschließen des Players**

Gehen Sie wie in Schritt 1 bis 6 erläutert vor, um den Player anzuschließen und die wichtigsten Einstellungen vorzunehmen.

#### **Hinweise**

- Stecken Sie die Stecker fest in die Buchsen, um unerwünschte Störungen zu vermeiden.
- Schlagen Sie bitte auch in der Bedienungsanleitung zu den anzuschließenden Komponenten nach.
- Sie können diesen Player nur an ein Fernsehgerät mit SCART-Anschluss oder Videoeingang anschließen.
- Achten Sie darauf, vor dem Anschließen die Netzkabel aller Komponenten zu lösen.

## <span id="page-107-2"></span>**Schritt 1: Auspacken**

Überprüfen Sie bitte, ob folgende Teile mitgeliefert wurden:

- Fernbedienung (1)
- R6-Batterien der Größe AA (2)

## <span id="page-107-3"></span>**Schritt 2: Einlegen von Batterien in die Fernbedienung**

Sie können den Player mit der mitgelieferten Fernbedienung steuern. Legen Sie zwei R6- Batterien (Größe AA) in das Batteriefach der Fernbedienung ein. Achten Sie dabei auf richtige Polarität: Plus- und Minus-Pol der Batterien müssen den Markierungen  $\oplus$  und  $\ominus$  im Batteriefach entsprechen. Wenn Sie die Fernbedienung benutzen, richten Sie sie auf den Fernbedienungssensor **am** Player.

<span id="page-107-4"></span>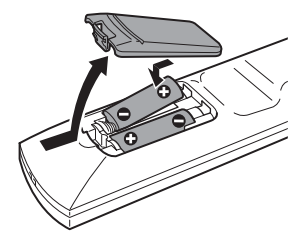

#### **Hinweise**

- Setzen Sie die Fernbedienung weder großer Hitze noch Feuchtigkeit aus.
- Lassen Sie keine Fremdkörper in das Gehäuse der Fernbedienung fallen. Achten Sie besonders beim Austauschen der Batterien darauf.
- Setzen Sie den Fernbedienungssensor keinem direkten Sonnen- oder Lampenlicht aus. Andernfalls könnte es zu einer Fehlfunktion kommen.
- Wenn Sie die Fernbedienung längere Zeit nicht benutzen wollen, nehmen Sie die Batterien heraus, damit nicht durch auslaufende oder korrodierte Batterien Schäden entstehen.
#### $\rightarrow$ Fortsetzung 17DE

# <span id="page-108-0"></span>**Schritt 3: Anschließen der Videokabel**

Schließen Sie diesen Player über ein Videokabel an das Fernsehgerät, einen Projektor oder AV-Verstärker (Receiver) an. Wählen Sie je nach der Eingangsbuchse am Fernsehgerät, Projektor oder AV-Verstärker (Receiver) eins der Verfahren  $\bullet$  bis  $\bullet$  aus.

Wenn Sie Signale im progressiven Format (525p oder 625p) mit einem kompatiblen Fernsehgerät, Projektor oder Monitor anzeigen wollen, müssen Sie Verfahren  $\bullet$  verwenden.

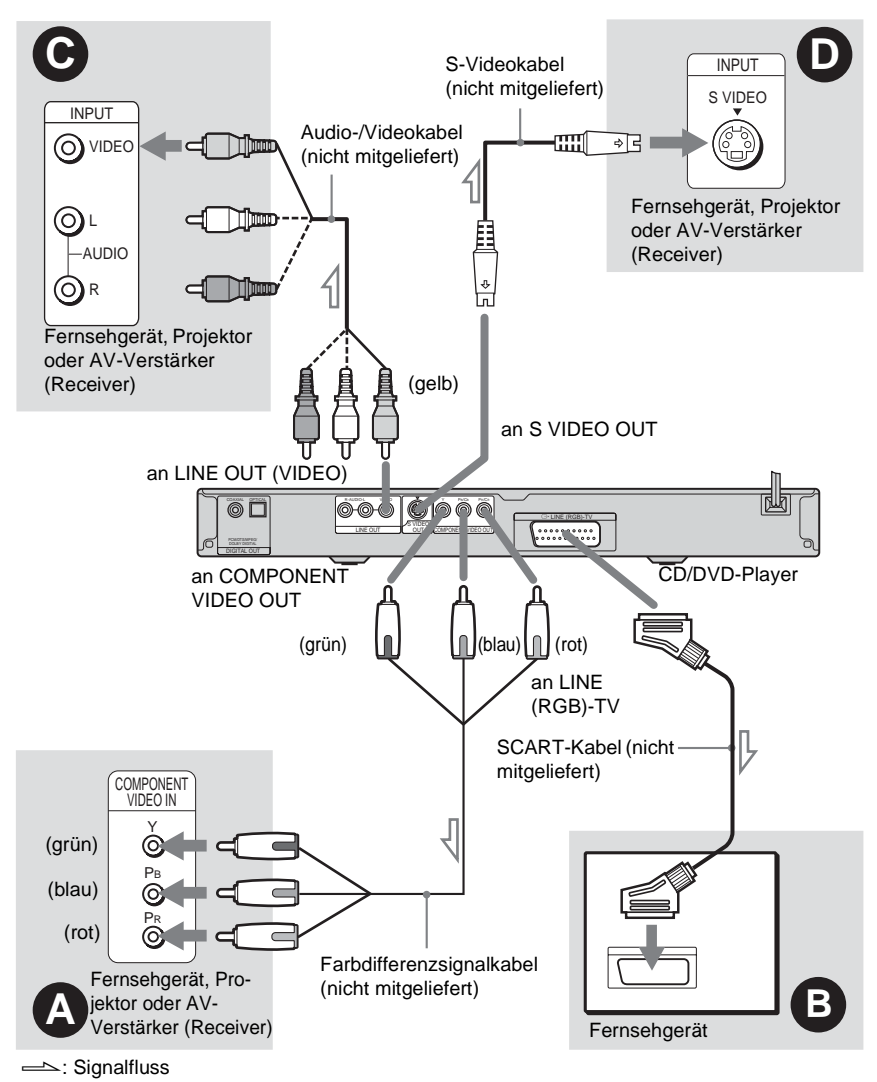

## **Hinweise**

Wenn Sie ein progressives Fernsehgerät anschließen, empfiehlt es sich, nur Verfahren  $\bullet$  zu verwenden. Wenn Sie das Fernsehgerät anhand von  $\bullet$  und  $\bullet$  anschließen, wird das Signal aufgrund eines speziellen Steuersignals, das über das SCART-Kabel übertragen wird, möglicherweise zur Buchse SCART geschaltet.

# A **Wenn Sie den Player an einen Monitor, Projektor oder AV-**Verstärker (Receiver) mit Farbdifferenzsignaleingängen (Y, P<sub>B</sub>/C<sub>B</sub>, P<sub>R</sub>/ **CR) anschließen**

Schließen Sie das Gerät mit einem Farbdifferenzsignalkabel (nicht mitgeliefert) oder drei Videokabeln (nicht mitgeliefert) desselben Typs und derselben Länge an die Buchsen COMPONENT VIDEO OUT an. In diesem Fall erzielen Sie eine genaue Farbreproduktion und Bilder hoher Qualität.

Wenn Ihr Fernsehgerät progressive Signale im Format 525p/625p unterstützt, verwenden Sie diese Verbindung und drücken die Taste PROGRESSIVE an der Vorderseite, damit progressive Signale ausgegeben werden. Einzelheiten dazu finden Sie unter "Die Taste PROGRESSIVE" [\(Seite 19](#page-110-0)).

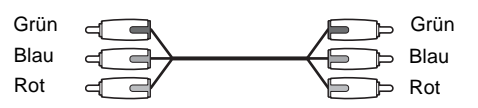

## B **Wenn das anzuschließende Gerät über einen SCART-Eingang verfügt**

Schließen Sie ein SCART-Kabel (nicht mitgeliefert) an. Stecken Sie die Stecker fest in die Buchsen. So vermeiden Sie Störgeräusche. Wenn Sie den Player über ein SCART-Kabel an das Fernsehgerät anschließen, prüfen Sie, ob das Fernsehgerät S-Video- oder RGB-Signale unterstützt. Schlagen Sie dazu bitte in der Bedienungsanleitung zum anzuschließenden Fernsehgerät nach. Wenn Sie im Setup-Menü unter "BILDSCHIRMEINSTELLUNGEN" die Option "LINE" auf "S-VIDEO" oder "RGB" setzen ([Seite 76](#page-167-0)), verwenden Sie ebenfalls ein SCART-Verbindungskabel, das dem jeweiligen Signal entspricht.

Wählen Sie bei dieser Verbindung "NORMAL (INTERLACE)" (Standard), indem Sie die Taste PROGRESSIVE an der Vorderseite drücken.

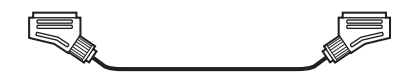

# C **Wenn das anzuschließende Gerät über einen Videoeingang verfügt**

Schließen Sie den gelben Stecker eines Audio-/Videokabels (nicht mitgeliefert) an die gelbe (Video-) Buchse an. So erhalten Sie Bilder in Standardqualität.

Wählen Sie bei dieser Verbindung "NORMAL (INTERLACE)" (Standard), indem Sie die Taste PROGRESSIVE an der Vorderseite drücken.

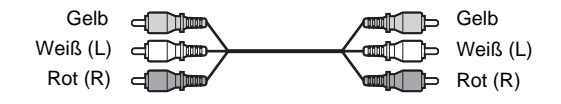

# D **Wenn das anzuschließende Gerät über einen S-Videoeingang verfügt**

Verbinden Sie die Geräte über ein S-Videokabel (nicht mitgeliefert). So erhalten Sie Bilder in hoher Qualität.

Wählen Sie bei dieser Verbindung "NORMAL (INTERLACE)" (Standard), indem Sie die Taste PROGRESSIVE an der Vorderseite drücken.

> $56 - 100$ तःःःा ⊰िव

#### **Beim Anschließen an ein Breitbildfernsehgerät**

Je nach CD/DVD passt das Bild unter Umständen nicht auf Ihren Fernsehschirm. Informationen zum Wechseln des Bildseitenverhältnisses finden Sie auf [Seite 76](#page-167-0).

#### **Hinweise**

• Verbinden Sie das Fernsehgerät und den Player direkt miteinander, ohne einen Videorecorder usw. dazwischenzuschalten. Das Bild wird auf dem Fernsehschirm möglicherweise nicht scharf angezeigt, wenn Sie die Signale vom Player durch einen Videorecorder leiten. Wenn das Fernsehgerät über lediglich eine Audio-/Videoeingangsbuchse verfügt, schließen Sie den Player an diese Buchse an.

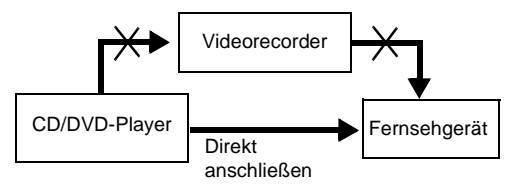

- Beachten Sie bitte, dass nicht alle High-Definition-Fernsehgeräte vollständig mit diesem Gerät kompatibel sind und möglicherweise Störungen im Bild zu sehen sind. Bei Problemen mit Bildern im progressiven Abtastformat (525 oder 625) empfiehlt es sich, die Verbindung auf den Standard-Definition-Ausgang zu schalten. Sollten Fragen zur Kompatibilität Ihres Fernsehgeräts mit diesem DVD-Player-Modell (525p und 625p) auftreten, wenden Sie sich bitte an unseren Kundendienst.
- Wenn Sie den Player über die SCART-Buchsen an das Fernsehgerät anschließen, gilt als Eingangsquelle für das Fernsehgerät beim Starten der Wiedergabe automatisch der Player. Drücken Sie in diesem Fall  $\triangle$ (Fernsehgerät/Video) auf der Fernbedienung, um wieder auf normalen Fernsehempfang umzuschalten.
- Wenn Sie "LINE" unter BILDSCHIRMEINSTELLUNGEN auf "RGB" setzen ([Seite 27](#page-118-0), [77\)](#page-168-0), gibt der Player keine Farbdifferenzvideosignale aus.

Bei der Wiedergabe einer NTSC-CD/DVD gibt der Player das Videosignal bzw. das Setup-Menü usw. im Farbsystem NTSC aus. In diesem Fall erscheint bei einem PAL-Fernsehgerät unter Umständen kein Bild. Öffnen Sie in diesem Fall das CD/DVD-Fach und tauschen Sie die CD/DVD gegen eine geeignete CD/DVD aus.

## <span id="page-110-0"></span>**Die Taste PROGRESSIVE**

Mit der Taste PROGRESSIVE an der Vorderseite können Sie das Signalformat, in dem der Player Videosignale ausgibt (progressiv oder Interlace), sowie das Konvertierungsverfahren für progressive Signale auswählen. Die Anzeige PROGRESSIVE leuchtet, wenn der Player progressive Signale ausgibt.

Mit jedem Tastendruck auf PROGRESSIVE wechselt die Anzeige folgendermaßen:

PROGRESSIVE AUTO  $\ddot{\phantom{a}}$ PROGRESSIVE VIDEO  $\ddot{\phantom{0}}$ NORMAL (INTERLACE)

#### ◆**PROGRESSIVE AUTO**

Wählen Sie diese Einstellung, wenn:

– Ihr Fernsehgerät progressive Signale unterstützt und

– das Fernsehgerät an die Buchsen COMPONENT VIDEO OUT angeschlossen ist. Normalerweise wählen Sie diese Einstellung bei den oben genannten Bedingungen. Der Softwaretyp wird automatisch festgestellt und das entsprechende Konvertierungsverfahren wird ausgewählt.

Beachten Sie, dass das Bild nicht scharf ist oder kein Bild angezeigt wird, wenn Sie diese Einstellung auswählen und eine der Bedingungen oben nicht erfüllt ist.

#### ◆**PROGRESSIVE VIDEO**

Wählen Sie diese Einstellung, wenn:

- Ihr Fernsehgerät progressive Signale unterstützt und
- das Fernsehgerät an die Buchsen COMPONENT VIDEO OUT angeschlossen ist und
- Sie als Konvertierungsverfahren für videobasierte Software PROGRESSIVE VIDEO festlegen wollen.

Wählen Sie diese Einstellung, wenn das Bild bei der Einstellung PROGRESSIVE AUTO nicht scharf ist.

Beachten Sie, dass das Bild nicht scharf ist oder kein Bild angezeigt wird, wenn Sie diese Einstellung auswählen und eine der Bedingungen oben nicht erfüllt ist.

#### ◆**NORMAL (INTERLACE)**

Wählen Sie diese Einstellung, wenn:

– Ihr Fernsehgerät progressive Signale nicht unterstützt oder

– das Fernsehgerät an andere Buchsen als die Buchsen COMPONENT VIDEO OUT (LINE OUT (VIDEO) oder S VIDEO OUT) angeschlossen ist.

#### ◆**Hinweis zu den DVD-Softwaretypen und zum Konvertierungsverfahren**

Aufnahmen auf DVD (DVD-Software) lassen sich in zwei Kategorien einteilen: filmbasierte Software und videobasierte Software.

Videobasierte Software basiert auf dem Fernsehformat, wie es zum Beispiel für Fernsehspiele oder Sitcoms verwendet wird. Dabei werden 30 Vollbilder/60 Halbbilder pro Sekunde angezeigt. Filmbasierte Software entspricht Kinofilmen und die Bilder werden mit

 24 Vollbildern pro Sekunde angezeigt. Manche DVDs enthalten video- und filmbasierte Aufnahmen.

Damit diese Bilder auf dem Bildschirm natürlich wirken, wenn sie im progressiven Format ausgegeben werden, müssen die progressiven Signale dem Typ der abgespielten DVD-Software entsprechend konvertiert werden.

#### **Hinweise**

- Wenn Sie videobasierte Software im progressiven Signalformat wiedergeben, erscheinen Ausschnitte einiger Bildtypen möglicherweise unnatürlich. Dies ist auf das Konvertierungsverfahren bei der Ausgabe über die Buchsen COMPONENT VIDEO OUT zurückzuführen. Bilder von den Buchsen S VIDEO OUT und LINE OUT (VIDEO) sind nicht beeinträchtigt, da sie im normalen Format (Interlace) ausgegeben werden.
- Wenn Sie "LINE" unter "BILDSCHIRMEINSTELLUNGEN" auf "RGB" setzen, wechselt der Player zu "NORMAL (INTERLACE)". Dies geschieht auch dann, wenn Sie "PROGRESSIVE AUTO" oder "PROGRESSIVE VIDEO" ausgewählt haben.

# **Schritt 4: Anschließen der Audiokabel**

Anhand der folgenden Tabelle können Sie die Verbindung auswählen, die für Ihr System am besten geeignet ist. Lesen Sie dazu unbedingt auch in der Bedienungsanleitung zu den anzuschließenden Komponenten nach.

# **Auswählen einer Verbindung**

Wählen Sie eine der folgenden Verbindungen (A bis D ) aus.

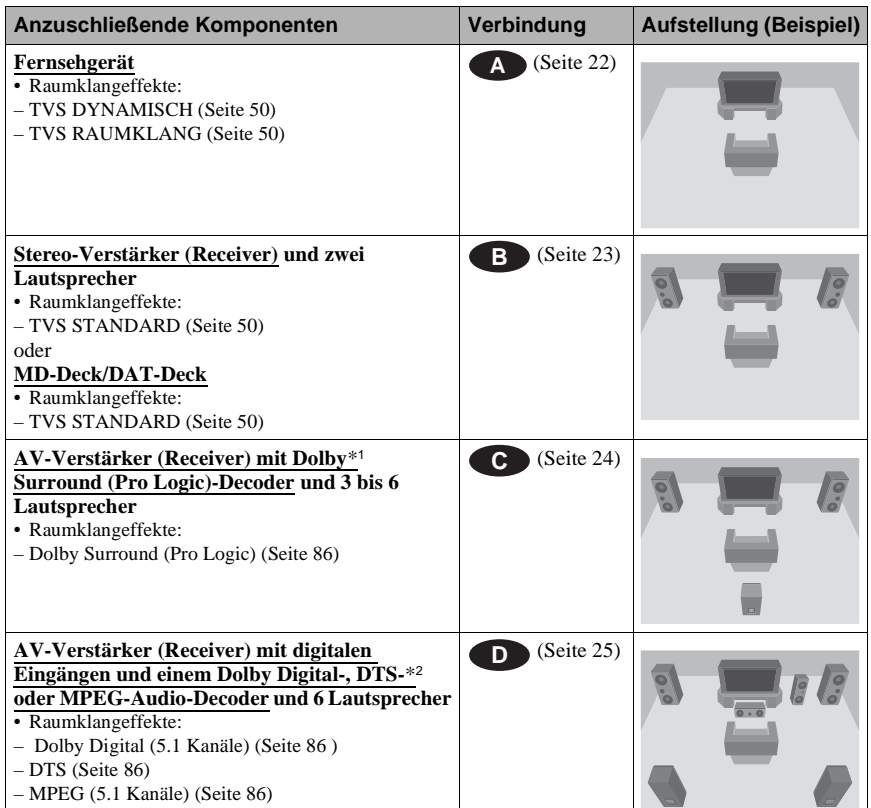

## **γີ Tipp**

Wenn Sie einen AV-Verstärker (Receiver) anschließen, der eine Abtastfrequenz von 96 kHz unterstützt, verwenden Sie Verbindung **D**.

- \*1 Hergestellt unter Lizenz von Dolby Laboratories. "Dolby", "Pro Logic" und das Doppel-D-Symbol sind Warenzeichen von Dolby Laboratories.
- \*2 "DTS" und "DTS Digital Out" sind Warenzeichen der Digital Theater Systems, Inc.

## <span id="page-113-0"></span> **Anschließen an das Fernsehgerät A**

Bei dieser Verbindung wird der Ton über die Lautsprecher des Fernsehgeräts wiedergegeben. Wenn Sie bei Verfahren **B** unter ["Schritt 3: Anschließen der Videokabel" \(Seite 17\)](#page-108-0) das SCART-Kabel verwenden, brauchen Sie an das Fernsehgerät keine Audiokabel anzuschließen.

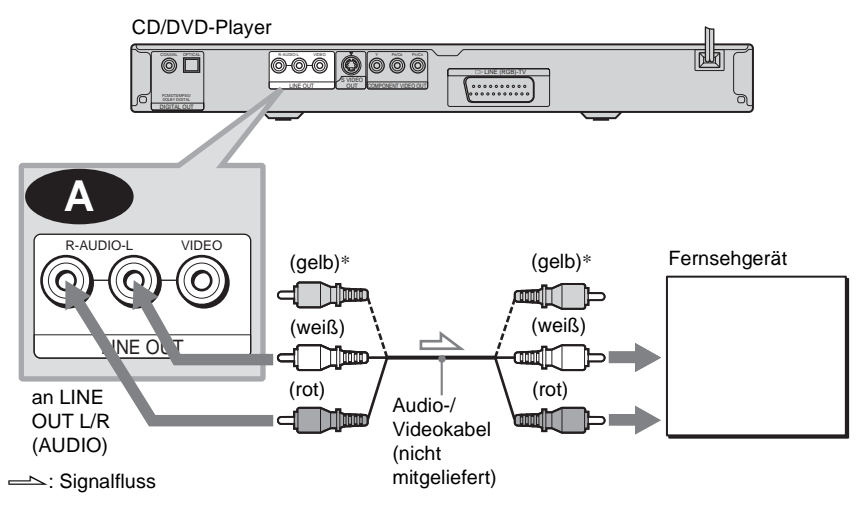

\* Über den gelben Stecker werden Videosignale übertragen ([Seite 17](#page-108-0)).

#### **Ö**<sup>Tipp</sup>

Wenn Sie den Player an ein monaurales Fernsehgerät anschließen, verwenden Sie ein Stereo-Mono-Adapterkabel (nicht mitgeliefert). Verbinden Sie die Buchsen LINE OUT L/R (AUDIO) mit der Audioeingangsbuchse am Fernsehgerät.

# <span id="page-114-0"></span> **Anschließen an einen Stereo-Verstärker (Receiver) und 2 Lautsprecher/ B Anschließen an ein MD-Deck oder DAT-Deck**

Wenn der Stereo-Verstärker (Receiver) nur über L- und R-Audioeingänge verfügt, verwenden Sie **B-1**. Wenn der Verstärker (Receiver) über einen digitalen Eingang verfügt oder wenn Sie ein MD-Deck oder DAT-Deck anschließen, verwenden Sie **8-2**. In diesem Fall können Sie den Player auch direkt an das MD- oder DAT-Deck anschließen, ohne den Stereo-Verstärker (Receiver) zu verwenden.

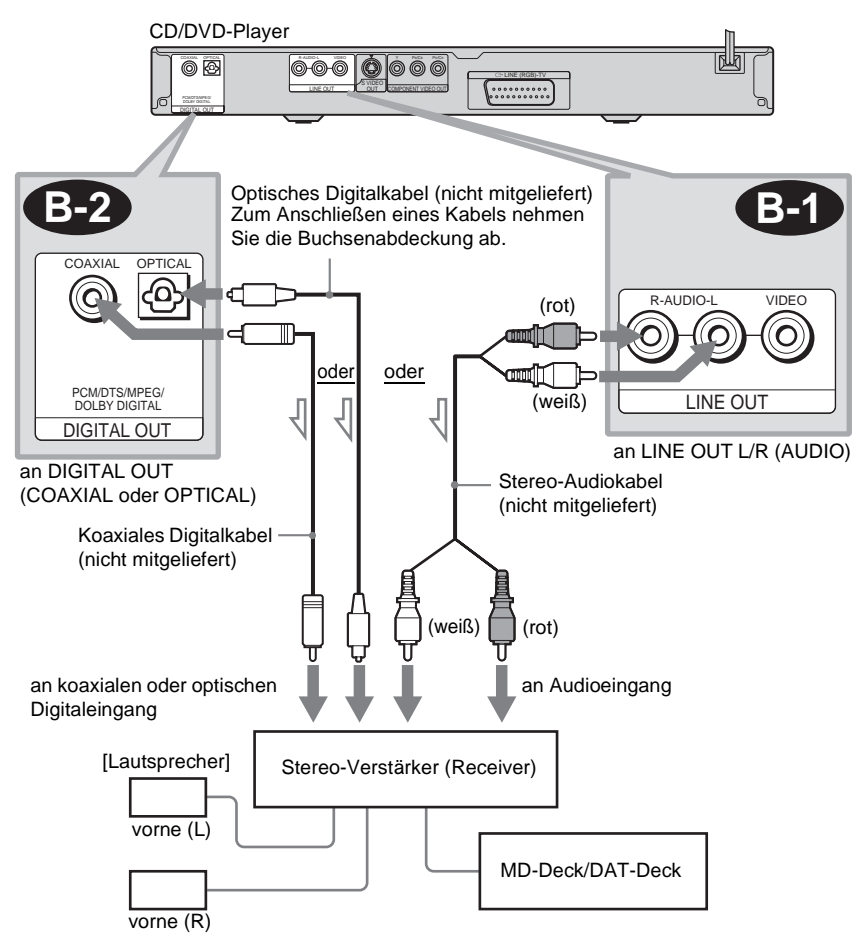

Signalfluss

## <span id="page-115-0"></span> **Anschließen an einen AV-Verstärker (Receiver) mit Dolby Surround (Pro C Logic)-Decoder und 3 bis 6 Lautsprecher**

Sie können Dolby Surround-Effekte nur erzielen, wenn Sie eine CD/DVD mit Dolby Surround-Ton oder Mehrkanalton (Dolby Digital) wiedergeben lassen.

Wenn Ihr Verstärker (Receiver) nur über L- und R-Audioeingänge verfügt, verwenden Sie . Wenn der Verstärker (Receiver) über einen digitalen Eingang verfügt, verwenden Sie **C-1** . **C-2**

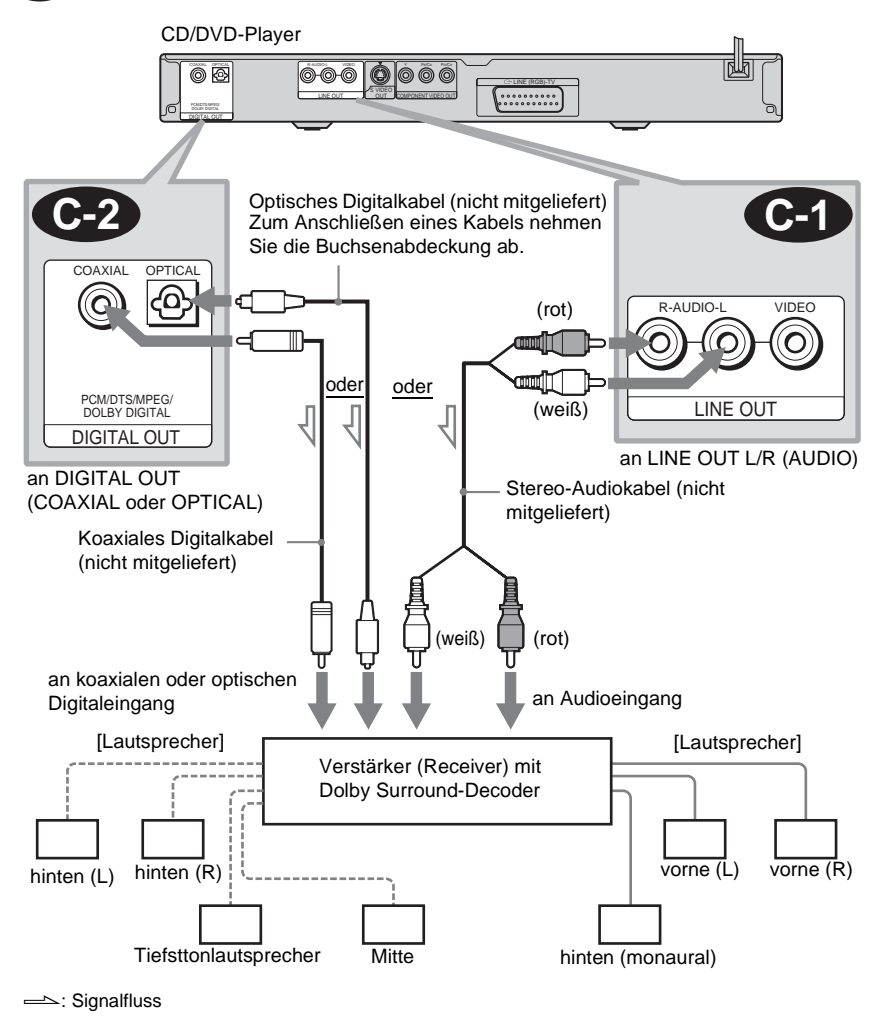

#### **Hinweis**

Wenn Sie 6 Lautsprecher verwenden, schließen Sie statt des monauralen hinteren Lautsprechers einen mittleren Lautsprecher, 2 hintere Lautsprecher und einen Tiefsttonlautsprecher an.

# <span id="page-116-0"></span> **Anschließen an einen AV-Verstärker (Receiver) mit einem digitalen D Eingang und einem Decoder (Dolby Digital, MPEG Audio oder DTS) und 6 Lautsprecher**

Bei dieser Verbindung können Sie den Dolby Digital-, MPEG-Audio- bzw. DTS-Decoder Ihres AV-Verstärkers (Receivers) nutzen.

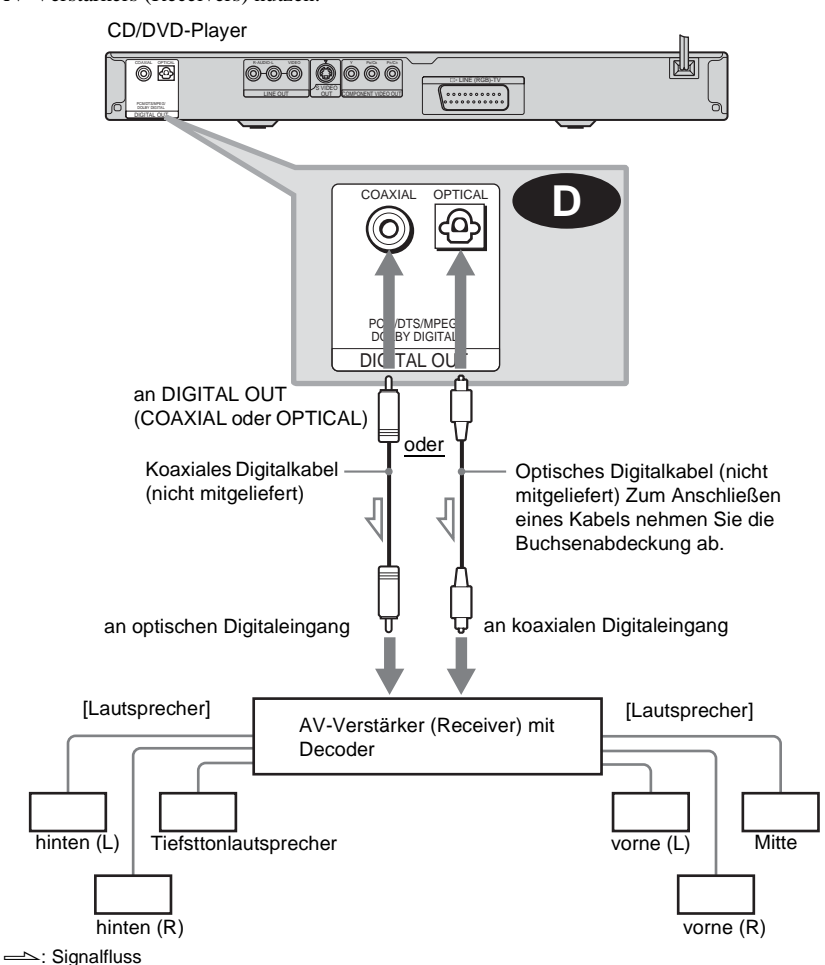

#### **γີ Tipp**

Verwenden Sie Verbindung **D**, wenn Sie 7 oder mehr Lautsprecher anschließen (6.1 Kanäle oder mehr).

#### **Hinweise**

• Wenn Sie die Anschlüsse vorgenommen haben, müssen Sie in der Schnellkonfiguration die Option "DOLBY DIGITAL" unbedingt auf "DOLBY DIGITAL" und "DTS" auf "EIN" setzen ([Seite 27](#page-118-0)). Wenn der AV-Verstärker (Receiver) über einen MPEG-Audio-Decoder verfügt, setzen Sie "MPEG" auf "MPEG" ([Seite 80](#page-171-0)). Andernfalls wird über die

Lautsprecher kein Ton oder lautes Störrauschen ausgegeben.

- Zur Wiedergabe von DTS-Tonspuren müssen Sie diese Verbindung verwenden. DTS-Tonspuren werden auch dann nicht über die Buchsen LINE OUT L/R (AUDIO) ausgegeben, wenn Sie "DTS" in der Schnellkonfiguration auf "EIN" setzen ([Seite 27](#page-118-0)).
- Wenn Sie einen Verstärker (Receiver) anschließen, der eine Abtastfrequenz von 96 kHz unterstützt, setzen Sie "48kHz/96kHz PCM" in "TONEINSTELLUNGEN" auf "96kHz/24bit" ([Seite 81](#page-172-0)).

# **Schritt 5: Anschließen des Netzkabels**

Schließen Sie die Netzkabel des Players und des Fernsehgeräts an eine Netzsteckdose an.

# <span id="page-118-0"></span>**Schritt 6: Schnellkonfiguration**

Gehen Sie wie im Folgenden erläutert vor, um die wichtigsten Grundeinstellungen zum Betrieb des Players vorzunehmen.

Zum Auslassen eines Schritts drücken Sie >>. Wenn Sie wieder zum vorherigen Schritt wechseln wollen, drücken Sie  $\blacktriangleleft$ .

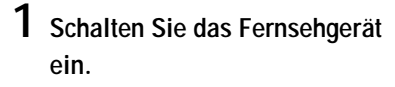

- **2 Drücken Sie** [**/**1**.**
- **3 Stellen Sie den**

**Eingangswählschalter am Fernsehgerät so ein, dass die Signale vom Player auf dem** 

# **Fernsehschirm erscheinen.**

"Press [ENTER] to run QUICK SETUP" (Drücken Sie [ENTER], um die SCHNELLKONFIGURATION zu starten.) erscheint unten am Bildschirm. Wenn diese Meldung nicht erscheint, wählen Sie im Steuermenü die Option "QUICK" (SCHNELLKONFIGURATION) unter "SETUP" (EINSTELLUNGEN), um die Schnellkonfiguration zu starten ([Seite 74\)](#page-165-0).

# **4 Drücken Sie ENTER, ohne eine CD/ DVD einzulegen.**

Die Anzeige zum Auswählen der Sprache für die Bildschirmanzeigen erscheint.

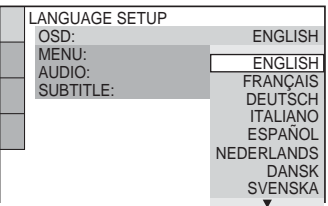

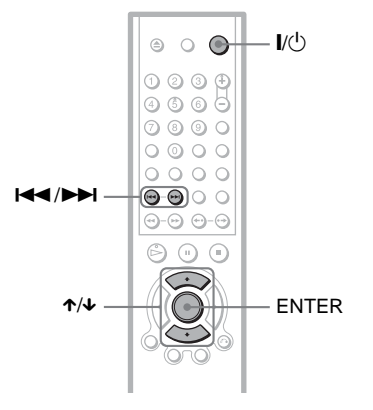

# **5 Wählen Sie mit** X**/**x **eine Sprache**

**aus.**

Der Player zeigt das Menü und die Untertitel in der ausgewählten Sprache an.

# **6 Drücken Sie ENTER.**

Die Anzeige zum Einstellen des Bildseitenverhältnisses des angeschlossenen Fernsehgeräts erscheint.

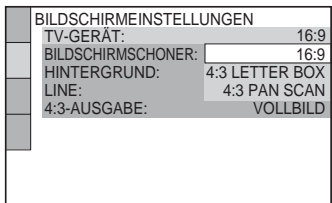

**7 Wählen Sie mit** X**/**x **die Einstellung aus, die Ihrem Fernsehgerät entspricht.**

> ◆ **Bei einem Breitbildfernsehgerät oder einem 4:3-Standardfernsehgerät mit Breitbildmodus**

• 16:9 ([Seite 76](#page-167-1))

◆ **Bei einem 4:3-Standardfernsehgerät**

• 4:3 LETTER BOX oder 4:3 PAN SCAN [\(Seite 76\)](#page-167-1)

# **8 Drücken Sie ENTER.**

Die Anzeige zum Einstellen des Videosignaltyps, der über die Buchse LINE (RGB)-TV ausgegeben wird, erscheint.

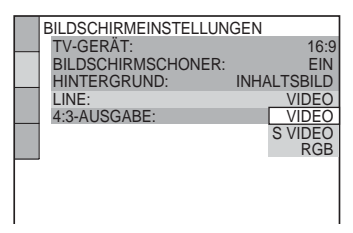

**9 Wählen Sie mit** X**/**x **den Signaltyp aus, der über die Buchse LINE (RGB)-TV ausgegeben werden soll.**

- ◆ **Videosignale**
- VIDEO [\(Seite 77\)](#page-168-1)
- ◆ **S-Videosignale**
- S-VIDEO ([Seite 77](#page-168-2))
- ◆ **RGB-Signale**
- RGB [\(Seite 77\)](#page-168-0)

Wenn Sie "RGB" auswählen, können Sie die Taste PROGRESSIVE nicht verwenden und der Player gibt keine Videosignale über die Buchsen COMPONENT VIDEO OUT aus.

# **10Drücken Sie ENTER.**

Die Anzeige zum Auswählen des Buchsentyps, über den Sie den Verstärker (Receiver) angeschlossen haben, erscheint.

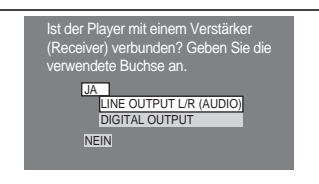

# **11Wählen Sie mit** <sup>X</sup>**/**<sup>x</sup>

**gegebenenfalls den Buchsentyp aus, über den ein Verstärker (Receiver) angeschlossen ist, und drücken Sie anschließend ENTER.**

Wählen Sie die Option, die der auf [Seite 22](#page-113-0) bis [25](#page-116-0) gewählten Audioverbindung entspricht (A bis ). **D**

#### • Wenn Sie lediglich ein Fernsehgerät anschließen, wählen Sie "NEIN". Die Schnellkonfiguration ist beendet und die nötigen Einstellungen sind **A**

# **B-1 C-1**

vorgenommen.

• Wählen Sie "LINE OUTPUT L/R (AUDIO)". Die Schnellkonfiguration ist beendet und die nötigen Einstellungen sind vorgenommen.

# **29***DE* **Vornehmen der Anschlüsse** Vornehmen der Anschlüsse

## **B-2 C-2 D**

• Wählen Sie "DIGITAL OUTPUT". Die Einstellanzeige für "DOLBY DIGITAL" erscheint.

# **12Wählen Sie mit** <sup>X</sup>**/**x **den Typ des Dolby Digital-Signals aus, der an den Verstärker (Receiver) gesendet werden soll.**

Wählen Sie das Signal, das der auf [Seite 23](#page-114-0) bis [25](#page-116-0) gewählten

Audioverbindung entspricht  $(\bullet)$  bis ). **D**

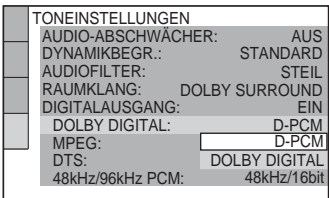

## **B-2 C-2**

• D-PCM [\(Seite 80\)](#page-171-1)

#### **D**

• DOLBY DIGITAL (nur bei einem Verstärker (Receiver) mit einem Dolby Digital-Decoder) [\(Seite 80\)](#page-171-2)

# **13Drücken Sie ENTER.**

"DTS" wird ausgewählt.

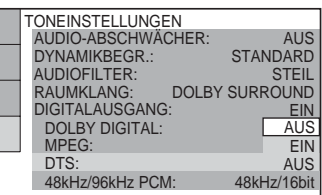

# **14Wählen Sie mit** <sup>X</sup>**/**x **aus, ob ein DTS-Signal an den Verstärker (Receiver) gesendet werden soll.**

Wählen Sie die Option, die der auf [Seite 23](#page-114-0) bis [25](#page-116-0) gewählten Audioverbindung entspricht  $(\bullet)$  bis ). **D**

• AUS ([Seite 80](#page-171-3)) **B-2 C-2**

## **D**

• EIN (nur wenn der Verstärker (Receiver) über einen DTS-Decoder verfügt) ([Seite 80\)](#page-171-4)

# **15Drücken Sie ENTER.**

Damit ist die Schnellkonfiguration abgeschlossen. Alle Verbindungen und Einstellungen sind vorgenommen. Wenn der AV-Verstärker (Receiver) über einen MPEG-Audio-Decoder verfügt, setzen Sie "MPEG" auf "MPEG" ([Seite 80\)](#page-171-0).

## **Wiedergabe von Raumklangeffekten**

Wenn Sie die Raumklangeffekte dieses Players oder Ihres Verstärkers (Receivers) aktivieren wollen, stellen Sie die folgenden Optionen wie unten erläutert für die auf [Seite 23](#page-114-0) bis [25](#page-116-0) gewählte Audioverbindung  $\text{ein}$  ( $\text{B}$  bis  $\text{D}$ ). Dabei handelt es sich um Standardeinstellungen, die Sie nicht einzustellen brauchen, wenn Sie den Player das erste Mal anschließen. Erläuterungen zum Setup-Menü finden Sie auf [Seite 73](#page-164-0).

#### **Audioverbindung [\(Seite 23](#page-114-0) bis [25\)](#page-116-0)**

## **A**

• Keine weiteren Einstellungen sind erforderlich.

## **B-1 C-1**

• Setzen Sie "RAUMKLANG" auf "DOLBY SURROUND" [\(Seite 79\)](#page-170-0).

## **B-2 C-2 D**

- Setzen Sie "RAUMKLANG" auf "DOLBY SURROUND" [\(Seite 79\)](#page-170-0).
- Setzen Sie ..DIGITALAUSGANG" auf "EIN" [\(Seite 80\)](#page-171-5).

# **Wiedergeben von CDs/** DVDS DVD-V DVD-RW VCD CD DATA CD DATA DVD

Bei bestimmten DVDs oder VIDEO-CDs sind bestimmte Funktionen unter Umständen anders oder eingeschränkt.

Schlagen Sie bitte in den mit der CD/DVD gelieferten Anweisungen nach.

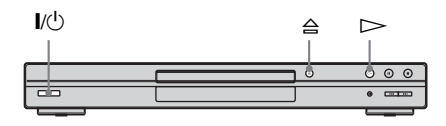

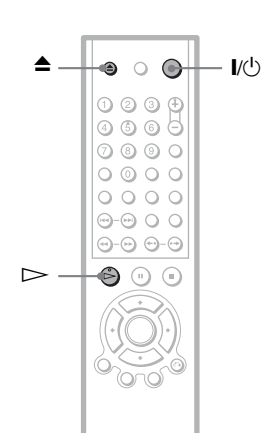

**1 Schalten Sie das Fernsehgerät ein.**

# **2 Drücken Sie** [**/**1**.**

Der Player schaltet sich ein.

# **3 Stellen Sie den**

**Eingangswählschalter am Fernsehgerät so ein, dass die Signale vom Player auf dem Fernsehschirm erscheinen.**

#### ◆ **Bei Verwendung eines Verstärkers (Receivers)**

Schalten Sie den Verstärker (Receiver) ein und wählen Sie den geeigneten Kanal aus, so dass der Ton vom Player zu hören ist.

**4** Drücken Sie ≙ am Player und **legen Sie eine CD/DVD in das CD/ DVD-Fach ein.**

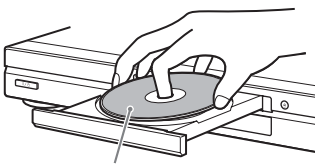

Mit der Wiedergabeseite nach unten

# $\mathbf{5}$  **Drücken Sie**  $\mathbf{5}$ **.**

Das CD/DVD-Fach schließt sich. Die normale Wiedergabe beginnt. Stellen Sie am Fernsehgerät oder am Verstärker (Receiver) die Lautstärke ein. Bei manchen CDs/DVDs erscheint ein Menü auf dem Fernsehschirm. Bei DVD VIDEOs schlagen Sie auf [Seite 33](#page-124-0) nach. Bei VIDEO-CDs schlagen Sie auf [Seite 35](#page-126-0) nach.

#### **So schalten Sie den Player aus**

Drücken Sie  $\mathbb{I}/\mathbb{I}$ . Der Player wechselt in den Bereitschaftsmodus.

#### z **Tipp**

Der Player schaltet sich automatisch aus, wenn er sich über 30 Minuten lang im Stoppmodus befindet (Ausschaltautomatik).

# **31***DE* **Wiedergeben von CDs/DVDs** Wiedergeben von CDs/DVD:

# **Weitere Funktionen**

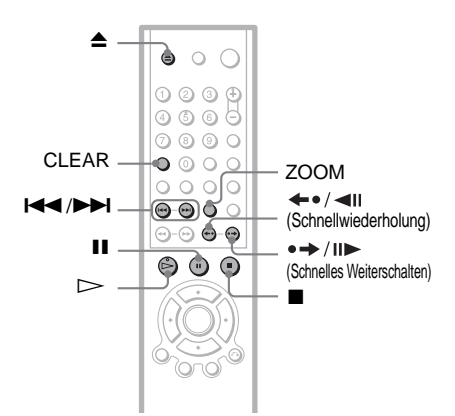

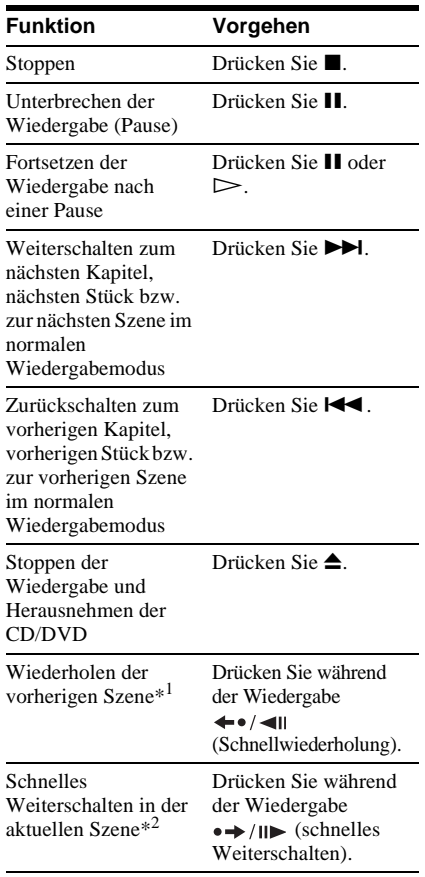

#### **Funktion Vorgehen**

Vergrößern des Bildes\*<sup>3</sup> Drücken Sie

mehrmals ZOOM. Drücken Sie zum Beenden CLEAR.

- \*1 Nur DVD VIDEOs/DVD-RWs/DVD-Rs. Die Taste kann bei DivX-Videodateien nicht verwendet werden.
- \*2 Nur DVD VIDEOs/DVD-RWs/DVD-Rs/ DVD+RWs. Die Taste kann bei DivX-Videodateien nicht verwendet werden.
- \*3 Nur bei Videos und JPEG-Bildern (mit Ausnahme von HINTERGRUND-Bildern). Sie können das vergrößerte Bild mit  $\leftarrow/\leftarrow/\leftarrow/\rightarrow$ verschieben. Je nach Inhalt der CD/DVD wird die Zoom-Funktion möglicherweise beendet, sobald das Bild verschoben wird.

#### z **Tipps**

- Die Schnellwiederholungsfunktion ist nützlich, wenn Sie eine Szene oder einen Dialog, den Sie nicht mitbekommen haben, nochmals abspielen wollen.
- Das schnelle Weiterschalten ist nützlich, wenn Sie eine Szene überspringen wollen, die Sie nicht sehen möchten.

#### **Hinweis**

Bei einigen Szenen können Sie die Schnellwiederholungsfunktion bzw. das schnelle Weiterschalten möglicherweise nicht verwenden.

# **Sperren des CD/DVD-Fachs (Kindersicherung)**

Sie können das CD/DVD-Fach sperren, so dass Kinder es nicht mehr öffnen können.

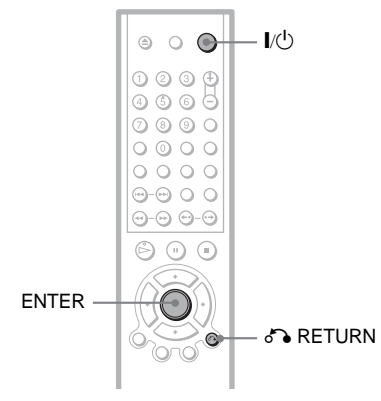

#### **Wenn sich der Player im Bereitschaftsmodus befindet, drücken Sie**  O **RETURN, ENTER und dann** [**/**1 **auf der Fernbedienung.**

Der Player schaltet sich ein und "LOCKED" erscheint im Display an der Vorderseite. Die Tasten  $\triangleq$  und  $\triangleq$  am Player bzw. auf der Fernbedienung funktionieren nicht, solange die Kindersicherung aktiviert ist.

#### **So deaktivieren Sie die Sperre am CD/ DVD-Fach**

Wenn sich der Player im Bereitschaftsmodus befindet, drücken Sie erneut Te RETURN, ENTER und dann  $\mathbb{I}/(\cdot)$ .

## **Hinweis**

Auch wenn Sie im Steuermenü die Option "ZURÜCKSETZEN" unter "EINSTELLUNGEN" auswählen ([Seite 74](#page-165-1)), bleibt das CD/DVD-Fach gesperrt.

# **Fortsetzen der Wiedergabe an der Stelle, an der Sie die CD/ DVD gestoppt haben**

**(Wiedergabefortsetzung für mehrere** 

# Discs) **DVD-V** VCD

Der Player speichert die Stelle, an der Sie die CD/DVD gestoppt haben, für bis zu 40 CDs/ DVDs und setzt die Wiedergabe an dieser Stelle fort, wenn Sie dieselbe CD/DVD das nächste Mal einlegen. Wenn Sie die Stelle, an der die Wiedergabe fortgesetzt werden soll, für die 41. CD/DVD speichern, wird die gespeicherte Stelle für die erste CD/DVD gelöscht.

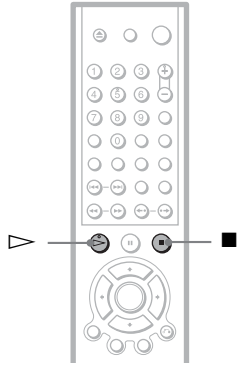

# **1 Stoppen Sie während der Wiedergabe einer CD/DVD mit der Taste ■ die Wiedergabe.**

"RESUME" erscheint im Display an der Vorderseite.

# **2** Drücken Sie  $\triangleright$ .

Der Player startet die Wiedergabe an der Stelle, an der Sie sie in Schritt 1 unterbrochen haben.

# z **Tipp**

Wenn die Wiedergabe am Anfang der CD/DVD beginnen soll, drücken Sie zweimal und drücken  $d$ ann  $\triangleright$ .

#### **Hinweise**

- WIEDERG-FORTS F MEHR DISCS" unter "BENUTZEREINSTELLUNGEN" muss auf "EIN" (Standard) gesetzt sein, damit diese Funktion zur Verfügung steht [\(Seite 77\)](#page-168-3).
- Die Stelle, an der Sie die Wiedergabe unterbrochen haben, bleibt nicht gespeichert, wenn Sie:
- den Wiedergabemodus wechseln.
- die Einstellungen im Setup-Menü ändern.
- Bei DVD-RWs im VR-Modus sowie CDs, DATA-CDs und DATA-DVDs speichert der Player die Stelle, an der die Wiedergabe mit der aktuellen CD/DVD fortgesetzt werden soll. Die Stelle für die Wiedergabefortsetzung wird in folgenden Fällen gelöscht:
- Sie öffnen das CD/DVD-Fach.
- Sie lösen das Netzkabel.
- Der Player wechselt in den Bereitschaftsmodus (nur DATA-CD/DATA-DVD).
- Die Wiedergabefortsetzung funktioniert nicht während der Zufallswiedergabe und der Programmwiedergabe.
- Diese Funktion steht bei einigen CDs/DVDs möglicherweise nicht zur Verfügung.
- Wenn "WIEDERG.-FORTS. F. MEHR. DISCS" unter ..BENUTZEREINSTELLUNGEN" auf "EIN" gesetzt ist und Sie eine bespielte CD/DVD, wie z. B. eine DVD-RW, wiedergeben, setzt der Player die Wiedergabe anderer bespielter CDs/ DVDs unter Umständen an der gleichen Stelle fort. Wenn die Wiedergabe am Anfang starten soll, drücken Sie zweimal  $\blacksquare$  und dann  $\triangleright$ .

# <span id="page-124-0"></span>**Arbeiten mit dem Menü einer DVD**

Eine DVD ist in lange Abschnitte von Bildoder Tondaten unterteilt, die "Titel" heißen. Wenn Sie eine DVD abspielen, die mehrere Titel enthält, können Sie mit der Taste TOP MENU den gewünschten Titel auswählen. Wenn Sie DVDs abspielen, bei denen Sie Optionen wie die Sprache für Ton und Untertitel auswählen können, wählen Sie diese Optionen mit der Taste MENU aus.

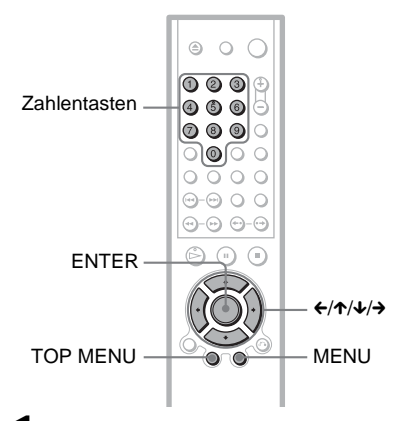

# **1 Drücken Sie TOP MENU oder MENU.**

Das Menü der DVD erscheint auf dem Fernsehschirm. Der Inhalt des Menüs variiert von DVD

zu DVD.

# **2** Wählen Sie mit ←/↑/↓/→ oder den **Zahlentasten die einzustellende Option bzw. wiederzugebende Einheit aus.**

Wenn Sie die Zahlentasten drücken, erscheint folgende Anzeige im Display. Wählen Sie mit den Zahlentasten die gewünschte Option aus.

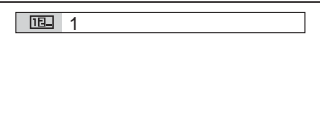

**3 Drücken Sie ENTER.**

# **Auswählen von "ORIGINAL" oder "PLAY LIST" auf einer DVD-RW DVD-RW**

Auf einigen DVD-RWs stehen im VR-Modus (Video Recording - Videoaufnahme) zwei Typen von Titeln für die Wiedergabe zur Verfügung: Originaltitel (ORIGINAL) und Titel, die auf DVD-Playern, mit denen Sie aufnehmen können, zum Bearbeiten erzeugt werden können (PLAY LIST). Sie können den Typ der wiederzugebenden Titel auswählen.

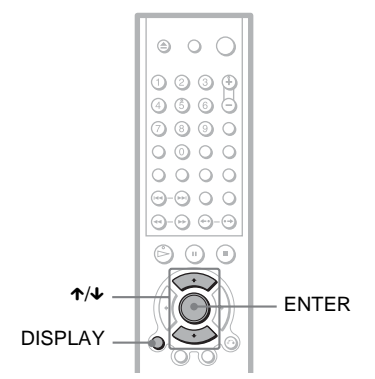

**1 Drücken Sie DISPLAY auf der Fernbedienung, wenn sich der Player im Stoppmodus befindet.**

Das Steuermenü erscheint.

**2 Wählen Sie mit** X**/**x **die Option**  *C* (ORIGINAL/PLAY LIST) **aus und drücken Sie dann ENTER.**

Die Optionen für "ORIGINAL/PLAY LIST" erscheinen.

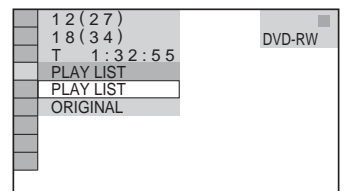

- **3 Wählen Sie mit** X**/**x **eine Einstellung aus.**
	- PLAY LIST: Die zum Bearbeiten aus Originaltiteln ("ORIGINAL") erzeugten Titel werden wiedergegeben.
	- ORIGINAL: Die Originaltitel werden wiedergegeben.
- **4 Drücken Sie ENTER.**

# <span id="page-126-0"></span>**Wiedergeben von VIDEO-CDs mit PBC-Funktionen (PBC-Wiedergabe)**

Bei der PBC-Wiedergabe (PBC = Wiedergabesteuerung) können Sie Ihre VIDEO-CDs interaktiv abspielen, und zwar mithilfe des Menüs auf dem Fernsehschirm.

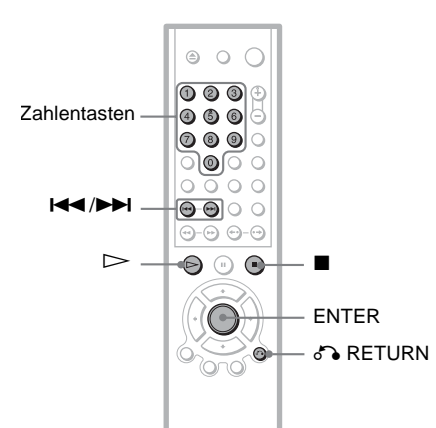

# **1 Starten Sie die Wiedergabe einer VIDEO-CD mit PBC-Funktionen.**

Das Menü zum Auswählen von Optionen erscheint.

- **2 Wählen Sie mit den Zahlentasten die gewünschte Optionsnummer aus.**
- **3 Drücken Sie ENTER.**

# **4 Gehen Sie bei den interaktiven Funktionen wie im Menü erläutert vor.**

Schlagen Sie aber auch in den Anweisungen nach, die mit der VIDEO-CD geliefert wurden. Die Funktionen sind nicht bei allen VIDEO-CDs gleich.

# **So rufen Sie das Menü wieder auf**

Drücken Sie Ca RETURN.

#### z **Tipp**

Wenn die Wiedergabe ohne PBC-Funktionen erfolgen soll, wählen Sie im Stoppmodus mit ./> oder den Zahlentasten ein Stück aus und  $drücken \ndann \triangleright oder ENTER.$ 

"Wiedergabe ohne PBC" erscheint auf dem Fernsehschirm und der Player schaltet in den normalen Wiedergabemodus. Standbilder, zum Beispiel ein Menü, können Sie in diesem Modus nicht anzeigen lassen.

Um wieder zur PBC-Wiedergabe zu wechseln, drücken Sie zweimal  $\blacksquare$  und dann  $\triangleright$ 

# **Hinweis**

In den Anweisungen zu manchen VIDEO-CDs lautet die Aufforderung in Schritt 3 unter Umständen nicht "Drücken Sie ENTER", sondern "Drücken Sie SELECT". Drücken Sie in diesem  $Fall \geq$ 

# **Verschiedene Wiedergabemodi**

**(Programmwiedergabe,** 

**Zufallswiedergabe,** 

**Wiedergabewiederholung, A-B-**

# **Wiederholung)**

Sie können die folgenden Wiedergabemodi einstellen:

- Programmwiedergabe [\(Seite 36\)](#page-127-0)
- Zufallswiedergabe ([Seite 38](#page-129-0))
- Wiedergabewiederholung [\(Seite 39\)](#page-130-0)
- A-B-Wiederholung [\(Seite 40\)](#page-131-0)

## **Hinweis**

Der Wiedergabemodus wird aufgehoben, wenn Sie: – die CD/DVD auswerfen lassen.

– den Player mit  $\mathbb{I} \langle \mathbb{I} \rangle$  in den Bereitschaftsmodus schalten.

## <span id="page-127-0"></span>**Zusammenstellen eines eigenen Programms (Programmwiedergabe) DVD-V VCD** CD

Sie können den Inhalt einer CD/DVD in beliebiger Reihenfolge wiedergeben lassen, indem Sie die Titel, Kapitel oder Stücke auf der CD/DVD in der gewünschten Reihenfolge zu einem Programm zusammenstellen. Ein Programm kann aus bis zu 99 Titeln, Kapiteln oder Stücken bestehen.

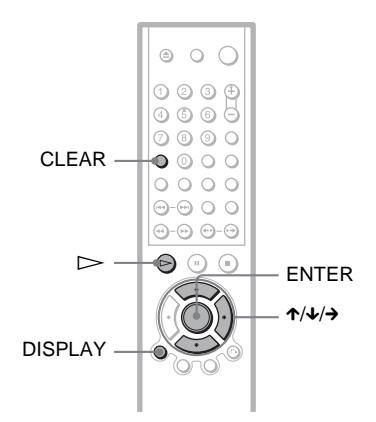

- **1 Drücken Sie DISPLAY.** Das Steuermenü erscheint.
- **2 Wählen Sie mit** X**/**x **die Option (PROGRAMM) aus und drücken Sie dann ENTER.**

Die Optionen für "PROGRAMM" werden angezeigt.

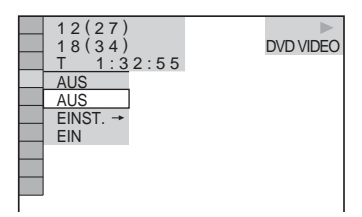

#### **3 Wählen Sie mit** X**/**x **die Option "EINST.** t**" aus und drücken Sie ENTER.**

"STÜCK" erscheint, wenn Sie eine VIDEO-CD oder CD wiedergeben.

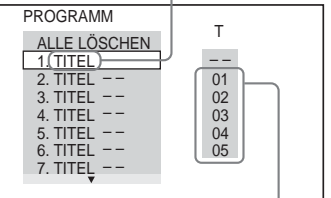

Titel oder Stücke auf einer CD/DVD

# **4** Drücken Sie  $\rightarrow$ .

Der Cursor bewegt sich zur Titel- bzw. Stückzeile "T" (in diesem Fall "01").

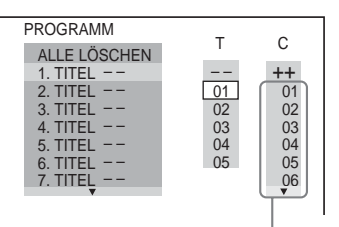

Kapitel auf einer DVD

**5 Wählen Sie den Titel, das Kapitel oder das Stück aus, den bzw. das Sie programmieren wollen.**

◆ **Bei der Wiedergabe einer DVD VIDEO** Wählen Sie beispielsweise Kapitel "03" von Titel "02" aus.

Wählen Sie mit ↑ ↓ die Angabe "02" unter "T" aus und drücken Sie ENTER.

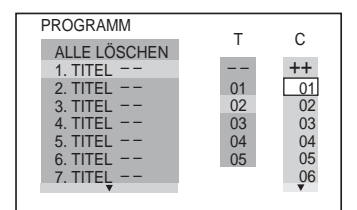

Wählen Sie als Nächstes mit  $\uparrow/\downarrow$  die Angabe "03" unter "C" aus und drücken Sie ENTER.

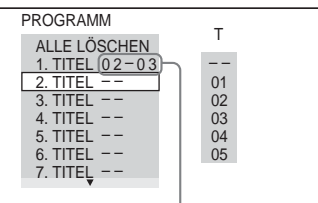

Ausgewählte Titel und Kapitel

#### ◆ **Bei der Wiedergabe einer VIDEO-CD oder CD**

Wählen Sie zum Beispiel Stück "02" aus. Wählen Sie mit ↑ ↓ die Angabe "02" unter ..T" aus und drücken Sie ENTER.

#### Ausgewähltes Stück

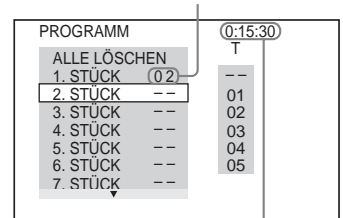

Gesamtspieldauer der programmierten Stücke

**6 Wollen Sie weitere Titel, Kapitel oder Stücke programmieren, gehen Sie wie unter Schritt 4 und 5 erläutert vor.**

Die programmierten Titel, Kapitel und Stücke werden in der ausgewählten Reihenfolge angezeigt.

**7** Starten Sie mit  $\triangleright$  die **Programmwiedergabe.**

Die Programmwiedergabe beginnt. Wenn das Programm zu Ende ist, können Sie die Wiedergabe desselben Programms erneut mit  $\triangleright$  starten.

#### **So schalten Sie wieder zum normalen Wiedergabemodus**

Drücken Sie CLEAR oder wählen Sie nach Schritt 2 ..AUS". Wenn Sie dasselbe Programm erneut wiedergeben wollen, wählen Sie in Schritt 3 ..EIN" und drücken ENTER.

#### **So ändern oder löschen Sie ein Programmelement**

- **1** Gehen Sie wie in Schritt 1 bis 3 unter "Zusammenstellen eines eigenen [Programms \(Programmwiedergabe\)](#page-127-0)" erläutert vor.
- **2** Wählen Sie mit ↑ ↓ die Programmnummer des Titels, Kapitels oder Stücks, den bzw. das Sie ändern oder löschen wollen, und drücken Sie  $\rightarrow$ . Wenn Sie den Titel, das Kapitel oder das Stück aus dem Programm löschen wollen, drücken Sie CLEAR.
- **3** Wählen Sie, wie in Schritt 5 erläutert, ein neues Programmelement aus. Zum Löschen eines Programmelements wählen Sie "--" unter "T" und drücken Sie dann ENTER.

#### **So löschen Sie alle Titel, Kapitel oder Stücke im Programm**

- **1** Gehen Sie wie in Schritt 1 bis 3 unter "[Zusammenstellen eines eigenen](#page-127-0)  [Programms \(Programmwiedergabe\)](#page-127-0)" erläutert vor.
- **2** Drücken Sie  $\uparrow$  und wählen Sie ..ALLE LÖSCHEN".
- **3** Drücken Sie ENTER.

#### **ζ<sup>\*</sup>** Tipp

Sie können die programmierten Titel, Kapitel oder Stücke auch wiederholt oder in willkürlicher Reihenfolge wiedergeben lassen. Gehen Sie während der Programmwiedergabe wie für die Wiedergabewiederholung [\(Seite 39\)](#page-130-0) bzw. die Zufallswiedergabe ([Seite 38](#page-129-0)) erläutert vor.

#### **Hinweise**

- Wenn Sie Stücke auf einer Super-VCD programmieren, wird die Gesamtspieldauer nicht angezeigt.
- Diese Funktion steht bei VIDEO-CDs und Super-VCDs mit PBC-Wiedergabefunktionen nicht zur Verfügung.

# <span id="page-129-0"></span>**Wiedergabe in willkürlicher Reihenfolge (Zufallswiedergabe) DVD-V** VCD CD

Sie können mit diesem Player die Titel, Kapitel oder Stücke "mischen" (engl. shuffle). Wenn Sie die Funktion ein zweites Mal ausführen, kann die Wiedergabereihenfolge eine ganz andere sein.

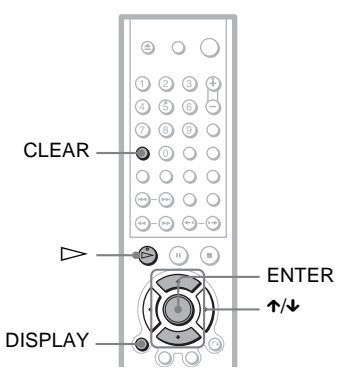

## **1 Drücken Sie während der Wiedergabe DISPLAY.**

Das Steuermenü erscheint.

**2 Wählen Sie mit** X**/**x **die Option (ZUFALL) aus und drücken Sie dann ENTER.**

Die Optionen für "ZUFALL" werden angezeigt.

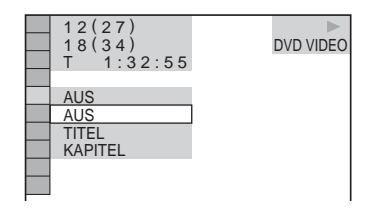

- **3 Wählen Sie mit** X**/**x **die Einheit aus, die in willkürlicher Reihenfolge wiedergegeben werden soll.**
	- ◆ **Bei der Wiedergabe einer DVD VIDEO**
	- TITEL
	- KAPITEL

◆ **Bei der Wiedergabe einer VIDEO-CD oder CD**

- STÜCK
- ◆ **Wenn die Programmwiedergabe aktiviert ist**
- EIN: Die für die Programmwiedergabe ausgewählten Titel, Kapitel oder Stücke werden in willkürlicher Reihenfolge wiedergegeben.

#### **4 Drücken Sie ENTER.**

Die Zufallswiedergabe beginnt.

#### **So schalten Sie wieder zum normalen Wiedergabemodus**

Drücken Sie CLEAR oder wählen Sie in Schritt 3 "AUS".

#### z **Tipps**

- Sie können die Wiedergabe in willkürlicher Reihenfolge einstellen, während die CD/ DVD-Wiedergabe gestoppt ist. Wählen Sie die Option "ZUFALL" aus und drücken Sie dann  $\triangleright$ . Die Zufallswiedergabe beginnt.
- Bis zu 200 Kapitel auf einer DVD können in willkürlicher Reihenfolge wiedergegeben werden, wenn "KAPITEL" ausgewählt ist.

## **Hinweis**

Diese Funktion steht bei VIDEO-CDs und Super-VCDs mit PBC-Wiedergabefunktionen nicht zur Verfügung.

# <span id="page-130-0"></span>**Wiederholte Wiedergabe (Wiedergabewiederholung) DVD-V DVD-RW VCD CD DATA CD DATA DVD**

Sie können alle Titel oder Stücke auf einer CD/DVD oder nur einen Titel, ein Kapitel oder ein Stück wiederholt wiedergeben lassen.

Sie können diese Funktion auch mit der Zufalls- oder Programmwiedergabe kombinieren.

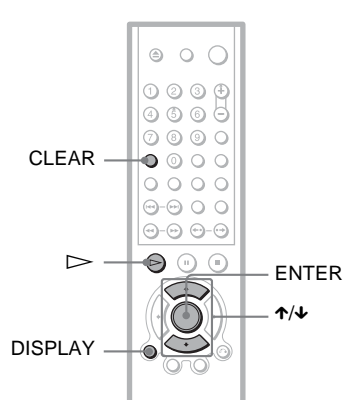

## **1 Drücken Sie während der Wiedergabe DISPLAY.**

Das Steuermenü erscheint.

**2 Wählen Sie mit** X**/**x **die Option (WIEDERHOLEN) aus und drücken Sie ENTER.**

> Die Optionen für "WIEDERHOLEN" werden angezeigt.

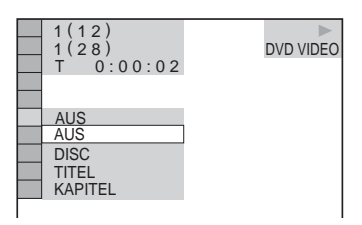

## ◆ **Bei der Wiedergabe einer DVD VIDEO**

- DISC: Alle Titel werden wiederholt wiedergegeben.
- TITEL: Der aktuelle Titel auf der DVD wird wiederholt wiedergegeben.
- KAPITEL: Das aktuelle Kapitel wird wiederholt wiedergegeben.
- ◆ **Bei der Wiedergabe einer DVD-RW**
- DISC: Alle Titel des ausgewählten Typs werden wiederholt wiedergegeben.
- TITEL: Der aktuelle Titel auf der DVD wird wiederholt wiedergegeben.
- KAPITEL: Das aktuelle Kapitel wird wiederholt wiedergegeben.

#### ◆ **Bei der Wiedergabe einer VIDEO-CD oder CD**

- DISC: Alle Stücke werden wiederholt wiedergegeben.
- STÜCK: Das aktuelle Stück wird wiederholt wiedergegeben.

#### ◆ **Bei der Wiedergabe einer DATA-CD/ DATA-DVD**

- DISC: Alle Alben werden wiederholt wiedergegeben.
- ALBUM: Das aktuelle Album wird wiederholt wiedergegeben.
- STÜCK (nur MP3-Audiostücke): Das aktuelle Stück wird wiederholt wiedergegeben.
- DATEI (nur DivX-Videodateien): Die aktuelle Datei wird wiederholt wiedergegeben.

#### ◆ **Wenn die Programmwiedergabe oder die Zufallswiedergabe aktiviert ist**

- EIN: Die Wiedergabe erfolgt wiederholt in programmierter oder willkürlicher Reihenfolge.
- **3 Wählen Sie mit** X**/**x **die gewünschte Einstellung aus und drücken Sie ENTER.**

#### **So schalten Sie wieder zum normalen Wiedergabemodus**

Drücken Sie CLEAR oder wählen Sie in Schritt 2 "AUS".

## z **Tipp**

Sie können die wiederholte Wiedergabe einstellen, während die CD/DVD-Wiedergabe gestoppt ist. Wählen Sie die Option "WIEDERHOLEN" aus und drücken Sie dann  $\triangleright$ . Die wiederholte Wiedergabe beginnt.

# **Hinweise**

• Diese Funktion steht bei VIDEO-CDs und Super-VCDs mit PBC-Wiedergabefunktionen nicht zur Verfügung.

- Wenn Sie eine DATA-CD wiederholt wiedergeben, die MP3-Audiostücke und JPEG-Bilddateien enthält, deren Wiedergabedauer nicht gleich ist, passt der Ton nicht zum Bild.
- Wenn "MODUS (MP3, JPEG)" auf "BILD (JPEG)" gesetzt ist ([Seite 61](#page-152-0)), können Sie "STÜCK" nicht auswählen.

# <span id="page-131-0"></span>**Wiederholte Wiedergabe einer bestimmten Passage (A-B-Wiederholung)**

#### **DVD-V** DVD-RW VCD CD

Sie können eine bestimmte Passage in einem Titel, Kapitel oder Stück mehrmals wiederholen lassen. Diese Funktion ist zum Beispiel sehr praktisch, wenn Sie einen Text auswendig lernen möchten.

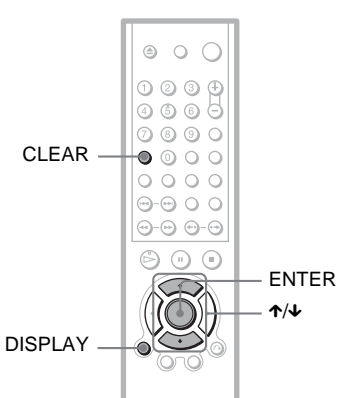

## **1 Drücken Sie während der Wiedergabe DISPLAY.**

Das Steuermenü erscheint.

**2 Wählen Sie mit** X**/**x **die Option (A-B WIEDERHOLEN) aus und drücken Sie dann ENTER.**

Die Optionen für "A-B WIEDERHOLEN" werden angezeigt.

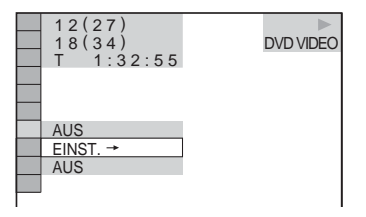

**3 Wählen Sie mit** X**/**x **die Option "EINST.** t**" aus und drücken Sie ENTER.**

Die Einstellleiste für "A-B WIEDERHOLEN" erscheint.

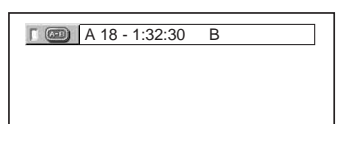

**4 Drücken Sie während der Wiedergabe die Taste ENTER, wenn Sie den Anfangspunkt (Punkt A) der wiederholt wiederzugebenden Passage gefunden haben.**

Damit haben Sie den Anfangspunkt (Punkt A) festgelegt.

A 18 - 1:32:30 B 18 - 1:33:05

**5 Wenn das Ende der gewünschten Passage erreicht ist (Punkt B), drücken Sie nochmals ENTER.**

Die eingestellten Punkte werden angezeigt und der Player beginnt, die angegebene Passage wiederholt wiederzugeben.

#### **So schalten Sie wieder zum normalen Wiedergabemodus**

Drücken Sie CLEAR oder wählen Sie in Schritt 3 ..AUS".

#### **Hinweise**

- Wenn Sie die A-B-Wiederholung einstellen, werden die Einstellungen für Zufallswiedergabe, Wiedergabewiederholung und Programmwiedergabe gelöscht.
- Die A-B-Wiedergabewiederholung funktioniert nicht über mehrere Titel hinweg.
- Sie können die A-B-Wiedergabewiederholung nicht für Inhalte auf einer DVD-RW (VR-Modus) einstellen, die Standbilder enthält.

# **Suchen nach einer bestimmten Stelle auf einer CD/DVD (Suchen,**

**Scannen, Wiedergabe in Zeitlupe,** 

#### **Einzelbildwiedergabe)**

Sie können eine bestimmte Stelle auf einer CD/DVD schnell suchen, indem Sie dabei das Bild schnell oder in Zeitlupe wiedergeben.

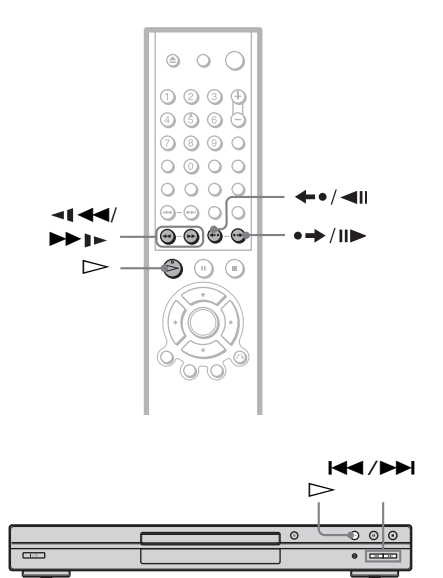

#### **Hinweise**

- Bei manchen CDs/DVDs sind nicht alle genannten Funktionen möglich.
- Bei DATA-CDs können Sie nur in MP3- Audiostücken nach einer bestimmten Stelle suchen.

# **Suchen nach einer Stelle mit den Tasten zum Vor-/Zurückschalten DVD-V** DVD-RW VCD CD DATA CD DATA DVD

Mit  $\blacktriangleright$  / $\blacktriangleright$  am Player können Sie nach dem nächsten oder vorherigen Kapitel, Stück bzw. der nächsten oder vorherigen Szene suchen.

Drücken Sie während der Wiedergabe einmal kurz  $\blacktriangleright$  oder  $\blacktriangleright$   $\blacktriangleleft$ , um zum nächsten oder vorherigen Kapitel oder Stück bzw. zur nächsten oder vorherigen Szene zu gelangen. Oder halten Sie zum Vorwärts- oder Rückwärtssuchen **>>I** oder **I<4** gedrückt und lassen die Taste an der Stelle wieder los, an der die normale Wiedergabe fortgesetzt werden soll (Suchen).

## **Schnelles Suchen nach einer Stelle durch schnellen Vor- oder Rücklauf (Scannen) DVD-V** DVD-RW VCD CD DATA CD DATA DVD

Drücken Sie  $\triangleleft \triangleleft \triangleleft$  oder  $\triangleright \triangleright$   $\triangleright$  während der Wiedergabe einer CD/DVD. Wenn Sie die gewünschte Stelle gefunden haben, drücken Sie  $\triangleright$ , um wieder in die normale Wiedergabegeschwindigkeit zu schalten. Mit iedem Tastendruck auf  $\triangleleft \triangleleft \triangleleft$  oder  $\triangleright \triangleright$  I während des Scannens wechselt die Scangeschwindigkeit. Mit jedem Tastendruck wechselt die Anzeige wie unten gezeigt. Die tatsächlichen Geschwindigkeiten hängen vom Datenträgertyp ab.

Wiedergaberichtung

$$
\begin{array}{c}\n \times 2 \rightarrow 1 \rightarrow \rightarrow 2 \rightarrow \rightarrow 3 \rightarrow \rightarrow \\
\uparrow \qquad \qquad \downarrow \qquad \qquad \downarrow \qquad \downarrow \qquad \qquad \downarrow \qquad \qquad \downarrow \qquad \qquad \downarrow \qquad \qquad \downarrow \qquad \qquad \downarrow \qquad \downarrow \qquad \
$$

3▶ (nur DVD VIDEO/DVD-RW/VIDEO-CD/ DATA-CD (DivX-Video)/DATA-DVD) ×2B (nur DVD VIDEO/CD)

Entgegen der Wiedergaberichtung

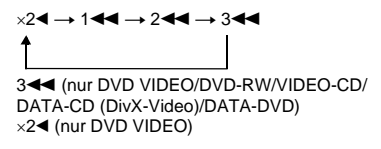

Die Wiedergabegeschwindigkeit " $\times$ 2 $\blacktriangleright$ "/ "×2<" entspricht etwa der doppelten Normalgeschwindigkeit.

Die Wiedergabegeschwindigkeit " $3 \rightarrow$ "/  $,3 \blacktriangleleft$ " ist schneller als  $,2 \blacktriangleright$ "/..2 $\blacktriangleleft$ " und die Wiedergabegeschwindigkeit "2 $\blacktriangleright$ "/  $2$ **4**" ist schneller als  $.1$ **M**".

## **Wiedergabe Bild für Bild (Wiedergabe in Zeitlupe) DVD-V** DVD-RW VCD DATA CD DATA DVD

Drücken Sie **< I < I oder → I** → wenn sich der Player im Pausemodus befindet. Um wieder in die normale Wiedergabegeschwindigkeit zu schalten, drücken Sie  $\triangleright$ . Mit jedem Tastendruck auf  $\triangleleft \triangleleft \triangleleft$  oder  $\triangleright \triangleright$  während der Wiedergabe in Zeitlupe wechselt die Wiedergabegeschwindigkeit. Zwei Geschwindigkeiten stehen zur Verfügung. Mit jedem Tastendruck wechselt die Anzeige folgendermaßen:

Wiedergaberichtung  $2 \rightarrow 1$ 

Entgegen der Wiedergaberichtung (nur DVD VIDEO/DVD-RW) 2 y 1

Die Wiedergabegeschwindigkeit "2 $\blacktriangleright$ "/  $\mathbb{R}^2$   $\blacktriangleleft$  ist langsamer als  $\mathbb{R}^1$   $\blacktriangleright$  "/ $\mathbb{R}^1$   $\blacktriangleleft$   $\blacktriangleleft$ ".

#### **Hinweis**

Bei DATA-CDs steht diese Funktion nur bei DivX-Videodateien zur Verfügung.

# **Wiedergabe Bild für Bild (Einzelbildwiedergabe) DVD-V** DVD-RW VCD DATA CD DATA DVD

Wenn sich der Player im Pausemodus befindet, schalten Sie mit  $\rightarrow$  /III (Schritt) zum nächsten Bild. Mit  $\leftarrow$  / $\leftarrow$  (Schritt) schalten Sie zum vorherigen Bild (nur DVD VIDEO/DVD-RW). Wenn Sie wieder zur normalen Wiedergabe schalten wollen, drücken Sie  $\triangleright$ .

## **Hinweise**

- Sie können auf einer DVD-RW im VR-Modus nicht nach einem Standbild suchen.
- Bei DATA-CDs steht diese Funktion nur bei DivX-Videodateien zur Verfügung.

# **Suchen nach Titel/ Kapitel/Stück/Szene**  USW. DVD-V DVD-RW VCD CD DATA CD DATA DVD

Sie können auf einer DVD nach Titel oder Kapitel und auf einer VIDEO-CD/CD/ DATA-CD/DATA-DVD nach Stück, Index oder Szene suchen. Titel und Stücke auf einer DVD bzw. CD haben eindeutige Nummern. Sie können sie also durch Eingabe der jeweiligen Nummer auswählen. Sie können auch anhand des Zeitcodes nach einer Szene suchen.

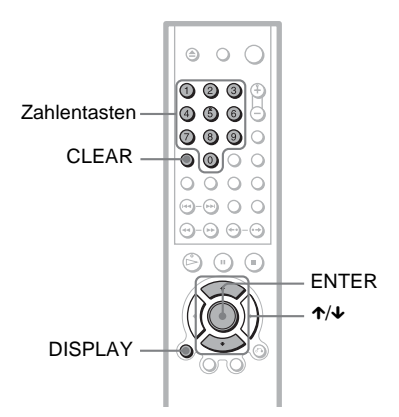

**1 Drücken Sie DISPLAY (bei der Wiedergabe einer DATA-CD mit JPEG-Bilddateien drücken Sie die Taste zweimal).**

Das Steuermenü erscheint.

**2** Wählen Sie mit ↑/↓ eine **Suchmethode aus.**

> ◆ **Bei der Wiedergabe einer DVD VIDEO/ DVD-RW**

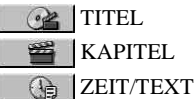

Wählen Sie "ZEIT/TEXT" aus, um durch Eingabe des Zeitcodes nach einem Anfangspunkt zu suchen.

#### ◆ **Bei der Wiedergabe einer VIDEO-CD oder Super-VCD ohne PBC-Funktionen**

**BE** STÜCK **INDEX** 

◆ **Bei der Wiedergabe einer VIDEO-CD oder Super-VCD mit PBC-Funktionen**

 $Q^2$  SZENE

◆ **Bei der Wiedergabe einer CD**

**D** STÜCK

◆ **Bei der Wiedergabe einer DATA-CD/ DATA-DVD**

**ALBUM** 

STÜCK (nur MP3-

Audiostücke)

DATEI (nur JPEG-Bilddateien und DivX-Videodateien)

Beispiel: Wenn Sie **KAPITEL** wählen

 $, **$  (\*\*)" wird hervorgehoben (\*\* steht für eine Zahl).

Die Zahl in Klammern gibt die

Gesamtzahl an Titeln, Kapiteln, Stücken, Indexnummern oder Szenen an.

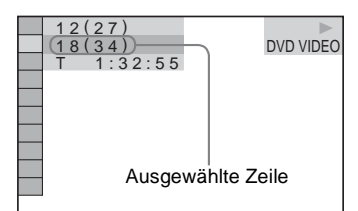

# **3 Drücken Sie ENTER.**

 $***$   $(**)$ " wechselt zu  $-- (**)$ ".

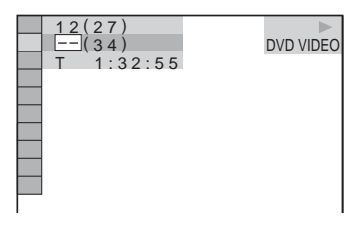

**4 Wählen Sie mit den Zahlentasten die Nummer des zu suchenden Titels, Kapitels, Stücks, Indexes bzw. der zu suchenden Szene aus.**

#### ◆ **Wenn Sie einen Fehler gemacht haben**

Löschen Sie die Nummer mit CLEAR und wählen Sie eine andere Nummer aus.

# **5 Drücken Sie ENTER.**

Das Gerät startet die Wiedergabe ab der ausgewählten Nummer.

#### **So können Sie eine Szene anhand des Zeitcodes suchen (nur DVD VIDEO/DVD-RW)**

- **1** Wählen Sie in Schritt 2  $\bigoplus$  **ZEIT**/ **TEXT.** "T \*\*:\*\*:\*\*" (Spieldauer des aktuellen Titels) ist ausgewählt.
- **2** Drücken Sie ENTER. Anstelle von "T \*\*:\*\*:\*\*" wird jetzt  $,T$  --:--:--" angezeigt.
- **3** Geben Sie den Zeitcode mit den Zahlentasten ein und drücken Sie anschließend ENTER. Wenn Sie beispielsweise eine Szene suchen, die sich 2 Stunden, 10 Minuten und 20 Sekunden nach dem Anfang befindet, geben Sie einfach "2:10:20" ein.

#### ነጅ Tipps

- Wenn die Steuermenüanzeige ausgeblendet ist, können Sie nach einem Kapitel (DVD VIDEO/ DVD-RW), einem Stück (CD) bzw. einer Datei (DATA-CD (DivX-Video)/DATA-DVD (DivX-Video)) suchen, indem Sie die Zahlentasten und ENTER drücken.
- Sie können die ersten Szenen von Titeln, Kapiteln oder Stücken auf einer CD/DVD auf einem in 9 Bereiche unterteilten Fernsehschirm anzeigen lassen. Durch Auswählen einer Szene können Sie dann die Wiedergabe sofort starten. Näheres finden Sie unter "Suchen anhand der [Szenenübersicht \(BILDNAVIGATION\)"](#page-135-0)  ([Seite 44](#page-135-0)).

## **Hinweise**

- Die angezeigte Titel-, Kapitel- oder Stücknummer ist die Nummer des entsprechenden Titels, Kapitels oder Stücks auf der CD/DVD.
- Auf einer DVD+RW können Sie nicht anhand des Zeitcodes nach einer Szene suchen.

# <span id="page-135-0"></span>**Suchen anhand der Szenenübersicht (BILDNAVIGATION)**

Sie können den Fernsehschirm in 9 Bereiche unterteilen und so eine gewünschte Szene schnell ansteuern.

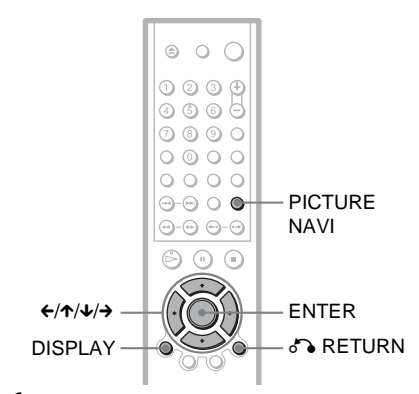

# **1 Drücken Sie während der Wiedergabe PICTURE NAVI.**

Die folgende Anzeige erscheint.

 $KAPITELÜBERSICHT \rightarrow ENTER$ 

# **2 Drücken Sie PICTURE NAVI mehrmals, um eine Option auszuwählen.**

- KAPITELÜBERSICHT (nur DVD VIDEO): Die erste Szene der einzelnen Kapitel wird angezeigt.
- TITELÜBERSICHT (nur DVD VIDEO): Die erste Szene der einzelnen Titel wird angezeigt.
- STÜCKÜBERSICHT (nur VIDEO-CD/Super-VCD): Die erste Szene der einzelnen Stücke wird angezeigt.

# **3 Drücken Sie ENTER.**

Die erste Szene der einzelnen Kapitel, Titel bzw. Stücke wird folgendermaßen angezeigt.

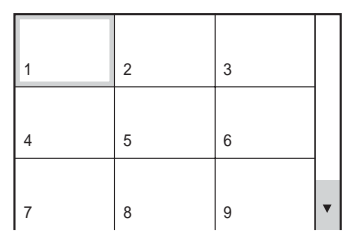

**4 Wählen Sie mit** C**/**X**/**x**/**c **ein Kapitel, einen Titel bzw. ein Stück aus und drücken Sie ENTER.**

Die Wiedergabe startet ab der ausgewählten Szene.

## **So schalten Sie während des Einstellvorgangs zur normalen Wiedergabe zurück**

Drücken Sie & RETURN oder DISPLAY.

#### **ζ<sup>\*</sup>** Tipp

Wenn mehr als 9 Kapitel, Titel oder Stücke vorhanden sind, wird rechts unten auf dem Bildschirm  $\nabla$  angezeigt.

Um weitere Kapitel, Titel oder Stücke anzuzeigen, wählen Sie die Szenen unten aus und drücken  $\blacklozenge$ . Um zum vorherigen Bildschirm zurückzukehren, wählen Sie die Szenen oben aus und drücken  $\uparrow$ .

## **Hinweis**

Bei manchen VIDEO-CDs/DVDs können Sie möglicherweise nicht alle Optionen auswählen.

**Anzeigen von Informationen zur CD/DVD**

# **Anzeigen der Spieldauer und der Restspieldauer**

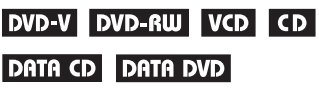

Sie können die Spieldauer und die Restspieldauer des aktuellen Titels, Kapitels oder Stücks anzeigen lassen. Außerdem können Sie den DVD- bzw. CD-Text, den Namen des Stücks (MP3-Audio) oder den Dateinamen (DivX-Video) auf der CD/DVD anzeigen lassen.

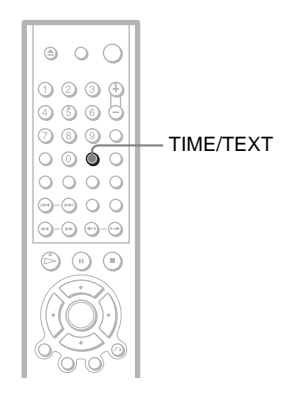

# **1 Drücken Sie während der Wiedergabe TIME/TEXT.**

Die folgende Anzeige erscheint.

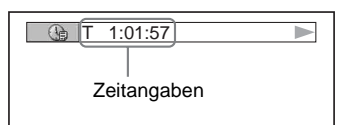

# **2 Drücken Sie wiederholt TIME/ TEXT, um die Zeitangaben zu wechseln.**

Die verfügbaren Zeitangaben hängen vom Typ der wiedergegebenen CD/DVD ab.

#### ◆ **Bei der Wiedergabe einer DVD VIDEO oder DVD-RW**

- T \*:\*:\* (Stunden: Minuten: Sekunden) Spieldauer des aktuellen Titels
- $\cdot$  T– $\ast$ : $\ast$ : Restspieldauer des aktuellen Titels
- $\bullet$  C  $\ast\ast$ : Spieldauer des aktuellen Kapitels
- $C_{-*.*}$ : \* Restspieldauer des aktuellen Kapitels
- ◆ **Bei der Wiedergabe einer VIDEO-CD oder Super-VCD (mit PBC-Funktionen)**
- \*:\* (Minuten: Sekunden) Spieldauer der aktuellen Szene

#### ◆ **Bei der Wiedergabe einer VIDEO-CD (ohne PBC-Funktionen) oder CD**

- T \*: \* (Minuten: Sekunden) Spieldauer des aktuellen Stücks
- T $-*:$ Restspieldauer des aktuellen Stücks
- $\bullet$  D  $\ast$ : $\ast$ Spieldauer der aktuellen CD
- $\bullet$  D- $\ast$ : $\ast$ Restspieldauer der aktuellen CD
- ◆ **Bei der Wiedergabe einer Super-VCD (ohne PBC-Funktionen)**
- T \*:\* (Minuten: Sekunden) Spieldauer des aktuellen Stücks

#### ◆ **Bei der Wiedergabe einer DATA-CD (MP3-Audio)**

• T \*:\* (Minuten: Sekunden) Spieldauer des aktuellen Stücks

#### ◆ **Bei der Wiedergabe einer DATA-CD (DivX-Video)/DATA-DVD (DivX-Video)**

• \*: \*: \* (Stunden: Minuten: Sekunden) Spieldauer der aktuellen Datei

## **Anzeigen der Wiedergabeinformationen von CDs/DVDs**

#### **So lassen Sie DVD/CD-Text anzeigen**

Drücken Sie in Schritt 2 so oft TIME/TEXT, bis auf der CD/DVD aufgezeichneter Text angezeigt wird.

Der DVD/CD-Text erscheint nur, wenn Text auf der CD/DVD vorhanden ist. Sie können den Text nicht ändern. Wenn die CD/DVD keinen Text enthält, erscheint "NO TEXT".

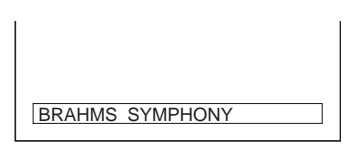

#### **So lassen Sie bei einer DATA-CD/DATA-DVD den Albumnamen usw. anzeigen**

Wenn Sie TIME/TEXT während der Wiedergabe von MP3-Audiostükken auf einer DATA-CD bzw. DivX-Videodateien auf einer DATA-CD oder DATA-DVD drücken, können Sie den Namen des Albums, des Stücks bzw. der Datei sowie die Audiodatenrate (Anzahl der Daten pro Sekunde des aktuellen Audiostücks) auf dem Fernsehschirm anzeigen lassen.

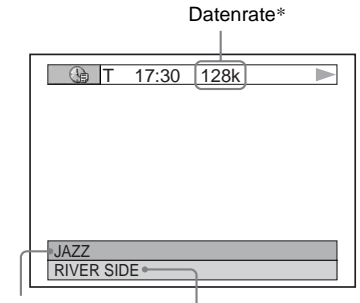

Albumname Stück-/Dateiname

\* Erscheint in folgenden Fällen:

- Bei der Wiedergabe eines MP3-Audiostücks auf einer DATA-CD.
- Bei der Wiedergabe einer DivX-Videodatei mit MP3-Audio auf einer DATA-CD/DATA-DVD.

# **Anzeigen von Informationen im Display an der Vorderseite**

Sie können die Zeitangaben und den Text auf dem Fernsehschirm auch im Display an der Vorderseite anzeigen lassen. Die Informationen im Display an der Vorderseite wechseln folgendermaßen, wenn Sie die Zeitangaben auf dem Fernsehschirm wechseln.

#### **Bei der Wiedergabe einer DVD VIDEO oder DVD-RW**

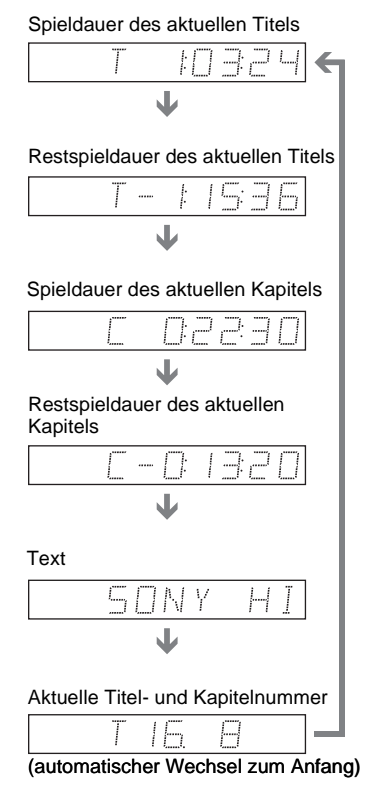

#### **Bei der Wiedergabe einer DATA-CD (MP3- Audio)**

Spieldauer und Nummer des aktuellen Stücks

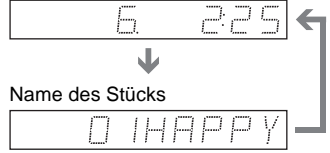

#### **Bei der Wiedergabe einer DATA-CD (DivX-Video) oder DATA-DVD (DivX-Video)**

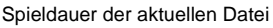

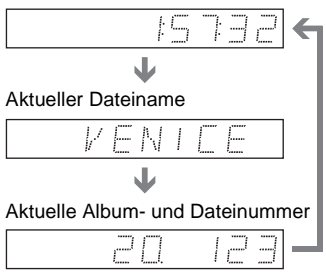

(automatischer Wechsel zum Anfang)

#### **Bei der Wiedergabe einer VIDEO-CD (ohne PBC-Funktionen) oder CD**

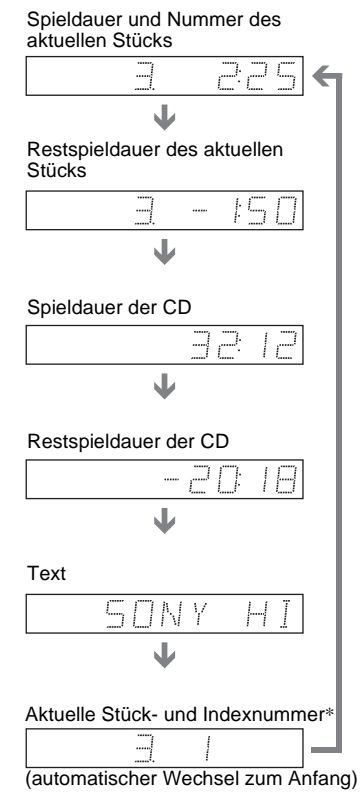

\* Die Nummer des aktuellen Stücks und die Indexnummer erscheinen nur bei der Wiedergabe einer VIDEO-CD.

#### ້ບໍ່' Tipps

- Bei der Wiedergabe von VIDEO-CDs mit PBC-Funktionen wird die Nummer der Szene oder die Spieldauer angezeigt.
- Langer Text, der nicht auf eine Zeile passt, läuft im Display an der Vorderseite durch.
- Sie können Zeitangaben und Text auch über das Steuermenü anzeigen lassen [\(Seite 13\)](#page-104-0).

## **Hinweise**

- Bei einigen Datenträgertypen wird der CD/ DVD-Text oder der Stückname möglicherweise nicht angezeigt.
- Mit diesem Player können Sie nur die erste Stufe von CD/DVD-Text, z. B. Namen von CDs/DVDs, anzeigen lassen.
- Die Spieldauer von MP3-Audiostücken und DivX-Videodateien wird möglicherweise nicht korrekt angezeigt.
- Bei einer CD, die nur JPEG-Bilddateien enthält, erscheint im Display an der Vorderseite die Anzeige "NO AUDIO DATA", wenn "MODUS (MP3, JPEG)" auf "AUTO" gesetzt ist, bzw. die Anzeige "JPEG", wenn "MODUS (MP3, JPEG)" auf "BILD (JPEG)" gesetzt ist.

#### **Klangeinstellungen**

# **Wechseln der Tonspur DVD-V DVD-RW VCD CD DATA CD** DATA DVD

Wenn Sie eine DVD VIDEO oder DATA-DVD/DATA-CD (DivX-Videodateien) wiedergeben, auf der mehrere Audioformate (PCM, Dolby Digital, MPEG-Audio oder DTS) aufgezeichnet sind, können Sie das Audioformat wechseln. Wenn der Ton auf der DVD VIDEO in mehreren Sprachen aufgezeichnet ist, können Sie auch die Sprache wechseln.

Bei CDs, DATA-CDs oder VIDEO-CDs können Sie den Ton des rechten oder linken Kanals auswählen und diesen Kanal über den rechten und den linken Lautsprecher wiedergeben lassen. Wenn auf der CD beispielsweise ein Lied enthalten ist, bei dem die Singstimmen auf dem rechten Kanal und die Instrumente auf dem linken Kanal aufgezeichnet sind, können Sie die Instrumente über beide Lautsprecher wiedergeben lassen, indem Sie den linken Kanal auswählen.

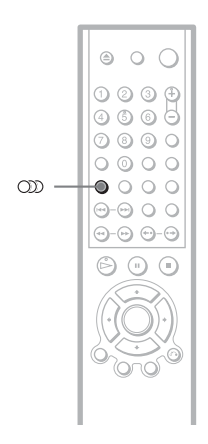

# **1 Drücken Sie (Ton) während der Wiedergabe.**

Die folgende Anzeige erscheint.

**320 1:ENGLISCH DOLBY DIGITAL 3/2.1** 

# **2 Drücken Sie mehrmals (Ton), um das gewünschte Audiosignal auszuwählen.**

◆ **Bei der Wiedergabe einer DVD VIDEO** Bei den DVD VIDEOs ist die Auswahl an Sprachen unterschiedlich. Wenn 4 Ziffern angezeigt werden, geben diese den Sprachcode an. Für welche Sprache der Code steht, können Sie unter "Liste der Sprachcodes" auf Seite 90 nachschlagen. Wenn dieselbe Sprache mehrmals angezeigt wird, sind auf der DVD VIDEO mehrere Audioformate aufgezeichnet.

◆ **Bei der Wiedergabe einer DVD-RW** Die Typen der Tonspuren, die auf der DVD aufgezeichnet sind, werden angezeigt. Die Standardeinstellung ist unterstrichen. Beispiel:

- 1: HAUPTKANAL (Hauptton)
- 1: NEBENKANAL (Zweitton)
- 1: HAUPTKANAL+NEBENKANAL (Haupt- und Zweitton)

#### ◆ **Bei der Wiedergabe einer VIDEO-CD, CD oder DATA-CD (MP3-Audio)**

Die Standardeinstellung ist unterstrichen.

- STEREO: Standardton (stereo)
- 1/L: Ton des linken Kanals (monaural)
- 2/R: Ton des rechten Kanals (monaural)

#### ◆ **Bei der Wiedergabe einer DATA-CD (DivX-Video) oder DATA-DVD (DivX-Video)**

Welche DATA-CD- oder DATA-DVD-Audiosignalformate zur Auswahl stehen, hängt von der DivX-Videodatei auf der CD/DVD ab. Das Format wird im Display angezeigt.

#### ◆ **Bei der Wiedergabe einer Super-VCD**

Die Standardeinstellung ist unterstrichen.

- 1:STEREO: Stereoton der Tonspur 1
- 1:1/L: Ton des linken Kanals der Tonspur 1 (monaural)
- 1:2/R: Ton des rechten Kanals der Tonspur 1 (monaural)
- 2:STEREO: Stereoton der Tonspur 2
- 2:1/L: Ton des linken Kanals der Tonspur 2 (monaural)
- 2:2/R: Ton des rechten Kanals der Tonspur 2 (monaural)

## **Hinweis**

Bei der Wiedergabe einer Super-VCD, auf der keine zweite Tonspur aufgezeichnet ist, ist kein Ton zu hören, wenn Sie "2:STEREO", "2:1/L" oder "2:2/R" wählen.

## **Anzeigen des Audiosignalformats DATA DVD**

Sie können das Audiosignalformat anzeigen lassen, indem Sie während der Wiedergabe mehrmals  $OD$  drücken. Das Format des aktuellen Audiosignals (Dolby Digital, DTS, PCM usw.) erscheint wie im Folgenden dargestellt.

#### ◆**Bei der Wiedergabe einer DVD VIDEO**

#### **Beispiel:**

Dolby Digital-5.1-Kanal-Format

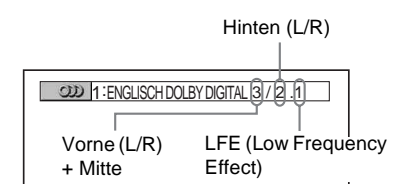

#### **Beispiel:**

Dolby Digital-3-Kanal-Format

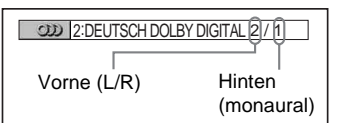

#### ◆**Bei der Wiedergabe einer DivX-Videodatei auf einer DATA-CD oder DATA-DVD**

#### **Beispiel:**

MP3-Audio

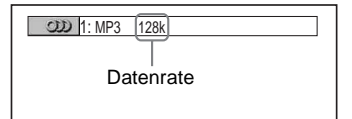

#### **Hinweise zu Audiosignalen**

Audiosignale auf einer CD/DVD enthalten die unten aufgeführten Tonelemente (Kanäle). Jeder Kanal wird über einen Lautsprecher ausgegeben.

- Vorne (L)
- Vorne (R)
- Mitte
- Hinten (L)
- Hinten (R)
- Hinten (monaural): Bei diesem Signal kann es sich um verarbeitete Dolby Surround-Tonsignale oder die monauralen hinteren Audiosignale von Dolby Digital-Ton handeln.
- LFE-Signal (Low Frequency Effect)

#### **Hinweis**

Wenn "DTS" unter "TONEINSTELLUNGEN" auf "AUS" gesetzt ist, wird die Option zur DTS-Tonspurauswahl nicht auf dem Bildschirm angezeigt, auch wenn die DVD DTS-Tonspuren enthält ([Seite 80\)](#page-171-4).

# <span id="page-141-0"></span>**TVS-Einstellungen (TVS)**

#### **DVD-V**

Wenn Sie ein Stereo-Fernsehgerät oder 2 vordere Lautsprecher anschließen, können Sie mit TVS (TV Virtual Surround) Raumklangeffekte wiedergeben lassen. Mithilfe von Klangbildern wird über die vorderen Lautsprecher (L: links, R: rechts) auch der Klangeindruck hinterer Lautsprecher erzielt, ohne dass tatsächlich hintere Lautsprecher vorhanden sind. TVS wurde von Sony entwickelt, damit Sie zu Hause Raumklang erzielen können, auch wenn Ihnen nur ein Stereo-Fernsehgerät zur Verfügung steht.

Wenn der Player so konfiguriert ist, dass die Signale von der Buchse DIGITAL OUT (OPTICAL oder COAXIAL) ausgegeben werden, ist der Raumklangeffekt nur zu hören, wenn unter

"TONEINSTELLUNGEN" die Option "DOLBY DIGITAL" auf "D-PCM" und "MPEG" auf "PCM" gesetzt wird ([Seite 80](#page-171-2)).

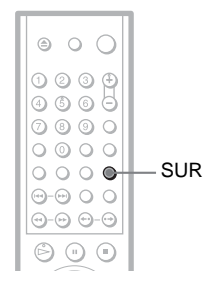

# **1 Drücken Sie während der Wiedergabe SUR.**

Die folgende Anzeige erscheint.

#### **T** ((D) TVS DYNAMISCH

# **2 Drücken Sie mehrmals SUR, um einen TVS-Klang auszuwählen.**

Erläuterungen zu den einzelnen Optionen finden Sie im folgenden Abschnitt.

- TVS DYNAMISCH
- TVS RAUMKLANG
- TVS NACHT
- TVS STANDARD

#### **So schalten Sie den Raumklangeffekt aus** Wählen Sie in Schritt 2 "AUS".

#### ◆**TVS DYNAMISCH**

Mithilfe der vorderen Lautsprecher (L, R) wird auch der Klangeindruck eines Paares hinterer Lautsprecher erzielt, ohne dass tatsächlich hintere Lautsprecher vorhanden sind (siehe unten).

Diesen Modus sollten Sie wählen, wenn der Abstand zwischen dem linken und dem rechten vorderen Lautsprecher gering ist, wie z. B. bei den eingebauten Lautsprechern eines Stereo-Fernsehgeräts.

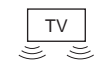

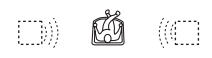

#### ◆**TVS RAUMKLANG**

Mithilfe der vorderen Lautsprecher (L, R) wird auch der Klangeindruck von fünf Paaren hinterer Lautsprecher erzielt, ohne dass tatsächlich hintere Lautsprecher vorhanden sind (siehe unten).

Diesen Modus sollten Sie wählen, wenn der Abstand zwischen dem linken und dem rechten vorderen Lautsprecher gering ist, wie z. B. bei den eingebauten Lautsprechern eines Stereo-Fernsehgeräts.

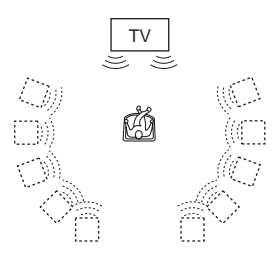

#### ◆**TVS NACHT**

Laute Geräusche, wie z. B.

Explosionsgeräusche, werden gedämpft, so dass andere Personen nicht gestört werden, aber leisere Töne bleiben unverändert erhalten. Diese Funktion bietet sich an, wenn Sie auch bei geringer Lautstärke Dialoge gut hören und die Raumklangeffekte von "TVS RAUMKLANG" nutzen wollen.

#### ◆**TVS STANDARD**

Mithilfe der vorderen Lautsprecher (L, R) wird auch der Klangeindruck von drei Paaren hinterer Lautsprecher erzielt, ohne dass tatsächlich hintere Lautsprecher vorhanden sind (siehe unten). Wählen Sie diese Einstellung, wenn Sie TVS mit 2 getrennten Lautsprechern verwenden wollen.

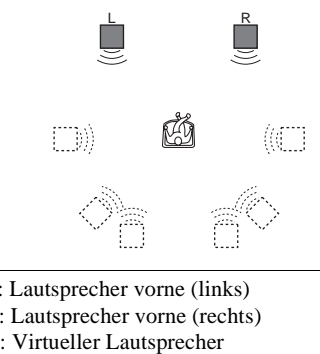

- L: Lautsprecher vorne (links)
- R: Lautsprecher vorne (rechts)
- 

#### **Hinweise**

- Wenn das Wiedergabesignal keine Signale für die hinteren Lautsprecher enthält, ist der TVS-Effekt nicht wahrnehmbar.
- Wenn Sie einen der TVS-Modi auswählen, schalten Sie die Raumklangeinstellung des angeschlossenen Fernsehgeräts oder Verstärkers (Receivers) aus.
- Ihre Hörposition muss sich in gleichem Abstand zwischen den Lautsprechern befinden und die Lautsprecher müssen in einer ähnlichen Umgebung aufgestellt sein.
- Der "TVS NACHT"-Effekt ist nicht bei allen DVDs gleich ausgeprägt.

#### **Wiedergeben von Filmen**

# **Wechseln des Blickwinkels**

Wenn auf einer DVD VIDEO verschiedene Blickwinkel für eine Szene aufgezeichnet sind, erscheint " $\mathcal{Q}_{\mathbf{g}}$ " im Display an der Vorderseite. Dies bedeutet, dass Sie den Blickwinkel wechseln können.

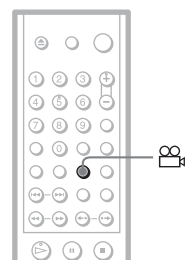

# **1 Drücken Sie (Blickwinkel) während der Wiedergabe.**

Die Nummer des Blickwinkels erscheint im Display.

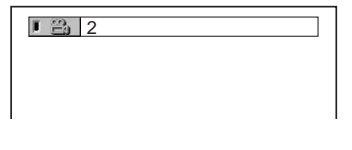

# **2 Drücken Sie mehrmals (Blickwinkel), um die Nummer des Blickwinkels auszuwählen.**

Die Szene wird nun mit dem ausgewählten Blickwinkel angezeigt.

#### **Hinweis**

Bei manchen DVD VIDEOs ist ein Wechsel des Blickwinkels nicht möglich, auch wenn mehrere Blickwinkel auf der DVD VIDEO vorhanden sind.

# **Anzeigen der Untertitel DVD-V** DVD-RW DATA CD **ORTA DVD**

Wenn Untertitel auf den CDs/DVDs aufgezeichnet sind, können Sie die Untertitel während der Wiedergabe einer CD/DVD nach Belieben wechseln oder ein- und ausblenden.

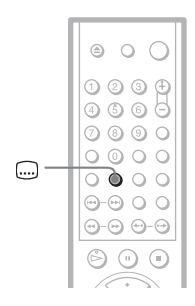

**1 Drücken Sie (Untertitel) während der Wiedergabe.**

Die folgende Anzeige erscheint.

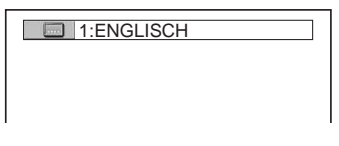

# **2 Drücken Sie mehrmals (Untertitel), um die Einstellung auszuwählen.**

◆ **Bei der Wiedergabe einer DVD VIDEO** Wählen Sie die Sprache aus. Bei den DVD VIDEOs ist die Auswahl

an Sprachen unterschiedlich.

Wenn 4 Ziffern angezeigt werden, geben diese den Sprachcode an. Für welche Sprache der Code steht, können Sie unter "Liste der Sprachcodes" auf Seite 90 nachschlagen.

◆ **Bei der Wiedergabe einer DVD-RW** Wählen Sie ..EIN".
◆ **Bei der Wiedergabe einer DATA-CD (DivX-Video) oder DATA-DVD (DivX-Video)**

Welche DATA-CD- oder DATA-DVD-Untertitel zur Auswahl stehen, hängt von der DivX-Videodatei auf der CD/DVD ab. Die Optionen werden im Display angezeigt.

#### **So blenden Sie die Untertitel aus**

Wählen Sie in Schritt 2 ..AUS".

### **Hinweise**

- Bei manchen DVD VIDEOs ist ein Wechsel der Untertitelsprache nicht möglich, auch wenn Untertitel in mehreren Sprachen auf der DVD VIDEO vorhanden sind. Möglicherweise können Sie sie auch nicht ausblenden.
- Im Fall von DATA-CDs können Untertitel nur bei DivX-Videodateien gewechselt werden.
- Sie können die Untertitel wechseln, wenn die DivX-Videodatei die Erweiterung "AVI" oder ".DIVX" aufweist und Untertitelinformationen innerhalb derselben Datei enthält.

## **Einstellen des Wiedergabebildes**

### **(BENUTZERDEF. BILDEINSTELLUNGEN)**

### **DVD-V DVD-RW VCD DATA CD ORTA DVD**

Sie können die Qualität der vom Player ausgegebenen Videosignale (DVD, VIDEO-CD, DATA-CD im JPEG-Format oder DATA-CD/DATA-DVD mit DivX-Videodateien) einstellen, um die gewünschte Bildqualität zu erzielen. Wählen Sie die Einstellung aus, die für das wiedergegebene Programm am besten geeignet ist. Wenn Sie "SPEICHER" auswählen, können Sie Feineinstellungen für die Bildqualität (Farbe, Helligkeit usw.) vornehmen.

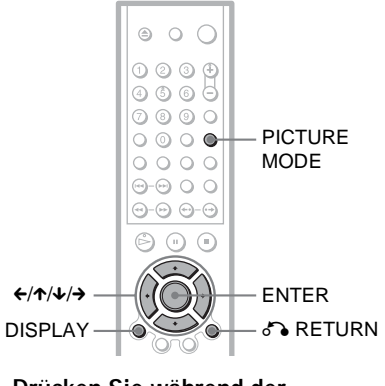

### **1 Drücken Sie während der Wiedergabe PICTURE MODE.**

Die folgende Anzeige erscheint.

 $\Box$  DYNAMISCH

**2 Drücken Sie PICTURE MODE so oft, bis die gewünschte Einstellung ausgewählt ist.**

Die Standardeinstellung ist unterstrichen.

• STANDARD: Zeigt das Bild standardmäßig an.

- DYNAMISCH 1: Erzeugt ein dynamisch wirkendes Bild, indem Bildkontrast und Farbintensität verstärkt werden.
- DYNAMISCH 2: Erzeugt ein dynamischer wirkendes Bild als DYNAMISCH 1, indem Bildkontrast und Farbintensität noch mehr verstärkt werden.
- KINO 1: Verstärkt durch eine Erhöhung des Schwarzwerts Details in dunklen Bereichen.
- KINO 2: Weiße Bereiche werden heller, dunkle werden kräftiger und der Farbkontrast wird verstärkt.
- SPEICHER: Ermöglicht eine Feineinstellung des Bildes.

### **Ö** Tipp

Wenn Sie einen Spielfilm anschauen, empfiehlt sich "KINO 1" oder "KINO 2".

### **Einstellen der Optionen für die Bildqualität unter "SPEICHER"**

Sie können die Bildoptionen einzeln einstellen.

- BILD: Ändert den Kontrast.
- HELLIGKEIT: Ändert die Gesamthelligkeit.
- FARBE: Dient zum Verstärken bzw. Abschwächen der Farben.
- FARBTON: Ändert die Farbbalance.
- **1 Drücken Sie mehrmals PICTURE MODE, um "SPEICHER" auszuwählen, und drücken Sie ENTER.**

Der Einstellbalken "BILD" erscheint.

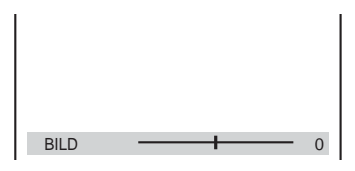

2 Stellen Sie mit ←/→ den Bildkontrast **ein.**

Wenn Sie zur nächsten oder vorherigen Bildoption wechseln wollen, ohne die aktuelle Einstellung zu speichern, drücken Sie  $\uparrow/\downarrow$ .

#### **3 Drücken Sie ENTER.** Die Einstellung wird gespeichert und der Einstellbalken "HELLIGKEIT" erscheint.

**4 Gehen Sie wie in Schritt 2 und 3 erläutert vor und stellen Sie "HELLIGKEIT", "FARBE" und "FARBTON" ein.**

**So schalten Sie die Anzeige aus** Drücken Sie on RETURN oder DISPLAY.

### **Hinweis**

Die Einstellung für "HELLIGKEIT" ist nicht wirksam, wenn Sie den Player über die Buchse LINE OUT (VIDEO), S VIDEO OUT oder LINE (RGB)-TV anschließen und mit der Taste PROGRESSIVE an der Vorderseite "PROGRESSIVE AUTO" oder "PROGRESSIVE VIDEO" auswählen.

### <span id="page-146-0"></span>**Scharfstellen der Bilder (SCHÄRFE)**

**DVD-V** DVD-RW VCD DATA CD

### **DATA DVD**

Sie können die Bildkonturen verstärken, um Bilder mit mehr Konturenschärfe zu erzielen.

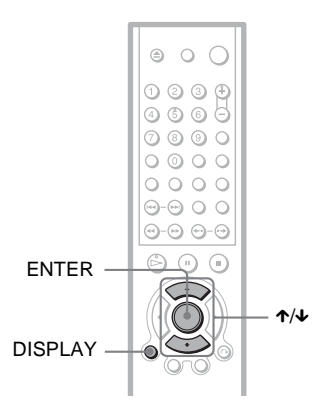

### **4 Drücken Sie ENTER.**

Die ausgewählte Einstellung ist nun wirksam.

#### So deaktivieren Sie die "SCHÄRFE"-**Einstellung**

Wählen Sie in Schritt 3 "AUS".

### **Hinweis**

Diese Einstellung ist nicht wirksam, wenn Sie den Player über die Buchse LINE OUT (VIDEO), S VIDEO OUT oder LINE (RGB)-TV anschließen und mit der Taste PROGRESSIVE an der Vorderseite "PROGRESSIVE AUTO" oder "PROGRESSIVE VIDEO" auswählen.

### **1 Drücken Sie während der Wiedergabe DISPLAY.**

Das Steuermenü erscheint.

### **2 Wählen Sie mit** X**/**x **die Option (SCHÄRFE) aus und drücken Sie ENTER.**

Die Optionen für "SCHÄRFE" werden angezeigt.

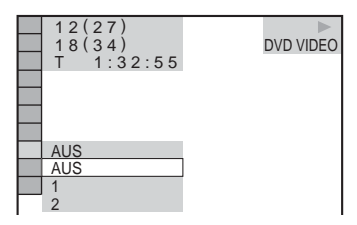

### **3 Wählen Sie mit** X**/**x **die gewünschte Stufe aus.**

- 1: Die Konturen werden verstärkt.
- 2: Die Konturen werden mehr als mit 1 verstärkt.

**Wiedergeben von MP3-Ton und JPEG-Bildern**

### **Informationen zu MP3- Audiostücken und JPEG-Bilddateien**

MP3 ist eine Komprimierungstechnologie für Tonsignale, die den ISO/MPEG-Standards entspricht. JPEG ist eine Komprimierungstechnologie für Bildsignale. Sie können DATA-CDs wiedergeben lassen, die MP3-Audiostücke oder JPEG-Bilddateien enthalten.

### <span id="page-147-0"></span>**Mit dem Player abspielbare DATA-CDs**

Sie können DATA-CDs (CD-ROMs/CD-Rs/ CD-RWs) im MP3-Format (MPEG1 Audio Layer 3-Format) und im JPEG-Format wiedergeben. Die CDs müssen jedoch nach ISO9660, Stufe 1, Stufe 2, oder im Joliet-Format aufgezeichnet sein, damit der Player die Stücke bzw. Dateien erkennen kann. Auch Multisession-CDs können wiedergegeben werden.

Weitere Informationen zum Aufnahmeformat schlagen Sie bitte in den mit dem CD-R/ CD-RW-Laufwerk mitgelieferten Anweisungen bzw. in den Anweisungen zur Aufnahmesoftware (nicht mitgeliefert) nach.

#### **Hinweis zu Multisession-CDs**

Wenn in der ersten Sitzung MP3- Audiostücke oder JPEG-Bilddateien aufgezeichnet sind, gibt der Player auch in weiteren Sitzungen aufgezeichnete MP3- Audiostücke bzw. JPEG-Bilddateien wieder. Wenn Audiostücke und Bilder im Musik-CD-Format bzw. Video-CD-Format in der ersten Sitzung aufgezeichnet sind, wird nur die erste Sitzung wiedergegeben.

### **Hinweis**

Einige im Format "Packet Write" erstellte DATA-CDs können mit diesem Player unter Umständen nicht wiedergegeben werden.

### <span id="page-147-1"></span>**Mit dem Player abspielbare MP3-Audiostücke und JPEG-Bilddateien**

Mit diesem Player können folgende Stücke und Dateien wiedergegeben werden:

- MP3-Audiostücke mit der Erweiterung  $...MP3$ ".
- JPEG-Bilddateien mit der Erweiterung ...JPEG" oder ...JPG".
- JPEG-Bilddateien, die dem DCF\*- Bilddateiformat entsprechen.
- $*$  DCF = "Design rule for Camera File system" (Design-Richtlinie für Kameradateisystem): Dies sind von der JEITA (Japan Electronics and Information Technology Industries Association) festgelegte Bildstandards für digitale Kameras.

### **Hinweise**

- Der Player gibt alle Daten mit der Erweiterung "MP3", "JPG" oder "JPEG" wieder, auch wenn sie nicht im MP3- oder JPEG-Format aufgezeichnet wurden. Bei der Wiedergabe solcher Daten wird möglicherweise ein lautes Geräusch erzeugt. Dadurch kann das Lautsprechersystem beschädigt werden.
- Audiodaten im MP3PRO-Format unterstützt dieser Player nicht.
- Einige JPEG-Dateien können nicht wiedergegeben werden.
- Sie können keine MP3-Audiostücke oder JPEG-Bilddateien auf DATA-CDs wiedergeben lassen, die DivX-Videodateien enthalten.

### <span id="page-148-0"></span>**Informationen zur Wiedergabereihenfolge von Alben, Stücken und Dateien**

Alben werden in folgender Reihenfolge wiedergegeben:

◆**Baumdiagramm des Inhalts einer CD**

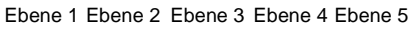

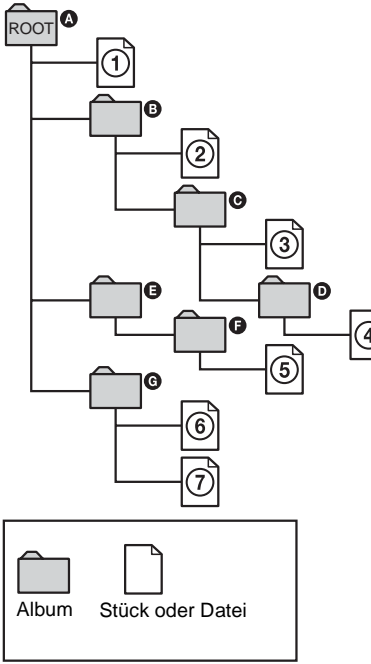

<span id="page-148-2"></span><span id="page-148-1"></span>Wenn Sie eine DATA-CD einlegen und  $\triangleright$ drücken, werden die nummerierten Stücke bzw. Dateien der Reihe nach von  $\odot$  bis  $\odot$ wiedergegeben. Untergeordnete Alben/ Stücke bzw. Dateien im ausgewählten Album haben Priorität vor dem nächsten Album auf derselben Ebene. Beispiel:  $\Theta$  enthält  $\Theta$ . Also wird  $\Phi$  vor  $\Phi$  wiedergegeben.

Wenn Sie MENU drücken und die Liste der Albumnamen erscheint ([Seite 59](#page-150-0)), werden die Albumnamen in folgender Reihenfolge angeordnet:

 $\mathbf{Q} \rightarrow \mathbf{Q} \rightarrow \mathbf{Q} \rightarrow \mathbf{Q} \rightarrow \mathbf{Q}$ . Alben, die keine Stücke bzw. Dateien enthalten (wie  $z$ . B. Album  $\bigoplus$ ), sind in der Liste nicht aufgeführt.

### ້ບໍ່' Tipps

- Wenn Sie beim Speichern von Stücken bzw. Dateien auf einer CD Zahlen (01, 02, 03 usw.) an den Anfang der Stück- bzw. Dateinamen stellen, werden die Stücke und Dateien in dieser Reihenfolge wiedergegeben.
- Da es bei einer CD mit vielen Ebenen länger dauert, bis die Wiedergabe startet, empfiehlt es sich, Alben mit maximal zwei Ebenen zu erstellen.

### **Hinweise**

- Je nach der Software, mit der Sie die DATA-CD erstellen, kann sich die Wiedergabereihenfolge von der in der Abbildung oben dargestellten Reihenfolge unterscheiden.
- Die Wiedergabereihenfolge oben gilt möglicherweise nicht mehr, wenn mehr als 200 Alben und in den einzelnen Alben mehr als 300 Stücke bzw. Dateien vorhanden sind.
- Der Player kann bis zu 200 Alben erkennen. Dabei zählt der Player einfach alle Alben, also auch Alben, die keine MP3-Audiostücke und JPEG-Bilddateien enthalten. Die Wiedergabe erfolgt nur in den ersten 200 Alben.
- Der Wechsel zum nächsten oder einem anderen Album kann etwas dauern.

### <span id="page-149-0"></span>**Wiedergeben von MP3- Audiostücken und JPEG-Bilddateien**

Sie können MP3-Audiostücke und JPEG-Bilddateien auf DATA-CDs (CD-ROMs/ CD-Rs/CD-RWs) wiedergeben lassen.

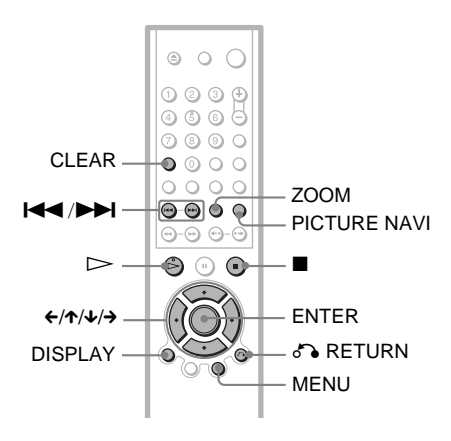

### ້ ຕໍ**Tipp**

Bei der Wiedergabe von MP3-Audiostücken und JPEG-Bilddateien können Sie die CD-Informationen anzeigen lassen ([Seite 45\)](#page-136-0).

### **Hinweise**

- Bei DATA-CDs, die im KODAK Picture CD-Format aufgenommen wurden, startet die Wiedergabe automatisch, wenn sie eingelegt werden.
- Wenn auf einer DATA-CD keine MP3- Audiostücke oder JPEG-Bilddateien aufgezeichnet sind, erscheint "Keine Audiodaten" bzw. "Keine Bilddaten" auf dem Bildschirm.

### <span id="page-149-1"></span>**Auswählen eines Albums**

### **1 Drücken Sie MENU.**

Die Liste der Alben auf der CD erscheint. Der Name des Albums, das gerade wiedergegeben wird, wird schattiert dargestellt.

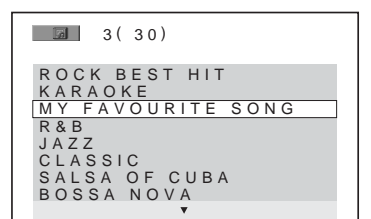

**2 Wählen Sie mit** X**/**x **das wiederzugebende Album aus.**

### **3** Drücken Sie  $\triangleright$ .

Die Wiedergabe startet ab dem ausgewählten Album. Informationen zum Auswählen von MP3-Audiostücken finden Sie unter ["Auswählen eines MP3-Audiostücks"](#page-150-0)  ([Seite 59\)](#page-150-0).

Informationen zum Auswählen von JPEG-Bilddateien finden Sie unter ["Auswählen einer JPEG-Bilddatei"](#page-150-1)  ([Seite 59\)](#page-150-1).

### **So stoppen Sie die Wiedergabe** Drücken Sie $\blacksquare$

**So wechseln Sie zur nächsten oder vorherigen Seite** Drücken Sie  $\rightarrow$  oder  $\leftarrow$ .

### **So blenden Sie die Anzeige ein bzw. aus** Drücken Sie mehrmals MENU.

#### **Ö** Tipp

Sie können vom ausgewählten Album nur die MP3- Audiostücke, nur die JPEG-Bilddateien oder beides wiedergeben lassen, indem Sie "MODUS (MP3, JPEG)" einstellen ([Seite 61](#page-152-0)).

### <span id="page-150-0"></span>**Auswählen eines MP3- Audiostücks**

### **1 Drücken Sie nach Schritt 2 unter "Auswählen eines Albums" die Taste ENTER.**

Eine Liste der Stücke im Album erscheint.

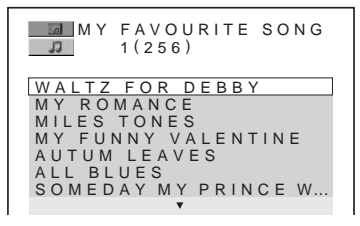

**2** Wählen Sie mit ↑/↓ ein Stück aus und **drücken Sie ENTER.**

Die Wiedergabe startet ab dem ausgewählten Stück.

**So stoppen Sie die Wiedergabe** Drücken Sie  $\blacksquare$ .

**So wechseln Sie zur nächsten oder vorherigen Seite** Drücken Sie  $\rightarrow$  oder  $\leftarrow$ 

### **So schalten Sie wieder zur vorherigen Anzeige** Drücken Sie & RETURN.

### **So wechseln Sie zum nächsten oder vorherigen MP3-Audiostück**

Drücken Sie während der Wiedergabe  $\blacktriangleright\blacktriangleright$ oder  $\blacktriangleleft$ . Sie können das erste Stück des nächsten Albums auswählen, indem Sie während der Wiedergabe des letzten Stücks des aktuellen Albums  $\rightarrow$  drücken. Beachten Sie, dass Sie nicht mit **144** zum vorherigen Album zurückschalten können. Dazu müssen Sie das vorherige Album aus der Albumliste auswählen.

### <span id="page-150-2"></span><span id="page-150-1"></span>**Auswählen einer JPEG-Bilddatei**

### **1 Drücken Sie nach Schritt 2 unter "Auswählen eines Albums" die Taste PICTURE NAVI.**

Die Bilddateien im Album erscheinen in 16 Bildschirmfeldern. Auf der rechten Seite erscheint ein Bildlauffeld.

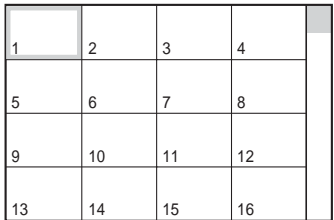

Zum Anzeigen weiterer Bilder wählen Sie die Bilder unten aus und drücken  $\blacklozenge$ . Um zu vorherigen Bildern zurückzuschalten, wählen Sie die Bilder oben aus und drücken  $\uparrow$ 

### **2 Wählen Sie mit** C**/**X**/**x**/**c **das anzuzeigende Bild aus und drücken Sie ENTER.**

Das ausgewählte Bild erscheint. Beispiel

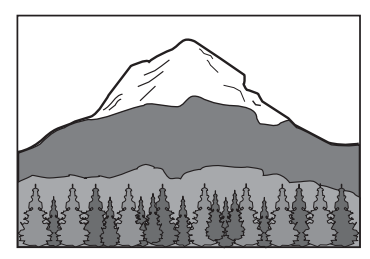

### **So wechseln Sie zur nächsten oder vorherigen JPEG-Bilddatei**

Drücken Sie während der Wiedergabe ← oder  $\rightarrow$ . Sie können die erste Datei des nächsten Albums auswählen, indem Sie während der Wiedergabe der letzten Datei des aktuellen Albums  $\rightarrow$  drücken.

Beachten Sie, dass Sie nicht mit ← zum vorherigen Album zurückschalten können. Dazu müssen Sie das vorherige Album aus der Albumliste auswählen.

### **So drehen Sie ein JPEG-Bild**

Drücken Sie ↑/↓, während das Bild angezeigt wird. Mit jedem Tastendruck auf  $\uparrow$ wird das Bild um 90 Grad gegen den Uhrzeigersinn gedreht. Wenn Sie wieder zur normalen Ansicht zurückschalten wollen, drücken Sie CLEAR.

Die normale Ansicht erscheint auch wieder, wenn Sie mit  $\leftrightarrow$  zum nächsten bzw.

vorherigen Bild wechseln.

Beispiel:  $\uparrow$  wird einmal gedrückt.

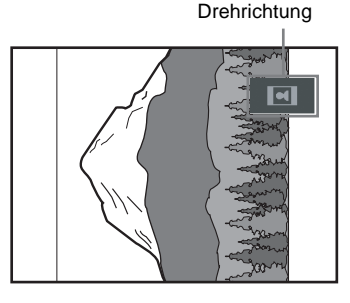

### **So vergrößern Sie ein JPEG-Bild (ZOOM)**

Drücken Sie ZOOM, während das Bild angezeigt wird. Sie können das Bild maximal um das Vierfache der Originalgröße vergrößern und das Bild mit  $\leftrightarrow/\rightarrow$ verschieben.

Wenn Sie wieder zur normalen Ansicht zurückschalten wollen, drücken Sie CLEAR.

#### ◆**Wenn Sie die Taste einmal drücken (x2)** Das Bild wird um das Doppelte der Originalgröße vergrößert.

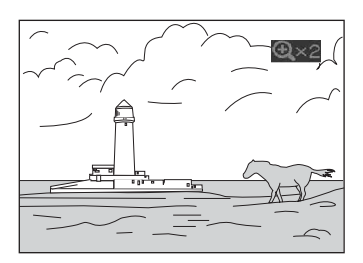

### ◆**Wenn Sie die Taste zweimal drücken (x4)**

Das Bild wird um das Vierfache der Originalgröße vergrößert.

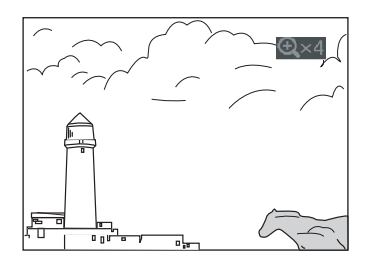

### **So blenden Sie das JPEG-Bild aus** Drücken Sie  $\blacksquare$ .

### z **Tipps**

- Bei der Anzeige von JPEG-Bilddateien können Sie Optionen wie "ANZEIGEDAUER" [\(Seite 62\)](#page-153-0), "EFFEKT" [\(Seite 63\)](#page-154-0) und "SCHÄRFE" [\(Seite 55\)](#page-146-0) einstellen.
- Sie können JPEG-Bilddateien ohne MP3-Audio anzeigen lassen, indem Sie "MODUS (MP3, JPEG)" auf "BILD (JPEG)" setzen [\(Seite 61\)](#page-152-0).
- Das Aufnahmedatum des Bildes wird neben "DATUM" im Steuermenü angezeigt [\(Seite 13\)](#page-104-0). Beachten Sie, dass je nach Digitalkamera möglicherweise kein Datum angezeigt wird.

### **Hinweis**

PICTURE NAVI funktioniert nicht, wenn ..MODUS (MP3, JPEG)" auf ..TON (MP3)" gesetzt ist [\(Seite 61\)](#page-152-0).

### **Anzeigen von JPEG-Bildern in einer Bildpräsentation**

Sie können JPEG-Bilddateien auf einer DATA-CD nacheinander in einer Bildpräsentation wiedergeben lassen.

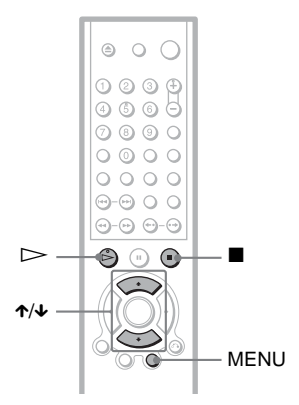

### **1 Drücken Sie MENU.**

Die Liste der Alben auf der DATA-CD erscheint.

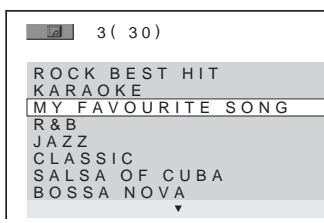

**2 Wählen Sie mit** X**/**x **ein Album aus.**

### **3** Drücken Sie  $\triangleright$ .

Die JPEG-Bilder im ausgewählten Album werden als Bildpräsentation wiedergegeben.

**So stoppen Sie die Wiedergabe** Drücken Sie ...

### **Hinweise**

- Die Bildpräsentation stoppt, wenn  $\uparrow/\downarrow$  oder ZOOM gedrückt wird. Zum Fortsetzen der Bildpräsentation drücken Sie  $\triangleright$ .
- Diese Funktion steht nicht zur Verfügung, wenn "MODUS (MP3, JPEG)" auf "TON (MP3)" gesetzt ist ([Seite 61](#page-152-0)).

### <span id="page-152-1"></span><span id="page-152-0"></span>**Anzeigen einer Bildpräsentation mit Ton (MODUS (MP3, JPEG))**

Wenn sich JPEG-Bilddateien und MP3- Audiostücke im selben Album befinden, können Sie eine Bildpräsentation mit Ton wiedergeben lassen.

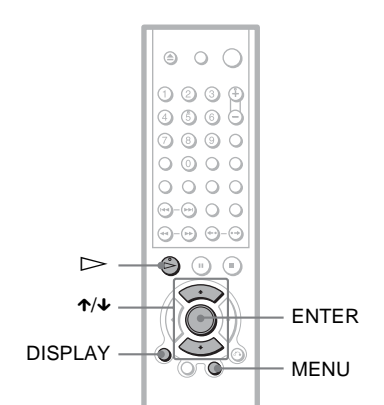

- **1 Drücken Sie im Stoppmodus DISPLAY.** Das Steuermenü erscheint.
- **2 Wählen Sie mit** X**/**x **die Option (MODUS (MP3, JPEG)) aus und drücken Sie ENTER.** Die Optionen für "MODUS (MP3,

JPEG)" werden angezeigt.

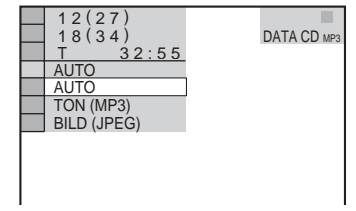

- **3 Wählen Sie mit** X**/**x **die Option "AUTO" (Standard) aus und drücken Sie ENTER.**
	- AUTO: Die JPEG-Bilddateien und MP3-Audiostücke im selben Album werden zusammen als Bildpräsentation wiedergegeben.
	- TON (MP3): Nur die MP3- Audiostücke werden nacheinander wiedergegeben.
	- BILD (JPEG): Nur die JPEG-Bilddateien werden nacheinander wiedergegeben.

### **4 Drücken Sie MENU.**

Die Liste der Alben auf der DATA-CD erscheint.

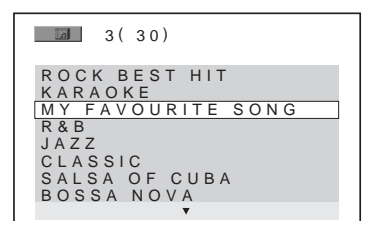

- **5 Wählen Sie mit** X**/**x **das Album aus, das die MP3-Audiostücke und JPEG-Bilder für die Wiedergabe enthält.**
- **6** Drücken Sie  $\triangleright$ . Die Bildschirmpräsentation mit Ton

beginnt.

### ์ Tipps

- Um MP3-Audiostücke und JPEG-Bilddateien in einem einzigen Album wiederholt wiedergeben zu lassen, setzen Sie "MODUS (MP3, JPEG)" auf "AUTO" und lassen das gleiche MP3-Audiostück oder Album wiederholt wiedergeben. Erläuterungen zur wiederholten Wiedergabe von Stücken oder Alben finden Sie unter "Wiederholte Wiedergabe (Wiedergabewiederholung)" [\(Seite 39\)](#page-130-0).
- Der Player erkennt unabhängig vom ausgewählten Modus bis zu 200 Alben. Innerhalb eines Albums erkennt der Player bis zu 300 MP3- Audiostücke und 300 JPEG-Bilddateien, wenn "AUTO" ausgewählt ist, 600 MP3-Audiostücke, wenn "TON (MP3)" ausgewählt ist, bzw. 600 JPEG-Bilddateien, wenn "BILD (JPEG)" ausgewählt ist.

### **Hinweise**

• Diese Funktion steht nicht zur Verfügung, wenn sich die MP3-Audiostücke und die JPEG-Bilddateien nicht im selben Album befinden.

- Wenn die Spieldauer der JPEG-Bilddatei und die des MP3-Audiostücks nicht übereinstimmen, wird das jeweils längere Element ohne Ton bzw. Bild weiter abgespielt.
- Wenn Sie die Daten eines großen MP3-Stücks und eines großen JPEG-Bildes gleichzeitig wiedergeben, kann der Ton aussetzen. Es empfiehlt sich, die MP3-Datenrate beim Erstellen der Datei auf maximal 128 Kbps zu setzen. Wenn der Ton dennoch aussetzt, verringern Sie die Größe der JPEG-Datei.

### <span id="page-153-0"></span>**Einstellen der Geschwindigkeit für eine Bildpräsentation (ANZEIGEDAUER)**

Sie können einstellen, wie lange die Bilder auf dem Bildschirm angezeigt werden.

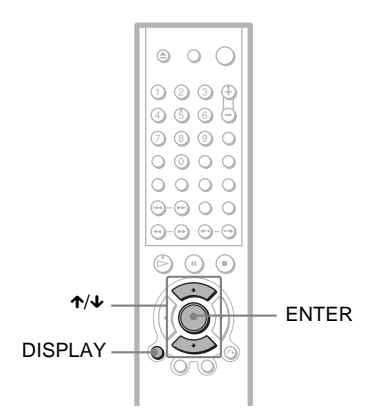

- **1 Drücken Sie zweimal DISPLAY, während ein JPEG-Bild angezeigt wird oder wenn sich der Player im Stoppmodus befindet.** Das Steuermenü erscheint.
- **2 Wählen Sie mit** X**/**x **die Option**  *S* (ANZEIGEDAUER) aus und **drücken Sie ENTER.**

Die Optionen für "ANZEIGEDAUER" werden angezeigt.

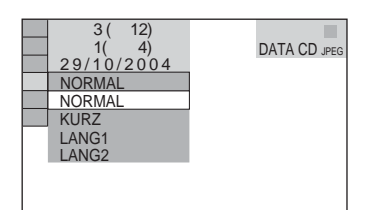

**3 Wählen Sie mit** X**/**x **eine Einstellung aus.**

Die Standardeinstellung ist unterstrichen.

- NORMAL: Die Anzeigedauer wird auf einen Wert zwischen 6 und 9 Sekunden eingestellt.
- KURZ: Eine kürzere Dauer als NORMAL wird eingestellt.
- LANG1: Eine längere Dauer als NORMAL wird eingestellt.
- LANG2: Eine längere Dauer als LANG1 wird eingestellt.

**4 Drücken Sie ENTER.**

### **Hinweis**

Bei einigen JPEG-Dateien, besonders bei progressiven JPEG-Dateien oder bei JPEG-Dateien mit 3.000.000 Pixeln oder mehr, dauert es möglicherweise länger, bis das Bild angezeigt wird, so dass die Anzeigedauer länger als die gewählte Einstellung erscheint.

### <span id="page-154-0"></span>**Auswählen des Einblendeeffekts für die Bilder (EFFEKT)**

Sie können auswählen, wie die Bilder während einer Bildpräsentation eingeblendet werden sollen.

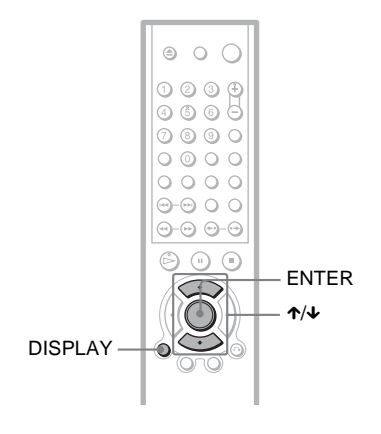

- **1 Drücken Sie zweimal DISPLAY, während ein JPEG-Bild angezeigt wird oder wenn sich der Player im Stoppmodus befindet.**
- **2 Wählen Sie mit** X**/**x **die Option <sup>[62</sup>] (EFFEKT) aus und drücken Sie ENTER.**

Die Optionen für "EFFEKT" werden angezeigt.

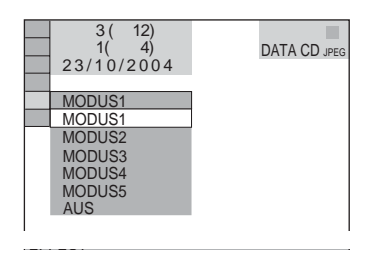

### **3 Wählen Sie mit** X**/**x **eine Einstellung aus.**

Die Standardeinstellung ist unterstrichen.

- MODUS1: Das Bild wird von oben nach unten eingeblendet.
- MODUS2: Das Bild wird von links nach rechts eingeblendet.
- MODUS3: Das Bild wird von der Mitte des Bildschirms her eingeblendet.
- MODUS4: Die Effekte werden nach dem Zufallsprinzip auf die Bilder angewendet.
- MODUS5: Das nächste Bild wird über das vorherige Bild geblendet.
- AUS: Die Funktion wird ausgeschaltet.
- **4 Drücken Sie ENTER.**

<span id="page-155-0"></span>**Wiedergeben von DivX®-Videos**

### **Informationen zu DivX-Videodateien**

 $DivX^{\circledR}$  ist eine von DivXNetworks, Inc., entwickelte Komprimierungstechnologie für Videodateien. Dieses Produkt ist ein offizielles DivX® Certified-Produkt. Sie können DATA-CDs und DATA-DVDs wiedergeben lassen, die DivX-Videodateien enthalten.

### **Mit dem Player abspielbare DATA-CDs und DATA-DVDs**

Bei der Wiedergabe von DATA-CDs (CD-ROMs/CD-Rs/CD-RWs) und DATA-DVDs (DVD-Rs/DVD-RWs/DVD+Rs/ DVD+RWs) mit diesem Player gelten bestimmte Einschränkungen:

- Bei DATA-CDs, die außer MP3- Audiostücken oder JPEG-Bilddateien auch DivX-Videodateien enthalten, gibt der Player nur die DivX-Videodateien wieder.
- Bei DATA-DVDs gibt der Player nur DivX-Videodateien wieder. Andere Daten als DivX-Videodateien, z. B. MP3- Audiostücke und JPEG-Bilddateien, werden nicht wiedergegeben.

Dieser Player gibt jedoch nur DATA-CDs wieder, deren logisches Format ISO 9660, Stufe 1/Stufe 2 oder Joliet, entspricht, sowie DATA-DVDs im UDF-Format (Universal Disk Format).

Sie können auch Multi-Session-DATA-CDs wiedergeben [\(Seite 56\)](#page-147-0), während Multi-Session-DATA-DVDs nicht abspielbar sind. Weitere Informationen zum Aufnahmeformat schlagen Sie bitte in den mit dem CD/ DVD-Laufwerk mitgelieferten Anweisungen bzw. in den Anweisungen zur Aufnahmesoftware (nicht mitgeliefert) nach.

#### **Informationen zur Wiedergabereihenfolge der Daten auf DATA-CDs oder DATA-DVDs**

Nähere Informationen dazu finden Sie unter "Informationen zur Wiedergabereihenfolge [von Alben, Stücken und Dateien](#page-148-0)" [\(Seite 57\)](#page-148-0). Beachten Sie, dass die

Wiedergabereihenfolge je nach der Software, die zum Erstellen der DivX-Videodatei verwendet wurde, möglicherweise nicht mehr gilt. Dies ist auch der Fall, wenn mehr als 200 Alben und in den einzelnen Alben mehr als 600 DivX-Videodateien vorhanden sind.

### **Hinweis**

Einige im Format "Packet Write" erstellte DATA-CDs/DATA-DVDs können mit diesem Player unter Umständen nicht wiedergegeben werden.

### **Mit dem Player abspielbare DivX-Videodateien**

Der Player kann Daten wiedergeben, die im DivX-Format aufgezeichnet wurden und die Erweiterung ...AVI" oder ...DIVX" aufweisen. Der Player gibt Dateien mit der Erweiterung ".AVI" oder ".DIVX" nicht wieder, wenn diese kein DivX-Video enthalten.

### **ζ<sup>\*</sup>** Tipp

Einzelheiten zu abspielbaren MP3-Audiostücken oder JPEG-Bilddateien auf DATA-CDs finden Sie unter "Mit dem Player abspielbare DATA-CDs" ([Seite 56\)](#page-147-0).

### **Hinweise**

- Der Player gibt eine DivX-Videodatei unter Umständen nicht wieder, wenn die Datei aus zwei oder mehr DivX-Videodateien zusammengefügt wurde.
- Der Player kann eine DivX-Videodatei mit einer Größe von über 720 (Breite) × 576 (Höhe)/2 GB nicht abspielen.
- Bei einigen DivX-Videodateien ist das Bild möglicherweise nicht scharf oder der Ton setzt aus.
- Der Player kann einige DivX-Videodateien mit mehr als 3 Stunden Länge nicht wiedergeben.

### **Wiedergeben von DivX-Videodateien**

DATA CD DATA DVD

Sie können DivX-Videodateien auf DATA-CDs (CD-ROMs/CD-Rs/CD-RWs) und DATA-DVDs (DVD-Rs/DVD-RWs/ DVD+Rs/DVD+RWs) wiedergeben lassen.

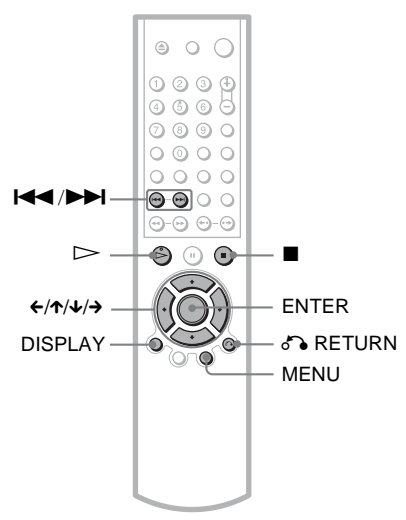

### z **Tipp**

Sie können während der Wiedergabe einer DivX-Videodatei die Informationen zur CD/DVD anzeigen lassen ([Seite 45\)](#page-136-1).

### **Hinweise**

- Wenn auf einer DATA-DVD keine DivX-Videodateien aufgenommen sind, erscheint eine Meldung, dass die DVD nicht wiedergegeben werden kann.
- Bei einigen DivX-Videodateien wird das Bild möglicherweise unterbrochen oder ist unscharf. In diesem Fall empfiehlt es sich, die Datei mit einer niedrigeren Datenrate neu zu erstellen. Wenn der Ton noch immer verrauscht ist. empfiehlt sich MP3 als Audioformat. Beachten Sie jedoch, dass dieser Player das WMA-Format (Windows Media Audio) nicht unterstützt.
- Aufgrund der für DivX-Videodateien verwendeten Komprimierungstechnologie kann es nach dem Drücken von  $\triangleright$  (Wiedergabe) eine Weile dauern, bis das Bild erscheint.
- Bei einigen DivX-Videodateien passt der Ton möglicherweise nicht exakt zu den Bildern auf dem Bildschirm.

### **Auswählen eines Albums**

### **1 Drücken Sie MENU.**

Die Liste der Alben auf der CD/DVD erscheint. Nur Alben mit DivX-Videodateien werden aufgelistet.

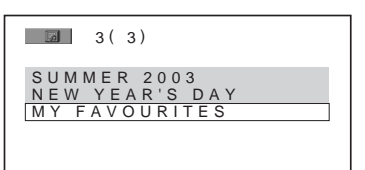

**2 Wählen Sie mit** X**/**x **das wiederzugebende Album aus.**

### **3** Drücken Sie  $\triangleright$ .

Die Wiedergabe startet ab dem ausgewählten Album. Wie Sie DivX-Videodateien auswählen, erfahren Sie unter "Auswählen einer DivX-Videodatei" ([Seite 65](#page-156-0)).

**So stoppen Sie die Wiedergabe** Drücken Sie  $\blacksquare$ 

**So wechseln Sie zur nächsten oder vorherigen Seite** Drücken Sie  $\leftrightarrow$  oder  $\rightarrow$ .

**So blenden Sie die Anzeige ein bzw. aus** Drücken Sie mehrmals MENU.

### <span id="page-156-0"></span>**Auswählen einer DivX-Videodatei**

### **1 Drücken Sie nach Schritt 2 unter "Auswählen eines Albums" die Taste ENTER.**

Eine Liste der Dateien im Album erscheint.

 M Y F A V O U R I T E S  $1(2)$ 

HAWAII 2004 VENUS

### **2 Wählen Sie mit** X**/**x **eine Datei aus und drücken Sie ENTER.**

Die Wiedergabe der ausgewählten Datei beginnt.

**So stoppen Sie die Wiedergabe** Drücken Sie **■**.

**So wechseln Sie zur nächsten oder vorherigen Seite** Drücken Sie  $\leftarrow$  oder  $\rightarrow$ .

**So schalten Sie wieder zur vorherigen Anzeige** Drücken Sie <sup>2</sup> RETURN.

#### **So schalten Sie zur nächsten oder vorherigen DivX-Videodatei, ohne die Dateiliste oben aufzurufen**

Sie können die nächste bzw. vorherige DivX-Videodatei im selben Album durch Drücken von  $\blacktriangleright$  oder  $\blacktriangleright$  auswählen. Sie können auch die erste Datei des nächsten Albums auswählen, indem Sie während der Wiedergabe der letzten Datei des aktuellen Albums  $\blacktriangleright$  drücken. Beachten Sie, dass Sie  $mit \blacktriangleleft$  nicht zum vorherigen Album zurückschalten können. Wenn Sie zum vorherigen Album wechseln wollen, müssen Sie es aus der Albumliste auswählen.

#### **ζ<sup>\*</sup>** Tipp

Wenn die Wiedergabehäufigkeit voreingestellt ist, können Sie die DivX-Videodateien die voreingestellte Anzahl von Malen wiedergeben. Folgendes wird als erfolgte Wiedergabe gezählt:

- Wenn der Player ausgeschaltet wird. Dazu zählt auch das automatische Ausschalten des Players durch die Ausschaltautomatik. Drücken Sie II anstelle von  $\blacksquare$ , wenn Sie die Wiedergabe unterbrechen möchten.
- Wenn das CD/DVD-Fach geöffnet wird.
- Wenn eine andere Datei wiedergegeben wird.

### **Sperren von CDs/DVDs (INDIVIDUELLE KINDERSICHERUNG, KINDERSICHERUNG)**

Sie haben zwei Möglichkeiten, die Wiedergabe einer CD/DVD einzuschränken.

- Individuelle Kindersicherung Sie können die Wiedergabe so einschränken, dass der Player für Kinder ungeeignete CDs/DVDs nicht abspielt.
- Kindersicherung Manche DVD VIDEOs sind mit einer voreingestellten Kindersicherung versehen, mit der verhindert werden kann, dass Kinder sich DVDs ansehen, die nicht für ihr Alter geeignet sind. Szenen werden möglicherweise gesperrt oder durch andere Szenen ersetzt.

Für die Kindersicherung und die individuelle Kindersicherung gilt dasselbe Kennwort.

### <span id="page-158-0"></span>**Individuelle Kindersicherung**  DVD-V VCD CD

Sie können für bis zu 40 CDs/DVDs das gleiche Kennwort für eine individuelle Kindersicherung einrichten. Wenn Sie für eine weitere CD/DVD eine Kindersicherung einrichten, wird die Einstellung für die erste CD/DVD aufgehoben.

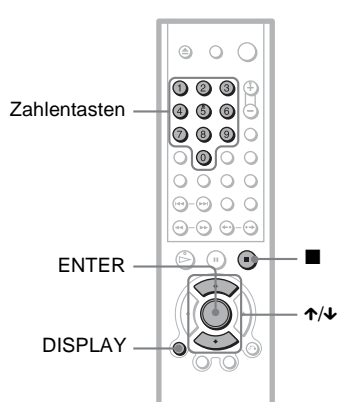

**1 Legen Sie die CD/DVD ein, die Sie sperren wollen.**

Wenn gerade eine CD/DVD wiedergegeben wird, stoppen Sie mit $\blacksquare$ die Wiedergabe.

- **2 Drücken Sie DISPLAY, während sich der Player im Stoppmodus befindet.** Das Steuermenü erscheint.
- **3 Wählen Sie mit** X**/**x **die Option (KINDERSICHERUNG) aus und drücken Sie dann ENTER.**

Die Optionen für "KINDERSICHERUNG" werden angezeigt.

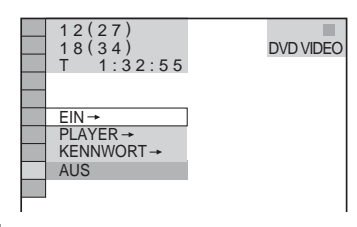

**4 Wählen Sie mit** X**/**x **die Option "EIN** t**" aus und drücken Sie ENTER.**

### ◆ **Wenn Sie noch kein Kennwort eingegeben haben**

Die Anzeige zum Registrieren eines neuen Kennworts erscheint.

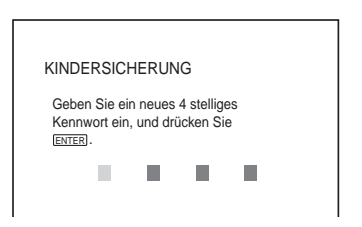

Geben Sie mit den Zahlentasten ein 4-stelliges Kennwort ein und drücken Sie dann ENTER.

Die Anzeige zum Bestätigen des Kennworts erscheint.

### ◆ **Wenn Sie bereits ein Kennwort eingegeben haben**

Die Anzeige zum Eingeben des Kennworts erscheint.

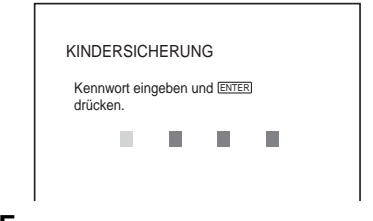

**5 Geben Sie mit den Zahlentasten Ihr 4-stelliges Kennwort ein bzw. erneut ein und drücken Sie dann ENTER.** "Individuelle Kindersicherung ist aktiviert." erscheint und das Steuermenü wird wieder angezeigt.

### **So deaktivieren Sie die individuelle Kindersicherung**

- **1** Gehen Sie wie in Schritt 1 bis 3 unter "Individuelle Kindersicherung" erläutert vor.
- **2** Wählen Sie mit  $\uparrow/\downarrow$  die Option  $MUS \rightarrow$ " aus und drücken Sie ENTER.
- **3** Geben Sie mit den Zahlentasten Ihr 4-stelliges Kennwort ein und drücken Sie dann ENTER.

### **So lassen Sie eine CD/DVD wiedergeben, für die die individuelle Kindersicherung aktiviert ist**

**1** Legen Sie die CD/DVD ein, für die die individuelle Kindersicherung aktiviert ist.

Die Anzeige "INDIVIDUELLE KINDERSICHERUNG" erscheint.

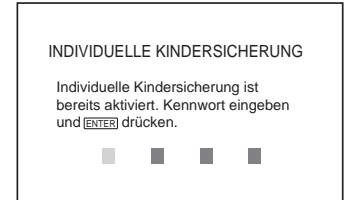

**2** Geben Sie mit den Zahlentasten Ihr 4-stelliges Kennwort ein und drücken Sie dann ENTER.

Der Player ist bereit für die Wiedergabe.

### z **Tipp**

Wenn Sie Ihr Kennwort vergessen haben und in der Anzeige "INDIVIDUELLE

KINDERSICHERUNG" zur Eingabe des Kennworts aufgefordert werden, geben Sie die 6-stellige Nummer "199703" mit den Zahlentasten ein und drücken ENTER. Sie werden aufgefordert, ein neues 4-stelliges Kennwort einzugeben.

### <span id="page-159-0"></span>**Kindersicherung (eingeschränkte Wiedergabe) DVD-V**

Manche DVD VIDEOs sind mit einer voreingestellten Kindersicherung versehen, mit der verhindert werden kann, dass Kinder sich DVDs ansehen, die nicht für ihr Alter geeignet sind. Mit der Funktion "KINDERSICHERUNG" können Sie eine Kindersicherungsstufe einstellen.

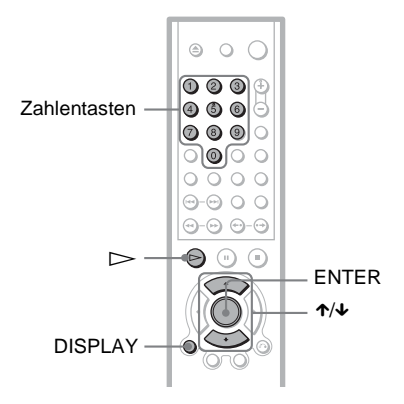

- **1 Drücken Sie DISPLAY, während sich der Player im Stoppmodus befindet.** Das Steuermenü erscheint.
- **2 Wählen Sie mit** X**/**x **die Option (KINDERSICHERUNG) aus und drücken Sie dann ENTER.** Die Optionen für

"KINDERSICHERUNG" werden angezeigt.

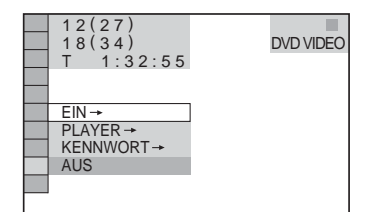

### **3 Wählen Sie mit** X**/**x **die Option "PLAYER** t**" aus und drücken Sie ENTER.**

### ◆ **Wenn Sie noch kein Kennwort eingegeben haben**

Die Anzeige zum Registrieren eines neuen Kennworts erscheint.

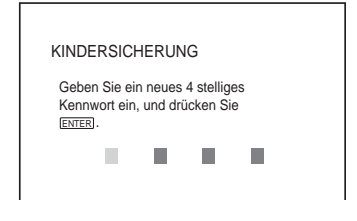

Geben Sie mit den Zahlentasten ein 4-stelliges Kennwort ein und drücken Sie dann ENTER.

Die Anzeige zum Bestätigen des Kennworts erscheint.

#### ◆ **Wenn Sie bereits ein Kennwort eingegeben haben**

Die Anzeige zum Eingeben des Kennworts erscheint.

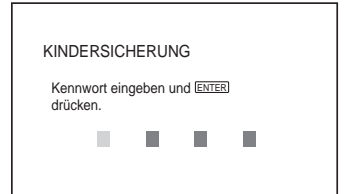

**4 Geben Sie mit den Zahlentasten Ihr 4-stelliges Kennwort ein bzw. erneut ein und drücken Sie dann ENTER.**

Die Anzeige zum Einstellen der Kindersicherungsstufe erscheint.

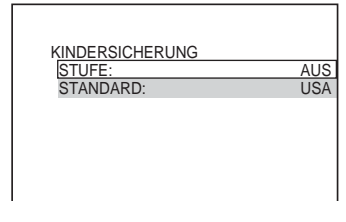

**5 Wählen Sie mit** X**/**x **die Option "STANDARD" aus und drücken Sie ENTER.**

Die Optionen für "STANDARD" werden angezeigt.

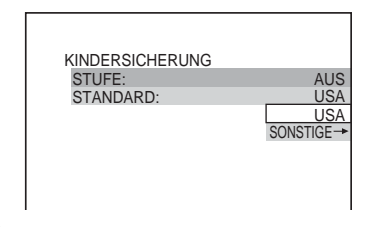

**6 Wählen Sie mit** X**/**x **ein Gebiet als Standard für die** 

### **Kindersicherungsstufe aus und drücken Sie ENTER.**

Das Gebiet ist ausgewählt. Wenn Sie "SONSTIGE  $\rightarrow$ " wählen, wählen Sie bitte auch den Standardcode in der Tabelle auf [Seite 70](#page-161-0) aus und geben ihn mit den Zahlentasten ein.

### **7 Wählen Sie mit** X**/**x **die Option "STUFE" aus und drücken Sie dann ENTER.**

Die Optionen für "STUFE" werden angezeigt.

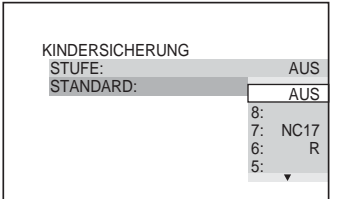

# Weitere Funktioner

### **8 Wählen Sie mit** X**/**x **die gewünschte Stufe aus und drücken Sie dann ENTER.**

Die Einstellung der Kindersicherung ist damit abgeschlossen.

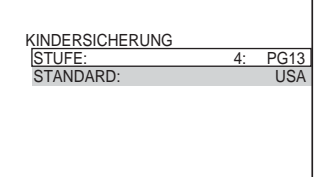

Je niedriger der Wert, um so strenger ist die Kindersicherungsstufe.

### **So deaktivieren Sie die Kindersicherung**

Setzen Sie "STUFE" in Schritt 8 auf "AUS".

### **So lassen Sie eine DVD wiedergeben, für die die Kindersicherung aktiviert ist**

- **1** Legen Sie die DVD ein und drücken Sie  $\triangleright$ . Die Anzeige zum Eingeben des Kennworts erscheint.
- **2** Geben Sie mit den Zahlentasten Ihr 4-stelliges Kennwort ein und drücken Sie dann ENTER.

Das Gerät startet die Wiedergabe.

### **ζ<sup>\*</sup>** Tipp

Wenn Sie Ihr Kennwort vergessen haben, nehmen Sie die DVD aus dem Gerät und gehen dann wie in Schritt 1 bis 3 unter "Kindersicherung [\(eingeschränkte Wiedergabe\)"](#page-159-0) erläutert vor. Wenn Sie dazu aufgefordert werden, das Kennwort einzugeben, geben Sie mit den Zahlentasten "199703" ein und drücken dann ENTER. Sie werden aufgefordert, ein neues 4-stelliges Kennwort einzugeben. Nachdem Sie ein neues 4-stelliges Kennwort eingegeben haben, legen Sie die DVD wieder in den Player ein und drücken  $\triangleright$ . Wenn die Anzeige zum Eingeben des Kennworts erscheint, geben Sie das neue Kennwort ein.

### **Hinweise**

• Bei DVDs ohne Kindersicherung kann die Wiedergabe auf diesem Player nicht eingeschränkt werden.

• Bei manchen DVDs werden Sie während der Wiedergabe aufgefordert, die Kindersicherungsstufe zu ändern. Geben Sie in diesem Fall das Kennwort ein und ändern Sie dann die Stufe. Wenn die Wiedergabefortsetzung deaktiviert wird, gilt wieder die vorherige Kindersicherungsstufe.

#### <span id="page-161-0"></span>**Gebietscode**

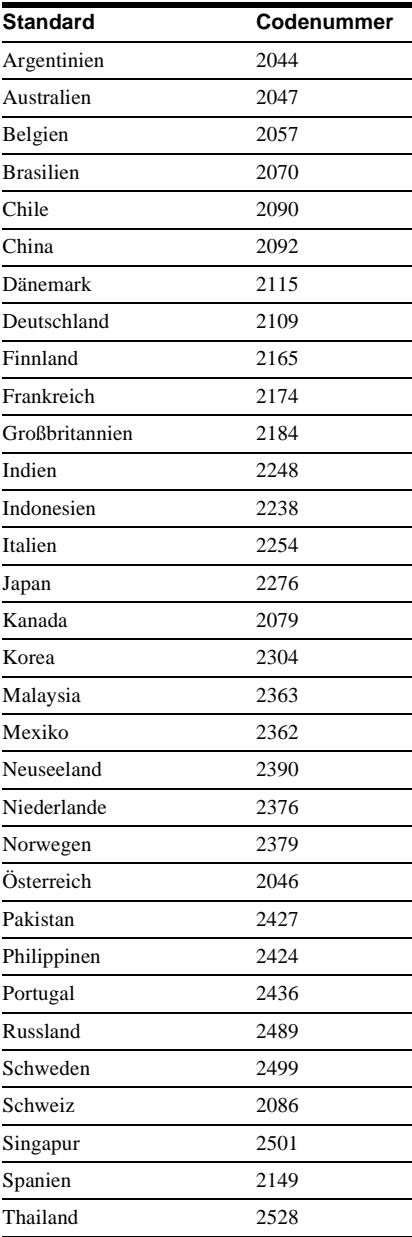

### **Ändern des Kennworts**

- **1 Drücken Sie DISPLAY, während sich der Player im Stoppmodus befindet.** Das Steuermenü erscheint.
- **2 Wählen Sie mit** X**/**x **die Option (KINDERSICHERUNG) aus und drücken Sie dann ENTER.** Die Optionen für "KINDERSICHERUNG" werden angezeigt.
- **3 Wählen Sie mit** X**/**x **die Option "KENNWORT** t**" aus und drücken Sie ENTER.**

Die Anzeige zum Eingeben des Kennworts erscheint.

- **4 Geben Sie mit den Zahlentasten Ihr 4-stelliges Kennwort ein und drücken Sie dann ENTER.**
- **5 Geben Sie mit den Zahlentasten ein neues 4-stelliges Kennwort ein und drücken Sie dann ENTER.**
- **6 Geben Sie Ihr Kennwort zur Bestätigung mit den Zahlentasten erneut ein und drücken Sie dann ENTER.**

### **Wenn Ihnen beim Eingeben des Kennworts ein Fehler unterläuft**

Drücken Sie ←, bevor Sie ENTER drücken, und geben Sie die richtige Nummer ein.

### **Steuern des Fernsehgeräts mit der mitgelieferten Fernbedienung**

Sie können über die mitgelieferte Fernbedienung den Tonpegel, die Eingangsquelle und den Netzschalter am Sony-Fernsehgerät steuern.

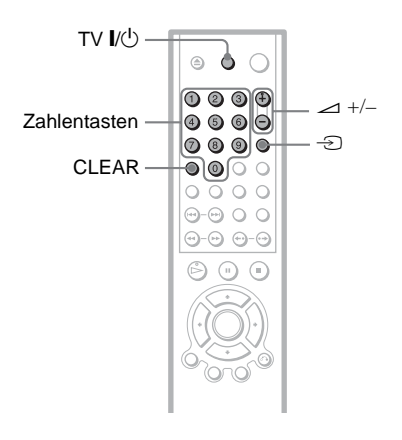

Sie können Ihr Fernsehgerät mit den unten genannten Tasten steuern.

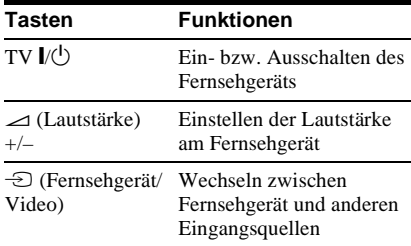

### **Steuern von anderen Fernsehgeräten mit der Fernbedienung**

Sie können den Tonpegel, die Eingangsquelle und den Netzschalter auch an Fernsehgeräten anderer Hersteller als Sony steuern. Wenn Ihr Fernsehgerät in der Tabelle unten aufgelistet ist, stellen Sie den entsprechenden Herstellercode ein.

- **1 Halten Sie TV** [**/**1 **gedrückt und geben Sie dabei mit den Zahlentasten den Herstellercode für Ihr Fernsehgerät ein (siehe Tabelle unten).**
- **2 Lassen Sie TV** [**/**1 **los.**

### **Codenummern der steuerbaren Fernsehgeräte**

Sind mehrere Codenummern aufgelistet, probieren Sie sie nacheinander aus, bis Sie diejenige gefunden haben, die bei Ihrem Fernsehgerät funktioniert.

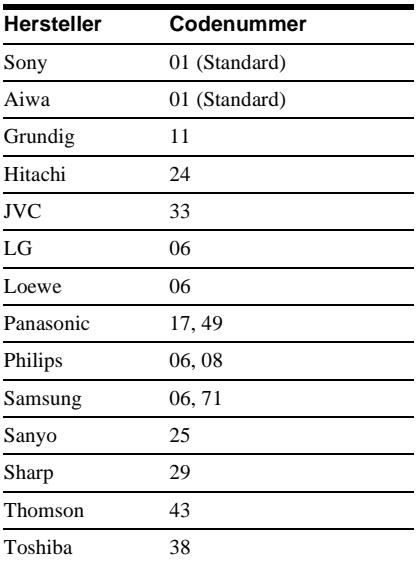

### **Hinweise**

- Je nach dem angeschlossenen Gerät reagiert das Fernsehgerät möglicherweise nicht auf alle oder einige der Tasten auf der mitgelieferten Fernbedienung.
- Wenn Sie eine neue Codenummer eingeben, wird die zuvor eingegebene Codenummer gelöscht.
- Wenn Sie die Batterien in der Fernbedienung austauschen, wird die von Ihnen eingestellte Codenummer unter Umständen auf den Standardwert zurückgesetzt. Geben Sie danach wieder die richtige Codenummer ein.

### **Einstellen des Geräts**

### <span id="page-164-0"></span>**Das Setup-Menü**

Im Setup-Menü können Sie verschiedene Einstellungen beispielsweise für Bild und Ton vornehmen. Unter anderem können Sie eine Sprache für die Untertitel und das Setup-Menü auswählen.

Näheres zu den Optionen im Setup-Menü finden Sie auf Seite [75](#page-166-0) bis [80.](#page-171-0)

### **Hinweis**

Die auf der CD/DVD gespeicherten Wiedergabeeinstellungen haben Priorität vor den Einstellungen im Setup-Menü und unter Umständen funktionieren nicht alle der hier beschriebenen Funktionen.

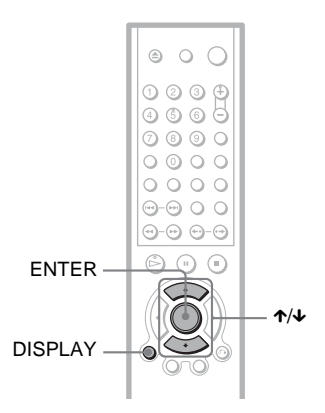

**1 Drücken Sie DISPLAY auf der Fernbedienung, wenn sich der Player im Stoppmodus befindet.**

Das Steuermenü erscheint.

**2 Wählen Sie mit** X**/**x **die Option EXAMPLE (EINSTELLUNGEN)** aus und **drücken Sie dann ENTER.**

Die Optionen für "EINSTELLUNGEN" werden angezeigt.

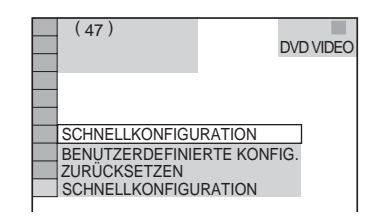

### **3 Wählen Sie mit** X**/**x **die Option "BENUTZERDEFINIERTE KONFIG." aus und drücken Sie ENTER.**

Das Setup-Menü erscheint.

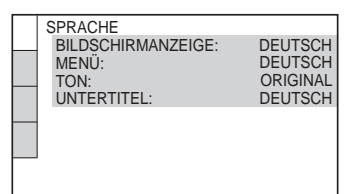

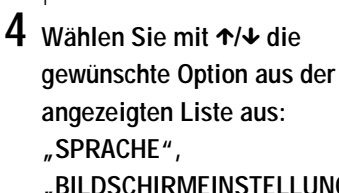

- **"BILDSCHIRMEINSTELLUNGEN",**
- **"BENUTZEREINSTELLUNGEN"**
- oder "TONEINSTELLUNGEN".

### **Drücken Sie dann ENTER.**

Die Setup-Option ist damit ausgewählt. Beispiel:

"BILDSCHIRMEINSTELLUNGEN"

Ausgewählte Option

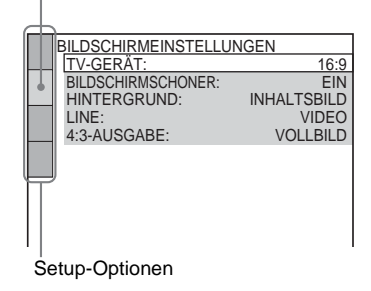

### **5 Wählen Sie mit** X**/**x **eine Option aus und drücken Sie ENTER.**

Die Optionen zur ausgewählten Hauptoption erscheinen. Beispiel: "TV-GERÄT"

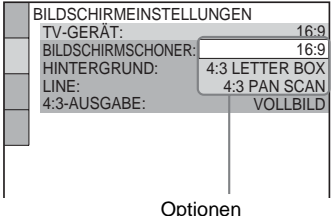

### **6 Wählen Sie mit** X**/**x **die gewünschte Einstellung aus und drücken Sie ENTER.**

Die Einstellung wird vorgenommen und die Konfiguration ist damit abgeschlossen. Beispiel: "4:3 PAN SCAN"

Ausgewählte Einstellung

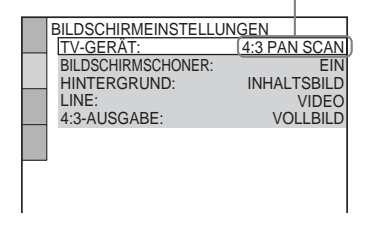

### **So wechseln Sie in den Schnellkonfigurationsmodus**

Wählen Sie in Schritt 3 die Option "SCHNELLKONFIGURATION". Gehen Sie wie ab Schritt 5 in den Erläuterungen zur Schnellkonfiguration beschrieben vor, um grundlegende Einstellungen vorzunehmen [\(Seite 27](#page-118-0)).

### **So setzen Sie alle Einstellungen unter "EINSTELLUNGEN" zurück**

**1** Wählen Sie in Schritt 3 die Option "ZURÜCKSETZEN" und drücken Sie ENTER.

- **2** Wählen Sie mit  $\uparrow \downarrow \uparrow$  die Option "JA" aus. Sie können den Vorgang auch abbrechen und wieder das Steuermenü aufrufen, indem Sie hier "NEIN" auswählen.
- **3** Drücken Sie ENTER. Alle auf [Seite 75](#page-166-0) bis [79](#page-170-0) erläuterten Einstellungen werden auf ihre Standardwerte zurückgesetzt. Drücken Sie nicht  $\mathbf{I} \setminus \mathbf{I}$ , solange die Einstellungen zurückgesetzt werden. Dies kann einige Sekunden dauern.

### <span id="page-166-0"></span>**Einstellen der Sprache für Anzeigen und Ton (SPRACHE)**

Unter "SPRACHE" können Sie unterschiedliche Sprachen für die Bildschirmanzeigen bzw. den Ton einstellen.

Wählen Sie im Setup-Menü die Option "SPRACHE". Wie Sie mit dem Menü arbeiten, erfahren Sie unter ["Das Setup-](#page-164-0)[Menü" \(Seite 73\)](#page-164-0).

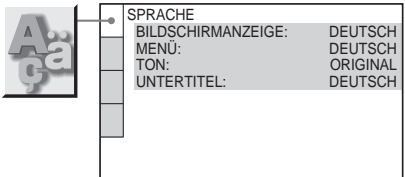

### ◆ **BILDSCHIRMANZEIGE**

Dient zum Wechseln der Sprache für die Bildschirmanzeigen.

#### ◆ **MENÜ (nur DVD VIDEO)**

Sie können die Sprache auswählen, in der das Menü der DVD angezeigt werden soll.

### ◆ **TON (nur DVD VIDEO)**

Dient zum Wechseln der Sprache für den Ton.

Mit "ORIGINAL" wird die Sprache ausgewählt, die auf der DVD Priorität hat.

### ◆ **UNTERTITEL (nur DVD VIDEO)**

Legt die Sprache für die auf der DVD VIDEO aufgezeichneten Untertitel fest. Wenn Sie "WIE TON" wählen, wechselt die Sprache der Untertitel entsprechend der für die Tonspur ausgewählten Sprache.

### **Ö** Tipp

Wenn Sie unter "MENÜ", "UNTERTITEL" oder "TON" die Option "SONSTIGE →" wählen, wählen Sie bitte auch den Sprachcode aus der "Liste [der Sprachcodes" auf Seite 90](#page-181-0) aus und geben ihn mit den Zahlentasten ein.

### **Hinweis**

Wenn Sie unter "MENÜ", "UNTERTITEL" oder "TON" eine Sprache auswählen, die nicht auf der DVD VIDEO aufgezeichnet ist, wird automatisch eine der vorhandenen Sprachen ausgewählt.

### <span id="page-167-0"></span>**Einstellungen für das Bild (BILDSCHIRMEINSTELLUNGEN)**

Nehmen Sie die Einstellungen je nach dem anzuschließenden Fernsehgerät vor.

Wählen Sie im Setup-Menü die Option "BILDSCHIRMEINSTELLUNGEN". Wie Sie mit dem Menü arbeiten, erfahren Sie unter ["Das Setup-Menü" \(Seite 73\).](#page-164-0) Die Standardeinstellungen sind unterstrichen.

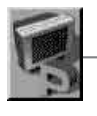

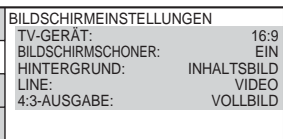

### ◆**TV-GERÄT**

Legt das Bildseitenverhältnis (Bildformat) für das angeschlossene Fernsehgerät fest (4:3-Standard oder Breitbild).

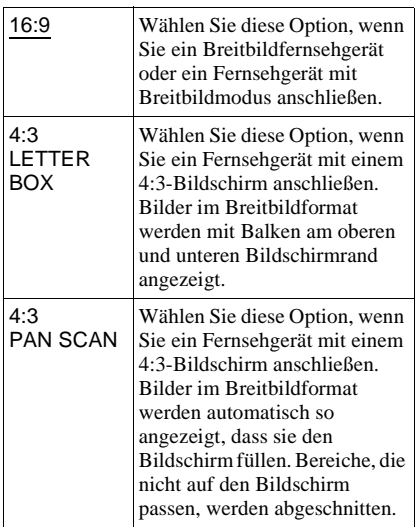

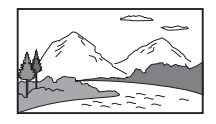

4:3 LETTER BOX

16:9

4:3 PAN SCAN

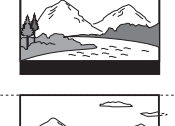

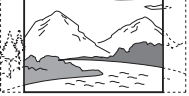

### **Hinweis**

Bei manchen DVDs wird unter Umständen automatisch "4:3 LETTER BOX" statt "4:3 PAN SCAN" und umgekehrt ausgewählt.

### ◆ **BILDSCHIRMSCHONER**

Der Bildschirmschoner wird angezeigt, wenn Sie den Player 15 Minuten lang in den Pauseoder Stoppmodus geschaltet lassen oder wenn Sie länger als 15 Minuten eine CD oder DATA-CD (MP3-Audio) abspielen. Der Bildschirmschoner verhindert Schäden (Doppelbilder) an Ihrem Fernsehgerät.  $S$ chalten Sie mit  $\triangleright$  den Bildschirmschoner aus.

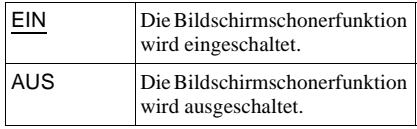

#### ◆ **HINTERGRUND**

Legt die Hintergrundfarbe bzw. das Hintergrundbild auf dem Fernsehschirm im Stoppmodus oder während der Wiedergabe einer CD oder DATA-CD (MP3-Audio) fest.

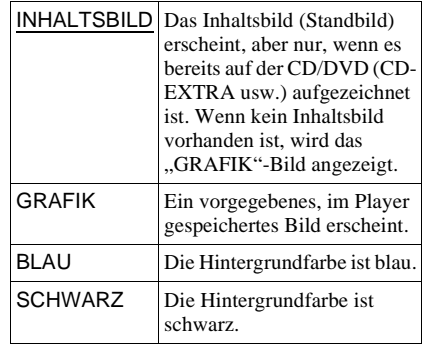

### ◆ **LINE**

Legt die Ausgabe von Videosignalen über die Buchse LINE (RGB)-TV an der Rückseite des Players fest.

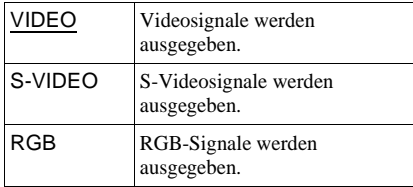

### **Hinweise**

- Wenn Ihr Fernsehgerät S-Videosignale oder RGB-Signale nicht verarbeiten kann, erscheint kein Bild auf dem Fernsehschirm, auch wenn Sie "S-VIDEO" oder "RGB" auswählen. Schlagen Sie dazu bitte in der mit dem Fernsehgerät gelieferten Bedienungsanleitung nach.
- Wenn Sie "RGB" auswählen, können Sie die Taste PROGRESSIVE und die Buchsen COMPONENT VIDEO OUT nicht verwenden.

### ◆ **4:3-AUSGABE**

Diese Einstellung ist nur wirksam, wenn Sie "TV-GERÄT" unter

..BILDSCHIRMEINSTELLUNGEN" auf ..16:9" setzen. Stellen Sie diese Option ein, wenn Sie Signale im progressiven Format mit 4:3- Bildseitenverhältnis anzeigen wollen. Wenn Sie das Bildseitenverhältnis an einem mit dem progressiven Format (525p/625p) kompatiblen Fernsehgerät ändern können, nehmen Sie die Einstellung am Fernsehgerät vor, nicht am Player. Diese Einstellung ist nur wirksam, wenn "PROGRESSIVE AUTO" oder "PROGRESSIVE VIDEO" mit der Taste PROGRESSIVE an der Vorderseite ausgewählt wurde.

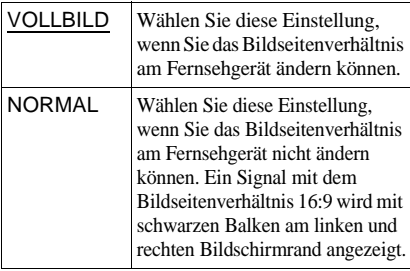

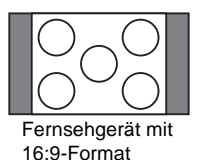

### **Individuelle Einstellungen (BENUTZEREINSTELLUNGEN)**

Hier können Sie mit der Wiedergabe zusammenhängende und andere Einstellungen vornehmen.

Wählen Sie im Setup-Menü die Option "BENUTZEREINSTELLUNGEN". Wie Sie mit dem Menü arbeiten, erfahren Sie unter ["Das Setup-Menü" \(Seite 73\)](#page-164-0). Die Standardeinstellungen sind unterstrichen.

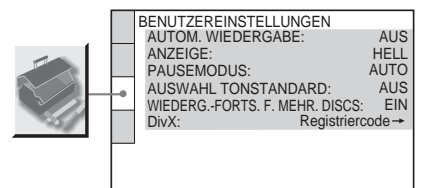

### <span id="page-168-0"></span>◆ **AUTOM.WIEDERGABE**

Aktiviert bzw. deaktiviert die automatische Wiedergabe. Diese Funktion ist nützlich, wenn der Player an einen Timer (nicht mitgeliefert) angeschlossen ist.

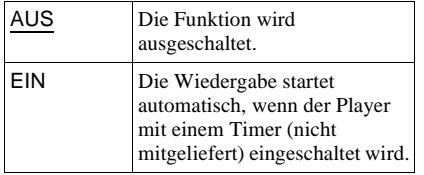

### ◆ **ANZEIGE**

Legt die Beleuchtung im Display an der Vorderseite fest.

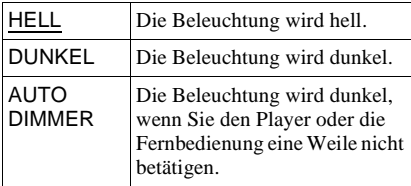

### ◆**PAUSEMODUS (nur DVD VIDEO/ DVD-RW)**

Legt das Bild für den Pausemodus fest.

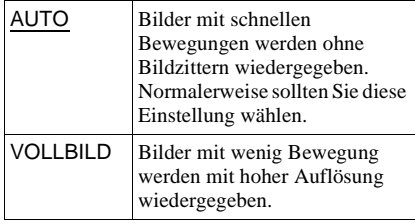

### ◆**AUSWAHL TONSTANDARD (nur DVD VIDEO)**

Weist für die Wiedergabe einer DVD VIDEO mit mehreren Tonformaten (PCM, MPEG-Audio, DTS oder Dolby Digital) der Tonspur mit der höchsten Kanalanzahl Priorität zu.

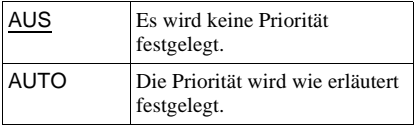

### **Hinweise**

- Wenn Sie die Option auf "AUTO" setzen, wird unter Umständen die Sprache gewechselt. Dabei hat die Einstellung unter "AUSWAHL TONSTANDARD" Vorrang vor der Einstellung von "TON" unter "SPRACHE" [\(Seite 75\)](#page-166-0).
- Wenn Sie "DTS" auf "AUS" setzen [\(Seite 80\)](#page-171-0), wird die DTS-Tonspur nicht wiedergegeben, auch wenn Sie "AUSWAHL TONSTANDARD" auf "AUTO" setzen.
- Wenn die PCM-, DTS-, MPEG-Audio- und Dolby Digital-Tonspuren dieselbe Kanalanzahl haben, wählt der Player die Tonspuren in der Reihenfolge PCM, DTS, Dolby Digital und MPEG-Audio aus.

### ◆ **WIEDERG.-FORTS. F. MEHR. DISCS (nur DVD VIDEO/VIDEO-CD)**

Aktiviert bzw. deaktiviert die Wiedergabefortsetzung für mehrere Discs. Die Stellen für die Wiedergabefortsetzung können für bis zu 40 verschiedene DVD VIDEOs/VIDEO-CDs gespeichert werden ([Seite 32\)](#page-123-0).

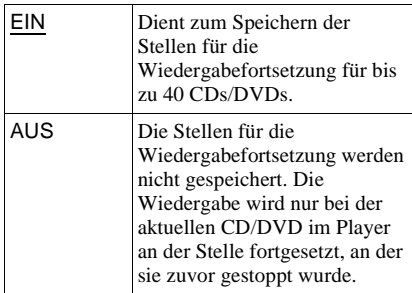

### ◆ **DivX**

Zeigt den Registriercode für diesen Player an. Weitere Informationen finden Sie unter http://www.divx.com

im Internet.

### <span id="page-170-0"></span>**Einstellungen für den Ton (TONEINSTELLUNGEN)**

Unter "TONEINSTELLUNGEN" können Sie den Ton auf die Wiedergabebedingungen und die Verbindung zu den angeschlossenen Geräten einstellen.

Wählen Sie im Setup-Menü die Option "TONEINSTELLUNGEN". Wie Sie mit dem Menü arbeiten, erfahren Sie unter "Das [Setup-Menü" \(Seite 73\).](#page-164-0)

Die Standardeinstellungen sind unterstrichen.

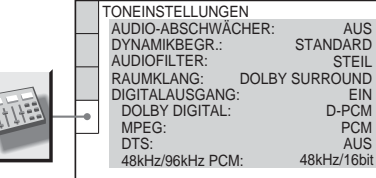

#### <span id="page-170-1"></span>◆ **AUDIO-ABSCHWÄCHER (Audiodämpfung)**

Wenn der Ton bei der Wiedergabe verzerrt ist, setzen Sie diese Option auf "EIN". Der Player reduziert den Audioausgangspegel. Diese Funktion beeinflusst die Ausgabe an folgenden Buchsen:

– Buchsen LINE OUT L/R (AUDIO) – Buchse LINE (RGB)-TV

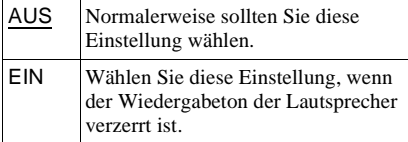

### <span id="page-170-2"></span>◆ **DYNAMIKBEGR. (Dynamikkontrolle) (nur DVD VIDEO/DVD-RW)**

Sorgt bei der Wiedergabe einer DVD mit der Funktion ..DYNAMIKBEGR." auch bei geringer Lautstärke für eine klare Tonwiedergabe.

Diese Funktion beeinflusst die Ausgabe an folgenden Buchsen:

- Buchsen LINE OUT L/R (AUDIO)
- Buchse LINE (RGB)-TV
- Buchse DIGITAL OUT (OPTICAL oder COAXIAL), nur wenn "DOLBY DIGITAL" auf "D-PCM" gesetzt ist [\(Seite 80\)](#page-171-1).

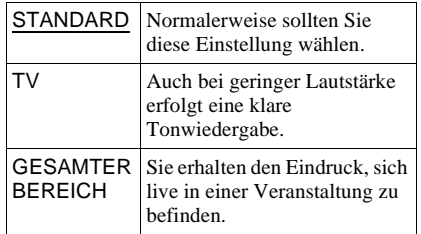

#### ◆ **AUDIOFILTER**

Wählt den digitalen Filter zum Reduzieren des Störrauschens über 22,05 kHz (Abtastfrequenz (Fs) der Audioquelle liegt bei 44,1 kHz), 24 kHz (Fs liegt bei 48 kHz) oder 48 kHz (Fs liegt über 96 kHz).

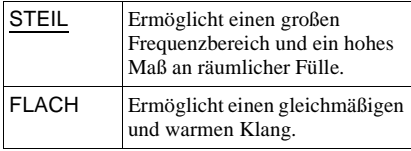

### **Hinweis**

Je nach verwendeter CD/DVD und Wiedergabeumgebung ist der Effekt des digitalen Filters möglicherweise sehr gering.

### ◆ **RAUMKLANG (nur DVD VIDEO/DVD-RW)**

Dient bei der Wiedergabe einer DVD mit Klangelementen (Kanälen) für hintere Lautsprecher oder einer DVD im Dolby Digital-Format zum Wechseln des Verfahrens zum Heruntermischen auf 2 Kanäle. Näheres zu den Tonsignalen für hintere Lautsprecher finden Sie unter ["Anzeigen des Audiosignalformats"](#page-140-0)  [\(Seite 49\)](#page-140-0). Diese Funktion beeinflusst die Ausgabe an folgenden Buchsen:

- Buchsen LINE OUT L/R (AUDIO)
- Buchse LINE (RGB)-TV
- Buchse DIGITAL OUT (OPTICAL oder COAXIAL), wenn "DOLBY DIGITAL" auf "D-PCM" gesetzt ist ([Seite 80](#page-171-1)).

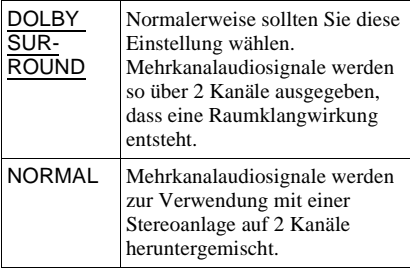

### <span id="page-171-3"></span>◆**DIGITALAUSGANG**

Legt fest, ob Tonsignale über die Buchse DIGITAL OUT (OPTICAL oder COAXIAL) ausgegeben werden.

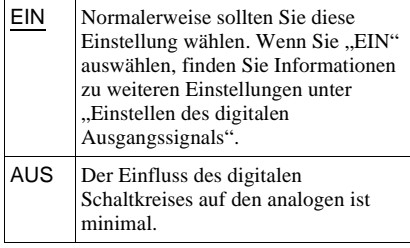

### <span id="page-171-2"></span>**Einstellen des digitalen Ausgangssignals**

Sie können das Verfahren zum Ausgeben von Audiosignalen wechseln, wenn Sie eine Komponente wie z. B. einen Verstärker (Receiver) oder ein MD-Deck mit einer digitalen Eingangsbuchse anschließen. Näheres zum Anschluss finden Sie auf [Seite 21](#page-112-0).

Wählen Sie "DOLBY DIGITAL", "MPEG", "DTS" und "48kHz/96kHz PCM", nachdem Sie "DIGITALAUSGANG" auf "EIN" gesetzt haben.

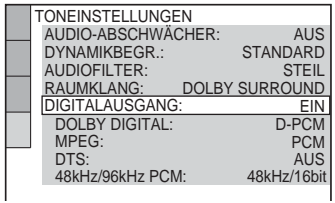

Wenn Sie eine Komponente anschließen, die nicht dem ausgewählten Audiosignal entspricht, ist von den Lautsprechern möglicherweise kein Ton oder lautes Störrauschen zu hören. Dies kann zu Hörschäden oder Schäden an den Lautsprechern führen.

### <span id="page-171-4"></span><span id="page-171-1"></span>◆ **DOLBY DIGITAL (nur DVD VIDEO/ DVD-RW)**

Wählt den Typ des Dolby Digital-Signals aus.

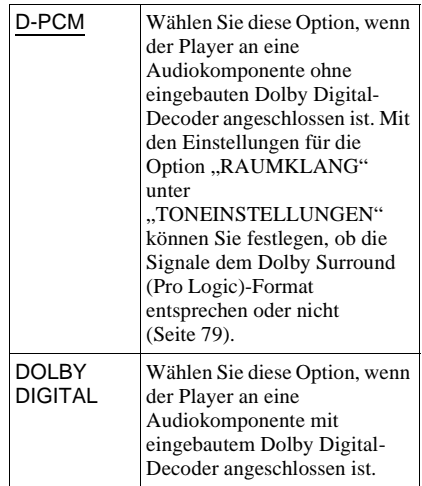

### <span id="page-171-6"></span>◆ **MPEG (nur DVD VIDEO/DVD-RW)**

Wählt den Typ des MPEG-Audiosignals aus.

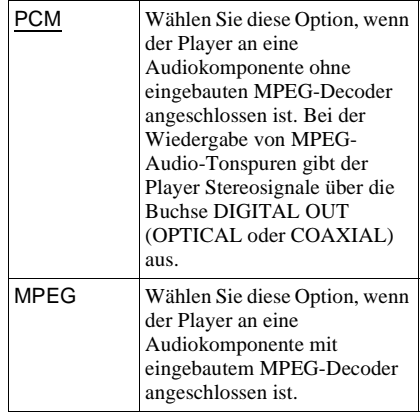

### <span id="page-171-5"></span><span id="page-171-0"></span>◆ **DTS**

Legt fest, ob DTS-Signale ausgegeben werden.

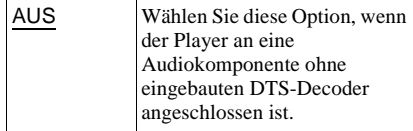

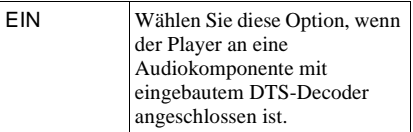

### ◆ **48kHz/96kHz PCM (nur DVD VIDEO)**

Wählt die Abtastfrequenz der Audiosignale aus.

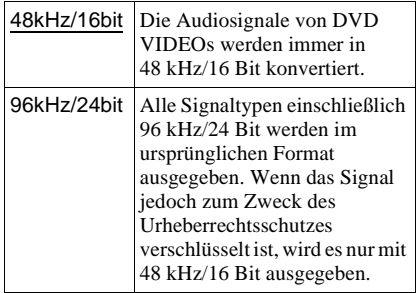

### **Hinweis**

Diese Einstellung hat keine Wirkung auf die analogen Audiosignale von den Buchsen LINE OUT L/R (AUDIO) und ihre ursprüngliche Abtastfrequenz bleibt unverändert.

> Einstellen des Geräts **81***DE* **Einstellen des Geräts**

### **Weitere Informationen**

### **Störungsbehebung**

Sollten am Player Störungen auftreten, versuchen Sie, diese anhand der folgenden Checkliste zu beheben, bevor Sie das Gerät zur Reparatur bringen. Sollte die Störung bestehen bleiben, wenden Sie sich an Ihren Sony-Händler.

### **Stromversorgung**

### **Der Player lässt sich nicht einschalten.**

**→** Überprüfen Sie, ob das Netzkabel korrekt angeschlossen ist.

### **Bild**

### **Es ist kein Bild zu sehen/Bildrauschen erscheint.**

- $\rightarrow$  Schließen Sie das Verbindungskabel erneut fest an.
- $\rightarrow$  Die Verbindungskabel sind beschädigt.
- , Überprüfen Sie die Verbindung mit dem Fernsehgerät ([Seite 17\)](#page-108-0) und stellen Sie den Eingangswählschalter am Fernsehgerät so ein, dass die Bildsignale vom Player auf dem Fernsehschirm erscheinen.
- $\rightarrow$  Setzen Sie "LINE" unter ..BILDSCHIRMEINSTELLUNGEN" auf eine für Ihr System geeignete Einstellung ([Seite 76](#page-167-0)).
- **→** Die CD/DVD ist verschmutzt oder beschädigt.
- $\rightarrow$  Wenn die vom Player ausgegebenen Bilder über den Videorecorder an das Fernsehgerät weitergeleitet werden oder Sie den Player an ein kombiniertes Fernseh-/ Videowiedergabegerät anschließen, kann der Kopierschutz, der bei einigen DVD-Programmen integriert ist, zu einer Verschlechterung der Bildqualität führen. Wenn Sie den Player direkt an das Fernsehgerät anschließen und immer noch Probleme auftreten, schließen Sie den Player an den S-Videoeingang des Fernsehgeräts an und versuchen Sie es erneut [\(Seite 17\)](#page-108-0).
- $\rightarrow$  Das Farbsystem der CD/DVD unterscheidet sich von dem des Fernsehgeräts.
- , Sie haben mit der Taste PROGRESSIVE an der Vorderseite die Einstellung "PROGRESSIVE (AUTO)" oder "PROGRESSIVE (VIDEO)" ausgewählt (die Anzeige PROGRESSIVE leuchtet), obwohl Ihr Fernsehgerät progressive Signale nicht unterstützt. Wählen Sie in diesem Fall ..NORMAL (INTERLACE)", so dass die Anzeige PROGRESSIVE erlischt.
- , Auch wenn das Fernsehgerät mit Signalen im progressiven Format (525p/625p) kompatibel ist, wird das Bild möglicherweise beeinträchtigt, wenn Sie am Player das progressive Format einstellen. Wählen Sie in diesem Fall mit der Taste PROGRESSIVE an der Vorderseite die Option "NORMAL (INTERLACE)", so dass die Anzeige PROGRESSIVE erlischt und der Player wieder in das normale Format (Interlace-Format) wechselt.
- $\rightarrow$  Wenn Sie ...LINE" unter ..BILDSCHIRMEINSTELLUNGEN" auf "RGB" setzen [\(Seite 27](#page-118-0), [76](#page-167-0)), gibt der Player keine Farbdifferenzvideosignale aus.

### **Das Bild füllt den Bildschirm nicht, obwohl**  Sie unter "TV-GERÄT" in **"BILDSCHIRMEINSTELLUNGEN" das Bildseitenverhältnis eingestellt haben.**

 $\rightarrow$  Das Bildseitenverhältnis lässt sich bei dieser DVD nicht ändern.

#### **Das Bild ist schwarzweiß.**

- $\rightarrow$  Setzen Sie ...LINE" unter "BILDSCHIRMEINSTELLUNGEN" auf eine für Ihr Fernsehgerät geeignete Einstellung [\(Seite 76](#page-167-0)).
- $\rightarrow$  Bei manchen Fernsehgeräten wird das Bild schwarzweiß angezeigt, wenn Sie eine CD/ DVD im NTSC-Format wiedergeben.
- $\rightarrow$  Achten Sie bei Verwendung eines SCART-Kabels darauf, dass bei dem Kabel alle Stifte (21 Stifte) belegt sind.

### **Ton**

#### **Es ist kein Ton zu hören.**

- $\rightarrow$  Schließen Sie das Verbindungskabel erneut fest an.
- $\rightarrow$  Das Verbindungskabel ist beschädigt.
- , Der Player ist am Verstärker (Receiver) an den falschen Eingang angeschlossen ([Seite 23,](#page-114-0) [24,](#page-115-0) [25\)](#page-116-0).
- **→** Der Eingang am Verstärker (Receiver) ist nicht richtig eingestellt.
- **→** Der Player befindet sich im Pause- oder im Zeitlupenmodus.
- $\rightarrow$  Am Player wird gerade vorwärts- oder zurückgespult.
- , Wenn das Tonsignal nicht über die Buchse DIGITAL OUT (OPTICAL oder COAXIAL) ausgegeben wird, überprüfen Sie die Einstellungen für den Ton [\(Seite 80](#page-171-3)).
- **→** Bei der Wiedergabe einer Super-VCD, auf der keine zweite Tonspur aufgezeichnet ist, ist kein Ton zu hören, wenn Sie  $0.2$ :STEREO",  $0.2$ :1/L" oder  $0.2$ :2/R" wählen.

#### **Der Ton ist verzerrt.**

→ Setzen Sie "AUDIO-ABSCHWÄCHER" unter "TONEINSTELLUNGEN" auf "EIN" ([Seite 79\)](#page-170-1).

#### **Die Klangfülle ist gering.**

- $\rightarrow$  Die Klangfülle ist bei einigen DVDs gering. Die Klangfülle verbessert sich unter Umständen, wenn Sie "DYNAMIKBEGR." unter "TONEINSTELLUNGEN" auf "TV" setzen [\(Seite 79](#page-170-2)).
- → Setzen Sie ..AUDIO-ABSCHWÄCHER" unter "TONEINSTELLUNGEN" auf "AUS" [\(Seite 79](#page-170-1)).

### **Betrieb**

#### **Die Fernbedienung funktioniert nicht.**

- $\rightarrow$  Die Batterien in der Fernbedienung sind zu schwach.
- $\rightarrow$  Zwischen der Fernbedienung und dem Player befinden sich Hindernisse.
- $\rightarrow$  Die Entfernung zwischen der Fernbedienung und dem Player ist zu groß.
- $\rightarrow$  Die Fernbedienung wird nicht auf den Fernbedienungssensor am Player gerichtet.

#### **Die CD/DVD lässt sich nicht abspielen.**

- $\rightarrow$  Die CD/DVD ist falsch herum eingelegt. Legen Sie die CD/DVD mit der Wiedergabeseite nach unten ein.
- $\rightarrow$  Die CD/DVD ist schräg eingelegt.
- , Der Player kann bestimmte CDs/DVDs nicht wiedergeben [\(Seite 7](#page-98-0)).
- $\rightarrow$  Der Regionalcode auf der DVD entspricht nicht dem des Players.
- $\rightarrow$  Im Player hat sich Feuchtigkeit niedergeschlagen ([Seite 3\)](#page-94-0).

**→** Bespielte Datenträger, die nicht korrekt abgeschlossen wurden, können mit diesem Player nicht wiedergegeben werden ([Seite 7\)](#page-98-0).

#### **Ein MP3-Audiostück lässt sich nicht wiedergeben ([Seite 58\)](#page-149-0).**

- $\rightarrow$  Die DATA-CD wurde nicht in einem MP3-Format aufgenommen, das ISO 9660, Stufe 1/Stufe 2 oder Joliet, entspricht.
- $\rightarrow$  Das MP3-Audiostück weist nicht die Erweiterung "MP3" auf.
- $\rightarrow$  Die Daten liegen nicht im MP3-Format vor, obwohl die Erweiterung "MP3" verwendet wird.
- $\rightarrow$  Die Daten sind keine MPEG1 Audio Layer 3-Daten.
- , Der Player kann Audiostücke im MP3PRO-Format nicht wiedergeben.
- $\rightarrow$  .. MODUS (MP3, JPEG)" ist auf .. BILD (JPEG)" gesetzt ([Seite 61](#page-152-1)).
- $\rightarrow$  Die DATA-CD enthält eine DivX-Videodatei.
- $\rightarrow$  Auf DATA-DVDs aufgezeichnete MP3-Audiostücke können mit diesem Player nicht wiedergegeben werden.

#### **Eine JPEG-Bilddatei lässt sich nicht wiedergeben ([Seite 58\)](#page-149-0).**

- $\rightarrow$  Die DATA-CD wurde nicht in einem JPEG-Format aufgezeichnet, das ISO 9660, Stufe 1/Stufe 2 oder Joliet, entspricht.
- $\rightarrow$  Die Datei hat eine andere Erweiterung als ".JPEG" oder ".JPG".
- $\rightarrow$  Das Bild ist größer als zulässig. Im normalen Modus darf die Größe 3072  $(Breite) \times 2048$  (Höhe), im progressiven JPEG-Modus bis zu 3.300.000 Pixel betragen. Einige progressive JPEG-Dateien können nicht angezeigt werden, auch wenn die Dateigröße im angegebenen Bereich liegt.
- $\rightarrow$  Das Bild passt nicht auf den Bildschirm (das Bild ist verkleinert).
- $\rightarrow$  , MODUS (MP3, JPEG)" ist auf .TON (MP3)" gesetzt [\(Seite 61](#page-152-1)).
- , Die DATA-CD enthält eine DivX-Videodatei.
- $\rightarrow$  Auf DATA-DVDs aufgezeichnete JPEG-Bilddateien können mit diesem Player nicht wiedergegeben werden.

#### **Die Wiedergabe der MP3-Audiostücke und der JPEG-Bilddateien beginnt gleichzeitig.**

 $\rightarrow$  , MODUS (MP3, JPEG)" ist auf "AUTO" gesetzt ([Seite 61\)](#page-152-1).

### **Eine DivX-Videodatei lässt sich nicht wiedergeben.**

- $\rightarrow$  Die Datei wurde nicht im DivX-Format erstellt.
- $\rightarrow$  Die Datei hat eine andere Erweiterung als "AVI" oder "DIVX".
- $\rightarrow$  Die DATA-CD (DivX-Video)/DATA-DVD wurde nicht in einem DivX-Format erstellt, das ISO 9660, Stufe 1/Stufe 2 oder Joliet/UDF, entspricht.
- $\rightarrow$  Die DivX-Videodatei ist größer als 720 (Breite)  $\times$  576 (Höhe).

### **Die Album-/Stück-/Dateinamen werden nicht richtig angezeigt.**

 $\rightarrow$  Mit diesem Player können nur Zahlen und Buchstaben angezeigt werden. Andere Zeichen werden als "\*" angezeigt.

### **Die CD/DVD wird nicht von vorne wiedergegeben.**

- $\rightarrow$  Der Modus Programmwiedergabe, Zufallswiedergabe, Wiedergabewiederholung oder A-B-Wiederholung ist ausgewählt ([Seite 36\)](#page-127-0).
- $\rightarrow$  Die Wiedergabefortsetzung wurde aktiviert ([Seite 32](#page-123-0)).

### **Der Player beginnt automatisch mit der Wiedergabe.**

- $\rightarrow$  Die CD/DVD ist mit einer automatischen Wiedergabefunktion ausgestattet.
- → ..AUTOM.WIEDERGABE" unter "BENUTZEREINSTELLUNGEN" ist auf "EIN" gesetzt [\(Seite 77](#page-168-0)).

#### **Die Wiedergabe stoppt automatisch.**

**→** Bei der Wiedergabe von CDs/DVDs mit einem automatischen Pausesignal stoppt der Player die Wiedergabe an dem automatischen Pausesignal.

#### **Bestimmte Funktionen wie Stopp, Suchen, Wiedergabe in Zeitlupe,**

**Wiedergabewiederholung,** 

#### **Zufallswiedergabe oder**

**Programmwiedergabe lassen sich nicht ausführen.**

 $\rightarrow$  Bei manchen CDs/DVDs sind nicht alle oben genannten Funktionen möglich. Schlagen Sie dazu in den mit der CD/DVD gelieferten Anweisungen nach.

### **Für den Ton lässt sich keine andere Sprache einstellen.**

- **→** Versuchen Sie es mit dem Menü der DVD statt mit der Direktwahltaste auf der Fernbedienung ([Seite 33\)](#page-124-0).
- **→** Der Ton ist auf der DVD, die gerade wiedergegeben wird, nicht in mehreren Sprachen vorhanden.
- $\rightarrow$  Auf der DVD ist das Wechseln der Sprache für die Tonspur nicht zulässig.

### **Für die Untertitel lässt sich keine andere Sprache einstellen oder die Untertitel lassen sich nicht ausschalten.**

- Wersuchen Sie es mit dem Menü der DVD statt mit der Direktwahltaste auf der Fernbedienung ([Seite 33\)](#page-124-0).
- $\rightarrow$  Die Untertitel sind auf der DVD, die gerade wiedergegeben wird, nicht in mehreren Sprachen vorhanden.
- $\rightarrow$  Auf der DVD ist das Wechseln der Sprache für die Untertitel nicht zulässig.

### **Die Blickwinkel können nicht geändert werden.**

- **→** Versuchen Sie es mit dem Menü der DVD statt mit der Direktwahltaste auf der Fernbedienung ([Seite 33\)](#page-124-0).
- $\rightarrow$  Die Szenen auf der DVD, die gerade wiedergegeben wird, sind nur in einem Blickwinkel vorhanden.
- $\rightarrow$  Der Blickwinkel lässt sich nur wechseln, wenn die Anzeige " $\mathfrak{D}_{\mathfrak{g}}$ " im Display an der Vorderseite aufleuchtet ([Seite 10\)](#page-101-0).
- **→** Auf der DVD ist das Wechseln der Blickwinkel nicht zulässig.

**Der Player funktioniert nicht ordnungsgemäß.**

**→** Wenn der Player aufgrund statischer Elektrizität usw. nicht ordnungsgemäß funktioniert, ziehen Sie den Netzstecker des Players aus der Netzsteckdose.

#### **5 Ziffern oder Buchstaben erscheinen auf dem Bildschirm und im Display an der Vorderseite.**

 $\rightarrow$  Die Selbstdiagnosefunktion wurde aktiviert [\(siehe die Tabelle auf Seite 85\)](#page-176-0).

#### **Das CD/DVD-Fach öffnet sich nicht und im Display an der Vorderseite erscheint "LOCKED".**

 $\rightarrow$  Das CD/DVD-Fach wurde gesperrt [\(Seite 32](#page-123-1)).

### **Das CD/DVD-Fach öffnet sich nicht und im Display an der Vorderseite erscheint "TRAY LOCKED".**

**→** Wenden Sie sich an Ihren Sony-Händler oder den autorisierten Kundendienst von Sony vor Ort.

### **"Datenfehler" erscheint bei der Wiedergabe einer DATA-CD oder DATA-DVD auf dem Fernsehschirm.**

- $\rightarrow$  Das wiederzugebende MP3-Audiostück, die JPEG-Bilddatei bzw. die DivX-Videodatei ist beschädigt.
- $\rightarrow$  Die Daten sind keine MPEG1 Audio Layer 3-Daten.
- $\rightarrow$  Das Format der JPEG-Bilddatei entspricht nicht dem DCF-Format [\(Seite 56](#page-147-1)).
- $\rightarrow$  Die JPEG-Bilddatei hat die Erweiterung ".JPG" oder ".JPEG", sie wurde aber nicht im JPEG-Format aufgenommen.
- $\rightarrow$  Die wiederzugebende Datei hat die Erweiterung "AVI" oder "DIVX", ist aber nicht im DivX-Format. Oder die Datei ist im DivX-Format, entspricht aber nicht einem DivX Certified-Profil.

### <span id="page-176-0"></span>**Selbstdiagnosefunktion**

### **(Buchstaben/Ziffern erscheinen im Display)**

Bei der Selbstdiagnosefunktion, mit deren Hilfe Fehlfunktionen am Player verhindert werden sollen, erscheint eine fünfstellige Service-Nummer (bestehend aus einem Buchstaben und vier Ziffern, z. B. C 13 50) auf dem Bildschirm und im Display vorn. Sehen Sie in diesem Fall in der folgenden Tabelle nach.

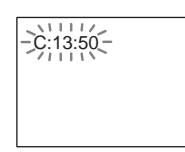

#### **Die ersten drei Ursache und/oder Zeichen der Service-Nummer Abhilfemaßnahmen**

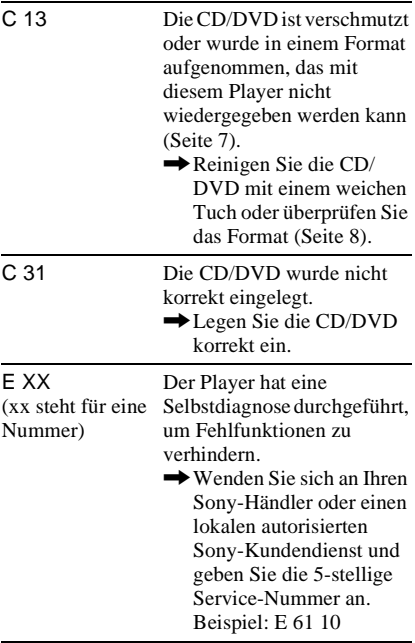

### **Glossar**

### **Album [\(Seite 57,](#page-148-1) [58\)](#page-149-1)**

Eine Einheit, in der auf einer DATA-CD JPEG-Bilddateien und MP3-Audiostücke gespeichert werden. "Album" wird bei diesem Player in einer speziellen Bedeutung verwendet.

### **Datei [\(Seite 57,](#page-148-2) [59\)](#page-150-2)**

Ein auf einer DATA-CD aufgezeichnetes JPEG-Bild oder ein DivX-Video auf einer DATA-CD/DATA-DVD. "Datei" wird bei diesem Player in einer speziellen Bedeutung verwendet. Eine einzelne Datei besteht aus einem einzelnen Bild oder Video.

### **DivX® ([Seite 64](#page-155-0))**

Digitale, von DivXNetworks, Inc., entwickelte Videotechnologie. Mit DivX-Technologie codierte Videos bieten im Vergleich zu anderen Videoformaten mit die höchste Qualität bei einer relativ geringen Dateigröße.

### **Dolby Digital ([Seite 21,](#page-112-0) [80](#page-171-4))**

Digitale Komprimierungstechnologie für Tondaten, entwickelt von den Dolby Laboratories. Die Technologie entspricht dem Mehrkanal-Raumklang. Bei diesem Format ist der hintere Kanal in Stereo und es gibt einen separaten

Tiefsttonlautsprecherkanal. Dolby Digital bietet die gleiche sehr gute Kanaltrennung, wie sie auch in hochwertigen Dolby Digital-Raumklangsystemen für Kinos eingesetzt wird. Die hervorragende Kanaltrennung ist darauf zurückzuführen, dass alle Kanaldaten getrennt aufgezeichnet werden, und die Qualitätseinbußen sind minimal, da alle Kanaldaten digital verarbeitet werden.

### **Dolby Surround (Pro Logic) ([Seite 21](#page-112-0))**

Eine Technologie zur Tonsignalverarbeitung, die Dolby Laboratories für den Raumklang entwickelt hat. Wenn das Eingangssignal Raumklangkomponenten enthält, werden im Zuge der Pro Logic-Verarbeitung Signale für vorne, in der Mitte und hinten ausgegeben. Der hintere Kanal ist dabei monaural.

### **DTS [\(Seite 21](#page-112-0), [80\)](#page-171-5)**

Digitale Komprimierungstechnologie für Tondaten, entwickelt von Digital Theater Systems, Inc. Die Technologie entspricht dem Mehrkanal-Raumklang. Bei diesem Format ist der hintere Kanal in Stereo und es gibt einen separaten

Tiefsttonlautsprecherkanal. DTS bietet die gleiche sehr gute Kanaltrennung, wie sie auch bei der digitalen Audiotechnologie von hoher Qualität Verwendung findet.

Die hervorragende Kanaltrennung ist darauf zurückzuführen, dass alle Kanaldaten getrennt aufgezeichnet werden, und die Qualitätseinbußen sind minimal, da alle Kanaldaten digital verarbeitet werden.

### **DVD VIDEO [\(Seite 6](#page-97-0))**

Ein Datenträger, auf dem bis zu 8 Stunden Filmaufnahmen gespeichert werden können, obwohl sein Durchmesser nicht größer ist als der einer CD.

Die Datenkapazität einer DVD mit einer bespielten Seite und einer datentragenden Schicht (einseitig bespielt, einschichtig) beträgt 4,7 GB (Gigabyte) - das ist das 7fache der Datenkapazität einer CD. Die Datenkapazität einer DVD mit einer bespielten Seite und doppelter Schicht (einseitig bespielt, zweischichtig) beträgt 8,5 GB, die einer DVD mit zwei bespielten Seiten und einer Schicht (zweiseitig bespielt, einschichtig) 9,4 GB und die einer DVD mit zwei bespielten Seiten und doppelter Schicht (zweiseitig bespielt, zweischichtig) 17 GB. Die Bilddaten werden im MPEG 2-Format aufgezeichnet, einem weltweit gültigen Standard für die digitale Datenkomprimierung. Dabei werden die Bilddaten auf etwa 1/40 (im Durchschnitt) ihrer ursprünglichen Größe komprimiert.

Darüber hinaus nutzt die DVD auch eine variable Codiertechnologie, die je nach Status des Bildes die zuzuweisenden Daten variiert.

Audiodaten werden in einem Mehrkanalformat wie z. B. Dolby Digital aufgezeichnet, was eine äußerst realitätsnahe Klangqualität ermöglicht. Darüber hinaus stehen auf einer DVD auch verschiedene weitere Funktionen zur Verfügung, zum Beispiel die Möglichkeit, einen von mehreren Blickwinkeln oder eine von mehreren Sprachen auszuwählen oder die Kindersicherung zu aktivieren.

#### **DVD-RW ([Seite 6](#page-97-0))**

Eine DVD-RW ist ein beschreibbarer und wiederbeschreibbarer Datenträger mit derselben Größe wie eine DVD VIDEO. Die DVD-RW kann in zwei verschiedenen Modi beschrieben werden: im VR-Modus und im Videomodus. Im Videomodus erstellte DVD-RWs weisen dasselbe Format wie DVD VIDEOs auf. Im VR-Modus (Video Recording - Videoaufnahme) erstellte DVD-RWs bieten dagegen verschiedene Programmier- und Bearbeitungsfunktionen.

#### **DVD+RW [\(Seite 6\)](#page-97-0)**

Eine DVD+RW (plus RW) ist ein beschreibbarer und wiederbeschreibbarer Datenträger. DVD+RWs verwenden ein dem DVD VIDEO-Format vergleichbares Aufnahmeformat.

#### **Filmbasierte Software, videobasierte Software [\(Seite 19](#page-110-0))**

Die Aufzeichnungsformate von DVDs lassen sich in zwei Kategorien einteilen: filmbasiert und videobasiert. Filmbasierte DVDs enthalten Aufnahmen im gleichen Format wie Kinofilme (24 Vollbilder pro Sekunde). Videobasierte DVDs mit Aufnahmen wie zum Beispiel Fernsehspiele oder Sitcoms werden mit 30 Vollbildern bzw. 60 Halbbildern (24 Vollbildern bzw. 50 Halbbildern) pro Sekunde angezeigt.

### **Kapitel ([Seite 10\)](#page-101-0)**

Einheiten einer Bild- oder Tonaufnahme, die kleiner sind als Titel. Ein Titel besteht aus mehreren Kapiteln. Die Titel auf einer DVD sind nicht in jedem Fall in Kapitel eingeteilt.

### **MPEG-Audio [\(Seite 21](#page-112-0), [80\)](#page-171-6)**

Internationales Standardcodiersystem für die Komprimierung digitaler Audiosignale, autorisiert von der ISO/IEC. MPEG 1 entspricht 2-Kanal-Stereo. MPEG 2, das Tonformat der DVDs, unterstützt bis zu 7.1- Kanal-Raumklang.

#### **Normales Format (Interlace) [\(Seite 19\)](#page-110-0)**

Beim normalen Format (Interlace-Format) wird jede zweite Bildzeile als einzelnes "Halbbild" angezeigt. Dies ist das Standardformat von Fernsehbildern. Halbbilder mit gerader Nummer bestehen aus den Bildzeilen mit gerader Nummer, Halbbilder mit ungerader Nummer aus den Bildzeilen mit ungerader Nummer.

#### **Progressive JPEG-Dateien**

Progressiv JPEG-Dateien werden in erster Linie im Internet verwendet. Diese Dateien unterscheiden sich von üblichen JPEG-Dateien, denn sie werden beim Anzeigen im Browser nicht von oben nach unten aufgebaut, sondern nach und nach eingeblendet. So können Sie das Bild sehen, während es heruntergeladen wird.

#### **Progressives Format ([Seite 19\)](#page-110-0)**

Im Gegensatz zum Interlace-Format, bei dem Vollbilder erzeugt werden, indem abwechselnd jede zweite Bildzeile (also jeweils ein Halbbild) angezeigt wird, werden beim progressiven Format alle Bildinformationen gleichzeitig als Vollbilder angezeigt. Das heißt, beim Interlace-Format können pro Sekunde nur 25 bzw. 30 Vollbilder (50 bzw. 60 Halbbilder) angezeigt werden, beim progressiven Format dagegen 50 bzw. 60 Vollbilder. Dadurch steigt die Gesamtqualität des Bildes und Standbilder, Text und horizontale Linien erscheinen schärfer. Dieser Player kann Signale im progressiven Format (525 oder 625) verarbeiten.

#### **Stück [\(Seite 13](#page-104-0))**

Einheiten einer Bild- oder Tonaufnahme auf einer VIDEO-CD, CD oder DATA-CD (zum Beispiel ein Lied). Ein "Stück" auf einer DATA-CD wird bei diesem Player in einer speziellen Bedeutung verwendet.

### **Szene ([Seite 10](#page-101-0))**

Auf einer VIDEO-CD mit PBC-Funktionen (PBC = PlayBack Control) sind die Menüanzeigen, Videos und Standbilder in sogenannte "Szenen" unterteilt.

### **Titel [\(Seite 13\)](#page-104-0)**

Die größten Einheiten von Bild- oder Tonaufnahmen auf einer DVD, ein ganzer Film usw. bei einer Video-Software oder ein ganzes Album bei einer Audio-Software.

**Video-Index (VIDEO-CD) ([Seite 13\)](#page-104-0)** Eine Nummer, mit der ein Stück unterteilt werden kann, so dass Sie eine bestimmte Stelle auf einer VIDEO-CD mühelos ansteuern können. Nicht auf jeder CD sind Indexnummern aufgezeichnet.
## **Technische Daten**

**System Laser:** Halbleiter-Laser **Signalformat:** PAL/(NTSC)

#### **Audiosystem**

- **Frequenzgang:** DVD VIDEO (PCM 96 kHz): 2 Hz bis 44 kHz (±1,0 dB)/ DVD VIDEO (PCM 48 kHz): 2 Hz bis 22 kHz (±0,5 dB)/CD: 2 Hz bis 20 kHz  $(\pm 0.5$  dB)
- **Signal-Rauschabstand:** 115 dB (nur Buchsen LINE OUT L/R (AUDIO))
- **Harmonische Verzerrung:** 0,003 %
- **Dynamikbereich:** DVD VIDEO: 103 dB/ CD: 99 dB
- **Gleichlaufschwankungen:** unterhalb der Messgrenze  $(\pm 0.001\%$  Spitzenpegel)

#### **Ausgänge**

- (**Buchse:** Buchsentyp/Ausgangspegel/ Lastimpedanz)
- LINE OUT (AUDIO): Cinchbuchse/2 V effektiver Mittelwert/10 kOhm
- **DIGITAL OUT (OPTICAL):** Optische Ausgangsbuchse/–18 dBm (Wellenlänge 660 nm)

#### **DIGITAL OUT (COAXIAL):**  Cinchbuchse/0,5 Vp-p/75 Ohm

- **LINE OUT (VIDEO):** Cinchbuchse/ 1,0 Vp-p/75 Ohm
- **S VIDEO OUT:** 4-polig, Mini-DIN/Y: 1,0 Vp-p, C: 0,3 Vp-p (PAL), 0,286 Vp-p (NTSC)/75 Ohm

#### **COMPONENT VIDEO OUT (Y, PB**/**CB, PR**/**CR):** Cinchbuchse/Y: 1,0 Vp-p, PB/ CB, PR/CR: 0,7 Vp-p/75 Ohm

**Allgemeines Betriebsspannung:**  220 – 240 V Wechselstrom, 50/60 Hz **Leistungsaufnahme:** 13 W **Abmessungen:** ca.  $430 \times 55,5 \times 239$  mm (Breite/Höhe/Tiefe) einschl. vorstehender Teile und Bedienelemente **Gewicht:** ca. 2,1 kg **Betriebstemperatur:** 5 °C bis 35 °C **Luftfeuchtigkeit bei Betrieb:** 25 % bis 80 %

**Mitgeliefertes Zubehör** Siehe [Seite 16](#page-107-0).

Änderungen, die dem technischen Fortschritt dienen, bleiben vorbehalten.

## **Liste der Sprachcodes**

Näheres finden Sie auf Seite [48](#page-139-0), [52,](#page-143-0) [75.](#page-166-0)

Die Schreibung der einzelnen Sprachen entspricht der ISO-Norm 639: 1988 (E/F).

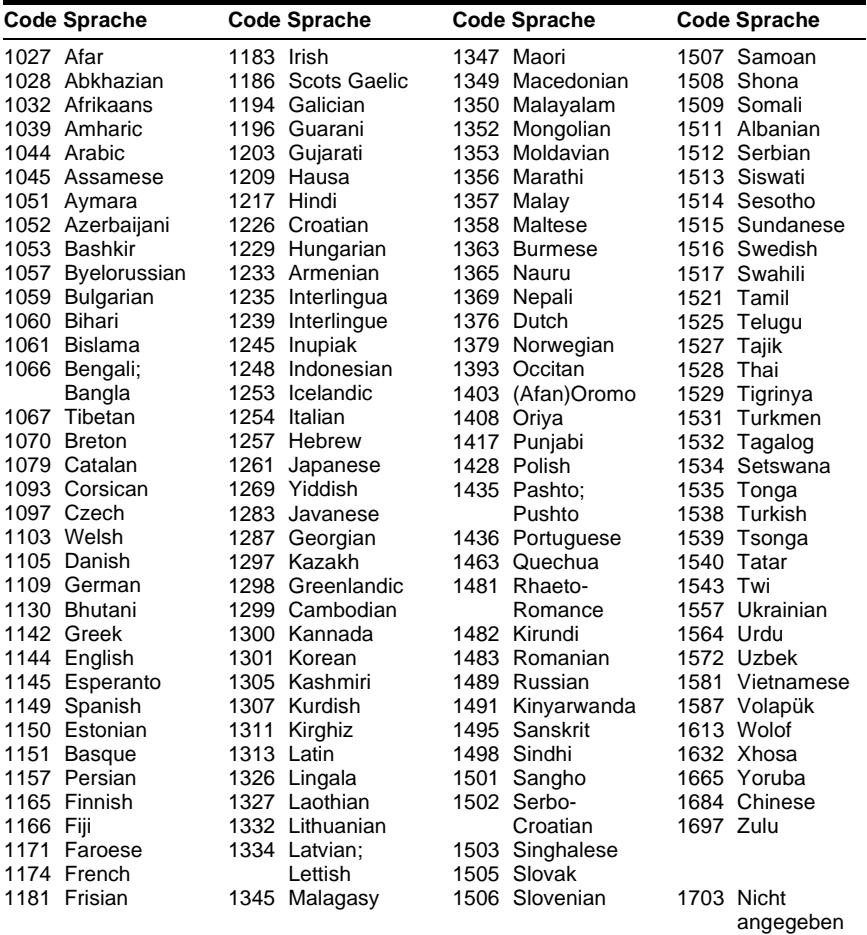

## **Index**

#### **Numerische Ei[nträge](#page-167-0)**

16:9 76 4:3 LETTER BOX [76](#page-167-1) 4:3 PAN SCAN [76](#page-167-2) 4:3-AUSGABE [77](#page-168-0) 48kHz/96kHz PCM 81 5.1-Kanal-Raumklang [21](#page-112-0)[,](#page-172-0) [49](#page-140-0)

## **A**

A-B WIE[DERHOLEN](#page-134-0) [40](#page-131-0) ALBUM 43 Album [57,](#page-148-0) [86](#page-177-0) Anschlüsse [16](#page-107-1)[,](#page-168-1) [17](#page-108-0) ANZEIGE 77 Anzeige Display an der Vorderseite [10](#page-101-0) Setup-Menü [73](#page-164-0) Steuermenü [13](#page-104-0) ANZEIGEDAUER [62](#page-153-0) AUDIO-ABSCH[WÄCHER](#page-170-1) [79](#page-170-0) AUDIOFILTER 79 AUSWAHL TONSTANDARD [78](#page-169-0) AUTOM.WIEDERGABE [77](#page-168-2)

### **B**

Batterien [16](#page-107-2) BENUTZERDEF. BILDEINSTELLUNGEN [53](#page-144-0) BENUTZER[DEFINIERTE](#page-164-1)  KONFIG. 73 BEN[UTZEREINSTELLUNGE](#page-168-3) N 77 BILDNAVIGATION [44](#page-135-0)[,](#page-152-0) [59](#page-150-0) Bildpräsentation 61 BILDSCHIRMANZEIGE [75](#page-166-1) Bildschirmanzeigen Setup-Menü [73](#page-164-1) Steuermenü [13](#page-104-0) BILDSC[HIRMEINSTELLUN](#page-167-3) GEN 76 BILDSCHIRMS[CHONER](#page-143-1) [76](#page-167-4) BLICKWINKEL 52

#### **C**

CD [6](#page-97-0), [30](#page-121-0)

### **D**

DATA-CD [6,](#page-97-1) [56,](#page-147-0) [64](#page-155-0) DATA-DVD [6](#page-97-2)[,](#page-134-1) [64](#page-155-0) DATEI 43 Datei [86](#page-177-1) DATUM [60](#page-151-0) DIGITALAUSGANG [80](#page-171-0) Digitaler Ausgang [80](#page-171-1)

Display an der Vorderseite [10](#page-101-0) Div $X^{\overline{\otimes}}$  [64,](#page-155-0) 78 DOLBY DIGITAL [25](#page-116-0)[,](#page-169-1) [48](#page-139-1), [80,](#page-171-2) [86](#page-177-2) DTS [25,](#page-116-1) [48,](#page-139-2)[80](#page-171-3)[, 86](#page-177-4) DVD [6,](#page-97-3) [30](#page-121-0)[, 86](#page-178-0) DVD+RW 87 DVD-Menü 33 DVD-RW [6](#page-97-4)[,](#page-124-0) [34](#page-125-0)[,](#page-124-0) [87](#page-178-1) DYNAMIKBEGR. [79](#page-170-2)

### **E**

EFFEKT [63](#page-154-0) EINSTELLUNGEN [73](#page-164-1) Einzelbildwiedergabe [42](#page-133-0)

## **F**

Fernbedienung [12,](#page-103-0) [16](#page-107-2)[,](#page-178-2) [71](#page-162-0) Filmbasierte Software 87

**G** Geeignete CDs/DVDs [6](#page-97-5)

**H** HINTERGRUND [76](#page-167-5)

## **I**

INDEX [43](#page-134-2) Index [88](#page-179-0) INDIVIDUELLE KINDERSICHERUNG [67](#page-158-0) Interlace-Format (Zeilensprungverfahren) [87](#page-178-3)

## **J**

JPEG [56](#page-147-1)

### **K**

KAPITEL [42](#page-133-1) Kapitel [87](#page-178-4) KAPITELÜBERSICHT [44](#page-135-0) KINDERSICHE[RUNG](#page-123-0) [67](#page-158-0) Kindersicherung 32

### **L**

Lautsprecher An[schlüsse](#page-168-4) [21](#page-112-1) LINE 77

### **M**

MENU [75](#page-166-2) MO[DUS \(MP3, JPEG\)](#page-147-2) [61](#page-152-1) MP3 56 MPEG [48,](#page-139-0) [80](#page-171-4), [87](#page-178-5)

#### **N**

NORMAL (INTERLACE) [19](#page-110-0) Normale Wiedergabe CD/V[IDEO-CD](#page-121-0) [30](#page-121-0) DVD 30 Normales Format (Interlace) [87](#page-178-6)

### **O**

ORIGINAL [34](#page-125-1) ORIGINAL/PLAY LIST [34](#page-125-2)

#### **P**

PAUSEMODUS [78](#page-169-2) PBC-Wiedergabe [35](#page-126-0) PICTURE MODE [53](#page-144-1) PLAY LIST 34 PRO LOGIC [24](#page-115-0)[,](#page-127-0) [86](#page-177-5) PROGRAMM 36 Programmwiedergabe [36](#page-127-0) PROGRESSIVE AUTO [19](#page-110-1) PROGRESSIVE VIDEO [19](#page-110-2) Progressives Format [87](#page-178-7)

### **R**

RAUMKLANG [79](#page-170-3)

### **S**

Scannen [41](#page-132-0) SCHÄRFE [55](#page-146-0) Schneller Rücklauf [41](#page-132-1) Schneller Vorlauf [41](#page-132-2) Schnelles Weiterschalten [31](#page-122-0) SCHNELLKONFIGURATION [74](#page-165-0) Schnellkonfiguration [27](#page-118-0)[,](#page-122-1) [74](#page-165-1) Schnellwied[erholung](#page-164-1) 31 Setup-Menü 73 SPEICHER [54](#page-145-0) SPRACHE [75](#page-166-0) Steuermenü [13](#page-104-1) Störungs[behebung](#page-134-3) [82](#page-173-0) STÜCK 43 Stück [87](#page-178-8) STÜCK[ÜBERSICHT](#page-132-3) [44](#page-135-0) Suchen 41 eine bestimmte Stelle mit Bildwiedergabe am Fernsehgerät [41](#page-132-3) SURROUND [21](#page-112-2)[,](#page-133-2) [50](#page-141-0) SZENE 42 Szene [88](#page-179-1)

### **T**

TIME/TEXT [45](#page-136-0) TITEL [42](#page-133-3) Titel [88](#page-179-2) TITELÜB[ERSICHT](#page-166-3) [44](#page-135-0) TON [48](#page-139-0), 75 TONEINST[ELLUNGEN](#page-124-1) [79](#page-170-4) TOP MENU 33 TV-GERÄT [76](#page-167-6) TVS-Klang ([TV Virtual](#page-141-1)  Surround) 50

## **U**

Umgang mit C[Ds/DVDs](#page-166-4) [8](#page-99-0) UNTERTITEL 75

### **V**

Videobasierte Software [87](#page-178-9) VIDEO-CD [6](#page-97-6), [30](#page-121-0)

### **W**

WIEDERG.-FORTS. F. MEHR. DISCS [32](#page-123-1), [78](#page-169-3) Wiedergabe in Zeitlupe [42](#page-133-4) Wiedergabefortsetzung [32](#page-123-2) Wiedergabewieder[holung](#page-130-1) [39](#page-130-0) WIEDERHOLEN 39

#### **Z**

ZEIT/TEXT [42](#page-133-5) ZOOM [31](#page-122-2)[,](#page-129-0) [60](#page-151-1) ZUFALL 38 Zufallswiedergabe [38](#page-129-0) ZURÜCKSETZEN [74](#page-165-2)

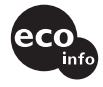

Gedruckt auf 100% Recyclingpapier mit Druckfarbe auf Pflanzenölbasis ohne VOC (flüchtige organische Bestandteile).

## <span id="page-185-0"></span>**WAARSCHUWING**

**Stel het toestel niet bloot aan regen noch vocht om brand of elektrocutie te voorkomen. Open de behuizing niet om elektrocutie te voorkomen. Laat het toestel alleen nakijken door bevoegd vakpersoneel. Het netsnoer mag alleen door bevoegd vakpersoneel worden vervangen.**

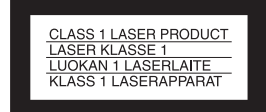

Dit toestel is geklasseerd als CLASS 1 LASER product. Het label met vermelding van CLASS 1 LASER PRODUCT bevindt zich op de achterkant van het toestel.

#### **OPGELET**

De optische instrumenten in dit toestel kunnen oogletsels veroorzaken. De laserstraal van deze CD/DVD-speler is schadelijk voor de ogen en bijgevolg mag u de behuizing niet proberen te openen. Laat het toestel alleen nakijken door bevoegd vakpersoneel.

#### **Voorzorgsmaatregelen Veiligheid**

- Dit toestel werkt op 220 240 V AC, 50/60 Hz. Kijk of dit voltage overeenstemt met de plaatselijke netspanning.
- Plaats geen met vloeistof gevulde voorwerpen zoals bijvoorbeeld een vaas op het toestel om elektrocutie of brand te voorkomen.

#### **Installatie**

• Zet het apparaat niet schuin. Het apparaat is ontworpen voor gebruik in horizontale stand.

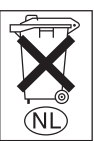

Gooi de batterij niet weg maar lever deze in als klein chemisch afval (KCA).

## <span id="page-185-1"></span>**Welkom!**

Dank u voor aankoop van deze Sony CD/DVD Player. Voor u de speler in gebruik neemt, moet u deze gebruiksaanwijzing aandachtig lezen en bewaren zodat u ze later nog kunt raadplegen.

## <span id="page-186-0"></span>**Voorzorgsmaatregelen**

#### **Veiligheid**

• Indien er een voorwerp of vloeistof in de behuizing terechtkomt, moet u de stekker uit het stopcontact trekken en de speler laten nakijken door een deskundige voordat u deze weer gaat gebruiken.

#### **Spanningsbronnen**

- De speler blijft onder (net)spanning staan zolang de stekker in het stopcontact zit, ook al is de speler zelf uitgeschakeld.
- Trek de stekker uit het stopcontact indien u van plan bent het toestel gedurende lange tijd niet te gebruiken. Trek altijd aan de stekker zelf en nooit aan het netsnoer.

#### **Plaatsing**

- Installeer de speler op een goed geventileerde plaats om te voorkomen dat deze te warm wordt.
- Plaats de speler niet op een zachte ondergrond zoals een tapijt.
- Installeer de speler niet in de buurt van warmtebronnen of op een plaats waar deze is blootgesteld aan directe zonnestraling, overmatige hoeveelheden stof of mechanische schokken.

#### **Werking**

- Indien het toestel direct van een koude in een warme of een zeer vochtige ruimte wordt gebracht, kan er condensvorming optreden op de lenzen in het toestel. In dat geval kan de werking van het toestel zijn verstoord. Verwijder in dit geval de disc en laat het toestel ongeveer een half uur aan staan tot alle vocht is verdampt.
- Haal de discs uit de speler wanneer u deze verplaatst. Indien u dit niet doet, kunnen de discs worden beschadigd.

#### **Volumeregeling**

Zet het volume niet hoger bij het beluisteren van een zeer stille passage of een onbespeeld gedeelte. Als u dit toch doet, kunnen de luidsprekers worden beschadigd wanneer er plots een piekwaarde wordt bereikt.

#### **Reiniging**

Reinig de behuizing, het voorpaneel en de bedieningselementen met een zachte doek die lichtjes is bevochtigd met een mild zeepsopje. Gebruik geen schuursponsje, schuurpoeder of oplosmiddelen, zoals alcohol of benzine.

#### **Discs reinigen**

Gebruik geen in de handel verkrijgbare reinigingsdisc. Dergelijke discs kunnen defecten veroorzaken.

#### **BELANGRIJK**

Let op: Dit toestel kan voor onbepaalde duur een stilstaand videobeeld of instelscherm op het TV-scherm tonen. Als u dit beeld lange tijd op het TV-scherm laat staan, bestaat het gevaar dat het televisiescherm onherstelbaar wordt beschadigd. Televisies met plasmaschermen en projectietelevisies zijn gevoelig hiervoor.

Met alle vragen over eventuele problemen met de speler kunt u terecht bij de dichtstbijzijnde Sony handelaar.

#### **NL**

# **Inhoudsopgave**

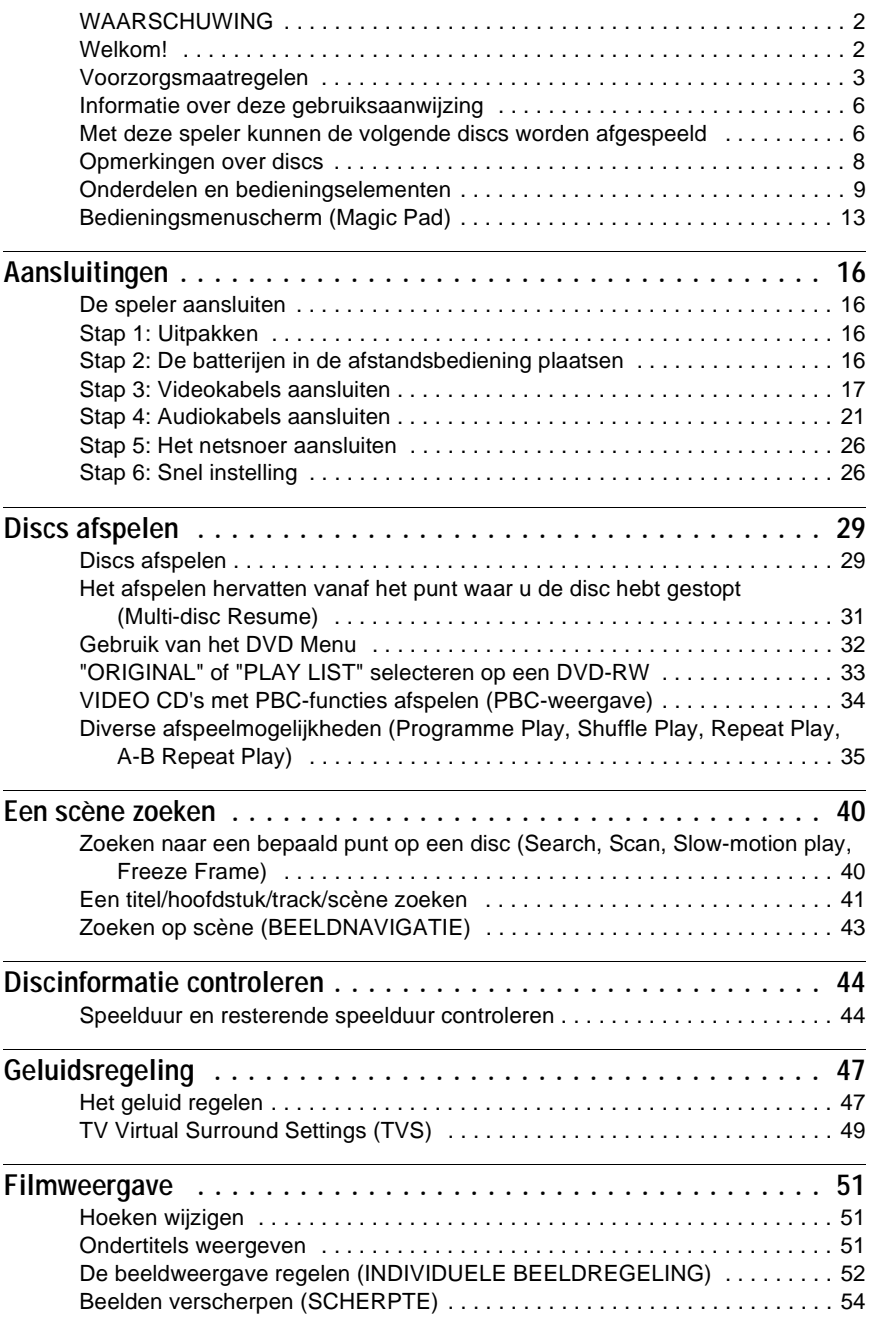

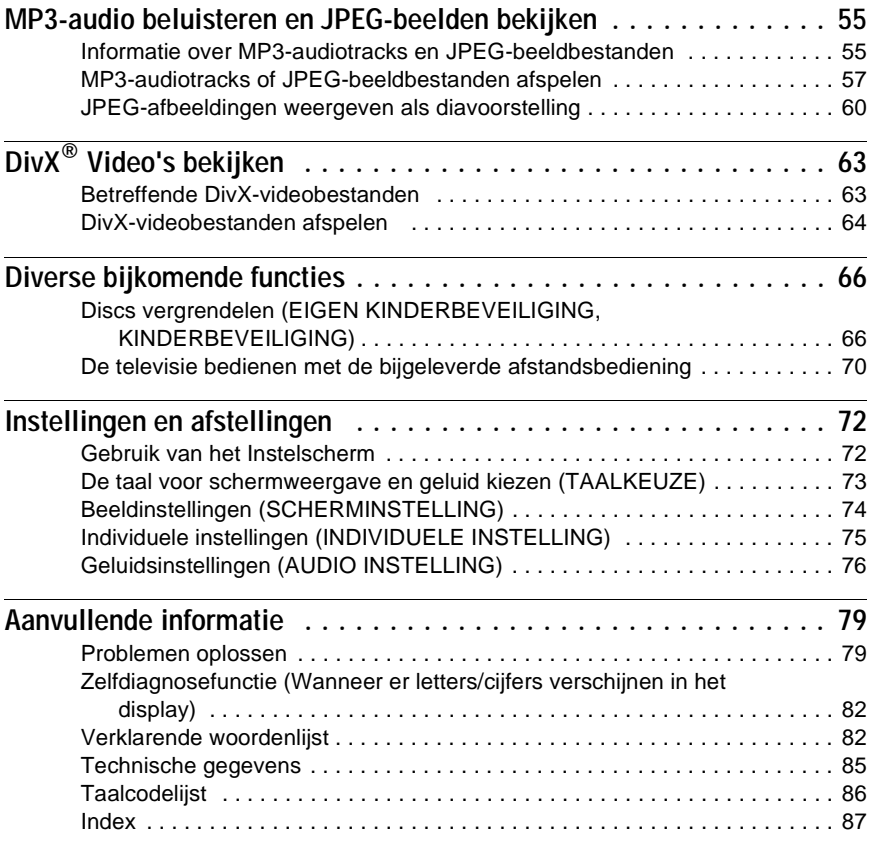

## <span id="page-189-0"></span>**Informatie over deze gebruiksaanwijzing**

- In deze gebruiksaanwijzing worden de bedieningselementen op de afstandsbediening beschreven. U kunt ook de bedieningselementen op de speler gebruiken als deze dezelfde of soortgelijke namen hebben als die op de afstandsbediening.
- "DVD" kan worden gebruikt als algemene term voor DVD VIDEO's, DVD+RW's/ DVD+R's en DVD-RW's/DVD-R's.
- In deze gebruiksaanwijzing vindt u de volgende symbolen:

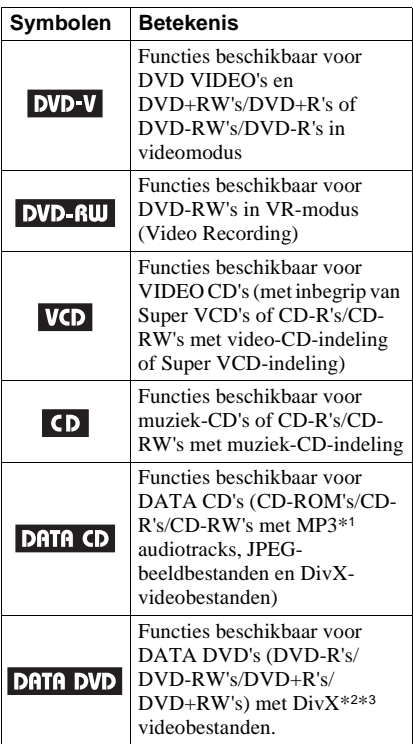

- \*1 MP3 (MPEG1 Audio Layer 3) is een standaardindeling van ISO (International Organization for Standardization) en MPEG voor de compressie van audiogegevens.
- $*2$  DivX<sup>®</sup> is videobestandscompressietechnologie ontwikkeld door DivX Networks, Inc.
- \*3 DivX, DivX Certified en bijbehorende logo's zijn handelsmerken van DivXNetworks, Inc. en worden gebruikt onder licentie.

## <span id="page-189-1"></span>**Met deze speler kunnen de volgende discs worden afgespeeld**

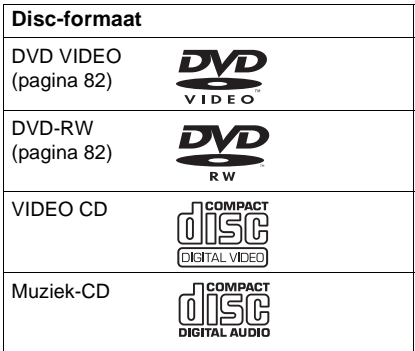

"DVD VIDEO" en "DVD-RW" zijn handelsmerken.

## **Opmerking over CD's/DVD's**

U kunt op de speler CD-ROM's/CD-R's/ CD-RW's met de volgende indelingen afspelen:

- muziek-CD-indeling
- video-CD-indeling
- MP3-audiotracks, JPEG-beeldbestanden en DivX-videobestanden die geschikt zijn voor de indeling ISO9660\* Level 1/Level 2 of Joliet, de uitgebreide indeling
- KODAK Picture CD-indeling
- \* Een logische indeling van bestanden en mappen op CD-ROM's bepaald door ISO (International Organization for Standardization).

U kunt op de speler DVD-ROM's/ DVD+RW's/DVD-RW's/DVD+R's/ DVD-R's met de volgende indelingen afspelen:

– DivX-videobestanden met indeling conform UDF.

### **Voorbeeld van discs die niet kunnen worden afgespeeld met de speler**

De speler kan de volgende discs niet afspelen:

- CD-ROM's/CD-R's/CD-RW's die zijn opgenomen met een andere indeling dan die op de vorige pagina worden weergegeven.
- CD-ROM's opgenomen met de PHOTO CD-indeling.
- Datasecties van CD-Extra's.
- DVD Audio's.
- DVD-R's/DVD-RW's/DVD+R's/ DVD+RW's waarop geen DivX-videobestanden staan.

De speler kan ook de volgende discs niet afspelen:

- Een DVD VIDEO met een andere regiocode.
- Een disc met een speciale vorm (zoals een kaart of hart).
- Een disc waarop papier of stickers zijn geplakt.
- Een disc met resten kleefmiddel van plakband of stickers.

## **Regiocode**

Er staat een regiocode vermeld op de achterkant van de speler. De speler kan alleen DVD VIDEO's (alleen weergave) afspelen met dezelfde regiocode. Dit systeem is bedoeld ter bescherming van de auteursrechten.

DVD VIDEO's met het label (W) kunnen ook met deze speler worden afgespeeld.

Indien u een andere DVD VIDEO probeert af te spelen, verschijnt het bericht "Weergave van deze disc niet toegestaan wegens regiobeperkingen." op het scherm. Het is mogelijk dat sommige DVD VIDEO's waarop geen regiocode staat vermeld, toch niet kunnen worden afgespeeld.

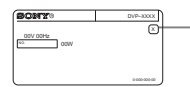

- Regiocode

### **Opmerkingen**

**• Opmerkingen over DVD+RW's/DVD+R's, DVD-RW's/DVD-R's of CD-R's/CD-RW's** Bepaalde DVD+RW's/DVD+R's, DVD-RW's/ DVD-R's of CD-R's/CD-RW's kunnen niet op deze speler worden afgespeeld wegens de

opnamekwaliteit, de staat van de disc of de kenmerken van de opnameapparatuur en de gebruikte opnamesoftware.

Een disc die niet correct is gefinaliseerd, kan niet worden afgespeeld. Raadpleeg de gebruiksaanwijzing van de opnameapparatuur voor meer informatie. Houd er rekening mee dat sommige afspeelfuncties niet werken met bepaalde DVD+RW's/DVD+R's, zelfs als deze op de juiste wijze zijn gefinaliseerd. Gebruik in dergelijke gevallen de normale afspeelmodus. Ook kunnen sommige DATA CD's/DATA DVD's die zijn opgenomen in de indeling Packet Write, niet worden afgespeeld.

**• Muziekdiscs die zijn gecodeerd met copyrightbeveiligingstechnologieën** Dit product is ontworpen voor het afspelen van discs die voldoen aan de CD-norm (Compact Disc).

Onlangs hebben platenmaatschappijen muziekdiscs op de markt gebracht die zijn gecodeerd met

copyrightbeveiligingstechnologieën. Houd er rekening mee dat sommige van deze discs niet voldoen aan de CD-norm en wellicht niet met dit product kunnen worden afgespeeld.

### **Opmerking over de afspeelfuncties van DVD's en VIDEO CD's**

Bepaalde afspeelfuncties van DVD's en VIDEO CD's kunnen opzettelijk door softwareproducenten zijn vastgelegd. Dit apparaat speelt DVD's en VIDEO CD's af volgens de inhoud van de disc zodat bepaalde afspeelfuncties wellicht niet beschikbaar zijn. Raadpleeg ook de instructies die bij de DVD's of VIDEO CD's worden geleverd.

## **Auteursrechten**

Dit product is voorzien van copyrightbeveiligingstechnologie die wordt beschermd door Amerikaanse patenten en andere intellectuele-eigendomsrechten. Het gebruik van deze copyrightbeveiligingstechnologie moet zijn goedgekeurd door Macrovision Corporation, en is alleen bedoeld voor gebruik in huis en beperkte kring, tenzij Macrovision Corporation uitdrukkelijk toestemming heeft verleend voor ander gebruik. Aanpassing of demontage is verboden.

## <span id="page-191-0"></span>**Opmerkingen over discs**

• Pak de disc vast bij de randen zodat deze schoon blijft. Raak het oppervlak niet aan.

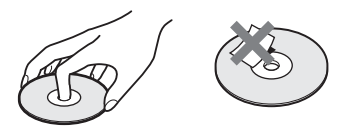

- Stel een disc niet bloot aan direct zonlicht of warmtebronnen, zoals heteluchtkanalen, en laat deze niet achter in een auto die in de volle zon geparkeerd staat en waarin de temperatuur sterk kan oplopen.
- Berg discs na gebruik weer op in de hoesjes.
- Reinig de disc met een zachte doek. Veeg de disc van binnen naar buiten schoon.

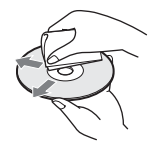

- Gebruik geen oplosmiddelen, zoals benzine, thinner en in de handel verkrijgbare reinigingsmiddelen, of antistatische sprays voor grammofoonplaten.
- Als u het label voor de disc hebt afgedrukt, moet u het label laten drogen voordat u de disc gaat afspelen.

## <span id="page-192-0"></span>**Onderdelen en bedieningselementen**

Zie de pagina's tussen haakjes voor meer informatie.

## **Voorpaneel**

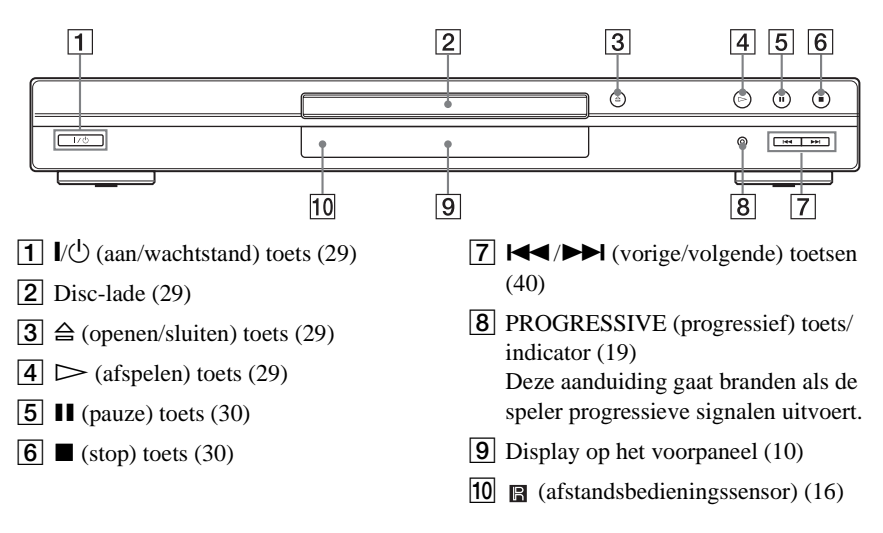

## <span id="page-193-0"></span>**Display op het voorpaneel**

#### **Bij het afspelen van een DVD VIDEO/DVD-RW**

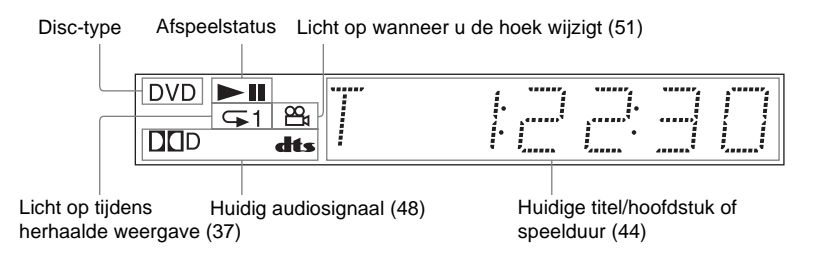

#### **Bij het afspelen van een VIDEO CD met PBC-weergave [\(34](#page-217-1))**

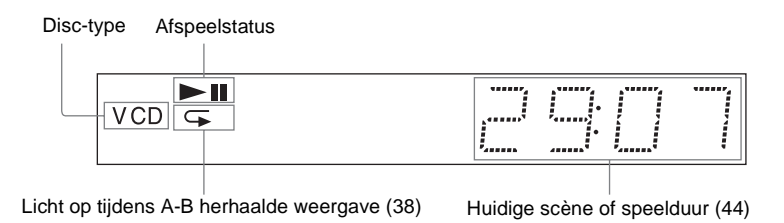

#### **Bij het afspelen van een CD, DATA DVD (DivX video), DATA CD (MP3 audio/DivX video) of VIDEO CD (zonder PBC)**

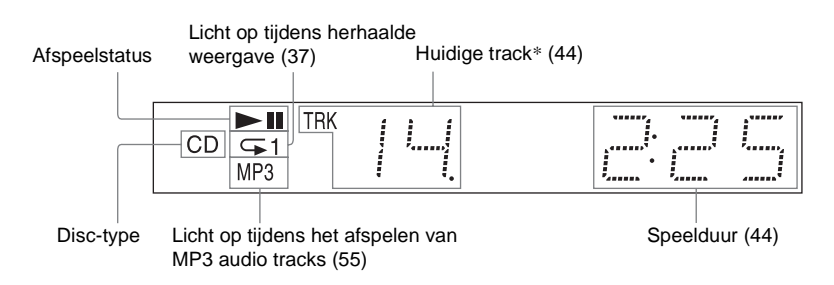

\* De huidige track verschijnt niet bij het afspelen van DivX-videobestanden.

#### **ζ Tip**

U kunt de verlichting van het display op het voorpaneel aanpassen door "DIMMER" in te stellen bij "INDIVIDUELE INSTELLING". ([pagina 75](#page-258-1))

## **Achterpaneel**

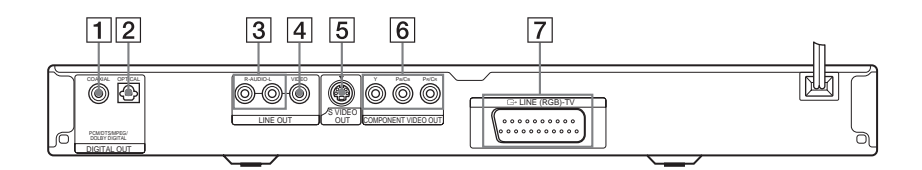

- 1 DIGITAL OUT (COAXIAL) (digitale coaxiaal uitgang) aansluiting [\(23](#page-206-0)) [\(24](#page-207-0)) ([25\)](#page-208-0)
- **2** DIGITAL OUT (OPTICAL) (optisch digitale uitgang) aansluiting ([23\)](#page-206-0) [\(24\)](#page-207-0) ([25\)](#page-208-0)
- **3** LINE OUT L/R (AUDIO) (lijnuitgang L/R, audio) aansluitingen ([22\)](#page-205-0) ([23\)](#page-206-1) ([24\)](#page-207-1)
- $\boxed{4}$  LINE OUT (VIDEO) (lijnuitgang, video) aansluiting ([17\)](#page-200-1)
- **5** S VIDEO OUT (s video uitgang) aansluiting [\(17](#page-200-2))
- $\boxed{6}$  COMPONENT VIDEO OUT (Y, PB/ CB, PR/CR) (component video uitgang, Y, PB/CB, PR/CR) aansluitingen ([17\)](#page-200-3)
- G LINE (RGB) TV (lijn, RGB-TV) aansluiting ([17\)](#page-200-4) ([26\)](#page-209-2)

## **Afstandsbediening**

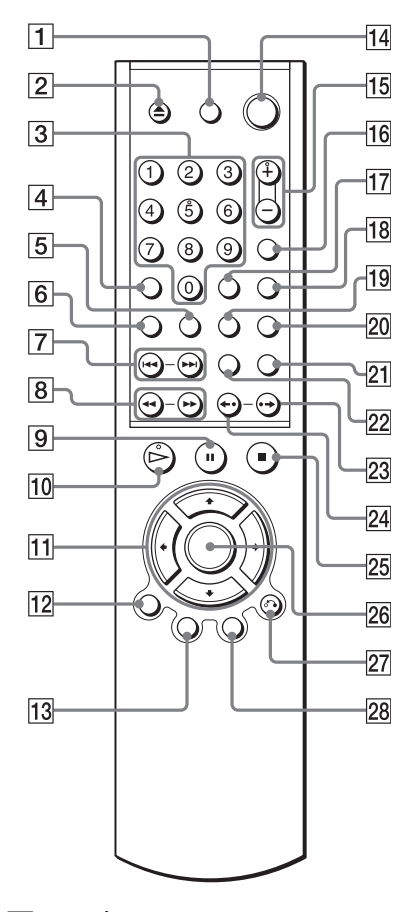

- $\boxed{1}$  TV  $\boxed{I}$  (aan/wachtstand) toets ([70\)](#page-253-1)
- $\boxed{2}$   $\triangle$  (openen/sluiten) toets [\(30](#page-213-2))
- **3** Cijfertoetsen [\(32](#page-215-1))

Cijfertoets 5 is voorzien van een voelstip.\*

- $\overline{4}$  CLEAR (wissen) toets ([35](#page-218-1))
- $\boxed{5}$   $\boxed{\ldots}$  (ondertitel) toets ([51\)](#page-234-4)
- $|6|$   $\circ$  (geluid) toets ([47\)](#page-230-2)
- **T**  $\left| \biguparrow \biguplus \right|$  (vorige/volgende) toetsen ([30\)](#page-213-3)
- $|8|$  **+1 44/** $\blacktriangleright$  **1** $\blacktriangleright$  (scan/traag) toetsen ([41\)](#page-224-1)
- $\boxed{9}$  II (pauze) toets ([30\)](#page-213-0)
- $\boxed{10}$   $\triangleright$  (afspelen) toets ([29\)](#page-212-3)  $De \triangleright$  toets is voorzien van een voelstip.\*
- $\overline{11}$   $\leftrightarrow$  / $\rightarrow$  toetsen ([32\)](#page-215-2)
- 12 DISPLAY (display) toets ([13\)](#page-196-1)
- $\overline{13}$  TOP MENU (boven menu) toets ([32\)](#page-215-3)
- $\overline{14}$   $\overline{1}$   $\sqrt{1}$  (aan/wachtstand) toets ([29\)](#page-212-4)
- $\overline{15}$   $\overline{\phantom{0}}$  (volume) +/– toetsen ([70\)](#page-253-1) De + toets is voorzien van een voelstip.\*
- $\overline{16}$   $\supseteq$  (TV/video) toets ([70\)](#page-253-1)
- **TIME/TEXT** (tijd/tekst) toets ([44\)](#page-227-2)
- **18** PICTURE MODE (beeldmodus) toets [\(52](#page-235-1))
- $\boxed{19}$   $\Omega$ <sub>k</sub> (hoek) toets ([51\)](#page-234-3)
- $\overline{20}$  SUR (surround) toets [\(49](#page-232-1))
- 21 PICTURE NAVI (beeldnavigatie) toets [\(43](#page-226-1), [58\)](#page-241-0)
- $\overline{22}$  ZOOM (zoom) toets [\(30](#page-213-4), [58\)](#page-241-0)
- 23  $\rightarrow$ /III (direct vooruit/stap) button [\(30](#page-213-5), [41\)](#page-224-2)
- $\overline{24}$   $\leftrightarrow$   $\overline{\phantom{0}}$  (direct opnieuw afspelen/stap) toets ([30,](#page-213-6) [41](#page-224-2))
- 25  $\blacksquare$  (stop) toets ([30\)](#page-213-7)
- $\overline{26}$  ENTER (enter) toets ([27\)](#page-210-0)
- 27  $\delta$  RETURN (terug) toets [\(30](#page-213-8))
- $\sqrt{28}$  MENU (menu) toets [\(32](#page-215-4)) ([57\)](#page-240-1)
- \* Gebruik de voelstip als richtpunt wanneer u de speler bedient.

## <span id="page-196-0"></span>**Bedieningsmenuscherm (Magic Pad)**

Gebruik het bedieningsmenu om een functie te kiezen en de bijbehorende informatie te bekijken. Druk herhaaldelijk op DISPLAY om het bedieningsmenuscherm als volgt weer te geven of te wijzigen:

Bedieningsmenuscherm 1  $\ddot{\phantom{0}}$ Bedieningsmenuscherm 2 (Alleen voor DATA CD's zonder DivX-videobestanden)  $\ddot{\phantom{0}}$ Bedieningsmenuscherm uit ,

### <span id="page-196-1"></span>**Bedieningsmenuscherm**

Bedieningsmenuscherm 1 en 2 verschillen afhankelijk van het disctype. Zie de pagina tussen haakjes voor meer informatie over elk item.

Voorbeeld: bedieningsmenuscherm 1 bij het afspelen van een DVD VIDEO.

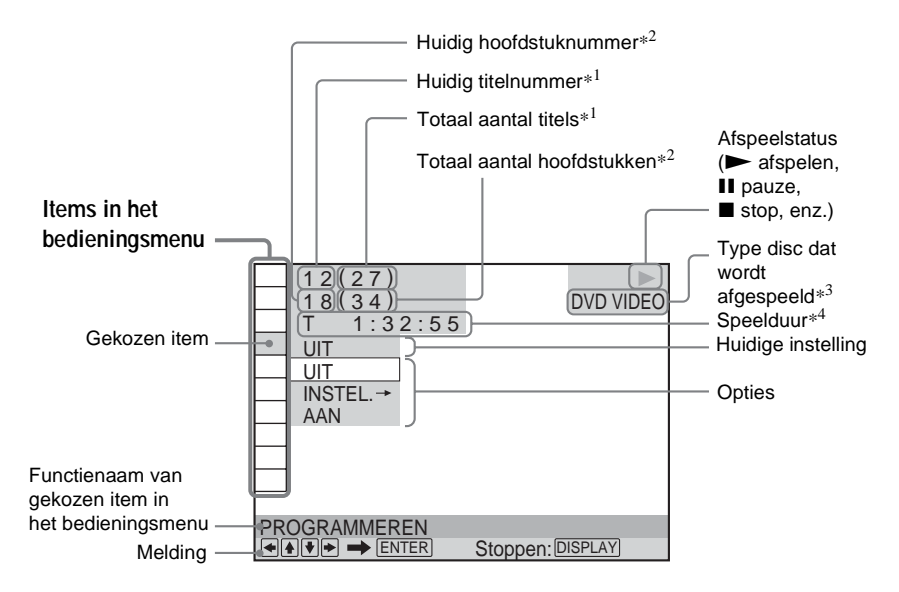

- \*1 Toont het scènenummer voor VIDEO CD's (PBC aan), het tracknummer voor VIDEO CD's/ CD's, het albumnummer voor DATA DVD's/ DATA CD's.
- \*2 Toont het indexnummer voor VIDEO CD's of het MP3-audiotracknummer of JPEGbeeldbestandsnummer voor DATA CD's. DivX-videobestandsnummer voor DATA DVD's.
- \*3 Geeft Super VCD weer als "SVCD".
- \*4 Geeft de datum weer voor JPEG-bestanden.

**Het display uitschakelen** Druk op DISPLAY.

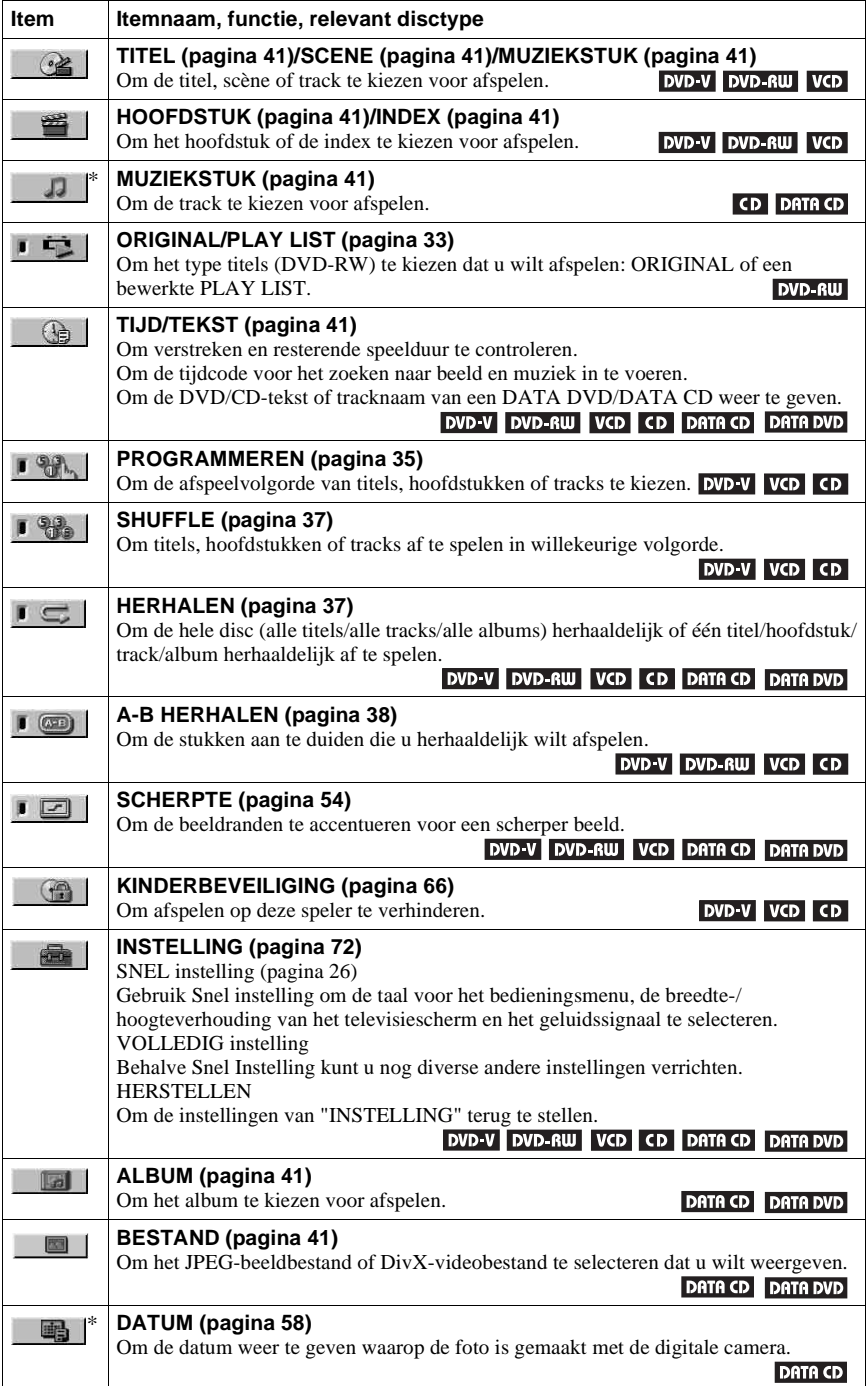

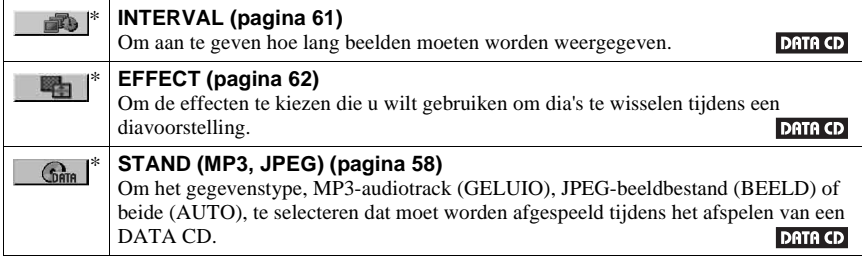

\* Deze items verschijnen niet bij het afspelen van een DATA CD met DivX-videobestand.

#### **ζή Tip**

De pictogramaanduiding van het bedieningsmenu gaat groen branden wanneer u een ander punt kiest dan "UIT". (Alleen "PROGRAMMEREN", "SHUFFLE", "HERHALEN", "A-B HERHALEN", "SCHERPTE"). "ORIGINAL/PLAY LIST" licht groen op als u "PLAY LIST" selecteert (standaardinstelling).  $\rightarrow$ 

## <span id="page-199-1"></span><span id="page-199-0"></span>**De speler aansluiten**

Voer stap 1 tot en met 6 uit om de speler aan te sluiten en in te stellen.

#### **Opmerkingen**

- Sluit de kabels stevig aan om ongewenste ruis te voorkomen.
- Raadpleeg de gebruiksaanwijzing van de aan te sluiten componenten.
- U kunt deze speler niet aansluiten op een televisie die niet is voorzien van een SCART of video-ingang.
- Zorg ervoor dat de stekker van elke component uit het stopcontact is getrokken voordat u de aansluitingen uitvoert.

## <span id="page-199-2"></span>**Stap 1: Uitpakken**

Controleer of de volgende items zijn bijgeleverd:

- Afstandsbediening (1)
- R6 (AA) batterijen (2)

## <span id="page-199-3"></span>**Stap 2: De batterijen in de afstandsbediening plaatsen**

Deze speler kan worden bediend met de bijgeleverde afstandsbediening. Plaats twee R6 (AA) batterijen in de batterijhouder door de  $\oplus$  en  $\ominus$  zijden van de batterijen te laten samenvallen met de markeringen in de houder. Richt de afstandsbediening op de afstandsbedieningssensor **a** op de speler.

<span id="page-199-4"></span>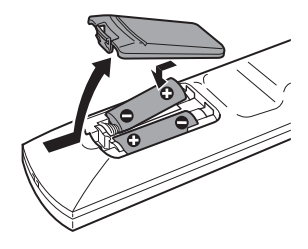

#### **Opmerkingen**

- Laat de afstandsbediening niet achter op een zeer warme of vochtige plaats.
- Zorg ervoor dat er niets in de behuizing van de afstandsbediening terechtkomt, vooral bij het vervangen van de batterijen.
- Stel de afstandsbedieningssensor niet bloot aan direct zonlicht of andere lichtbronnen. Hierdoor kan de werking worden verstoord.
- Als u de afstandsbediening gedurende lange tijd niet gebruikt, verwijdert u de batterijen om mogelijke schade door batterijlekkage en corrosie te voorkomen.

## <span id="page-200-3"></span><span id="page-200-0"></span>**Stap 3: Videokabels aansluiten**

Sluit deze speler met behulp van een videokabel aan op de televisiemonitor of AV-versterker (receiver). Selecteer een van de patronen  $\bullet$  tot en met  $\bullet$ , afhankelijk van de ingang op de televisiemonitor, projector of AV-versterker (receiver).

Als u beelden met een progressief signaal (525p of 625p) wilt bekijken met een compatibele televisie, projector of monitor, moet u patroon  $\Omega$  gebruiken.

<span id="page-200-2"></span><span id="page-200-1"></span>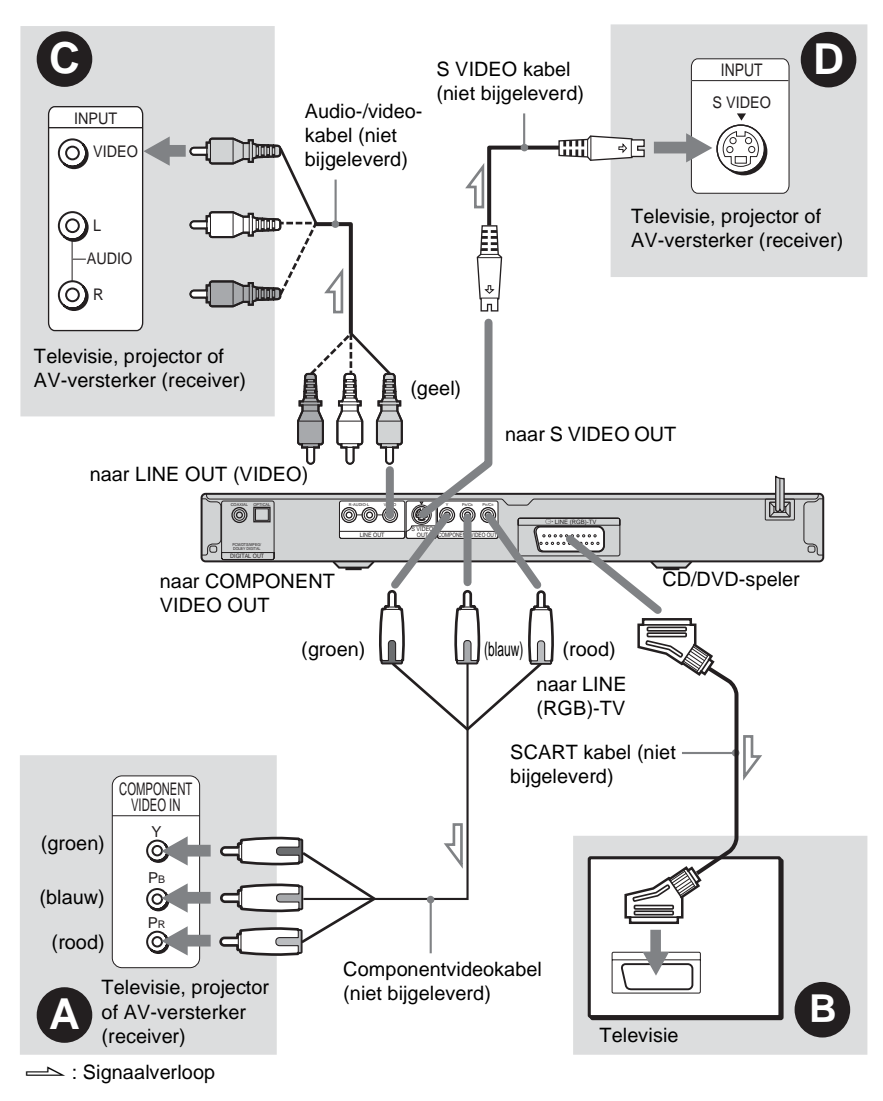

#### <span id="page-200-4"></span>**Opmerkingen**

Als u de speler aansluit op een televisie die geschikt is voor progressieve signalen, kunt u het beste alleen patroon A gebruiken. Als u de televisie aansluit met A en B, kan een speciaal bedieningssignaal dat wordt verzonden via de SCART-kabel ervoor zorgen dat het signaal wordt geschakeld naar de SCART-aansluiting.

## A **Als u de speler aansluit op een monitor, projector of AV-versterker (receiver) met componentvideo-ingangen (Y, PB/CB, PR/CR)**

Sluit de component aan op de COMPONENT VIDEO OUT aansluitingen met een componentvideokabel (niet bijgeleverd) of met drie videokabels (niet bijgeleverd) van dezelfde lengte. U kunt genieten van beelden met een zeer nauwkeurige kleurweergave en uitstekende beeldkwaliteit.

Gebruik deze aansluiting indien uw TV compatibel is met progressive 525p/625p signalen en druk op de PROGRESSIVE toets op het voorpaneel om progressive signalen uit te voeren. Voor details, zie "Gebruik van de PROGRESSIVE toets" ([pagina 19](#page-202-1)).

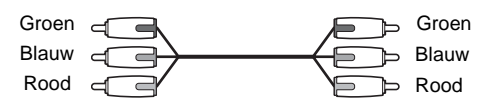

## $\odot$  **Als u de speler aansluit op een SCART-ingang**

Sluit een SCART-kabel aan (niet bijgeleverd). Sluit de stekkers stevig aan om gebrom en ruis te voorkomen. Als u de SCART-kabel gebruikt, controleert u of de televisie compatibel is met S video- of RGB-signalen. Raadpleeg de gebruiksaanwijzing van de aan te sluiten televisie. Ook wanneer u "LINE" bij "SCHERMINSTELLING" in het instelscherm [\(pagina 74](#page-257-1)) instelt op "S VIDEO" of "RGB", moet u de juiste SCART-kabel gebruiken.

Selecteer met deze aansluiting "NORMAL (INTERLACE)" (standaard) door op de PROGRESSIVE toets op het voorpaneel te drukken.

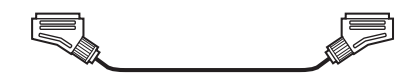

### C **Als u de speler aansluit op een video-ingang**

Steek de gele stekker van de audio-/videokabel (niet bijgeleverd) in de gele (video) aansluitingen. Het beeld is dan van standaardkwaliteit.

Selecteer met deze aansluiting "NORMAL (INTERLACE)" (standaard) door op de PROGRESSIVE toets op het voorpaneel te drukken.

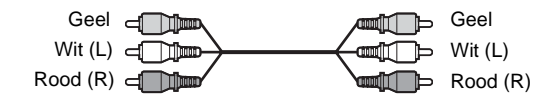

## D **Als u de speler aansluit op een S VIDEO ingang**

Sluit een S VIDEO kabel (niet bijgeleverd) aan. Het beeld is van hoge kwaliteit. Selecteer met deze aansluiting "NORMAL (INTERLACE)" (standaard) door op de PROGRESSIVE toets op het voorpaneel te drukken.

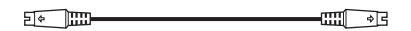

#### **Als u de speler aansluit op een breedbeeldtelevisie**

Bij sommige discs past het beeld niet op het televisiescherm. Zie [pagina 74](#page-257-1) om de breedte-/ hoogteverhouding te wijzigen.

#### **Opmerkingen**

• Sluit geen videorecorder, enzovoort aan tussen de televisie en de speler. Wanneer de spelersignalen via een videorecorder naar de televisie worden verzonden, krijgt u mogelijk geen helder beeld op het

televisiescherm. Als de televisie slechts één audio/video-ingang heeft, moet u de speler hierop aansluiten.

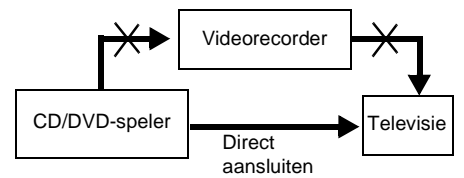

- Gebruikers moeten er rekening mee houden dat niet alle high-definition televisies volledig compatibel zijn met deze speler. Hierdoor kunnen er fouten worden veroorzaakt die in het beeld worden weergegeven. Als u problemen ondervindt bij het scannen van beelden in de progressieve 525- of 625-indeling, kunt u het beste overschakelen naar de standaarduitvoer. Neem contact met de klantenservice als u vragen hebt over de compatibiliteit van uw televisie met dit model DVD-speler.
- Wanneer u de speler via SCART aansluit op de televisie, wordt de ingangsbron van de televisie automatisch ingesteld op de speler wanneer u het afspelen start. Druk in dit geval op  $\bigoplus$  (TV/video) op de afstandsbediening om de ingang weer op televisie te zetten.
- Als u "LINE" bij SCHERMINSTELLING instelt op "RGB" ([pagina 26,](#page-209-1) [75](#page-258-2)), worden er geen componentvideosignalen uitgevoerd.

Bij het afspelen van een disc opgenomen met het NTSC-kleurensysteem, voert de speler het videosignaal of het instelmenu enz. uit in het NTSC-kleurensysteem en kan het beeld eventueel niet verschijnen op PAL-televisies. Open dan de disc-lade en verwijder de disc.

### <span id="page-202-1"></span><span id="page-202-0"></span>**Gebruik van de PROGRESSIVE toets**

Met de PROGRESSIVE toets op het voorpaneel kunt u het formaat kiezen waarin de speler videosignalen uitvoert (Progressive of Interlace), alsook de conversiemethode voor progressive signalen. De PROGRESSIVE aanduiding gaat branden als de speler progressieve signalen uitvoert.

Bij elke druk op PROGRESSIVE verandert de indicatie als volgt:

PROGRESSIVE AUTO  $\ddot{\phantom{a}}$ 

PROGRESSIVE VIDEO  $\ddot{\phantom{a}}$ 

NORMAAL (INTERLACE)

#### ◆**PROGRESSIVE AUTO**

Kies deze instelling wanneer:

– de televisie progressieve signalen accepteert, en

– de televisie is aangesloten op de COMPONENT VIDEO OUT aansluitingen.

Kies dit normaal in de bovengenoemde omstandigheden. Hierbij wordt de software automatisch gedetecteerd en de juiste conversiemethode geselecteerd.

Merk op dat het beeld onscherp is of er zelfs geen beeld verschijnt wanneer u deze instellingen selecteert en één van de bovenstaande voorwaarden niet is vervuld.

#### ◆**PROGRESSIVE VIDEO**

Kies deze instelling wanneer:

- de televisie progressieve signalen accepteert, en
- de televisie is aangesloten op de COMPONENT VIDEO OUT aansluitingen.

– u de conversiemethode wilt omschakelen naar PROGRESSIVE VIDEO voor video-software. Kies dit wanneer het beeld onscherp is met PROGRESSIVE AUTO.

Merk op dat het beeld onscherp is of er zelfs geen beeld verschijnt wanneer u deze instellingen selecteert en één van de bovenstaande voorwaarden niet is vervuld.

#### ◆**NORMAAL (INTERLACE)**

Kies deze instelling wanneer:

– de televisie geen progressieve signalen accepteert, of

– de televisie is aangesloten op andere aansluitingen dan de COMPONENT VIDEO OUT aansluitingen (LINE OUT (VIDEO) of S VIDEO OUT).

#### ◆**DVD software-types en conversiemethode**

DVD-software kan worden onderverdeeld in twee soorten: filmsoftware en videosoftware.

Video-software is afgeleid van TV, zoals bijvoorbeeld drama en sit-com, met een weergave van 30 beelden/60 velden per seconde. Film-software is vergelijkbaar met weergave in de bioscoop, met 24 beelden per seconde. Bepaalde DVD-software bevat video en film.

Om deze beelden natuurlijk op het TV-scherm te laten verschijnen in de PROGRESSIVE stand, moet het progressive-videosignaal worden omgezet naar het type DVD software dat u bekijkt.

#### **Opmerkingen**

- Als u videosoftware met progressieve signalen afspeelt, worden gedeelten van bepaalde soorten beelden onnatuurlijk weergegeven vanwege het conversieproces als deze worden uitgevoerd via de COMPONENT VIDEO OUT aansluitingen. Beelden afkomstig van de S VIDEO OUT en LINE OUT (VIDEO) aansluitingen blijven intact omdat ze in het normale (interlace) formaat worden uitgevoerd.
- Wanneer u "LINE" bij "SCHERMINSTELLING" op "RGB" zet, schakelt de speler over naar "NORMAAL (INTERLACE)". Dit gebeurt ook wanneer u "PROGRESSIVE AUTO" of "PROGRESSIVE VIDEO" selecteert.

## <span id="page-204-0"></span>**Stap 4: Audiokabels aansluiten**

Raadpleeg de onderstaande tabel om na te gaan welke aansluiting het beste bij uw systeem past. Lees de instructies voor de componenten die u wilt aansluiten.

### **Een aansluiting selecteren**

Kies één van de volgende aansluitingen, **A** tot **D**.

**Aan te sluiten componenten Aansluiting Uw opstelling (voorbeeld) Televisie** • Surround-effecten: – TVS DYNAMISCH ([pagina 49](#page-232-2)) – TVS BREED [\(pagina 49](#page-232-2)) [\(pagina 22\)](#page-205-1) **Stereo versterker (receiver) en twee luidsprekers** • Surround-effecten: – TVS STANDAARD ([pagina 49](#page-232-2)) of **MD deck/DAT deck** • Surround-effecten: – TVS STANDAARD ([pagina 49](#page-232-2)) [\(pagina 23\)](#page-206-2) **AV-versterker (receiver) met Dolby**\*1  **Surround (Pro Logic) decoder en 3 tot 6 luidsprekers** • Surround-effecten: – Dolby Surround (Pro Logic) ([pagina 82](#page-265-2)) [\(pagina 24\)](#page-207-2) **AV-versterker (receiver) met digitale ingangen met Dolby Digital, DTS**\*2 **of MPEG audiodecoder en 6 luidsprekers** • Surround-effecten: – Dolby Digital (5.1 ch) [\(pagina 82\)](#page-265-2) – DTS ([pagina 82](#page-265-2)) – MPEG (5.1ch) ([pagina 82](#page-265-2)) [\(pagina 25\)](#page-208-1) **A B C D**

#### ነ<u>ኛ</u> Tip

Wanneer u een AV-versterker (receiver) aansluit die met een bemonsteringsfrequentie van 96 kHz werkt, gebruik dan aansluiting  $\left( \begin{array}{ccc} \mathbf{D} \end{array} \right)$ .

- \*1 Gefabriceerd onder licentie van Dolby Laboratories. "Dolby", "Pro Logic" en het symbool double-D zijn handelsmerken van Dolby Laboratories.
- \*2 "DTS" en "DTS Digital Out" zijn handelsmerken van Digital Theater Systems, Inc.

### <span id="page-205-1"></span>**A** Aansluiting op de televisie

Bij deze aansluiting wordt het geluid weergegeven via de luidsprekers van de televisie. Als u een SCART kabel gebruikt in patroon  $\bullet$  of ["Stap 3: Videokabels aansluiten" \(pagina 17\)](#page-200-0), hoeft u geen audiokabels op de televisie aan te sluiten.

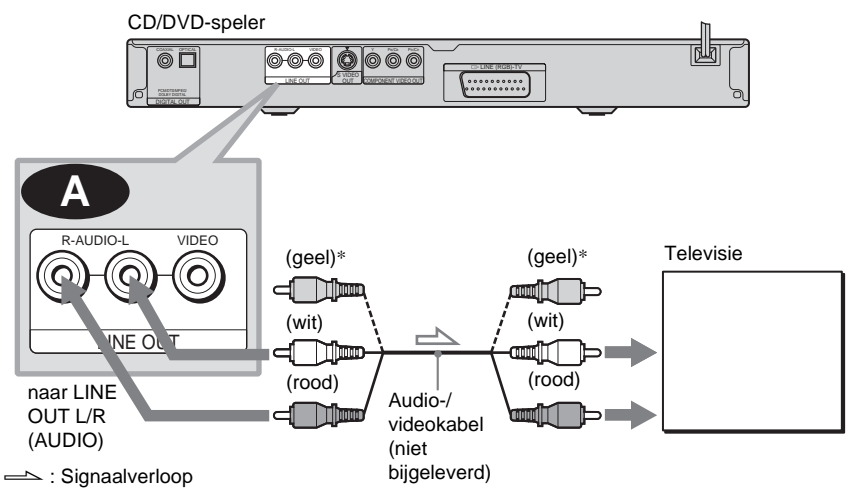

<span id="page-205-0"></span>\* De gele stekker dient voor videosignalen ([pagina 17](#page-200-0)).

#### $\ddot{\circ}$  Tip

Gebruik een stereo/mono-conversiekabel (niet bijgeleverd) om een mono-televisie aan te sluiten. Verbind de LINE OUT L/R (AUDIO) aansluitingen met de audio-ingang van de TV.

### <span id="page-206-2"></span><span id="page-206-0"></span> **Aansluiting op een stereoversterker (receiver) en 2 luidsprekers/ B Aansluiting op een MD deck of DAT deck**

Gebruik (B-1) als de stereoversterker (receiver) alleen L- en R audio-ingangen heeft. Gebruik **B-2** als de versterker (receiver) is voorzien van een digitale ingang of bij aansluiting op een MD deck of DAT deck. In dit geval kunt u de speler ook rechtstreeks aansluiten op het MD deck of DAT deck zonder de stereoversterker (receiver) te gebruiken.

<span id="page-206-1"></span>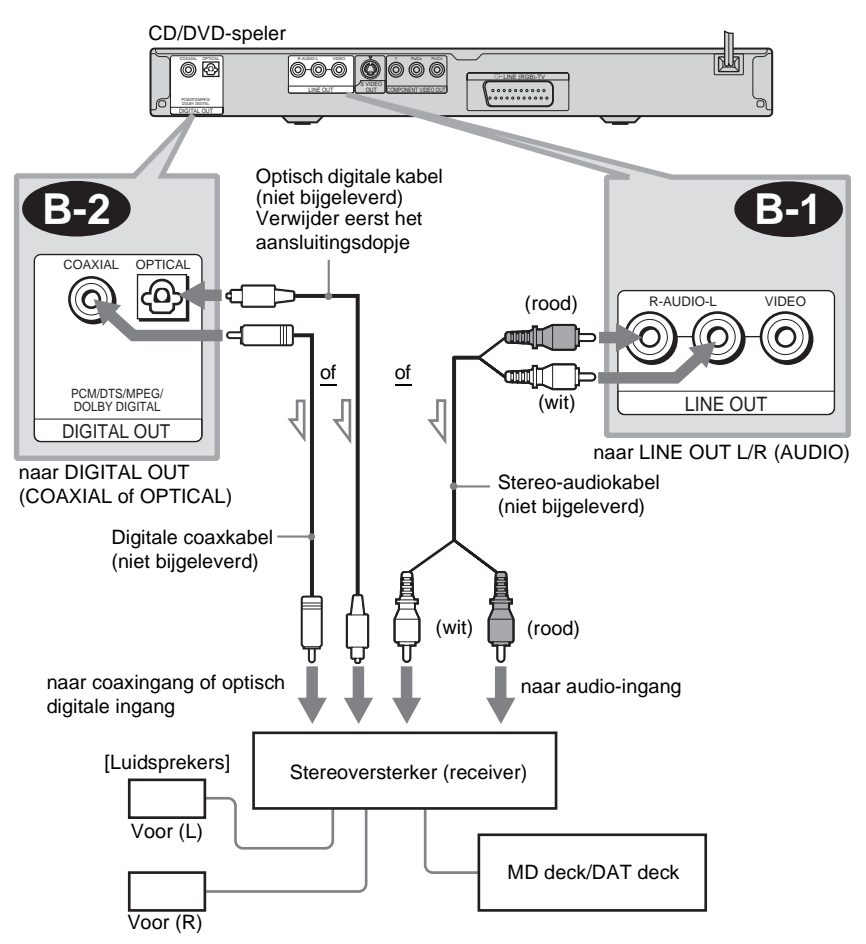

Signaalverloop

### <span id="page-207-2"></span> **Aansluiting op een AV-versterker (receiver) met Dolby Surround C (Pro-Logic)-decoder en 3 tot en met 6 luidsprekers**

<span id="page-207-0"></span>Dolby Surround-effecten zijn alleen mogelijk bij het afspelen van Dolby Surround audio of meerkanaalse audiodiscs (Dolby Digital).

Gebruik C-1 als de versterker (receiver) alleen linker- en rechteraudio-ingangen heeft. Gebruik  $\bigcirc$ 2 indien de versterker (receiver) is uitgerust met een digitale ingang.

<span id="page-207-1"></span>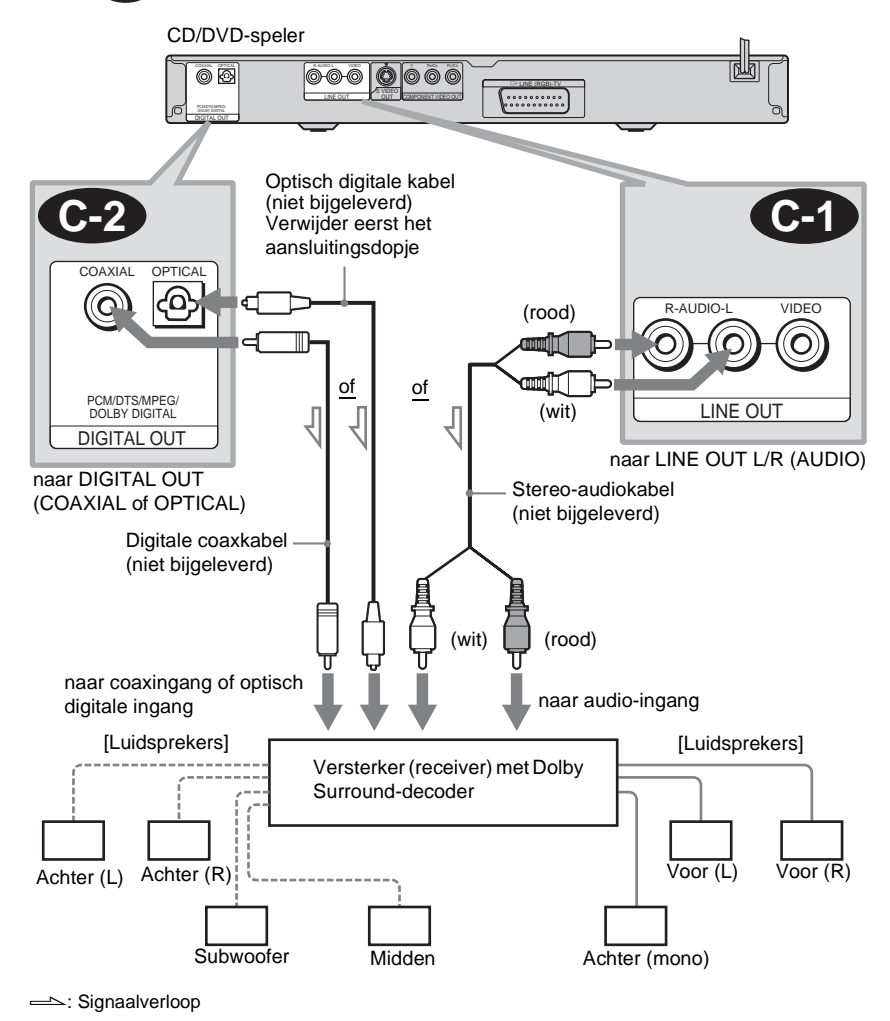

#### **Opmerking**

Wanneer u 6 luidsprekers aansluit, moet u de monoluidspreker achteraan vervangen door een middenluidspreker, 2 achterluidsprekers en een subwoofer.

### <span id="page-208-1"></span>**D** Aansluiting op een AV-versterker (receiver) met een digitale ingang, een **decoder (Dolby Digital, MPEG-audio of DTS) en 6 luidsprekers**

Met deze aansluiting kunt u de Dolby Digital, MPEG-audio- of DTS-decoder functie van uw AV-versterker (receiver) gebruiken.

<span id="page-208-0"></span>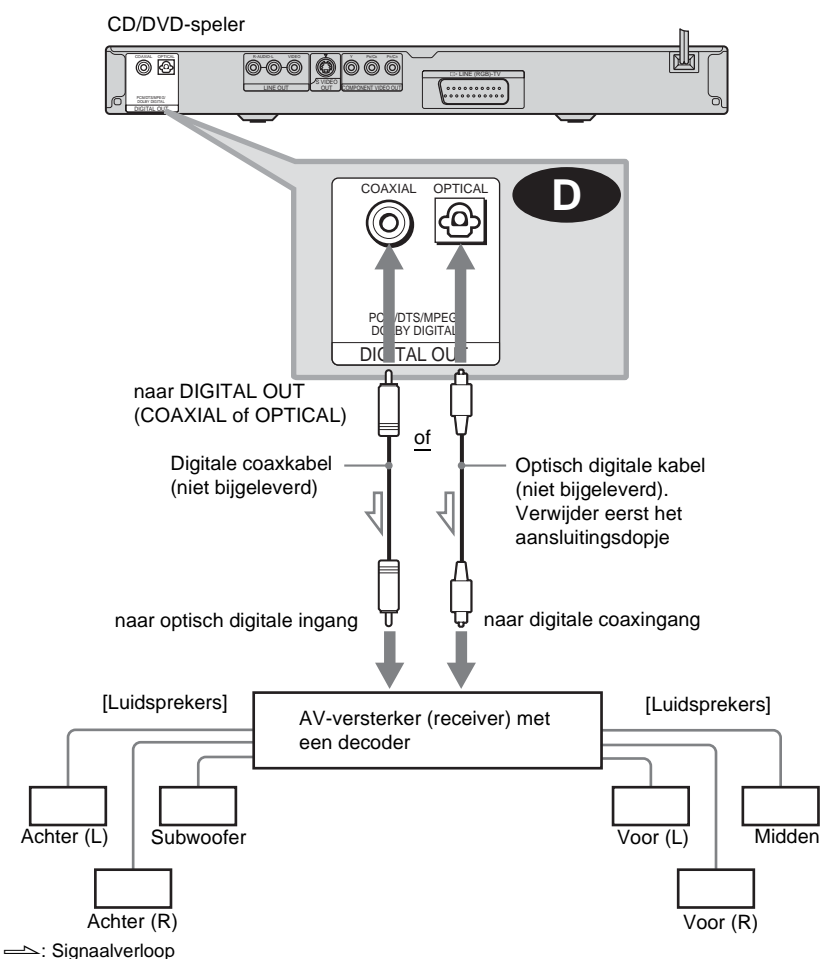

#### ፞ଫୁଁ Tip

Gebruik aansluiting **D** als u de speler aansluit op 7 of meer luidsprekers (6.1-kanaals of meer).

#### **Opmerkingen**

• Nadat u de aansluiting hebt voltooid, moet u in Snel instelling "DOLBY DIGITAL" instellen op "DOLBY DIGITAL" en "DTS" op "AAN" ([pagina 26\)](#page-209-1). Als de AV-versterker (receiver) een decoder voor MPEG audio heeft, stelt u "MPEG" in op "MPEG" ([pagina 78\)](#page-261-0). Als u dat niet doet,

komt er geen of een hard geluid uit de luidsprekers.

- Gebruik deze aansluiting als u DTSgeluidssporen wilt afspelen. DTS-geluidssporen worden niet uitgevoerd via de LINE OUT L/R (AUDIO) aansluiting, zelfs niet als u "DTS" instelt op "AAN" bij Snel instelling ([pagina 26](#page-209-1)).
- Bij aansluiting op een versterker (receiver) die werkt met een bemonsteringsfrequentie van 96 kHz, stelt u "48kHz/96kHz PCM" bij "AUDIO INSTELLING" in op "96kHz/24bit" [\(pagina 78\)](#page-261-1).

## <span id="page-209-0"></span>**Stap 5: Het netsnoer aansluiten**

Steek de stekker van de speler en de televisie (netsnoer) in een stopcontact.

## <span id="page-209-2"></span><span id="page-209-1"></span>**Stap 6: Snel instelling**

Voer de onderstaande procedure uit voor een minimale basisinstelling van de speler. Druk op  $\blacktriangleright$  om een instelling over te slaan. Druk op  $\blacktriangleright$  om terug te keren naar de vorige stap.

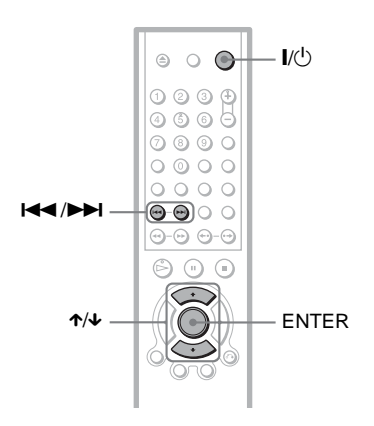

**1 Zet de televisie aan.**

- $2$  Druk op  $\mathsf{I\!/\!\!\!\cup}$ .
- **3 Stel de ingangskeuzeschakelaar van de televisie zo in dat het signaal van de speler op het televisiescherm verschijnt.**

"Press [ENTER] to run QUICK SETUP" (Druk op [ENTER] voor snelle instelling) verschijnt onder aan het scherm. Als dit bericht niet verschijnt, moet u "QUICK" (SNEL) selecteren bij "SETUP" (INSTELLING) in het bedieningsmenu [\(pagina 73\)](#page-256-1) om Snel instelling uit te voeren.

## **4 Druk op ENTER zonder dat er een disc is geplaatst.**

Het instelscherm voor de taal van het schermdisplay verschijnt.

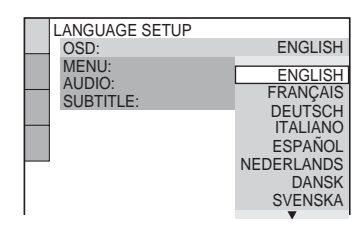

## **5 Druk op** X**/**x **om een taal te selecteren.**

Het menu en de ondertitels worden weergegeven in de geselecteerde taal.

## <span id="page-210-0"></span>**6 Druk op ENTER.**

Het instelscherm voor de breedte-/ hoogteverhouding van de aangesloten televisie verschijnt.

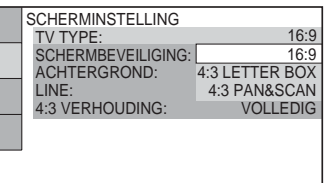

**7 Druk op** X**/**x **om de instelling te selecteren die overeenkomt met de televisie.**

◆ **Voor een breedbeeld-TV of standaard 4:3 TV met breedbeeldstand**

- 16:9 [\(pagina 74\)](#page-257-2)
- ◆ **Voor een standaard 4:3 TV**
- 4:3 LETTER BOX of 4:3 PAN&SCAN [\(pagina 74](#page-257-2))

## **8 Druk op ENTER.**

Het instelscherm voor het kiezen van het type videosignaaluitvoer via LINE (RGB)-TV verschijnt.

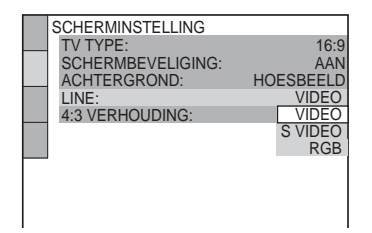

- **9 Druk op** X**/**x **om het type signaal te kiezen dat u wilt uitvoeren via LINE (RGB)-TV.**
	- ◆ **Videosignalen**
	- VIDEO ([pagina 75](#page-258-3))
	- ◆ **S video-signalen**
	- S-VIDEO [\(pagina 75\)](#page-258-4)

#### ◆ **RGB-signalen**

• RGB ([pagina 75](#page-258-2))

Wanneer u "RGB" selecteert, kunt u de PROGRESSIVE toets gebruiken en voert de speler geen videosignalen uit via de COMPONENT VIDEO OUT aansluitingen.

## **10Druk op ENTER.**

Het instelscherm voor het selecteren van het type aansluiting voor de versterker (receiver) verschijnt.

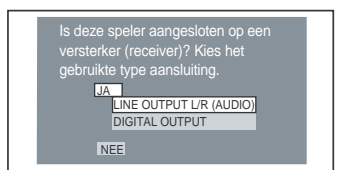

**11Druk op** <sup>X</sup>**/**x **om het type aansluiting (indien aanwezig) te selecteren voor de aansluiting op een versterker (receiver) en druk vervolgens op ENTER.**

Kies het item dat past bij de audioaansluiting die u op [pagina 22](#page-205-1) tot [25](#page-208-1) hebt  $g$ ekozen ( $\bf{A}$ ) tot en met  $\bf{D}$ ).

#### **A**

• Kies "NEE" wanneer alleen maar een TV is aangesloten. Snel instelling is voltooid en alle aansluitingen zijn gemaakt.

#### **B-1 C-1**

• Kies "LINE OUTPUT L/R (AUDIO)". Snel instelling is voltooid en alle aansluitingen zijn gemaakt.

#### **B-2 C-2 D**

• Kies "DIGITAL OUTPUT." Het instelscherm voor "DOLBY DIGITAL" verschijnt.

## **12Druk op** <sup>X</sup>**/**x **om het type Dolby Digital signaal te kiezen dat u naar de versterker (receiver) wilt**

#### **sturen.**

Kies het signaal dat past bij de audioaansluiting die u op [pagina 23](#page-206-2) tot [25](#page-208-1) hebt  $g$ ekozen (**B**  $g$  tot en met **D**).

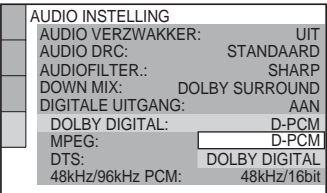

### **B-2 C-2**

• D-PCM [\(pagina 78\)](#page-261-2)

### **D**

• DOLBY DIGITAL (alleen als de versterker (receiver) is uitgerust met een Dolby Digital-decoder) [\(pagina 78\)](#page-261-3)

## **13Druk op ENTER.**

"DTS" wordt gekozen.

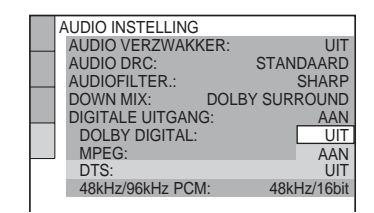

## **14Druk op** <sup>X</sup>**/**x **om te kiezen of u een DTS-signaal naar de versterker**

#### **(receiver) wilt sturen.**

Kies het item dat past bij de audioaansluiting die u op [pagina 23](#page-206-2) tot [25](#page-208-1) hebt  $g$ ekozen (**B**  $g$  tot en met **D**).

#### **B-2 C-2**

• UIT ([pagina 78\)](#page-261-4)

### **D**

• AAN (alleen als de versterker (receiver) is uitgerust met een DTSdecoder) [\(pagina 78](#page-261-5))

## **15Druk op ENTER.**

Snel instelling is voltooid. Alle aansluitingen en instellingen zijn gemaakt.

Als de AV-versterker (receiver) een decoder voor MPEG audio heeft, stelt u "MPEG" in op "MPEG" [\(pagina 78\)](#page-261-0).

## **Genieten van de surround soundeffecten**

Als u wilt genieten van de surround soundeffecten met deze speler of de versterker (receiver), moeten de volgende items zijn ingesteld zoals hieronder wordt beschreven voor de audio-aansluiting die u op [pagina 23](#page-206-2)   $\text{tot } 25 \text{ hebt gekozen}$  $\text{tot } 25 \text{ hebt gekozen}$  $\text{tot } 25 \text{ hebt gekozen}$  (**B**  $\text{tot } \text{en met}$  **D**). Dit zijn de standaardinstellingen die niet hoeven te worden gewijzigd wanneer u de speler voor het eerst aansluit. Zie [pagina 72](#page-255-2) voor het gebruik van het instelscherm.

#### **Audio-aansluiting [\(pagina 23](#page-206-2) tot [25](#page-208-1))**

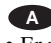

• Er zijn geen aanvullende instellingen vereist.

#### **B-1 C-1**

• Zet "DOWN MIX" op "DOLBY SURROUND" ([pagina 77](#page-260-0)).

#### **B-2 C-2 D**

- Zet "DOWN MIX" op "DOLBY SURROUND" ([pagina 77](#page-260-0)).
- Zet "DIGITALE UITGANG" op "AAN" ([pagina 77\)](#page-260-1).

#### <span id="page-212-2"></span><span id="page-212-0"></span>**Discs afspelen**

## <span id="page-212-1"></span>**Discs afspelen DVD-RW VCD CD DATA CD DATA DVD**

Afhankelijk van de DVD of VIDEO CD kunnen sommige functies verschillend of niet beschikbaar zijn.

Raadpleeg de instructies die bij de disc zijn geleverd.

<span id="page-212-4"></span>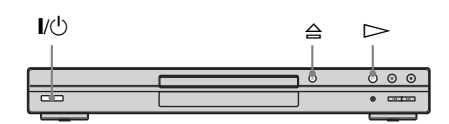

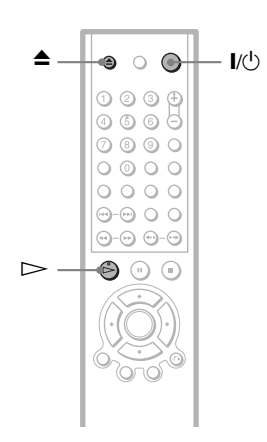

## **1 Zet de televisie aan.**

## $2$  Druk op  $I/\psi$ .

De speler wordt ingeschakeld.

**3 Stel de ingangskeuzeschakelaar van de televisie zo in dat het signaal van de speler op het televisiescherm verschijnt.**

#### ◆ **Bij gebruik van een versterker (receiver)**

Zet de versterker (receiver) aan en kies het juiste kanaal zodat u het geluid van deze speler kunt beluisteren.

## <span id="page-212-3"></span> $4$  Druk op  $\triangleq$  op de speler en leg een **disc op de disc-lade.**

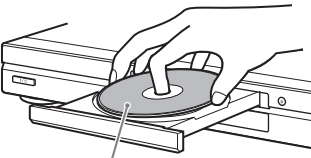

Met de afspeelkant omlaag

## $5$  Druk op  $\triangleright$ .

De disc-lade gaat dicht. Het afspelen wordt gestart (doorlopend afspelen). Regel het volume op de televisie of de versterker (receiver).

Bij sommige discs verschijnt er een menu op het televisiescherm. Voor DVD VIDEO's, zie [pagina 32.](#page-215-0) Voor VIDEO CD's, zie [pagina 34](#page-217-0).

#### **De speler uitschakelen**

Druk op  $\mathbb{I}/\mathbb{O}$ . De speler schakelt over naar de wachtstand.

#### z **Tip**

De speler wordt automatisch uitgeschakeld wanneer u deze langer dan 30 minuten in de stopstand laat staan. (Auto Power Off functie)

### <span id="page-213-2"></span>**Aanvullende handelingen**

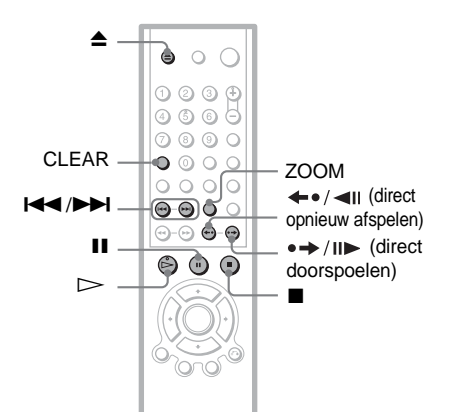

<span id="page-213-7"></span><span id="page-213-0"></span>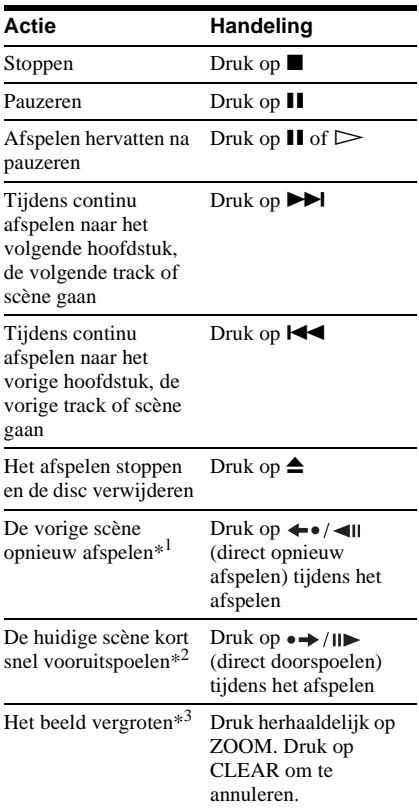

- <span id="page-213-4"></span>\*1 Alleen DVD VIDEO's/DVD-RW's/DVD-R's De toets kan niet worden gebruikt voor DivXvideobestanden.
- \*2 Alleen DVD VIDEO's/DVD-RW's/DVD-R's/ DVD+RW's De toets kan niet worden gebruikt voor DivX-videobestanden.

\*3 Alleen video en JPEG-afbeeldingen (behalve ACHTERGROND beelden). U kunt het vergrote beeld verplaatsen met  $\leftrightarrow/\uparrow/\downarrow/\rightarrow$ . Afhankelijk van de inhoud van de disc wordt de zoomfunctie automatisch uitgeschakeld als het beeld wordt verplaatst.

#### **Ö**<sup>Tips</sup>

- De functie voor direct opnieuw afspelen is handig om een scène of dialoog die u hebt gemist, te herhalen.
- De functie voor direct doorspoelen is handig om een scène over te slaan die u niet wilt zien.

#### **Opmerking**

Met bepaalde scènes werkt de functie voor direct opnieuw afspelen of direct doorspoelen mogelijk niet.

### <span id="page-213-1"></span>**De disc-lade vergrendelen (Kinderslot)**

<span id="page-213-3"></span>De disc-lade kan worden vergrendeld zodat kinderen ze niet kunnen openen.

<span id="page-213-8"></span>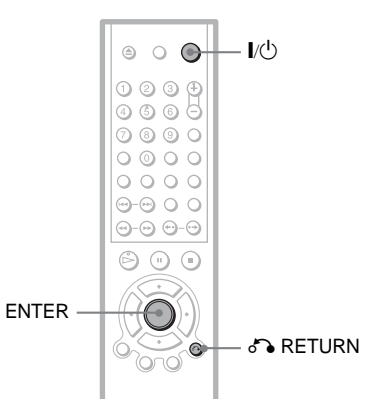

#### <span id="page-213-6"></span>**Druk met de speler in de wachtstand op**  O **RETURN, ENTER en vervolgens op** [**/**1 **op de afstandsbediening.**

<span id="page-213-5"></span>De speler wordt ingeschakeld en "LOCKED" verschijnt in het display op het voorpaneel. De  $\triangle$  en  $\triangle$  toetsen op de speler of de afstandsbediening werken niet wanneer het kinderslot is geactiveerd.

#### **De disc-lade ontgrendelen**

Druk met de speler in de wachtstand weer op To RETURN, ENTER en vervolgens op  $\mathcal{U}^{(1)}$ op de afstandsbediening.

#### **Opmerking**

De disc-lade blijft gesloten, ook al kiest u "HERSTELLEN" onder "INSTELLING" in het bedieningsmenu ([pagina 73](#page-256-2)).

## <span id="page-214-0"></span>**Het afspelen hervatten vanaf het punt waar u de disc hebt gestopt (Multi-disc**

**Resume)** 

De speler memoriseert het punt waar u de disc hebt gestopt voor maximum 40 discs en hervat daar de weergave wanneer u dezelfde disc de volgende keer inbrengt. Wanneer u de weergave hervat van de 41e disc, wordt het hervatpunt van de eerste disc gewist.

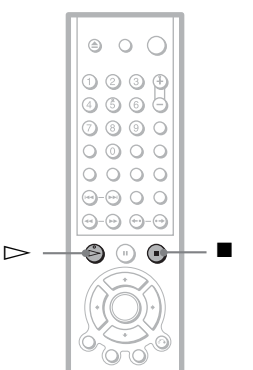

# **1 Druk tijdens het afspelen van een disc op ■ om het afspelen te**

**stoppen.**

"RESUME" verschijnt in het display op het voorpaneel.

## **2** Druk op  $\triangleright$ .

De speler start het afspelen vanaf het punt waar u de disc in stap 1 hebt gestopt.

#### **ζ Tip**

Als u het afspelen wilt starten vanaf het begin van de disc, drukt u twee keer op  $\blacksquare$  en vervolgens op  $\triangleright$ 

#### **Opmerkingen**

- "MULTI-DISC RESUME" bij "INDIVIDUELE INSTELLING" moet zijn ingesteld op "AAN" (standaard) om deze functie te laten werken ([pagina 75](#page-258-5)).
- Het punt waar u het afspelen hebt gestopt, wordt gewist wanneer:
- u de afspeelstand wijzigt.
- u de instellingen op het instelscherm wijzigt.
- Voor DVD-RW's in VR-modus, CD's, DATA CD's en DATA DVD's wordt het hervatpunt voor de huidige disc onthouden. Het hervatpunt wordt gewist wanneer:
- 
- u de disclade hebt geopend. – u het netsnoer loskoppelt.
- de speler overschakelt naar de wachtstand (alleen DATA CD's/DATA DVD's).
- Resume Play werkt niet tijdens Shuffle Play en Programme Play.
- Deze functie werkt niet met sommige discs.
- Als "MULTI-DISC RESUME" bij "INDIVIDUELE INSTELLING" is ingesteld op "AAN" en u een opgenomen disc, zoals DVD-RW, afspeelt, kan de speler andere opgenomen discs gaan afspelen vanaf hetzelfde hervatpunt. Wilt u vanaf het begin afspelen, dan moet u twee keer op  $\blacksquare$  drukken en vervolgens op  $\triangleright$ .

## <span id="page-215-4"></span><span id="page-215-0"></span>**Gebruik van het DVD Menu**

Een DVD is opgesplitst in lange stukken beeld of muziek die "titels" worden genoemd. Bij het afspelen van een DVD die verscheidene titels bevat, kunt u titels kiezen met de TOP MENU toets.

Bij het afspelen van een DVD waarop items, zoals de taal van het geluid en de ondertitels, kunnen worden geselecteerd, kunt u deze selecteren met de MENU toets.

<span id="page-215-1"></span>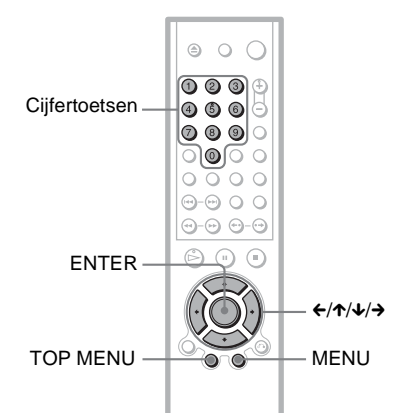

## <span id="page-215-3"></span>**1 Druk op TOP MENU of MENU.**

Het disc-menu verschijnt op het TV-scherm.

De inhoud van het menu varieert van disc tot disc.

### <span id="page-215-2"></span>**2** Press ←/ $\uparrow$ / $\downarrow$ /→ of de cijfertoetsen **om het item te kiezen dat u wilt afspelen of wijzigen.**

Als u op de cijfertoetsen drukt, verschijnt het volgende scherm.

Druk op de cijfertoetsen om het gewenste item te selecteren.

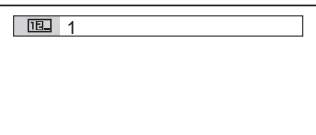

**3 Druk op ENTER.**
# **"ORIGINAL" of "PLAY LIST" selecteren op een DVD-RW**

Sommige DVD-RW's hebben in de VRmodus (Video Recording) twee typen titels voor het afspelen: oorspronkelijk opgenomen titels (ORIGINAL) en bewerkbare titels die op opneembare DVD-spelers kunnen worden gemaakt (PLAY LIST). U kunt kiezen welk type titel wordt afgespeeld.

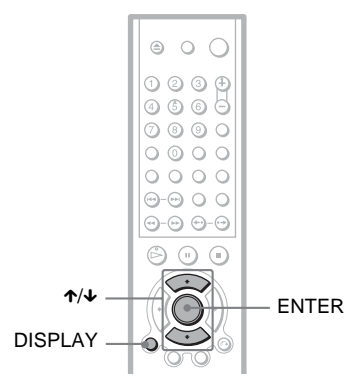

# **1 Druk op DISPLAY met de speler in de stopstand.**

Het bedieningsmenu verschijnt.

# **2** Druk op  $\uparrow/\downarrow$  om  $\begin{array}{|c|c|}$

**(ORIGINAL/PLAY LIST) te kiezen en druk vervolgens op ENTER.**

De opties voor "ORIGINAL/PLAY LIST" verschijnen.

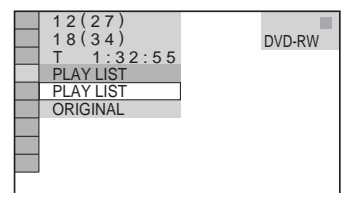

- **3** Druk op ↑/↓ om een instelling te **kiezen.**
	- PLAY LIST: om de titels af te spelen die zijn samengesteld uit "ORIGINAL".
	- ORIGINAL: om de oorspronkelijk opgenomen titels af te spelen.

# **4 Druk op ENTER.**

# **VIDEO CD's met PBC**functies afspelen (PBC**weergave)**

Met PBC (Playback Control) kunt u VIDEO CD's interactief afspelen door de instructies in het menu op het televisiescherm te volgen.

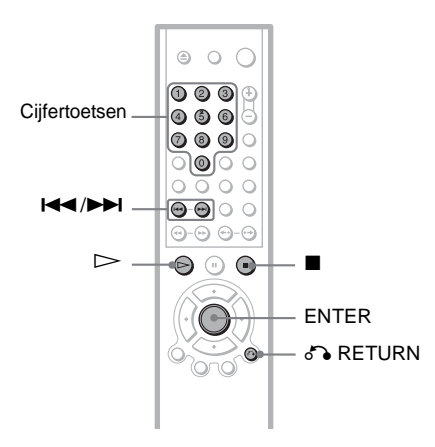

**1 Speel een VIDEO CD met PBCfuncties af.**

Het menu voor uw keuze verschijnt.

- **2 Druk op de cijfertoetsen om het gewenste itemnummer te selecteren.**
- **3 Druk op ENTER.**
- **4 Volg de instructies op het menuscherm voor interactieve handelingen.**

Afhankelijk van de VIDEO CD kan de procedure verschillen. Raadpleeg de gebruiksaanwijzing die bij de disc wordt geleverd.

**Terugkeren naar het menu** Druk op **o** RETURN.

#### z **Tip**

Voor weergave zonder PBC, drukt u op  $\blacktriangleleft \rightarrow \blacktriangleright \blacktriangleright \blacktriangleright$ of de cijfertoetsen met de speler in de stopstand om een track te kiezen en drukt u vervolgens op  $\triangleright$  of ENTER.

"Weergave zonder PBC" verschijnt op het TVscherm en continu weergave begint. Er kunnen geen stilstaande beelden, zoals een menuscherm, worden getoond.

Als u wilt terugkeren naar PBC-weergave, drukt u twee keer op  $\blacksquare$  en vervolgens op  $\triangleright$ .

#### **Opmerking**

Afhankelijk van de VIDEO CD kan in de gebruiksaanwijzing die bij de disc wordt geleverd "Druk op ENTER" in Stap 3 zijn vervangen door "Druk op SELECT". Druk in dat geval op  $\triangleright$ .

# **Diverse afspeelmogelijkheden**

**(Programme Play, Shuffle Play,** 

# **Repeat Play, A-B Repeat Play)**

Er is keuze uit de volgende afspeelstanden:

- Programme Play [\(pagina 35](#page-218-0))
- Shuffle Play [\(pagina 37\)](#page-220-0)
- Repeat Play ([pagina 37](#page-220-1))
- A-B Repeat Play ([pagina 38](#page-221-0))

#### **Opmerking**

De afspeelstand wordt geannuleerd wanneer:

- u de disc uitwerpt.
- de speler overschakelt naar de wachtstand door op  $1/(1)$  te drukken.

# <span id="page-218-0"></span>**Uw eigen programma samenstellen (Programme Play) DVD-V** VCD CD

U kunt zelf de volgorde bepalen waarin de titels, hoofdstukken of tracks op de disc worden afgespeeld en zo uw eigen programma samenstellen. U kunt maximaal 99 titels, hoofdstukken en tracks programmeren.

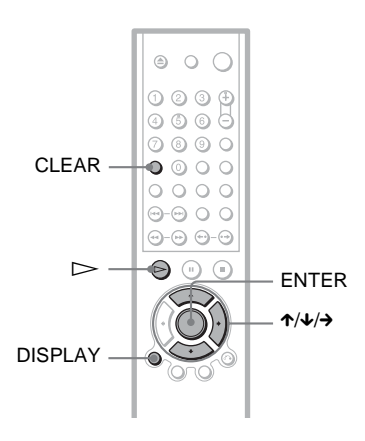

**1 Druk op DISPLAY.** Het bedieningsmenu verschijnt.

**Druk op ↑/↓ om Γ9A (PROGRAMMEREN) te kiezen en druk op ENTER.**

De opties voor "PROGRAMMEREN" verschijnen.

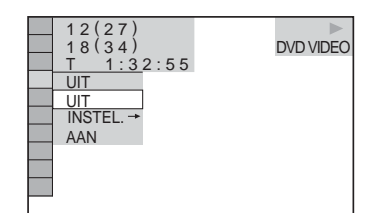

## **3** Druk op  $\uparrow\!\!\!\wedge\downarrow$  om "INSTEL.  $\rightarrow$ " te **kiezen en druk op ENTER.**

"MUZIEKSTUK" verschijnt bij het afspelen van een VIDEO CD of CD.

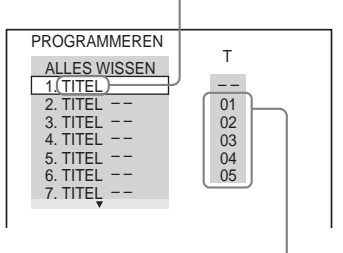

Tracks of titels opgenomen op een disc

## **4** Druk op  $\rightarrow$ .

De cursor gaat naar de titel- of trackrij "T" (in dit geval "01").

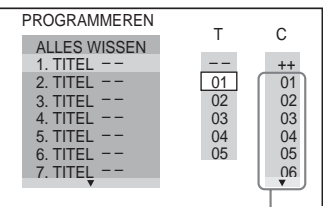

Hoofdstukken opgenomen op een disc

**5 Kies een titel, hoofdstuk of track om te programmeren.**

◆ **Bij het afspelen van een DVD VIDEO** Kies bijvoorbeeld hoofdstuk "03" van titel "02".

Druk op  $\uparrow/\downarrow$  om "02" te kiezen bij "T" en druk vervolgens op ENTER.

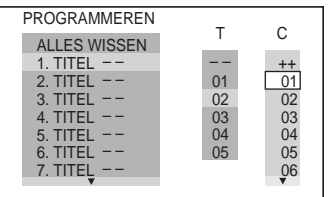

Druk vervolgens op  $\uparrow/\downarrow$  om "03" onder "C" te kiezen en druk op ENTER.

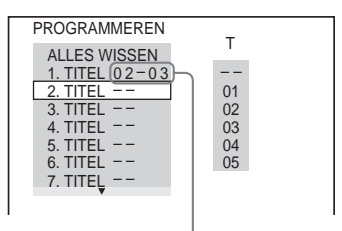

Gekozen titel en hoofdstuk

#### ◆ **Bij het afspelen van een VIDEO CD of CD**

Kies bijvoorbeeld track "02".

Druk op  $\uparrow/\downarrow$  om "02" te kiezen bij "T" en druk vervolgens op ENTER.

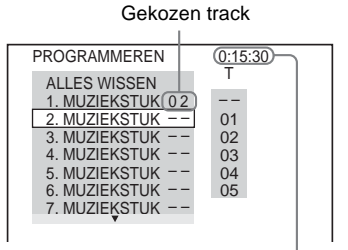

Totale duur van de geprogrammeerde tracks

# **6 Herhaal stap 4 en 5 om andere titels, hoofdstukken of tracks te**

#### **programmeren.**

De geprogrammeerde titels, hoofdstukken en tracks worden getoond in de gekozen volgorde.

**7** Druk op  $\triangleright$  om Programme Play te **starten.**

Programme Play wordt gestart. Na afloop van het programma kunt u hetzelfde programma opnieuw starten door op  $\triangleright$  te drukken.

#### **Terugkeren naar normaal afspelen**

Druk op CLEAR of kies "UIT" na stap 2. Als u hetzelfde programma opnieuw wilt afspelen, selecteert u "AAN" in stap 3 en drukt u op ENTER.

#### **Een programma wijzigen of annuleren**

- **1** Voer stap 1 tot en met 3 van "[Uw eigen](#page-218-0)  [programma samenstellen \(Programme](#page-218-0)  [Play\)](#page-218-0)" uit.
- **2** Kies het programmanummer van de titel, het hoofdstuk of de track die u wilt wijzigen of annuleren met  $\uparrow/\downarrow$  en druk op  $\rightarrow$ . Druk op CLEAR om een titel, hoofdstuk of track uit het programma te wissen.
- **3** Voer stap 5 uit voor verdere programmering. Om een programma te annuleren, kiest u "--"onder "T" en drukt u vervolgens op ENTER.

#### **Alle titels, hoofdstukken of tracks annuleren in de geprogrammeerde volgorde**

- **1** Voer stap 1 tot en met 3 van "[Uw eigen](#page-218-0)  [programma samenstellen \(Programme](#page-218-0)  [Play\)"](#page-218-0) uit.
- **2** Druk op  $\uparrow$  en kies "ALLES WISSEN".
- **3** Druk op ENTER.

#### $\ddot{C}$  Tip

Repeat Play of Shuffle Play is mogelijk met de geprogrammeerde titels, hoofdstukken of tracks. Volg tijdens Programme Play de procedure voor Repeat Play ([pagina 37](#page-220-1)) of Shuffle Play ([pagina 37](#page-220-0)).

- Als u tracks op een Super VCD programmeert, wordt de totale speelduur niet weergegeven.
- U kunt deze functie niet gebruiken met VIDEO CD's en Super VCD's met PBC-weergave.

# <span id="page-220-0"></span>**Weergave in willekeurige volgorde (Shuffle Play)**   $CD$

Titels, hoofdstukken of tracks kunnen in willekeurige volgorde worden afgespeeld. De afspeelvolgorde kan opnieuw worden gewijzigd door nogmaals te "schudden".

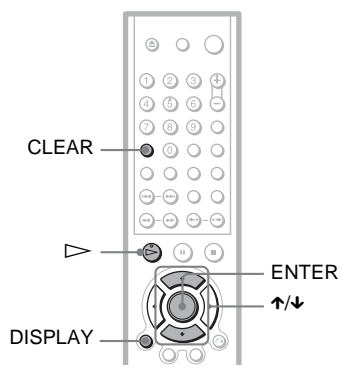

- **1 Druk op DISPLAY tijdens het afspelen.** Het bedieningsmenu verschijnt.
- **2 Druk op ↑/↓ om Γ · 8 (SHUFFLE) te kiezen en druk op ENTER.**

De opties voor "SHUFFLE" verschijnen.

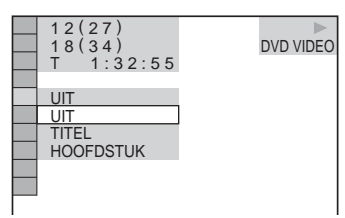

- **3 Druk op** X**/**x **om een item te kiezen dat u in willekeurige volgorde wilt afspelen.**
	- ◆ **Bij het afspelen van een DVD VIDEO**
	- TITEL
	- HOOFDSTUK
	- ◆ **Bij het afspelen van een VIDEO CD of CD**
	- MUZIEKSTUK
	- ◆ **Wanneer Programme Play is geactiveerd**
	- AAN: titels, hoofdstukken of tracks die met Programme Play zijn gekozen, worden in willekeurige volgorde afgespeeld.

## **4 Druk op ENTER.**

Shuffle Play wordt gestart.

#### **Terugkeren naar normaal afspelen**

Druk op CLEAR of kies "UIT" in stap 3.

#### **Ö'** Tips

- Shuffle Play kan worden ingesteld met de speler in de stopstand. Kies "SHUFFLE" en druk vervolgens op  $\triangleright$ . Shuffle Play wordt gestart.
- Als u "HOOFDSTUK" hebt geselecteerd, kunt u maximaal 200 hoofdstukken op een disc in willekeurige volgorde afspelen.

## **Opmerking**

U kunt deze functie niet gebruiken met VIDEO CD's en Super VCD's met PBC-weergave.

# <span id="page-220-2"></span><span id="page-220-1"></span>**Herhaalde weergave (Repeat**  Play) **DVD-V** DVD-RW VCD CD DATA CD **DATA DVD**

U kunt alle titels/tracks op een disc of één titel/hoofdstuk/track herhaaldelijk afspelen. U kunt Shuffle en Programme Play combineren.

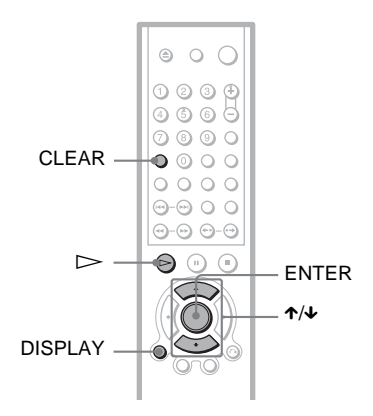

- **1 Druk op DISPLAY tijdens het afspelen.** Het bedieningsmenu verschijnt.
- **2** Druk op  $\uparrow/\downarrow$  om  $\uparrow \uparrow \uparrow \uparrow$  (HERHALEN) **te kiezen en druk op ENTER.** De opties voor "HERHALEN" verschijnen.

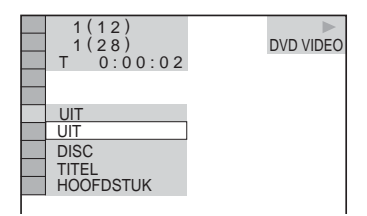

#### ◆ **Bij het afspelen van een DVD VIDEO**

- DISC: alle titels worden herhaald.
- TITEL: huidige titel wordt herhaald.
- HOOFDSTUK: huidig hoofdstuk wordt herhaald.

#### ◆ **Bij het afspelen van een DVD-RW**

- DISC: alle titels van het gekozen type worden herhaald.
- TITEL: huidige titel wordt herhaald.
- HOOFDSTUK: huidig hoofdstuk wordt herhaald.

#### ◆ **Bij het afspelen van een VIDEO CD of CD**

- DISC: alle tracks worden herhaald.
- MUZIEKSTUK: huidige track wordt herhaald.

#### ◆ **Bij het afspelen van een DATA CD/ DATA DVD**

- DISC: alle albums worden herhaald.
- ALBUM: huidig album wordt herhaald.
- MUZIEKSTUK (alleen MP3 audiotracks): huidige track wordt herhaald.
- BESTAND (alleen DivXvideobestanden): huidig bestand wordt herhaald.

#### ◆ **Wanneer Program Play of Shuffle Play is geactiveerd**

- AAN: Programme Play of Shuffle Play wordt herhaald.
- **3** Druk op  $\uparrow\!\!\!\wedge\downarrow$  om een instelling te **selecteren en druk op ENTER.**

#### **Terugkeren naar normaal afspelen**

Druk op CLEAR of kies "UIT" in stap 2.

#### Ö<sup>†</sup> Tip

Repeat Play kan worden ingesteld met de speler in de stopstand. Kies "HERHALEN" en druk vervolgens op  $\triangleright$ . Repeat Play wordt gestart.

# **Opmerkingen**

- U kunt deze functie niet gebruiken met VIDEO CD's en Super VCD's met PBC-weergave.
- Als u een DATA CD opnieuw afspeelt met MP3 audiotracks en JPEG-beeldbestanden, waarvan de afspeeltijden niet gelijk zijn, komt het geluid niet overeen met het beeld.
- Als "STAND (MP3, JPEG)" is ingesteld op "BEELD (JPEG)" [\(pagina 60\)](#page-243-0), kunt u "MUZIEKSTUK" niet selecteren.

## <span id="page-221-0"></span>**Een bepaald gedeelte herhalen (A-B Repeat Play) DVD-V** DVD-RW VCD CD

U kunt een bepaald gedeelte van een titel, hoofdstuk of track herhaaldelijk afspelen. (Dit is nuttig om bijvoorbeeld tekst uit het hoofd te leren.)

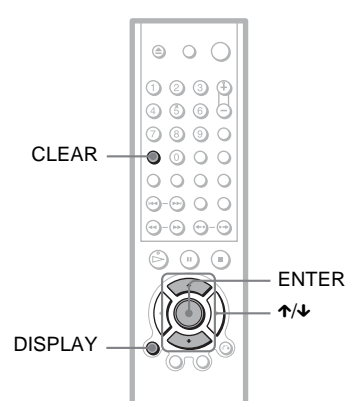

- **1 Druk op DISPLAY tijdens het afspelen.** Het bedieningsmenu verschijnt.
- **2** Druk op  $\uparrow/\downarrow$  om  $\uparrow$   $\textcircled{\tiny{m}}$   $\mid$  (A-B **HERHALEN) te kiezen en druk vervolgens op ENTER.** De opties voor "A-B HERHALEN"

verschijnen.

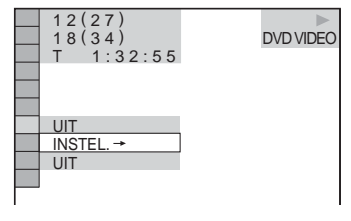

**3** Druk op  $\uparrow\!\!\!\!\uparrow\downarrow\uparrow$  om "INSTEL.  $\rightarrow$ " te **kiezen en druk op ENTER.** De "A-B HERHALEN" instelbalk verschijnt.

# $\sqrt{AB}$   $\sqrt{A}$  18 - 1:32:30 B

**4 Druk op ENTER wanneer u tijdens het afspelen het beginpunt (punt A) vindt van het gedeelte dat herhaaldelijk moet worden afgespeeld.**

Het beginpunt (punt A) is ingesteld.

A 18 - 1:32:30 B 18 - 1:33:05

**5 Druk nogmaals op ENTER wanneer het eindpunt (punt B) is bereikt.** De instelpunten verschijnen op het scherm en het gedeelte wordt herhaald.

#### **Terugkeren naar normaal afspelen**

Druk op CLEAR of kies "UIT" in stap 3.

- Als A-B Repeat Play wordt ingesteld, worden de instellingen voor Shuffle Play, Repeat Play en Programme Play geannuleerd.
- A-B Repeat Play werkt niet voor meerdere titels.
- A-B Repeat Play werkt niet met een DVD-RW (VR mode) waarop stilstaande beelden staan.

# **Zoeken naar een bepaald punt op een disc (Search,**

#### **Scan, Slow-motion play, Freeze**

#### **Frame)**

U kunt snel een bepaald punt op een disc zoeken met beeld of vertraagd afspelen.

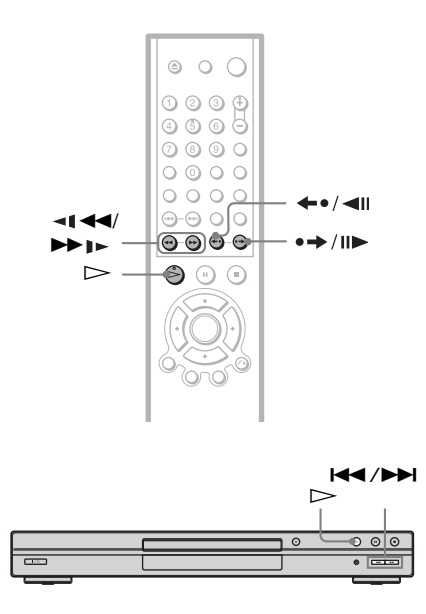

#### **Opmerkingen**

- Bij sommige discs zijn bepaalde handelingen niet mogelijk.
- Op DATA CD's kunt u alleen in MP3-audiotracks naar een bepaald punt zoeken.

# **Snel een punt zoeken met de vorige/volgende toetsen**

#### **DVD-V** DVD-RW VCD CD DATA CD DATA DVD

U kunt zoeken naar volgende of vorige hoofdstukken, tracks of scènes met  $\blacktriangleleft$ /  $\blacktriangleright$  on de speler.

Druk tijdens het afspelen één keer kort op  $\blacktriangleright$  of  $\blacktriangleright$  om naar het volgende of vorige hoofdstuk, de volgende of vorige track/scène te gaan. Of houd  $\blacktriangleright$  of  $\blacktriangleright$  ingedrukt om vooruit of achteruit te zoeken. Laat de toets los bij het punt waar u wilt terugkeren naar de normale afspeelstand. (Zoeken)

# **Snel een bepaald punt zoeken door een disc snel vooruit of achteruit af te spelen (Scan) DVD-V** DVD-RW VCD CD DATA CD DATA DVD

Druk op  $\triangleleft \triangleleft \triangleleft$  of  $\triangleright \square$  tijdens het afspelen van een disc. Wanneer u het gewenste punt hebt gevonden, drukt u op  $\triangleright$ om terug te keren naar normale snelheid. Telkens als u tijdens het zoeken op m of  $\blacktriangleright$   $\blacktriangleright$  drukt, verandert de zoeksnelheid. Bij elke druk op de toets verandert de aanduiding zoals hierna aangegeven is. De werkelijke snelheid kan verschillen afhankelijk van de disc.

Afspeelrichting

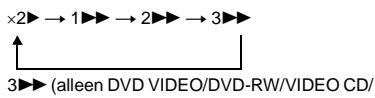

DATA CD (DivX video)/DATA DVD) ×2B (alleen DVD VIDEO/CD)

Tegenovergestelde richting

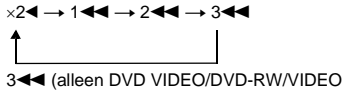

CD/DATA CD (DivX video)/DATA DVD) ×2b (alleen DVD VIDEO)

De " $\times$ 2 $\blacktriangleright$ "/" $\times$ 2 $\blacktriangleleft$ " afspeelsnelheid is ongeveer het dubbele van de normale snelheid.

De "3 $\blacktriangleright$ "/"3 $\blacktriangleleft$ " afspeelsnelheid is hoger dan "2DD"/"2<< " en de "2DD"/"2<< " afspeelsnelheid is hoger dan "1 $\blacktriangleright$ "/"1 $\blacktriangleleft$ ".

# **Vertraagd afspelen (Slow-motion Play)**

**DVD-V** DVD-RW VCD DATA CD DATA DVD

Druk op  $\triangleleft \triangleleft \triangleleft$  of  $\triangleright \triangleright$  lnet de speler in de pauzestand. Druk op  $\triangleright$  om terug te keren naar normale snelheid.

Telkens als u tijdens het vertraagd afspelen op  $\triangleleft$  of  $\triangleright$   $\triangleright$  drukt, verandert de afspeelsnelheid. Er zijn twee snelheden beschikbaar. Bij elke druk op de toets verandert de aanduiding als volgt:

Afspeelrichting

 $2 \rightarrow 1$ 

Tegenovergestelde richting (alleen DVD VIDEO/DVD-RW)

 $2 - 1 \leftrightarrow 1 - 1$ 

De "2  $\blacktriangleright$ "/"2  $\blacktriangleleft$   $\blacktriangleleft$ " afspeelsnelheid is lager dan "1  $\blacktriangleright$ "/"1  $\blacktriangleleft$  ".

#### **Opmerking**

Bij DATA CD's werkt deze functie alleen met DivX-videobestanden.

# **Beeld voor beeld afspelen (Freeze Frame)**  DATA CD DATA DVD

Druk met de speler in de pauzestand op (stap) om naar het volgende beeld te gaan. Druk op  $\leftarrow \bullet / \leftarrow \bullet$  (stap) om naar het vorige beeld te gaan (alleen DVD VIDEO/  $DVD-RW$ ). Druk op  $\triangleright$  om terug te keren naar de normale afspeelstand.

#### **Opmerkingen**

- Op een DVD-RW kunt u in de VR-modus niet zoeken naar een stilstaand beeld.
- Bij DATA CD's werkt deze functie alleen met DivX-videobestanden.

# **Een titel/hoofdstuk/ track/scène zoeken**

**DVD-RW** VCD CD DATA CD

#### **DATA DVD**

U kunt een titel op hoofdstuk zoeken op een DVD en een track, index of scène op een VIDEO CD/CD/DATA CD/DATA DVD. Aan titels en tracks op de disc zijn unieke nummers toegekend, zodat u ze kunt kiezen door het betreffende nummer in te voeren. U kunt ook een scène zoeken aan de hand van de tijdcode.

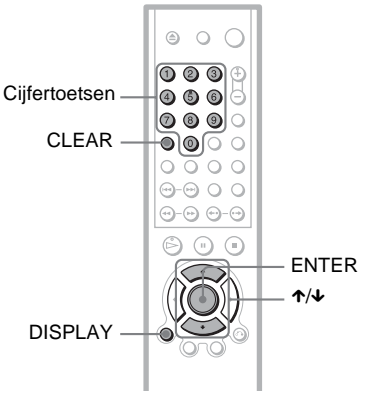

**1 Druk op DISPLAY (twee keer als u een DATA CD met JPEG-**

**beeldbestanden afspeelt).**

Het bedieningsmenu verschijnt.

# **2 Druk op** X**/**x **om de zoekmethode te kiezen.**

◆ **Bij het afspelen van een DVD VIDEO/ DVD-RW**

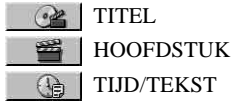

Kies "TIJD/TEKST" om een startpunt te zoeken door de tijdcode in te voeren.

◆ **Bij het afspelen van een VIDEO CD of Super VCD zonder PBC-weergave**

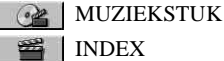

◆ **Bij het afspelen van een VIDEO CD of Super VCD met PBC-weergave**

**BE** SCENE

◆ **Bij het afspelen van een CD**

MUZIEKSTUK

◆ **Bij het afspelen van een DATA CD/ DATA DVD**

**ALBUM** 

MUZIEKSTUK (alleen MP3audiotracks)

BESTAND (alleen JPEGbeeldbestanden en DivXvideobestanden)

Voorbeeld: wanneer u HOOFDSTUK selecteert, wordt

"\*\*(\*\*)" gekozen (\*\* verwijst naar een nummer).

Het cijfer tussen haakjes geeft het totale aantal titels, hoofdstukken, tracks, indexen of scènes aan.

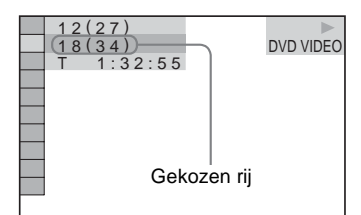

# **3 Druk op ENTER.**

"\*\* (\*\*)" verandert in "-- (\*\*)".

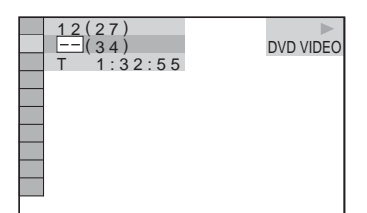

**4 Druk op de cijfertoetsen om het nummer van een titel, hoofdstuk, track, index of scène te kiezen die u wilt zoeken.**

#### ◆ **Als u zich hebt vergist**

Annuleer het cijfer door op CLEAR te drukken en kies vervolgens een ander cijfer.

# **5 Druk op ENTER.**

Het afspelen wordt gestart vanaf het gekozen cijfer.

#### **Een scène zoeken aan de hand van de tijdcode (alleen DVD VIDEO/DVD-RW)**

- **1** Selecteer **Q** TIJD/TEKST in stap 2. "T \*\*:\*\*:\*\*" (speelduur van de huidige titel) wordt geselecteerd.
- **2** Druk op ENTER. "T \*\*:\*\*:\*\*" verandert in "T --:--:--".
- **3** Voer de tijdcode in met behulp van de cijfertoetsen en druk vervolgens op ENTER.

Om bijvoorbeeld te zoeken naar de scène na 2 uur, 10 minuten en 20 seconden, voert u gewoon "2:10:20" in.

## ์⊻ู๊' Tips

- Wanneer het bedieningsmenu niet wordt weergegeven, kunt u een hoofdstuk (DVD VIDEO/DVD-RW), track (CD) of bestand (DATA CD (DivX video)/DATA DVD (DivX video)) zoeken door op de cijfertoetsen en ENTER te drukken.
- U kunt de eerste scène van titels, hoofdstukken of tracks op de disc weergeven op een scherm dat is verdeeld in 9 delen. U kunt het afspelen direct starten door een scène te kiezen. Voor details, zie ["Zoeken op scène \(BEELDNAVIGATIE\)"](#page-226-0) [\(pagina 43\)](#page-226-0).

- Titels, hoofdstukken of tracks verschijnen met hetzelfde nummer als op de disc.
- U kunt geen scène zoeken op een DVD+RW aan de hand van de tijdcode.

# <span id="page-226-0"></span>**Zoeken op scène (BEELDNAVIGATIE)**

U kunt het scherm opsplitsen in 9 subschermen om snel de gewenste scène te vinden.

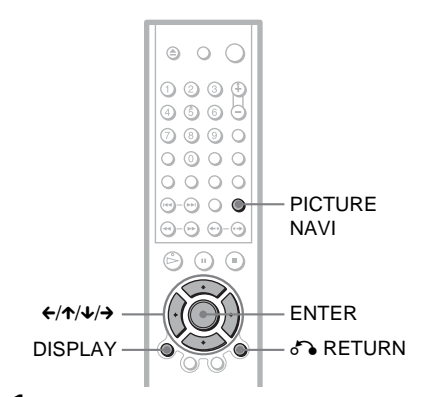

# **1 Druk tijdens het afspelen op PICTURE NAVI.**

Het volgende scherm verschijnt.

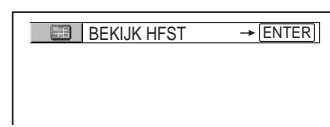

# **2 Druk herhaaldelijk op PICTURE NAVI om het item te kiezen.**

- BEKIJK HFST (alleen DVD VIDEO): geeft de eerste scène van elk hoofdstuk weer.
- BEKIJK TITEL (alleen DVD VIDEO): geeft de eerste scène van elke titel weer.
- BEKIJK MUZIEKSTUK (alleen VIDEO CD/Super VCD): geeft de eerste scène van elke track weer.

# **3 Druk op ENTER.**

De eerste scène van elk hoofdstuk, elke titel of track verschijnt als volgt.

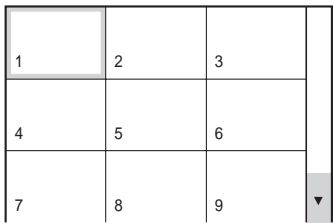

**4 Druk op** C**/**X**/**x**/**c **om een hoofdstuk, titel of track te selecteren en druk op ENTER.**

Het afspelen start vanaf de gekozen scène.

## **Terugkeren naar de normale afspeelstand tijdens het instellen**

Druk op  $\delta$  RETURN of DISPLAY.

#### z **Tip**

Als er meer dan 9 hoofdstukken, titels of tracks zijn, verschijnt ▼ rechtsonder.

Als u extra hoofdstukken, titels of tracks wilt weergeven, selecteert u de onderste scènes en drukt u op  $\overline{\mathbf{\cdot}}$ . Wilt u terugkeren naar de vorige scène, dan selecteert u de bovenste scènes en drukt u op  $\uparrow$ .

## **Opmerking**

Bij sommige discs kunt u niet alle items kiezen.

# <span id="page-227-1"></span><span id="page-227-0"></span>**Speelduur en resterende speelduur controleren DVD-V** DVD-RW VCD CD

## DATA CD DATA DVD

U kunt de speelduur en resterende speelduur van de huidige titel of track of het huidige hoofdstuk controleren. U kunt ook de DVD/ CD tekst of tracknaam (MP3 audio) of bestandsnaam (DivX video) op een disc controleren.

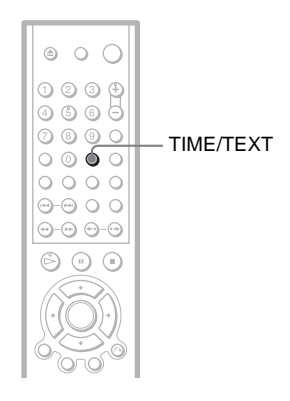

# **1 Druk tijdens het afspelen op TIME/ TEXT.**

Het volgende scherm verschijnt.

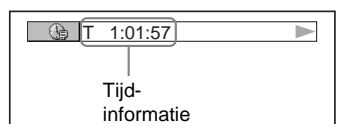

# **2 Druk herhaaldelijk op TIME/TEXT om de tijd te wijzigen.**

De beschikbare tijdinformatie is afhankelijk van het type disc dat u afspeelt.

#### ◆ **Bij het afspelen van een DVD VIDEO of DVD-RW**

- T  $*:$ :  $(*:)($ uren: minuten: seconden)Speelduur van de huidige titel
- T–\*: \*: Resterende speelduur van de huidige titel
- $\cdot$  C  $\cdot\cdot\cdot$
- Speelduur van het huidige hoofdstuk •  $C_{-*.*}$ :

Resterende speelduur van het huidige hoofdstuk

#### ◆ **Bij het afspelen van een VIDEO CD of Super VCD (met PBC-functies)**

 $\bullet$  \*:\* (minuten: seconden) Speelduur van de huidige scène

#### ◆ **Bij het afspelen van een VIDEO CD (zonder PBC-functie) of CD**

- T  $\ast\colon$  (minuten: seconden) Speelduur van de huidige track
- T $-$ \*:\* Resterende speelduur van de huidige track
- $\bullet$  D  $\ast$ : $\ast$ Speelduur van de huidige disc
- $\bullet$  D- $\ast$ : $\ast$ Resterende speelduur van de huidige disc

#### ◆ **Bij het afspelen van een Super VCD (zonder PBC-functies)**

• T  $\ast\colon$  (minuten: seconden) Speelduur van de huidige track

#### ◆ **Bij het afspelen van een DATA CD (MP3 audio)**

• T \*:\* (minuten: seconden) Speelduur van de huidige track

#### ◆ **Bij het afspelen van een DATA CD (DivX video)/DATA DVD (DivX video)**

• \*:\*:\* (uren: minuten: seconden) Speelduur van het huidige bestand

# Discinformatie controlerer **45***NL* **Discinformatie controleren**

# **Afspeelinformatie van de disc controleren**

#### **DVD/CD-tekst controleren**

Druk in stap 2 herhaaldelijk op TIME/TEXT om de tekst weer te geven die op de DVD/CD is opgenomen.

De DVD/CD tekst verschijnt alleen wanneer de tekst op de disc staat. U kunt de tekst niet wijzigen. Wanneer er geen tekst op de disc staat, verschijnt "NO TEXT".

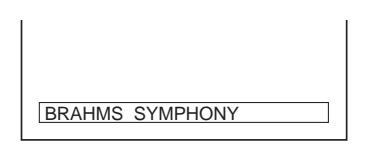

#### **Tekst op DATA CD/DATA DVD album naam, enz. controleren**

Door op TIJD/TEKST te drukken tijdens het afspelen van MP3 audio tracks op een DATA CD of DivX-videobestanden op een DATA CD/DATA DVD, kunt u de naam van het album/track/bestand alsook de audio bit rate (hoeveelheid data per seconde van de huidige audio) op uw TV-scherm laten verschijnen.

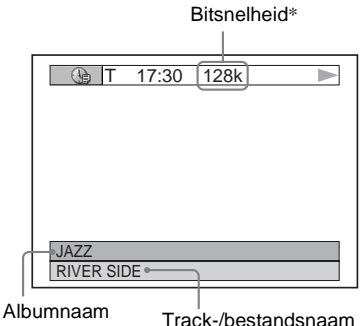

- 
- 
- \* Verschijnt bij:
	- het afspelen van een MP3 audio track op een DATA CD.
	- het afspelen van een DivX-videobestand met MP3 audio op een DATA CD/DATA DVD.

# **Informatie via het display op het voorpaneel controleren**

Tijd en tekst kunnen behalve op het televisiescherm ook worden gecontroleerd via het display op het voorpaneel. De informatie in het display op het voorpaneel verandert als volgt wanneer u de tijdinformatie op het televisiescherm wijzigt.

#### **Bij het afspelen van een DVD VIDEO of DVD-RW**

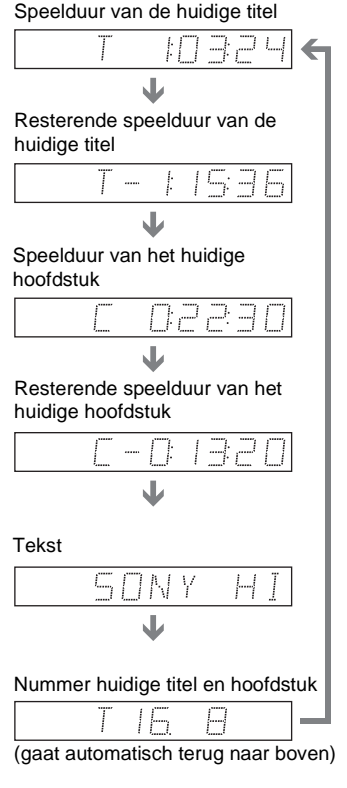

#### **Bij het afspelen van een DATA CD (MP3 audio)**

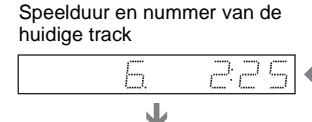

Tracknaam

#### **Bij het afspelen van een DATA CD (DivX video) of DATA DVD (DivX video)**

#### Speelduur van het huidige

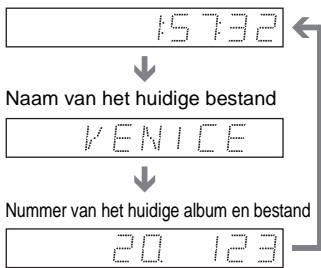

(gaat automatisch terug naar boven)

#### **Bij het afspelen van een VIDEO CD (zonder PBC-functie) of CD**

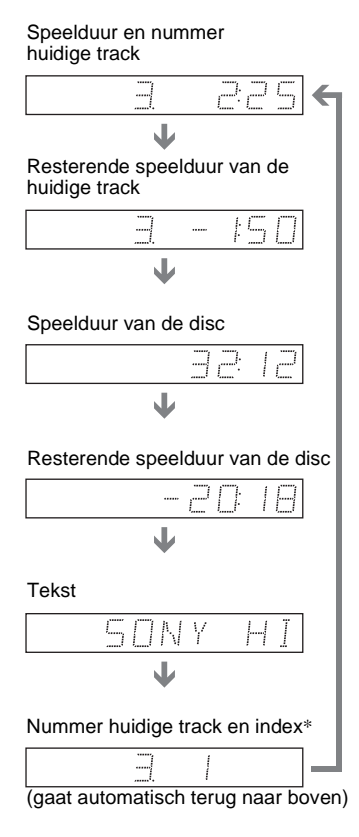

\* Het huidige track- en indexnummer verschijnen alleen bij de weergave van een VIDEO CD.

#### z **Tips**

- Bij het afspelen van VIDEO CD's met PBCfuncties verschijnt het scènenummer of de speelduur.
- Lange tekst die niet op één regel past, rolt in het display op het voorpaneel.
- U kunt ook de tijdinformatie en tekst controleren via het bedieningsmenu [\(pagina 13\)](#page-196-0).

- Bij sommige discs verschijnt de tekst of tracknaam niet.
- De speler kan alleen het eerste niveau van CD-tekst zoals disc-naam of titel tonen.
- De speelduur van MP3 audio tracks en DivXvideobestanden wordt mogelijk niet juist weergegeven.
- Als u een disc met alleen JPEG-beeldbestanden afspeelt, verschijnt "NO AUDIO DATA" op het display wanneer "STAND (MP3, JPEG)" is ingesteld op "AUTO" en verschijnt "JPEG" wanneer "STAND (MP3, JPEG)" is ingesteld op "BEELD (JPEG)".

# **Het geluid regelen DVD-RW VCD CD DATA CD** DATA DVD

Bij het afspelen van een DVD VIDEO of DATA DVD/DATA CD (DivXvideobestanden) die is opgenomen in verschillende audio-indelingen (PCM, Dolby Digital, MPEG-audio of DTS) kunt u de audio-indeling kiezen. Bij een meertalige DVD VIDEO kan ook de taal worden gewijzigd.

Bij CD's, DATA CD's of VIDEO CD's kunt u het geluid van het rechter- of linkerkanaal kiezen en het geluid van het gekozen kanaal beluisteren via de rechter- en linkerluidspreker. Bij een disc met een liedje bijvoorbeeld kan het stemgeluid via het rechterkanaal en de muziek via het linkerkanaal worden weergegeven. Als u dan alleen de muziek wilt horen, kunt u het linkerkanaal kiezen en het geluid via beide luidsprekers beluisteren.

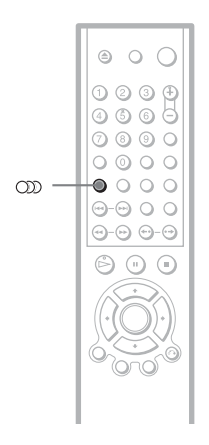

## **1 Druk op (audio) tijdens het afspelen.**

Het volgende scherm verschijnt.

1:ENGELS DOLBY DIGITAL 3/2.1

# **2 Druk herhaaldelijk op (audio) om het gewenste audiosignaal te kiezen.**

#### ◆ **Bij het afspelen van een DVD VIDEO** De taalkeuze hangt af van de DVD VIDEO.

Als 4 cijfers worden weergegeven, duiden deze een taalcode aan. Zie ["Taalcodelijst" op pagina 86](#page-269-0) voor de taalcode. Als dezelfde taal twee of meer keer verschijnt, wordt de DVD VIDEO opgenomen in meervoudige audioindeling.

◆ **Bij het afspelen van een DVD-RW**

De soorten geluidssporen die op een disc zijn opgenomen, verschijnen. De standaardinstelling is onderstreept. Voorbeeld:

- 1: MAIN (hoofdgeluid)
- 1: SUB (subgeluid)
- 1: MAIN+SUB (hoofdgeluid en subgeluid)

#### ◆ **Bij het afspelen van een VIDEO CD, CD of DATA CD (MP3-audio)**

De standaardinstelling is onderstreept.

- STEREO: standaardstereogeluid
- $1/L$ : geluid van het linkerkanaal (mono)
- 2/R: geluid van het rechterkanaal (mono)

◆ **Bij het afspelen van een DATA CD (DivX video) of DATA DVD (DivX video)** De keuze van DATA CD of DATA DVD audiosignaalindelingen verschilt volgens het DivX-videobestand op de disc. De indeling wordt weergegeven in het uitleesvenster.

◆ **Bij het afspelen van een Super VCD** De standaardinstelling is onderstreept.

- 1:STEREO: het stereogeluid van audiotrack 1
- 1:1/L: het geluid van het linkerkanaal van audiotrack 1 (mono)
- 1:2/R: het geluid van het rechterkanaal van audiotrack 1 (mono)
- 2:STEREO: het stereogeluid van audiotrack 2
- 2:1/L: het geluid van het linkerkanaal van audiotrack 2 (mono)
- 2:2/R: het geluid van het rechterkanaal van audiotrack 2 (mono)

#### **Opmerking**

Bij het afspelen van een Super VCD zonder audiotrack 2 wordt er geen geluid weergegeven wanneer u "2:STEREO", "2:1/L" of "2:2/R" selecteert.

# **De indeling van het audiosignaal controleren DVD-V DATA CD DATA DVD**

U kunt de indeling van het audiosignaal controleren door herhaaldelijk op OD te drukken tijdens het afspelen. De indeling van het huidige audiosignaal (Dolby Digital, DTS, PCM, enzovoort) wordt weergegeven zoals hieronder wordt getoond.

#### ◆**Bij het afspelen van een DVD VIDEO**

#### **Voorbeeld:**

Dolby Digital 5.1-kanaals

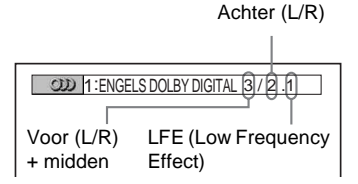

#### **Voorbeeld:**

Dolby Digital 3 ch

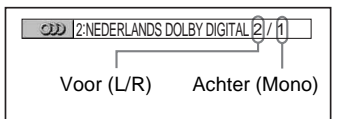

#### ◆**Bij het afspelen van een DivXvideobestand op een DATA CD of DATA DVD**

#### **Voorbeeld:**

MP3 audio

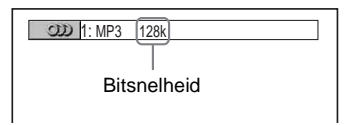

#### **Betreffende audiosignalen**

Audiosignalen die op een disc zijn opgenomen, bevatten de onderstaande geluidselementen (kanalen). Elk kanaal wordt door een aparte luidspreker weergegeven.

- Voor  $(I)$
- $V$ oor  $(R)$
- Midden
- Achter (L)
- Achter (R)
- Achter (Mono): Dolby Surround Soundsignalen of Dolby Digital mono achtersignalen.
- LFE (Low Frequency Effect) signaal

## **Opmerking**

Als "DTS" bij "AUDIO INSTELLING" op "UIT" staat, kunt u geen DTS tracks selecteren via het scherm, ook al bevat de disc DTS tracks ([pagina 78\)](#page-261-0).

# **TV Virtual Surround Settings (TVS)**

Wanneer u een stereotelevisie of 2 voorluidsprekers aansluit, biedt TVS (TV Virtual Surround) u de mogelijkheid van surround sound-effecten door met behulp van geluidsbeeld virtuele achterluidsprekers te creëren op basis van het geluid van de voorluidsprekers (L: links, R: rechts) zonder echte achterluidsprekers te gebruiken. TVS is door Sony ontwikkeld om thuis surroundgeluid te produceren met alleen maar een stereotelevisie.

Indien de speler is ingesteld om het signaal uit te voeren via de DIGITAL OUT (OPTICAL of COAXIAL) aansluiting, is het surround effect alleen hoorbaar wanneer u "DOLBY DIGITAL" instelt op "D-PCM" en "MPEG" op "PCM" onder "AUDIO INSTELLING" [\(pagina 78\)](#page-261-1).

$$
\begin{array}{|c|c|} \hline \circ & \circ & \circ \\ \hline \circ & \circ & \circ \\ \hline \circ & \circ & \circ \\ \hline \circ & \circ & \circ \\ \hline \circ & \circ & \circ \\ \hline \circ & \circ & \circ \\ \hline \circ & \circ & \circ \\ \hline \circ & \circ & \circ \\ \hline \circ & \circ & \circ \\ \hline \circ & \circ & \circ \\ \hline \end{array} \text{ sur }
$$

**1 Druk op SUR tijdens het afspelen.**

Het volgende scherm verschijnt.

**T** ((D) TVS DYNAMISCH

# **2 Druk herhaaldelijk op SUR om een van de TVS-geluidseffecten te**

#### **kiezen.**

In het volgende hoofdstuk vindt u meer uitleg over deze instellingen.

- TVS DYNAMISCH
- TVS BREED
- TVS NACHT
- TVS STANDAARD

#### **De instelling annuleren**

Kies "UIT" in stap 2.

#### ◆**TVS DYNAMISCH**

Maakt een set virtuele achterluidsprekers op basis van het geluid afkomstig van de voorluidsprekers (L, R) zonder dat er achterluidsprekers moeten worden geïnstalleerd (zie hieronder). Deze instelling is aangewezen wanneer de linker- en rechtervoorluidsprekers dicht bij elkaar staan, zoals bij ingebouwde luidsprekers of een stereotelevisie.

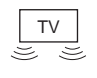

$$
\Box \text{)} \quad \underline{\mathfrak{G}} \quad (\Box
$$

#### ◆**TVS BREED**

Maakt vijf sets virtuele achterluidsprekers op basis van het geluid afkomstig van de voorluidsprekers (L, R) zonder dat er achterluidsprekers moeten worden geïnstalleerd (zie hieronder). Deze instelling is aangewezen wanneer de linker- en rechtervoorluidsprekers dicht bij elkaar staan, zoals bij ingebouwde luidsprekers of een stereotelevisie.

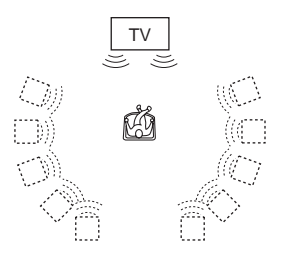

#### ◆**TVS NACHT**

Harde geluiden, zoals explosies, worden gedempt maar zachte geluiden blijven onaangeroerd. Dit is handig wanneer u een dialoog en de surround sound-effecten van "TVS BREED" met laag volume wilt horen.

#### ◆**TVS STANDAARD**

Maakt drie sets virtuele achterluidsprekers op basis van het geluid afkomstig van de voorluidsprekers (L, R) zonder dat er achterluidsprekers moeten worden geïnstalleerd (zie hieronder). Gebruik deze instelling wanneer u TVS wilt gebruiken met 2 afzonderlijke luidsprekers.

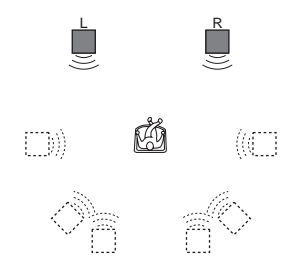

- L: Voorluidspreker (links)
- R: Voorluidspreker (rechts)
- : Virtuele luidspreker

- Wanneer het weergavesignaal geen signaal voor de achterluidsprekers bevat, is het TVS-effect niet hoorbaar.
- Wanneer u een TVS-modus kiest, moet u de surround-functie van de aangesloten televisie of versterker (receiver) afzetten.
- Zorg dat de luisterpositie zich op precies dezelfde afstand van en tussen beide luidsprekers in bevindt, en dat ze beide in een soortgelijke omgeving zijn opgesteld.
- Niet alle discs reageren op dezelfde manier op de "TVS NACHT" functie.

# **Hoeken wijzigen**

Indien een scène vanuit verschillende hoeken is opgenomen op de DVD VIDEO, verschijnt " $\Omega$ <sup>"</sup> in het uitleesvenster op het

voorpaneel. Dit betekent dat u de kijkhoek kunt wijzigen.

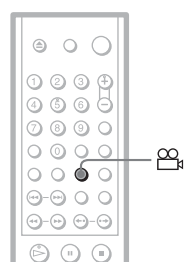

**1 Druk op (hoek) tijdens het afspelen.**

Het hoeknummer verschijnt in het display.

**2 Druk herhaaldelijk op (hoek) om een hoeknummer te kiezen.**

> De scène wordt vanuit de gekozen hoek getoond.

#### **Opmerking**

Bij sommige DVD VIDEO's kunt u de hoeken niet wijzigen, ook al is er vanuit meer hoeken opgenomen.

# **Ondertitels weergeven**

**DVD-V** DVD-RW DATA CD

#### **DATA DVD**

Bij discs waarop ondertitels zijn opgenomen, kunt u die ondertitels wijzigen of tijdens het afspelen laten verschijnen of doen verdwijnen.

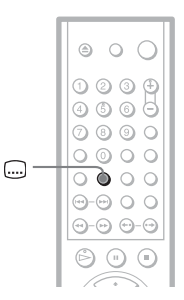

**1 Druk op (ondertiteling) tijdens het afspelen.**

Het volgende scherm verschijnt.

**2** 2 1:ENGELS

**2 Druk herhaaldelijk op (ondertiteling) om een instelling te kiezen.**

> ◆ **Bij het afspelen van een DVD VIDEO** Kies de taal.

De taalkeuze hangt af van de DVD VIDEO.

Als 4 cijfers worden weergegeven, duiden deze een taalcode aan. Zie ["Taalcodelijst" op pagina 86](#page-269-0) voor de taalcode.

◆ **Bij het afspelen van een DVD-RW** Kies "AAN".

◆ **Bij het afspelen van een DATA CD (DivX video) of DATA DVD (DivX video)** De keuze van DATA CD of DATA DVD ondertitels verschilt volgens het DivXvideobestand op de disc. De keuzemogelijkheden worden weergegeven in het uitleesvenster.

#### **De ondertitels uitschakelen**

Kies "UIT" in stap 2.

#### **Opmerkingen**

- Bij sommige DVD VIDEO's kunt u de ondertitels niet wijzigen, ook al zijn er meertalige ondertitels opgenomen. Eventueel kunnen ze ook niet worden uitgeschakeld.
- Bij DATA CD's kan de ondertiteling alleen worden gewijzigd voor DivX-videobestanden.
- U kunt de ondertitels wijzigen indien het DivXvideobestand de extensie ".AVI" of ".DIVX" heeft en ondertitelinformatie bevat.

# **De beeldweergave regelen (INDIVIDUELE BEELDREGELING) DVD-V DVD-RW VCD** DATA CD DATA DVD

U kunt het videosignaal van de DVD, VIDEO CD, DATA CD met JPEG-indeling of DATA CD/DATA DVD met DivX-videobestanden regelen via de speler tot u de gewenste beeldkwaliteit verkrijgt. Kies de instelling die het best past bij het programma dat u bekijkt. Wanneer u "GEHEUGEN" kiest, kunt u elk beeldelement (kleur, helderheid, enz.) afzonderlijk regelen.

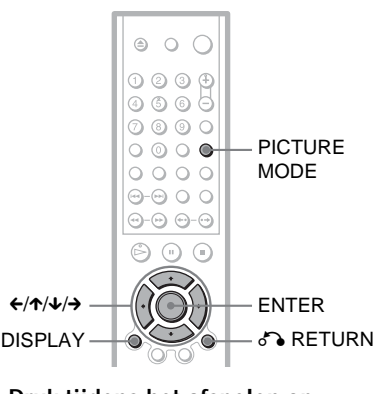

# **1 Druk tijdens het afspelen op PICTURE MODE.**

Het volgende scherm verschijnt.

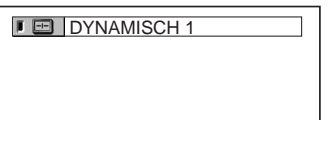

**2 Druk herhaaldelijk op PICTURE MODE om de gewenste instelling te kiezen.**

De standaardinstelling is onderstreept.

- STANDAARD: standaardbeeld.
- DYNAMISCH 1: voor een dynamisch beeld met meer contrast en fellere kleuren.
- DYNAMISCH 2: voor een dynamischer beeld dan met

DYNAMISCH 1 door meer contrast en fellere kleuren.

- CINEMA 1: meer details in donkere zones door een hoger zwartniveau.
- CINEMA 2: lichte kleuren zijn helderder en donkere kleuren voller, met meer kleurcontrast.
- GEHEUGEN: om het beeld meer in detail te regelen.

#### **ζ<sup>2</sup>** Tip

Voor films wordt "CINEMA 1" of "CINEMA 2" aanbevolen.

# **De beeldelementen regelen in "GEHEUGEN"**

Elk beeldelement kan afzonderlijk worden geregeld.

- BEELD: regelt het contrast.
- HELDERHEID: regelt de algemene helderheid.
- KLEUR: maakt de kleuren donkerder of lichter.
- KLEURTINT: verandert de kleurenbalans.
- **1 Druk herhaaldelijk op PICTURE MODE om "GEHEUGEN" te kiezen en druk op ENTER.**

De "BEELD" regelbalk verschijnt.

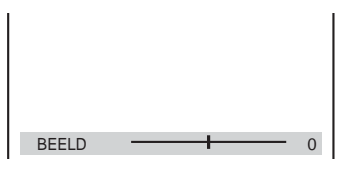

**2** Druk op ←/→ om het beeldcontrast te **regelen.**

Druk op  $\uparrow\downarrow$  om naar het volgende of vorige beelditem te gaan zonder de huidige instelling op te slaan.

**3 Druk op ENTER.**

De instelling wordt bewaard en de "HELDERHEID" regelbalk verschijnt.

**4 Herhaal stap 2 en 3 om "HELDERHEID", "KLEUR" en "KLEURTINT" te regelen.**

#### **Het display uitschakelen**

Druk op  $\delta$  RETURN, of DISPLAY.

#### **Opmerking**

De instelling voor "HELDERHEID" geldt niet wanneer de speler is aangesloten op LINE OUT (VIDEO), S VIDEO OUT of LINE (RGB) - TV en u "PROGRESSIVE AUTO" of "PROGRESSIVE VIDEO" kiest met de progressive toets op het voorpaneel.

# <span id="page-237-0"></span>**Beelden verscherpen**

## **(SCHERPTE)**

**DVD-V** DVD-RW VCD DATA CD

#### **DATA DVD**

U kunt de beeldranden accentueren voor een scherper beeld.

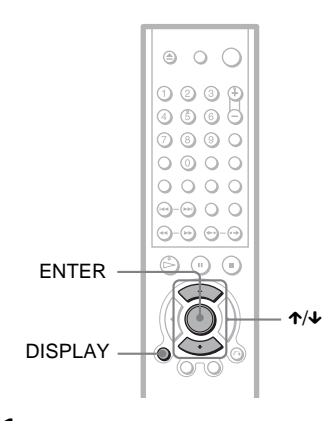

# **1 Druk op DISPLAY tijdens het afspelen.**

Het bedieningsmenu verschijnt.

**2** Druk op  $\uparrow\uparrow\downarrow$  to select  $\Box$ **(SCHERPTE) te selecteren. Druk op ENTER.**

> De opties voor "SCHERPTE" verschijnen.

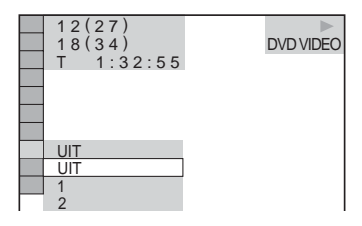

- **3 Druk op** X**/**x **om een niveau te kiezen.**
	- 1: verscherpt de randen.
	- 2: verscherpt de randen meer dan 1.

# **4 Druk op ENTER.**

De geselecteerde instelling wordt geactiveerd.

# **De "SCHERPTE" instelling annuleren**

Kies "UIT" in stap 3.

## **Opmerking**

Deze instelling geldt niet wanneer de speler is aangesloten op LINE OUT (VIDEO), S VIDEO OUT of LINE (RGB) - TV en u "PROGRESSIVE AUTO" of "PROGRESSIVE VIDEO" kiest met de progressive toets op het voorpaneel.

**MP3-audio beluisteren en JPEGbeelden bekijken**

# **Informatie over MP3 audiotracks en JPEGbeeldbestanden**

MP3 is een audiocompressietechnologie die voldoet aan de ISO/MPEG-voorschriften. JPEG is een beeldcompressietechnologie. U kunt DATA CD's afspelen waarop MP3 audiotracks of JPEG-beeldbestanden staan.

# <span id="page-238-0"></span>**DATA CD's die met de speler kunnen worden afgespeeld**

DATA CD's (CD-ROM's/CD-R's/CD-RW's) opgenomen in MP3-indeling (MPEG1 Audio Layer 3) of JPEG-indeling kunnen worden afgespeeld. De discs moeten zijn opgenomen conform de indeling ISO9660 Level 1 of Level 2 of de indeling Joliet. Anders worden de tracks (of bestanden) niet herkend. Discs die zijn opgenomen in meerdere sessies, kunnen worden afgespeeld.

Raadpleeg de instructies bij de CD-R-/ CD-RW-stations en de opnamesoftware (niet bijgeleverd) voor meer informatie over de opname-indeling.

#### **Opmerking over discs die zijn opgenomen in meerdere sessies**

Als MP3-audiotracks of JPEG-

beeldbestanden worden opgenomen tijdens de eerste sessie, worden ook tijdens de andere sessies MP3-audiotracks of JPEG-

beeldbestanden afgespeeld. Wanneer tijdens de eerste sessie audiotracks en beelden in de indeling voor muziek- of video-CD's zijn opgenomen, wordt alleen de eerste sessie afgespeeld.

#### **Opmerking**

Sommige DATA CD's die zijn opgenomen in de indeling Packet Write kunnen wellicht niet worden afgespeeld.

# **MP3-audiotracks of JPEGbeeldbestanden die met de speler kunnen worden afgespeeld**

De volgende tracks en bestanden kunnen worden afgespeeld:

- MP3-audiotracks met de extensie ".MP3".
- JPEG-beeldbestanden me de extensie ".JPEG" of ".JPG".
- JPEG-beeldbestanden die conform zijn met de DCF\*-beeldbestandsindeling.
- \* "Design rule for Camera File system": beeldnormen voor digitale camera's bepaald door JEITA (Japan Electronics and Information Technology Industries Association).

- De speler speelt alle gegevens af met de extensie ".MP3", ".JPG" of ".JPEG", zelfs wanneer de gegevens niet de indeling MP3 of JPEG hebben. Het afspelen van deze gegevens kan een hard geluid produceren waardoor het speakersysteem kan worden beschadigd.
- De speler speelt geen audiotracks met MP3PROindeling af.
- Sommige JPEG-bestanden kunnen niet worden afgespeeld.
- U kunt geen MP3-audiotracks/JPEGbeeldbestanden afspelen op DATA CD's waarop DivX-videobestanden staan.

## <span id="page-239-0"></span>**Afspeelvolgorde van albums, tracks en bestanden**

Albums worden in de onderstaande volgorde afgespeeld:

#### ◆**Structuur van de disc-inhoud**

Boom 1 Boom 2 Boom 3 Boom 4 Boom 5

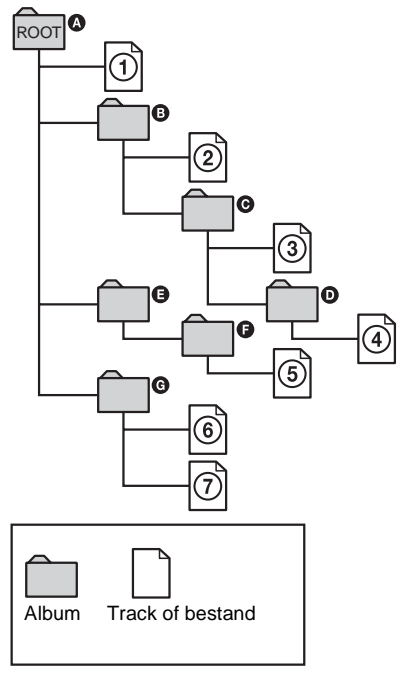

Als u een DATA CD plaatst en op  $\triangleright$  drukt, worden de genummerde tracks (of bestanden) in volgorde afgespeeld van  $\odot$  tot en met  $\odot$ . Subalbums/-tracks (of bestanden) binnen het momenteel geselecteerde album krijgen voorrang boven het volgende album in dezelfde structuur. (Voorbeeld: @ bevat @ dus  $\Phi$  wordt voor  $\Phi$  afgespeeld.)

Als u op MENU drukt en de lijst met albumnamen verschijnt [\(pagina 58](#page-241-0)), worden de albumnamen in de onderstaande volgorde weergegeven:

 $\mathbf{Q} \rightarrow \mathbf{Q} \rightarrow \mathbf{Q} \rightarrow \mathbf{Q} \rightarrow \mathbf{Q}$ . Albums die geen tracks (of bestanden) bevatten (zoals album  $\bigcirc$ ) worden niet weergegeven in de lijst.

#### ن Ö<sup>r</sup> Tips

- Als u nummers (01, 02, 03, enzovoort) toevoegt voor de track-/bestandsnamen wanneer u de tracks (of bestanden) opslaat op een disc, worden de tracks en bestanden in die volgorde afgespeeld.
- Aangezien het langer duurt om het afspelen van een disc met veel structuren te starten, kunt u het beste albums maken met maximaal twee structuren.

- Afhankelijk van de software die u gebruikt om de DATA CD te maken, kan de afspeelvolgorde verschillen van de bovenstaande afbeelding.
- De afspeelvolgorde is niet van toepassing als elk album meer dan 200 albums en 300 tracks/ bestanden bevat.
- De speler kan maximaal 200 albums herkennen (de speler telt alleen albums, waaronder albums die geen MP3-audiotracks en JPEGbeeldbestanden bevatten). Alleen de eerste 200 albums worden afgespeeld.
- Als u doorgaat naar het volgende of een ander album, kan dit enige tijd duren.

# **57***NL* **MP3-audio beluisteren en JPEG-beelden bekijken** MP3-andio peluisteren PEG-beelden bekijker

# **MP3-audiotracks of JPEG-beeldbestanden afspelen**

U kunt MP3-audiotracks en JPEGbeeldbestanden op DATA CD's (CD-ROM's/ CD-R's/CD-RW's) afspelen.

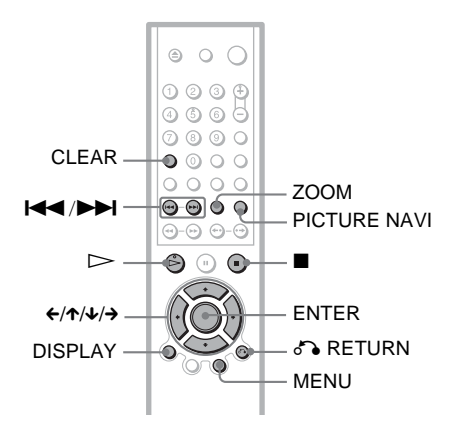

#### $\ddot{\circ}$  Tip

U kunt de discinformatie weergeven tijdens het afspelen van MP3-audiotracks en JPEGbeeldbestanden ([pagina 44](#page-227-0)).

#### **Opmerkingen**

- DATA CD's die zijn opgenomen met de indeling KODAK Picture CD worden automatisch gestart.
- Als er geen MP3-audiotrack of JPEGbeeldbestand is opgenomen op de DATA CD, verschijnt "Geen audiogegevens" of "Geen beeldgegevens" op het scherm.

# **Een album selecteren**

#### **1 Druk op MENU.**

De lijst van albums op de disc verschijnt. Bij het afspelen van een album, is de titel grijs.

 $\frac{1}{2}$  3 (30) ROCK BEST HIT KARAOKE MY FAVOURITE SONG R&B  $JAZZ$ CLASSIC SALSA OF CUBA BOSSA NOVA

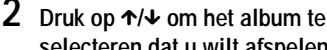

# **selecteren dat u wilt afspelen.**

## **3** Druk op  $\triangleright$ .

Het afspelen wordt gestart vanaf het geselecteerde album. Zie ["Een MP3-audiotrack selecteren"](#page-241-0) als u MP3-audiotracks wilt selecteren ([pagina 58](#page-241-0)). Zie ["JPEG-beeldbestanden selecteren"](#page-241-1)

als u JPEG-beeldbestanden wilt selecteren ([pagina 58](#page-241-1)).

#### **Het afspelen stoppen** Druk op  $\blacksquare$ .

**Naar een volgende of vorige pagina gaan** Druk op  $\rightarrow$  or  $\leftarrow$ .

#### **Het display in- of uitschakelen**

Druk herhaaldelijk op MENU.

#### **Ö** Tip

U kunt bepalen of u van het geselecteerde album de MP3-audiotracks, de JPEG-beeldbestanden of beide wilt afspelen door "STAND (MP3, JPEG)" in te stellen [\(pagina 60](#page-243-1)).

# <span id="page-241-0"></span>**Een MP3-audiotrack selecteren**

#### **1 Druk na stap 2 van "Een album selecteren" op ENTER.**

De lijst met tracks van het album verschijnt.

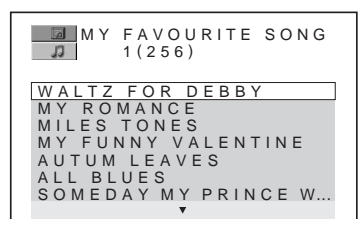

#### **2 Druk op ↑/↓** om een track te **selecteren en druk op ENTER.**

De weergave begint vanaf de gekozen track.

**Het afspelen stoppen** Druk op  $\blacksquare$ .

**Naar een volgende of vorige pagina gaan** Druk op  $\rightarrow$  of  $\leftarrow$ .

**Terugkeren naar de vorige aanduiding** Druk op  $\delta$  RETURN.

#### **Naar de volgende of vorige MP3 audiotrack gaan**

Druk op  $\blacktriangleright$  of  $\blacktriangleright$  tijdens het afspelen. U kunt de eerste track van het volgende album selecteren door op  $\blacktriangleright$  te drukken tijdens het afspelen van de laatste track van het huidige album.

U kunt niet terugkeren naar het vorige album met  $\blacktriangleleft$ . U moet het vorige album selecteren in de albumlijst.

# <span id="page-241-1"></span>**JPEG-beeldbestanden selecteren**

#### **1 Druk op PICTURE NAVI na stap 2 van "Een album selecteren".**

De beeldbestanden in het album worden in 16 subschermen weergegeven. Er wordt een schuifvak weergegeven aan de rechterkant van het scherm.

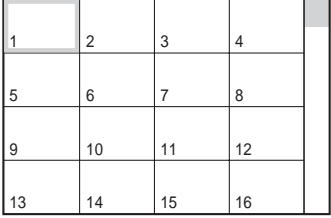

Als u extra beeldbestanden wilt weergeven, selecteert u de onderste beelden en drukt u op  $\blacklozenge$ . Wilt u terugkeren naar het vorige beeld, dan selecteert u de bovenste beelden en drukt  $u$  op  $\uparrow$ .

#### **2 Druk op** C**/**X**/**x**/**c **om het beeld te selecteren dat u wilt weergeven en druk op ENTER.**

Het geselecteerde beeld verschijnt. Voorbeeld:

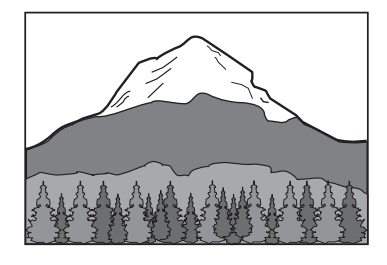

#### **Naar het volgende of vorige JPEGbeeldbestand gaan**

Druk op  $\leftrightarrow$  of  $\rightarrow$  tijdens het afspelen. U kunt het eerste bestand selecteren van het volgende album door op  $\rightarrow$  te drukken tijdens het afspelen van het laatste bestand van het huidige album.

U kunt niet terugkeren naar het vorige album met ←. U moet het vorige album selecteren in de albumlijst.

#### **JPEG-afbeeldingen draaien**

Druk op  $\uparrow/\downarrow$  tijdens het weergeven van het beeld. Als u op  $\uparrow$  drukt, wordt het beeld 90 graden linksom gedraaid.

Druk op CLEAR om terug te keren naar normale weergave. U keert ook terug naar de normale weergave als u op  $\leftrightarrow$  drukt om naar het volgende of vorige beeld te gaan. Voorbeeld: als u één keer op  $\uparrow$  drukt.

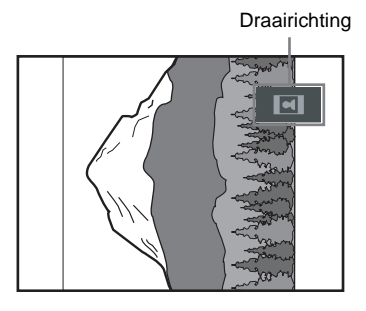

#### **JPEG-afbeeldingen vergroten (ZOOM)**

Druk op ZOOM terwijl het beeld wordt weergegeven. U kunt het beeld tot maximaal vier keer de normale grootte vergroten en bladeren met  $\leftrightarrow/\uparrow/\downarrow/\rightarrow$ .

Druk op CLEAR om terug te keren naar normale weergave.

#### ◆**Eenmaal indrukken (x2)**

Het beeld wordt vergroot tot tweemaal de normale grootte.

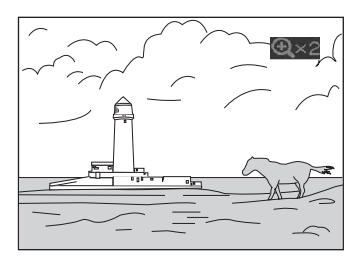

#### ◆**Tweemaal indrukken (x4)**

Het beeld wordt vergroot tot viermaal de normale grootte.

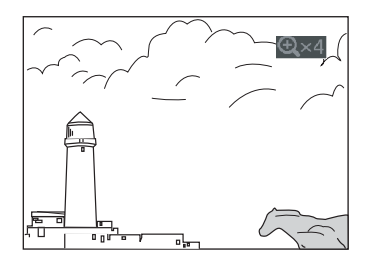

#### **Het afspelen van de JPEG-afbeelding stoppen** Druk op  $\blacksquare$ .

#### ์⊻ู้' Tips

- Tijdens het afspelen van JPEG-beeldbestanden, kunt u opties instellen zoals "INTERVAL" ([pagina 61](#page-244-0)), "EFFECT" [\(pagina 62\)](#page-245-0) en "SCHERPTE". [\(pagina 54\)](#page-237-0).
- U kunt JPEG-beeldbestanden afspelen zonder MP3 audio door "STAND (MP3, JPEG)" in te stellen op "BEELD (JPEG)" ([pagina 60\)](#page-243-1).
- De datum waarop het beeld is opgenomen, wordt naast "DATUM" in het bedieningsmenu weergegeven [\(pagina 13\)](#page-196-1). Houd er rekening mee dat er mogelijk geen datum wordt weergegeven, afhankelijk van de digitale camera.

#### **Opmerking**

PICTURE NAVI werkt niet als "GELUID (MP3)" is geselecteerd bij "STAND (MP3, JPEG)" [\(pagina 60\)](#page-243-1).

# **JPEG-afbeeldingen weergeven als diavoorstelling**

U kunt JPEG-beeldbestanden op een DATA CD achter elkaar afspelen als een diavoorstelling.

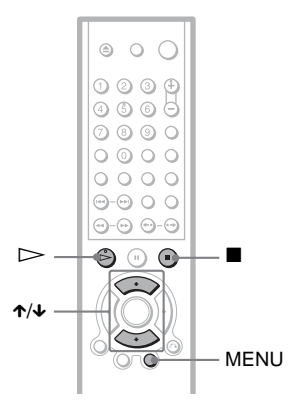

# **1 Druk op MENU.**

De lijst met albums op de DATA CD wordt weergegeven.

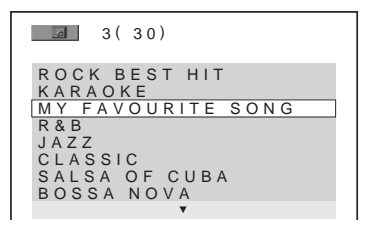

- **2** Druk op ↑/↓ om een album te **selecteren.**
- **3** Druk op  $\triangleright$ .

De JPEG-afbeeldingen in het geselecteerde album worden afgespeeld als een diavoorstelling.

**Het afspelen stoppen** Druk op  $\blacksquare$ .

## **Opmerkingen**

- De diavoorstelling wordt gestopt wanneer  $\uparrow/\downarrow$  of ZOOM wordt ingedrukt. Druk op  $\triangleright$  om de diavoorstelling te hervatten.
- Deze functie werkt niet als "STAND (MP3, JPEG)" is ingesteld op "GELUID (MP3)" [\(pagina 60\)](#page-243-1).

# <span id="page-243-1"></span><span id="page-243-0"></span>**Diavoorstelling weergeven met geluid (STAND (MP3, JPEG))**

Als JPEG-beeldbestanden en MP3 audiotracks in hetzelfde album zijn geplaatst, kunt u een diavoorstelling weergeven met geluid.

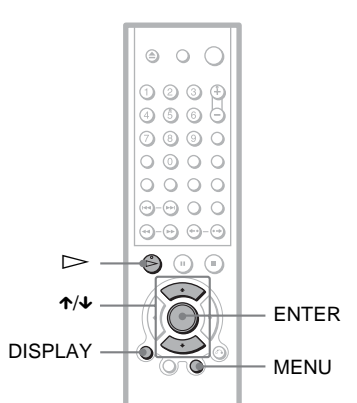

- **1 Druk op DISPLAY in de stopstand.** Het bedieningsmenu verschijnt.
- **2 Druk op**  $\uparrow/\downarrow$  **om**  $\left[\begin{array}{c} \boxed{\text{Garn}} \end{array}\right]$  (STAND **(MP3, JPEG)) te selecteren. Druk op ENTER.**

De opties voor "STAND (MP3, JPEG)" verschijnen.

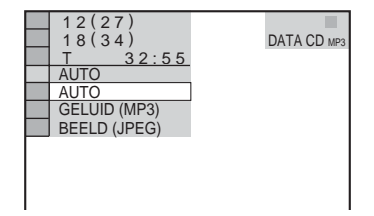

#### **3 Druk op** X**/**x **om "AUTO" (standaardinstelling) te selecteren en druk op ENTER.**

- AUTO: de JPEG-beeldbestanden en MP3-audiotracks in hetzelfde album worden afgespeeld als diavoorstelling.
- GELUID (MP3): alleen MP3 audiotracks worden doorlopend afgespeeld.
- BEELD (JPEG): alleen JPEGbeeldbestanden worden doorlopend afgespeeld.

## **4 Druk op MENU.**

De lijst met albums op de DATA CD wordt weergegeven.

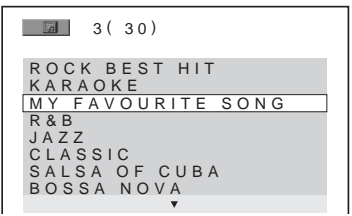

- 
- **5** Druk op ↑/↓ om het album te **selecteren dat de MP3-audiotracks en JPEG-afbeeldingen bevat die u wilt afspelen.**
- **6** Druk op  $\triangleright$ .

Er wordt een diavoorstelling met geluid afgespeeld.

## ៍¥្រ Tips

- Als u MP3-audiotracks en JPEG-beeldbestanden in één album wilt herhalen, herhaalt u dezelfde MP3-audiotrack of hetzelfde album wanneer "STAND (MP3, JPEG)" is ingesteld op "AUTO". Zie "Herhaalde weergave (Repeat Play)" ([pagina 37\)](#page-220-2) als u de track of het album wilt herhalen.
- Maximaal 200 albums worden herkend, ongeacht de geselecteerde modus. Van elk album worden maximaal 300 MP3-audiotracks herkend en 300 JPEG-beeldbestanden wanneer "AUTO" is geselecteerd, 600 MP3-audiotracks wanneer "GELUID (MP3)" is geselecteerd en 600 JPEGbeeldbestanden wanneer "BEELD (JPEG)" is geselecteerd.

# **Opmerkingen**

- Deze functie werkt niet als de MP3-audiotracks en JPEG-beeldbestanden niet in hetzelfde album zijn geplaatst.
- Als de speeltijden van de JPEG-afbeeldingen of MP3-audiotracks niet gelijk zijn, speelt de langste door zonder geluid of zonder beeld.
- Als u tegelijkertijd een groot MP3-bestand en een grote JPEG-afbeelding weergeeft, kan het geluid verspringen. U kunt het beste de MP3-bitsnelheid instellen op 128 kbps of lager wanneer u het bestand maakt. Als het geluid blijft verspringen, moet u het formaat van de JPEG-afbeelding verkleinen.

# <span id="page-244-0"></span>**De snelheid instellen voor een diavoorstelling (INTERVAL)**

U kunt instellen hoe lang beelden worden weergegeven.

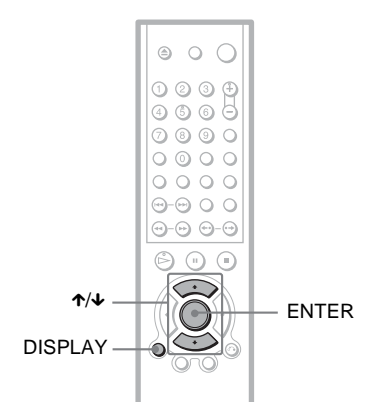

- 
- **1 Druk tweemaal op DISPLAY tijdens het weergeven van een JPEG-afbeelding of wanneer de speler in de stopstand staat.**

Het bedieningsmenu verschijnt.

**2 Druk op ↑/↓ om** (INTERVAL) **te selecteren. Druk op ENTER.**

De opties voor "INTERVAL" verschijnen.

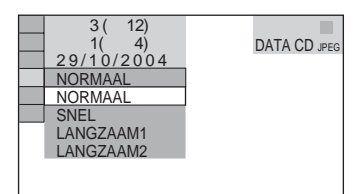

**3 Druk op** X**/**x **om een instelling te kiezen.**

De standaardinstelling is onderstreept.

- NORMAAL: voor een duur tussen 6 en 9 seconden.
- SNEL: voor een duur die korter is dan NORMAAL.
- LANGZAAM 1: voor een duur die langer is dan NORMAAL.
- LANGZAAM 2: voor een duur die langer is dan LANGZAAM1.

**4 Druk op ENTER.**

## **Opmerking**

Met name het weergeven van progressieve JPEGbestanden of JPEG-bestanden van 3.000.000 pixels of meer duurt mogelijk langer. Hierdoor lijkt het alsof de bestanden langer worden weergegeven dan u hebt ingesteld met de betreffende optie.

# <span id="page-245-0"></span>**Weergave van de dia's selecteren (EFFECT)**

U kunt selecteren op welke manier dia's worden weergegeven tijdens een diavoorstelling.

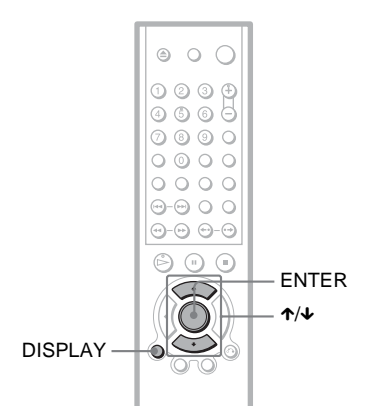

**1 Druk tweemaal op DISPLAY tijdens het weergeven van een JPEG-afbeelding of wanneer de speler in de stopstand staat.**

**2 Druk op** X**/**x **om (EFFECT) te selecteren. Druk op ENTER.**

De opties voor "EFFECT" verschijnen.

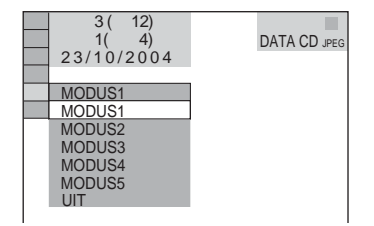

#### **3** Druk op ↑/↓ om een instelling te **kiezen.**

De standaardinstelling is onderstreept.

- MODUS1: het beeld wordt van boven naar beneden verplaatst.
- MODUS2: het beeld wordt van links naar rechts verplaatst.
- MODUS3: het beeld wordt vanuit het midden van het scherm uitgerekt.
- MODUS4: de beelden worden willekeurig met alle effecten weergegeven.
- MODUS5: het volgende beeld wordt over het vorige beeld geschoven.
- UIT: hiermee wordt de functie uitgeschakeld.
- **4 Druk op ENTER.**

# **Betreffende DivXvideobestanden**

 $DivX^{\circledast}$  is videobestandscompressietechnologie ontwikkeld door DivX Networks, Inc. Dit product is een officieel DivX® Certified product.

DATA CD's en DATA DVD's waarop DivXvideobestanden staan, kunnen worden afgespeeld.

# **DATA CD's en DATA DVD's die met de speler kunnen worden afgespeeld**

Om DATA CD's (CD-ROM's/CD-R's/CD-RW's) en DATA DVD's (DVD-R's/DVD-RW's/DVD+R's/DVD+RW's) af te spelen met deze speler dient aan bepaalde voorwaarden te zijn voldaan:

- Bij DATA CD's waarop behalve DivXvideobestanden ook MP3-audiotracks of JPEG-beeldbestanden staan, kunnen alleen de DivX-videobestanden worden afgespeeld.
- Bij DATA DVD's worden alleen DivXvideobestanden afgespeeld. Andere gegevens dan DivX-videobestanden, zoals MP3-audiotracks en JPEG-beeldbestanden, worden niet afgespeeld.

Deze speler is echter alleen geschikt voor het afspelen van DATA CD's met als logische indeling ISO 9660 Level 1/Level 2 of Joliet en DATA DVD's van Universal Disk Format (UDF).

U kunt ook multisessie DATA CD's afspelen [\(pagina 55\)](#page-238-0) maar multisessie DATA DVD's zijn niet afspeelbaar.

Raadpleeg de instructies bij de disc drives en de opnamesoftware (niet bijgeleverd) voor meer informatie over de opname-indeling.

#### **Afspeelvolgorde van gegevens op DATA CD's of DATA DVD's**

Zie "[Afspeelvolgorde van albums, tracks en](#page-239-0)  [bestanden"](#page-239-0) [\(pagina 56\)](#page-239-0). Merk op dat de afspeelvolgorde mogelijk niet van toepassing is, afhankelijk van de software waarmee het DivX-videobestand is aangemaakt of indien er meer dan 200 albums zijn en elk album meer dan 600 DivX-videobestanden bevat.

#### **Opmerking**

Sommige DATA CD's/DATA DVD's die zijn opgenomen in de indeling Packet Write kunnen wellicht niet worden afgespeeld.

# **DivX-videobestanden die kunnen worden afgespeeld**

De speler kan gegevens afspelen die zijn opgenomen in DivX-indeling en de extensie ".AVI" of ".DIVX" hebben. De speler kan geen bestanden afspelen met de extensie ".AVI" of ".DIVX" wanneer ze geen DivX video bevatten.

#### z **Tip**

Voor details omtrent afspeelbare MP3-audiotracks of JPEG-beeldbestanden op DATA CD's, zie "DATA CD's die met de speler kunnen worden afgespeeld" ([pagina 55\)](#page-238-0).

- De speler kan mogelijk een DivX-videobestand niet afspelen wanneer het werd samengevoegd uit twee of meer DivX-videobestanden.
- De speler kan geen DivX-videobestand afspelen van meer dan 720 (breedte) × 576 (hoogte)/2 GB.
- Bij sommige DivX-videobestanden kan het beeld onscherp zijn of het geluid verspringen.
- De speler kan sommige DivX videobestanden die langer zijn dan 3 uur niet afspelen.

# **DivX-videobestanden**  afspelen **DATA CD** DATA DVD

U kunt DivX-videobestanden op DATA CD's afspelen (CD-ROM's/CD-R's/CD-RW's) en DATA DVD's (DVD-R's/DVD-RW's/ DVD+R's/DVD+RW's) kunnen worden afgespeeld.

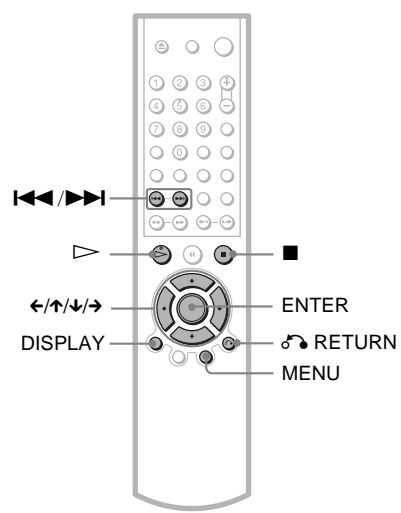

#### ነ<u>ኛ</u> Tip

U kunt de disc-informatie bekijken tijdens het afspelen van een DivX-videobestand ([pagina 44\)](#page-227-1).

## **Opmerkingen**

- Wanneer er geen DivX-videobestanden op de DATA DVD staan, verschijnt er een bericht met de melding dat de disc niet kan worden afgespeeld.
- Bij sommige DivX-videobestanden kan het beeld onderbroken of onscherp zijn. Maak in dat geval een bestand met een lagere bitsnelheid aan. Indien het geluid nog altijd is gestoord, dan is MP3 de aanbevolen indeling. Deze speler is evenwel niet compatibel met de indeling WMA (Windows Media Audio).
- Wegens de compressietechnologie die voor DivX-videobestanden wordt gebruikt, kan het enige tijd duren voor er een beeld verschijnt nadat u op  $\triangleright$  (weergave) hebt gedrukt.
- Bij sommige DivX-videobestanden kan het geluid mogelijk niet samenvallen met het beeld.

# **Een album selecteren**

## **1 Druk op MENU.**

De lijst van albums op de disc verschijnt. Alleen albums die DivX-videobestanden bevatten, verschijnen op het scherm.

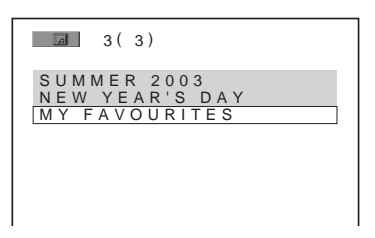

#### **2** Druk op ↑/↓ om het album te **selecteren dat u wilt afspelen.**

## **3** Druk op  $\triangleright$ .

Het afspelen wordt gestart vanaf het geselecteerde album.

Om DivX-videobestanden te selecteren, zie "Een DivX-videobestand selecteren" ([pagina 65](#page-248-0)).

**Het afspelen stoppen** Druk op  $\blacksquare$ .

**Naar een volgende of vorige pagina gaan** Druk op  $\leftarrow$  of  $\rightarrow$ .

#### **Het display in- of uitschakelen** Druk herhaaldelijk op MENU.

# <span id="page-248-0"></span>**Een DivX-videobestand selecteren**

#### **1 Druk na stap 2 van "Een album selecteren" op ENTER.**

De lijst met bestanden in het album verschijnt.

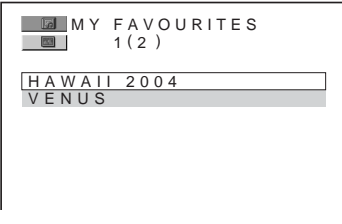

**2 Druk op** X**/**x **om een bestand te selecteren en druk op ENTER.** Het gekozen bestand begint te spelen.

**Het afspelen stoppen** Druk op  $\blacksquare$ .

**Naar een volgende of vorige pagina gaan** Druk op  $\leftarrow$  of  $\rightarrow$ .

**Terugkeren naar de vorige aanduiding** Druk op  $\delta$  RETURN.

#### **Naar het volgende of vorige DivXvideobestand gaan zonder de bestandslijst te raadplegen**

U kunt het vorige of volgende DivXvideobestand in eenzelfde album selecteren door op  $\blacktriangleright$  of  $\blacktriangleleft$  te drukken. U kunt het eerste bestand van het volgende album selecteren door op  $\blacktriangleright$  te drukken tijdens het afspelen van het laatste bestand van het huidige album. Merk op dat u niet naar het vorige album kunt terugkeren met behulp van  $\blacktriangleleft$ . Om terug te keren naar het vorige album, selecteert u het in de albumlijst.

#### z **Tip**

Indien het aantal kijkbeurten is vooringesteld, kan het DivX-videobestand zoveel keer worden bekeken als het vooringestelde cijfer. De volgende gebeurtenissen worden geteld:

- wanneer de speler wordt uitgeschakeld. Dit geldt ook wanneer de speler automatisch wordt uitgeschakeld door de Auto Power Off functie. Druk op  $\blacksquare$  in plaats van  $\blacksquare$  als u wilt stoppen met kijken.
- wanneer de disc-lade is geopend.
- wanneer een ander bestand wordt afgespeeld.

**Diverse bijkomende functies**

# **Discs vergrendelen (EIGEN KINDERBEVEILIGING,**

#### **KINDERBEVEILIGING)**

Het afspelen van discs kan op twee manieren worden beperkt.

- Eigen kinderbeveiliging U kunt de weergave zo beperken dat de speler bepaalde discs niet kan afspelen.
- Kinderbeveiliging Voor de weergave van sommige DVD VIDEO's kan bijvoorbeeld een leeftijdsbeperking worden ingesteld. Scènes

kunnen zijn vergrendeld of vervangen door andere scènes.

Kinderbeveiliging en eigen kinderbeveiliging werken met hetzelfde wachtwoord.

## <span id="page-249-0"></span>**Eigen kinderbeveiliging**   $\overline{c}$

U kunt hetzelfde wachtwoord voor eigen kinderbeveiliging instellen voor maximaal 40 discs. Vanaf de 41e disc wordt de eerste disc gewist.

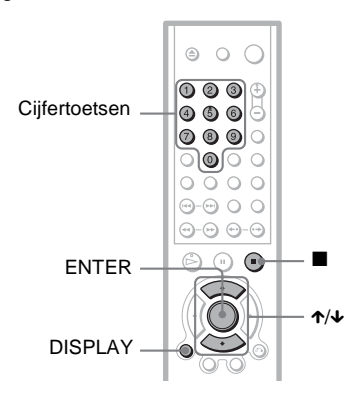

- **1 Plaats de disc die u wilt vergrendelen.** Druk tijdens het afspelen van een disc op  $\blacksquare$  om de weergave te stoppen.
- **2 Druk op DISPLAY met de speler in de stopstand.**

Het bedieningsmenu verschijnt.

**3** Druk op  $\uparrow/\downarrow$  om  $\uparrow$ **(KINDERBEVEILIGING) te kiezen en druk vervolgens op ENTER.**

#### De opties voor

"KINDERBEVEILIGING" verschijnen.

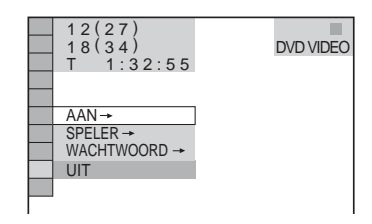

#### **4** Druk op  $\uparrow\uparrow\downarrow$  om "AAN  $\rightarrow$ " te **selecteren en druk op ENTER.**

#### ◆ **Als u nog geen wachtwoord hebt ingevoerd**

Het scherm voor het registreren van een nieuw wachtwoord verschijnt.

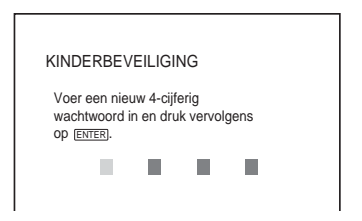

Voer een 4-cijferig wachtwoord in met de cijfertoetsen en druk vervolgens op ENTER.

Het wachtwoordbevestigingsscherm verschijnt.

#### ◆ **Als u al een wachtwoord hebt geregistreerd**

Het wachtwoordinvoerscherm verschijnt.

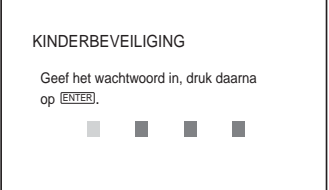

**5 Voer het 4-cijferige wachtwoord (opnieuw) in met de cijfertoetsen en druk vervolgens op ENTER.**

"Eigen kinderbeveiliging staat aan." verschijnt en het bedieningsmenuscherm keert terug.

#### **Eigen kinderbeveiliging uitschakelen**

- **1** Voer stap 1 tot en met 3 van ["Eigen](#page-249-0)  [kinderbeveiliging"](#page-249-0) uit.
- **2** Druk op  $\uparrow\uparrow\downarrow$  om "UIT  $\rightarrow$ " te selecteren en druk op ENTER.
- **3** Voer het 4-cijferige wachtwoord in met de cijfertoetsen en druk vervolgens op ENTER.

#### **Een disc afspelen waarvoor eigen kinderbeveiliging is ingesteld**

**1** Plaats de disc waarvoor eigen kinderbeveiliging is ingesteld. Het "EIGEN KINDERBEVEILIGING" scherm verschijnt.

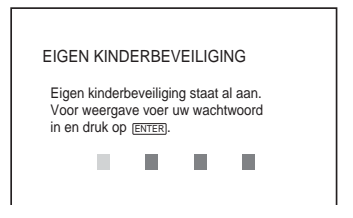

**2** Voer het 4-cijferige wachtwoord in met de cijfertoetsen en druk vervolgens op ENTER.

De speler is klaar voor weergave.

#### $\ddot{\circ}$  Tip

Indien u uw wachtwoord bent vergeten, voer dan het cijfer "199703" in met de cijfertoetsen wanneer het "EIGEN KINDERBEVEILIGING" scherm uw wachtwoord vraagt en druk vervolgens op ENTER. U wordt gevraagd een nieuw 4-cijferig wachtwoord in te voeren.

# **Kinderbeveiliging (weergavebeperking)**

Voor de weergave van sommige DVD VIDEO's kan bijvoorbeeld een leeftijdsbeperking worden ingesteld. Dat kan met de functie "KINDERBEVEILIGING".

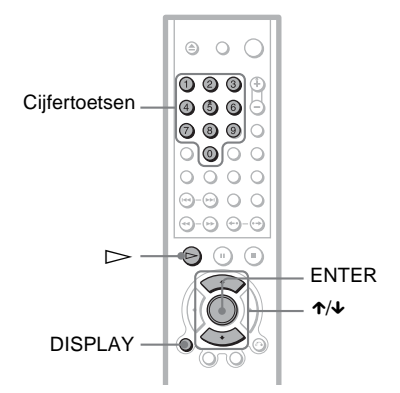

**1 Druk op DISPLAY met de speler in de stopstand.**

Het bedieningsmenu verschijnt.

**2** Druk op  $\uparrow\downarrow\downarrow$  om  $\Box$ **(KINDERBEVEILIGING) te kiezen en druk vervolgens op ENTER.**

De opties voor

"KINDERBEVEILIGING" verschijnen.

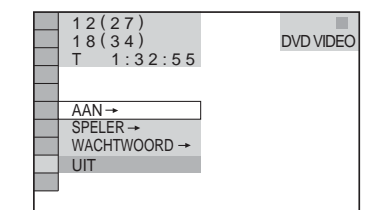

#### **3** Druk op  $\uparrow \forall$  om "SPELER  $\rightarrow$ " te **selecteren en druk op ENTER.**

#### ◆ **Als u nog geen wachtwoord hebt ingevoerd**

Het scherm voor het registreren van een nieuw wachtwoord verschijnt.

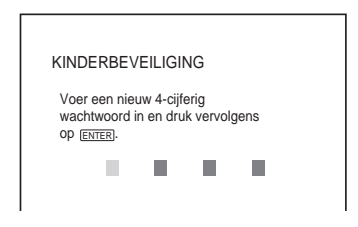

Voer een 4-cijferig wachtwoord in met de cijfertoetsen en druk vervolgens op ENTER.

Het wachtwoordbevestigingsscherm verschijnt.

#### ◆ **Als u al een wachtwoord hebt geregistreerd**

Het wachtwoordinvoerscherm verschijnt.

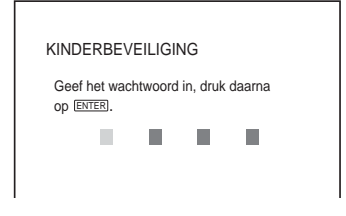

**4 Voer het 4-cijferige wachtwoord (opnieuw) in met de cijfertoetsen en druk vervolgens op ENTER.**

Het scherm voor het instellen van het afspeelbeperkingsniveau verschijnt.

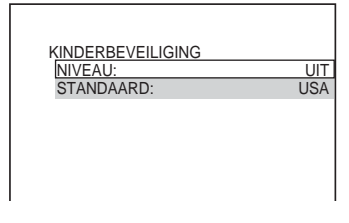

#### **5** Druk op ↑/↓ om "STANDAARD" te **selecteren en druk op ENTER.**

De gekozen items voor "STANDAARD" verschijnen.

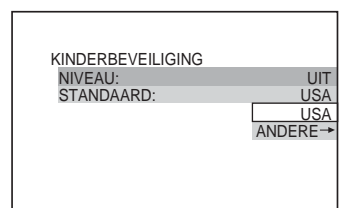

**6 Druk op** X**/**x **om een geografisch gebied als beperking te kiezen en druk vervolgens op ENTER.**

Het gebied wordt gekozen.

Wanneer u "ANDERE  $\rightarrow$ " selecteert. moet u een standaardcode opgeven in de tabel op [pagina 69](#page-252-0) met behulp van de cijfertoetsen.

**7 Druk op** X**/**x **om "NIVEAU" te kiezen en druk op ENTER.**

De gekozen items voor "NIVEAU" verschijnen.

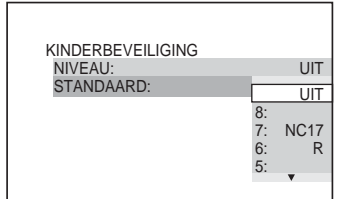

**8 Kies het gewenste niveau met** X**/**x **en druk vervolgens op ENTER.**

Kinderbeveiliging is ingesteld.

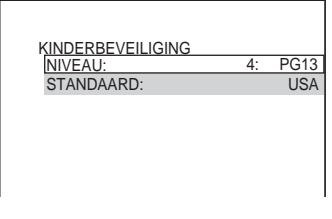

Hoe lager de waarde, hoe strenger de beperking.

#### **Kinderbeveiliging uitschakelen**

Zet "NIVEAU" in stap 8 op "UIT".

#### **Een disc afspelen waarvoor kinderbeveiliging is ingesteld**

- **1** Plaats de disc en druk op  $\triangleright$ . Het wachtwoordinvoerscherm verschijnt.
- **2** Voer het 4-cijferige wachtwoord in met de cijfertoetsen en druk vervolgens op ENTER.

Het afspelen wordt gestart.
### **ζ Tip**

Wanneer u uw wachtwoord bent vergeten, verwijder dan de disc en herhaal stap 1 tot 3 van "[Kinderbeveiliging \(weergavebeperking\)"](#page-250-0). Wanneer u wordt gevraagd uw wachtwoord in te voeren, voert u "199703" in met de cijfertoetsen en drukt u vervolgens op ENTER. U wordt gevraagd een nieuw 4-cijferig wachtwoord in te voeren. Nadat u een nieuw 4-cijferig wachtwoord hebt ingevoerd, moet u de disc weer in de speler plaatsen en op  $\triangleright$  drukken. Voer uw nieuwe wachtwoord in wanneer het wachtwoordinvoerscherm verschijnt.

### **Opmerkingen**

- Bij het afspelen van discs zonder kinderbeveiligingsfunctie kan met deze speler de weergave niet worden beperkt.
- Bij sommige discs kan u worden gevraagd het kinderbeveiligingsniveau te wijzigen. Voer dan uw wachtwoord in en wijzig het niveau. Wanneer Resume Play wordt gestopt, wordt het vorige niveau hersteld.

#### **Regiocode**

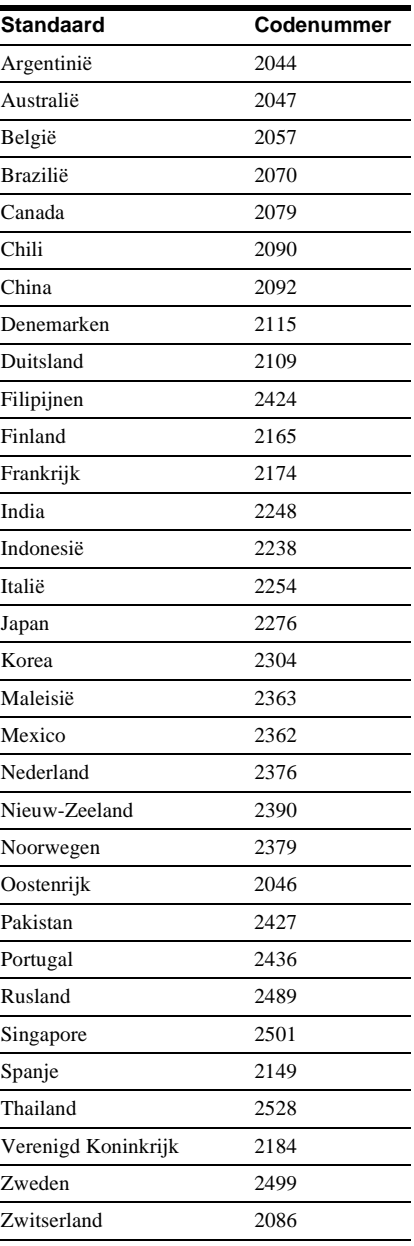

## **Wachtwoord wijzigen**

**1 Druk op DISPLAY met de speler in de stopstand.** Het bedieningsmenu verschijnt.

**2** Druk op  $\uparrow/\downarrow$  om  $\Box$ 

**(KINDERBEVEILIGING) te kiezen en druk vervolgens op ENTER.**

De opties voor "KINDERBEVEILIGING" verschijnen.

- **3** Druk op  $\uparrow \forall$  om "WACHTWOORD  $\rightarrow$ " **te selecteren en druk op ENTER.** Het wachtwoordinvoerscherm verschijnt.
- **4 Voer het 4-cijferige wachtwoord in met de cijfertoetsen en druk vervolgens op ENTER.**
- **5 Voer een nieuw 4-cijferig wachtwoord in met de cijfertoetsen en druk vervolgens op ENTER.**
- **6 Om uw wachtwoord te bevestigen, voert u het nogmaals in met de cijfertoetsen en drukt u vervolgens op ENTER.**

#### **Als u zich vergist bij het invoeren van het wachtwoord**

Druk op  $\leftarrow$  voor u ENTER indrukt en voer het juiste nummer in.

## <span id="page-253-0"></span>**De televisie bedienen met de bijgeleverde afstandsbediening**

U kunt volume, ingang en voedingsschakelaar van de Sony-televisie bedienen met de bijgeleverde afstandsbediening.

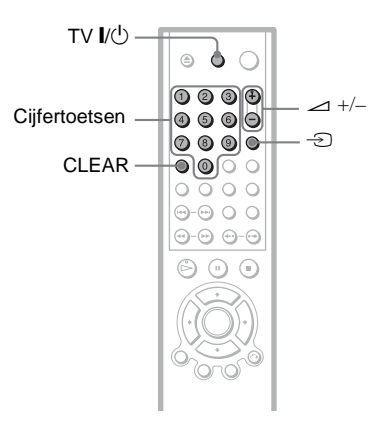

U kunt de televisie bedienen met de onderstaande toetsen.

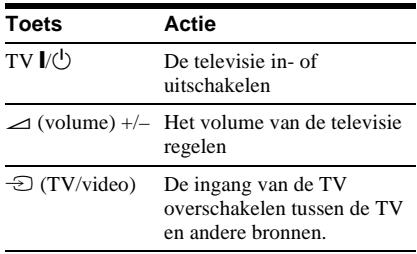

## **Andere televisies bedienen met de afstandsbediening**

Met de bijgeleverde afstandsbediening kunt u ook volume, ingang en voedingsschakelaar van televisies van andere merken dan Sony bedienen.

Stel de passende merkcode van de televisie in, zoals vermeld in de onderstaande tabel.

**1 Hou TV** [**/**1 **ingedrukt en voer de merkcode van de televisie in met behulp van de cijfertoetsen (zie de onderstaande tabel).**

 $2$  **Laat TV I/** $\circlearrowright$  **los.** 

#### **Codenummers van bedienbare televisies**

Als er meer dan één codenummer is vermeld, voert u deze één voor één in tot u het juiste codenummer hebt gevonden.

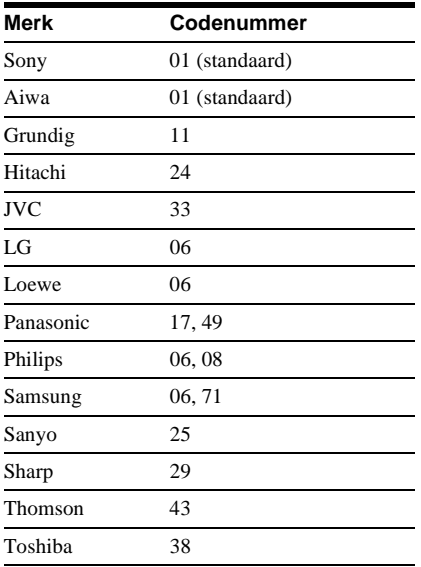

## **Opmerkingen**

- Afhankelijk van de aangesloten apparatuur is het mogelijk dat u de televisie met sommige of alle toetsen op de bijgeleverde afstandsbediening niet kunt bedienen.
- Wanneer u een nieuw codenummer invoert, wordt het oude codenummer gewist.
- Wanneer u de batterijen van de afstandsbediening vervangt, wordt mogelijk het standaardcodenummer automatisch hersteld. Voer in dat geval het juiste codenummer opnieuw in.

<span id="page-255-2"></span>**Instellingen en afstellingen**

## <span id="page-255-1"></span><span id="page-255-0"></span>**Gebruik van het Instelscherm**

Via het instelscherm kunt u diverse beeld- en geluidsinstellingen verrichten. U kunt ook een taal kiezen voor bijvoorbeeld de ondertitels en het instelscherm. Zie pagina [73](#page-256-0) tot [78](#page-261-0) voor meer informatie over het gebruik van het instelscherm.

### **Opmerking**

Afspeelinstellingen die op de disc zijn opgeslagen, hebben voorrang op de instellingen via het instelscherm. Mogelijk zijn niet alle beschreven functies beschikbaar.

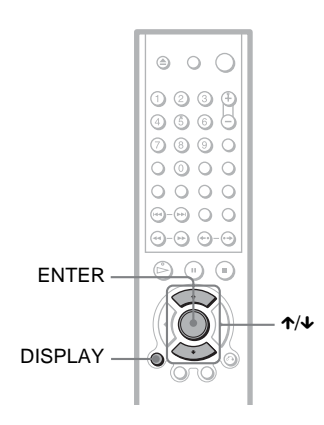

## **1 Druk op DISPLAY met de speler in de stopstand.**

Het bedieningsmenu verschijnt.

## $2 \text{ Druk op } \uparrow \uparrow \downarrow \text{ om}$

**(INSTELLING) te kiezen en druk vervolgens op ENTER.**

De opties voor "INSTELLING" verschijnen.

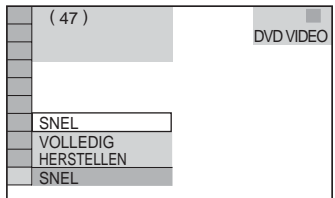

## **3 Druk op** X**/**x **om "VOLLEDIG" te selecteren en druk op ENTER.**

Het instelscherm verschijnt.

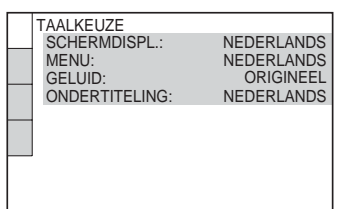

**4 Druk op** X**/**x **om het instelitem te kiezen uit de lijst: "TAALKEUZE", "SCHERMINSTELLING", "INDIVIDUELE INSTELLING", of "AUDIO INSTELLING". Druk vervolgens op ENTER.**

Het item wordt gekozen. Voorbeeld: "SCHERMINSTELLING"

Gekozen item

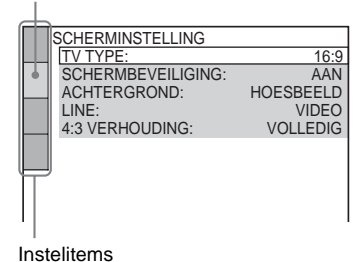

**5 Druk op** X**/**x **om een item te selecteren en druk vervolgens op ENTER.**

De opties voor het gekozen item verschijnen. Voorbeeld: "TV TYPE"

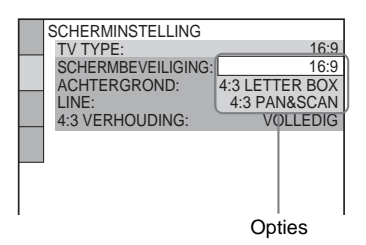

## **6 Druk op** X**/**x **om een instelling te selecteren en druk vervolgens op ENTER.**

De instelling wordt gekozen en geactiveerd.

Voorbeeld: "4:3 PAN SCAN"

Gekozen instelling

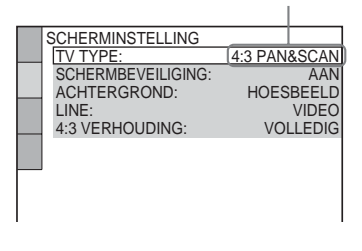

#### <span id="page-256-8"></span><span id="page-256-7"></span>**Overschakelen naar Snel instelling**

Kies "SNEL" in stap 3. Volg vanaf stap 5 van de gebruiksaanwijzing voor Snel Instelling om de basisinstellingen te verrichten [\(pagina 26\)](#page-209-0).

#### **De instellingen voor "INSTELLING" terugzetten**

- <span id="page-256-3"></span>**1** Kies "HERSTELLEN" in stap 3 en druk op ENTER.
- **2** Selecteer "JA" met  $\uparrow/\downarrow$ . U kunt ook de procedure stoppen en terugkeren naar het bedieningsmenu door hier "NEE" te kiezen.
- **3** Druk op ENTER.

Alle instellingen uitgelegd op [pagina 73](#page-256-0) tot [76](#page-259-0) keren terug naar de standaardwaarden. Druk niet op  $\mathbf{l}/\mathbf{0}$ tijdens het herstellen van de instellingen van de speler. Dit duurt een aantal seconden.

## <span id="page-256-1"></span><span id="page-256-0"></span>**De taal voor schermweergave en geluid kiezen (TAALKEUZE)**

Met "TAALKEUZE" kunt u de taal instellen voor schermweergave of geluid.

Kies "TAALKEUZE" in het instelscherm. Als u het scherm wilt gebruiken, [zie "Gebruik](#page-255-0)  [van het Instelscherm" \(pagina 72\).](#page-255-0)

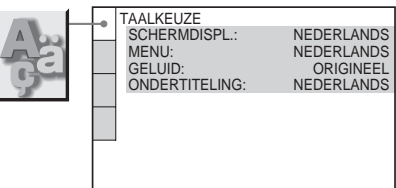

### <span id="page-256-6"></span>◆ **SCHERMDISPL. (schermdisplay)**

De taal voor het schermdisplay kiezen.

#### <span id="page-256-4"></span>◆ **MENU (alleen DVD VIDEO)**

U kunt de gewenste taal kiezen uit het discmenu.

### <span id="page-256-2"></span>◆ **GELUID (alleen DVD VIDEO)**

De taal van het geluid kiezen.

Als u "ORIGINAL" selecteert, wordt de taal geselecteerd die op de disc voorrang krijgt.

### <span id="page-256-5"></span>◆ **ONDERTITELING (alleen DVD VIDEO)**

De taal van de ondertitels op de DVD VIDEO kiezen.

Wanneer u "ALS GELUID" kiest, verandert de taal voor de ondertiteling mee met de taal van het geluid.

#### z **Tip**

Wanneer u "ANDERE  $\rightarrow$ " kiest in "MENU". "ONDERTITELING" of "GELUID", moet u een taalcode uit ["Taalcodelijst" op pagina 86](#page-269-0) opgeven met de cijfertoetsen.

### **Opmerking**

Wanneer u onder "MENU", "ONDERTITELING" of "GELUID" een taal kiest die niet op de DVD VIDEO staat, wordt automatisch een van de opgenomen talen gekozen.

# <span id="page-257-0"></span>**Beeldinstellingen**

## **(SCHERMINSTELLING)**

Kies de instellingen volgens de aangesloten televisie.

Kies "SCHERMINSTELLING" in het instelscherm. Als u het scherm wilt gebruiken, [zie "Gebruik van het](#page-255-0)  [Instelscherm" \(pagina 72\).](#page-255-0) Standaardinstellingen zijn onderstreept.

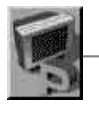

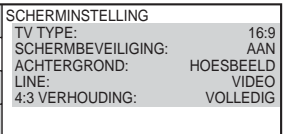

### <span id="page-257-6"></span>◆**TV TYPE**

Hiermee kiest u de breedte-/ hoogteverhouding van de aangesloten televisie (4:3 of breedbeeld).

<span id="page-257-3"></span><span id="page-257-2"></span><span id="page-257-1"></span>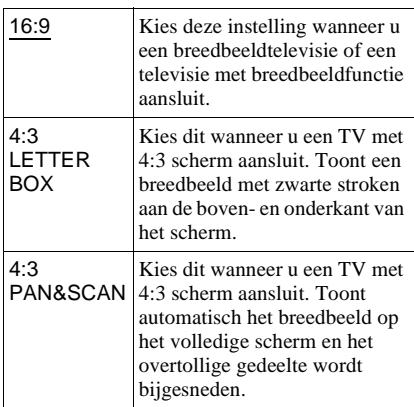

4:3 LETTER BOX

16:9

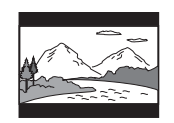

4:3 PAN&SCAN

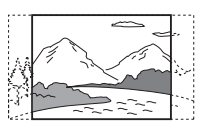

## **Opmerking**

Bij sommige discs kan "4:3 LETTER BOX" automatisch worden geselecteerd in plaats van "4:3 PAN&SCAN" en omgekeerd.

#### <span id="page-257-5"></span>◆ **SCHERMBEVEILIGING**

Het schermbeveiligingsbeeld verschijnt wanneer de speler 15 minuten in de pauze- of stopstand staat, of wanneer u een CD of DATA CD (MP3-audio) langer dan 15 minuten afspeelt. De schermbeveiliging voorkomt dat het scherm wordt beschadigd (spookbeelden). Druk op  $\triangleright$  om de schermbeveiliging uit te schakelen.

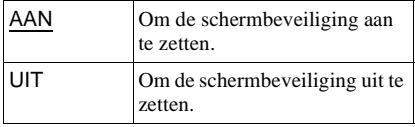

### <span id="page-257-4"></span>◆ **ACHTERGROND**

Hiermee wordt de achtergrondkleur van het televisiescherm in de stopstand of bij het afspelen van een CD of DATA CD (MP3 audio) gekozen.

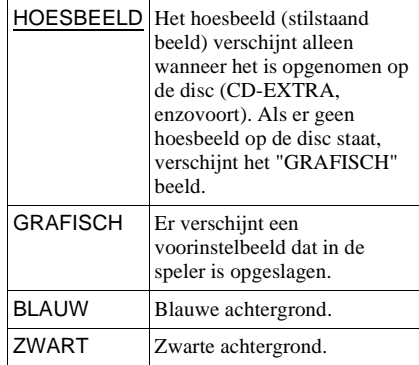

#### <span id="page-258-4"></span>◆ **LINE**

Hiermee selecteert u de uitvoer voor videosignalen via de LINE (RGB)-TV aansluiting aan de achterkant van de speler.

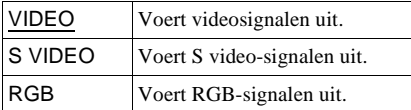

#### **Opmerkingen**

- Als de televisie niet compatibel is met S-video- of RGB-signalen, verschijnt er geen beeld op het televisiescherm, zelfs niet wanneer u "S VIDEO" of "RGB" selecteert. Raadpleeg de gebruiksaanwijzing van de televisie.
- Wanneer u "RGB" selecteert, kunt u de PROGRESSIVE toets noch COMPONENT VIDEO OUT aansluitingen gebruiken.

#### <span id="page-258-1"></span>◆ **4:3 VERHOUDING**

Deze instelling geldt alleen wanneer u "TV TYPE" bij "SCHERMINSTELLING" op "16:9" zet. Stel dit in voor weergave van 4:3 progressive signalen Wanneer u de breedte/ hoogte-verhouding van uw progressive (525p/625p) compatibele TV kunt regelen, moet u dat doen op uw TV en niet op de speler. Deze instelling werkt alleen wanneer "PROGRESSIVE AUTO" of

"PROGRESSIVE VIDEO" is geselecteerd met de PROGRESSIVE toets op het voorpaneel.

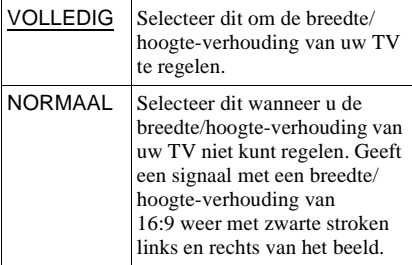

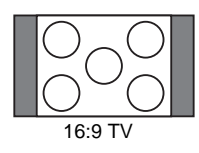

## <span id="page-258-3"></span>**Individuele instellingen**

### **(INDIVIDUELE INSTELLING)**

Gebruik dit om de afspeelinstellingen en andere instellingen op te geven.

Kies "INDIVIDUELE INSTELLING" in het instelscherm. Als u het scherm wilt gebruiken, [zie "Gebruik van het](#page-255-0)  [Instelscherm" \(pagina 72\).](#page-255-0) Standaardinstellingen zijn onderstreept.

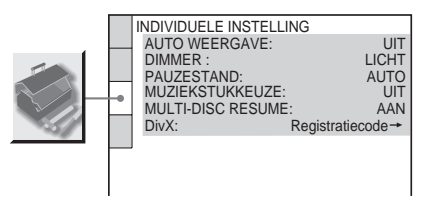

#### <span id="page-258-0"></span>◆ **AUTO WEERGAVE**

Om automatische weergave aan of uit te zetten. Deze functie is handig wanneer de speler is aangesloten op een timer (niet bijgeleverd).

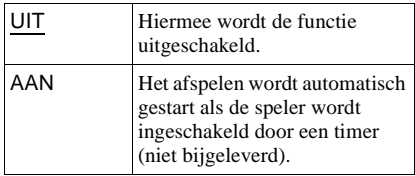

#### <span id="page-258-2"></span>◆ **DIMMER**

Hiermee regelt u de verlichting van het display op het voorpaneel.

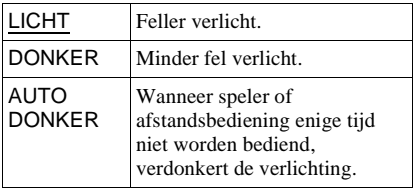

Instellingen en afstellinger **75***NL* **Instellingen en afstellingen**

#### <span id="page-259-7"></span>◆**PAUZESTAND (alleen DVD VIDEO/ DVD-RW)**

Hiermee kiest u het beeld in de pauzestand.

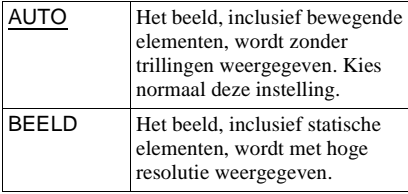

#### <span id="page-259-6"></span>◆**MUZIEKSTUKKEUZE (alleen DVD VIDEO)**

Geeft het geluidsspoor met het grootste aantal kanalen voorrang bij het afspelen van een DVD VIDEO met verschillende geluidsindelingen (PCM, MPEG-audio, DTS of Dolby Digital).

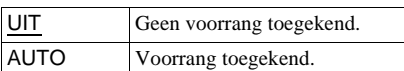

#### **Opmerkingen**

- Wanneer u het item instelt op "AUTO" kan de taal worden gewijzigd. De instelling "MUZIEKSTUKKEUZE" heeft een hogere prioriteit dan de "GELUID" instellingen bij "TAALKEUZE" [\(pagina 73\)](#page-256-0).
- Wanneer u "DTS" op "UIT" zet [\(pagina 78\)](#page-261-0) wordt het DTS geluidsspoor niet afgespeeld, ook al zet u "MUZIEKSTUKKEUZE" op "AUTO".
- Als PCM, DTS, MPEG audio en Dolby Digital geluidssporen evenveel kanalen hebben, kiest het systeem PCM, DTS, Dolby Digital en MPEG geluidssporen in deze volgorde.

#### <span id="page-259-5"></span>◆**MULTI-DISC RESUME (alleen DVD VIDEO/VIDEO CD)**

Om Multi-disc Resume aan of uit te zetten. Het hervatpunt kan worden opgeslagen in het geheugen voor maximaal 40 verschillende DVD VIDEO's/VIDEO CD's [\(pagina 31](#page-214-0)).

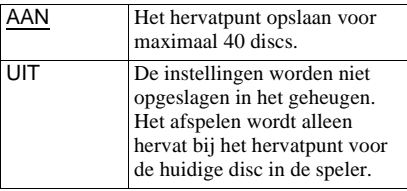

#### <span id="page-259-4"></span>◆**DivX**

Toont de registratiecode van deze speler. Meer informatie vindt u op http://www.divx.com.

## <span id="page-259-3"></span><span id="page-259-0"></span>**Geluidsinstellingen (AUDIO**

### **INSTELLING)**

Met "AUDIO INSTELLING" kunt u het geluid instellen afhankelijk van het afspelen en de aansluitingen.

Kies "AUDIO INSTELLING" in het instelscherm. Als u het scherm wilt gebruiken, [zie "Gebruik van het](#page-255-0)  [Instelscherm" \(pagina 72\).](#page-255-0) Standaardinstellingen zijn onderstreept.

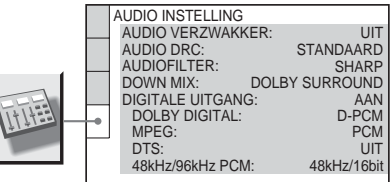

#### <span id="page-259-1"></span>◆ **AUDIO VERZWAKKER (verzwakken)**

Als het weergavegeluid is vervormd, stelt u dit item in op "AAN". Het volumeniveau wordt verlaagd.

Deze functie beïnvloedt het uitgangssignaal van de volgende aansluitingen:

– LINE OUT L/R (AUDIO) aansluitingen – LINE (RGB)-TV aansluiting

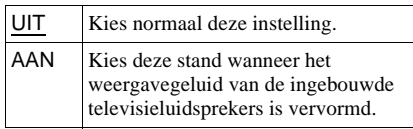

#### <span id="page-259-2"></span>◆ **AUDIO DRC (Dynamic Range Control) (alleen DVD VIDEO/DVD-RW)**

Zorgt voor een helder geluid bij weergave met laag volume van een DVD met "AUDIO DRC" functie.

Deze functie beïnvloedt het uitgangssignaal van de volgende aansluitingen:

- LINE OUT L/R (AUDIO) aansluitingen
- LINE (RGB)-TV aansluiting
- DIGITAL OUT (OPTICAL of COAXIAL) aansluiting alleen wanneer "DOLBY DIGITAL" is ingesteld op "D-PCM" [\(pagina 78\)](#page-261-1).

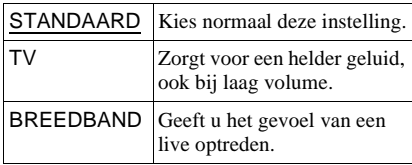

#### <span id="page-260-2"></span>◆ **AUDIOFILTER**

Kies hiermee het digitale filter om ruis boven 22,05 kHz (bemonsteringsfrequentie (Fs) geluidsbron 44,1 kHz), 24 kHz (Fs 48 kHz) of 48 kHz (Fs boven 96 kHz) te onderdrukken.

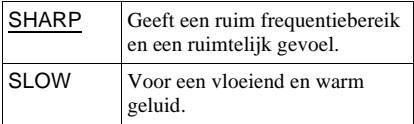

#### **Opmerking**

Bij sommige discs en in bepaalde omgevingen kan het digitale filter weinig effect hebben.

#### <span id="page-260-4"></span>◆ **DOWN MIX (alleen DVD VIDEO/ DVD-RW)**

Mengt tot 2 kanalen bij het afspelen van een DVD met achtergeluidselementen (kanalen) of die is opgenomen in Dolby Digitalindeling. Zie ["De indeling van het](#page-231-0)  [audiosignaal controleren" \(pagina 48\)](#page-231-0) voor meer informatie over

achtersignaalcomponenten. Deze functie beïnvloedt het uitgangssignaal van de volgende aansluitingen:

– LINE OUT L/R (AUDIO) aansluitingen

- LINE (RGB)-TV aansluiting
- DIGITAL OUT (OPTICAL of COAXIAL) aansluiting wanneer "DOLBY DIGITAL" is ingesteld op "D-PCM" [\(pagina 78](#page-261-1)).

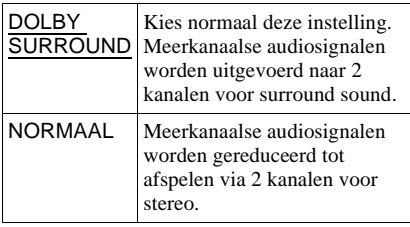

#### <span id="page-260-1"></span>◆ **DIGITALE UITGANG**

Kies deze instelling wanneer signalen worden uitgevoerd via de DIGITAL OUT (OPTICAL of COAXIAL) aansluiting.

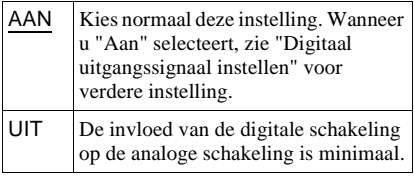

## <span id="page-260-3"></span><span id="page-260-0"></span>**Digitaal uitgangssignaal instellen**

Hiermee wordt de uitvoer van audiosignalen gewijzigd bij aansluiting van een component, zoals een versterker (receiver) of MD deck met digitale ingang.

Zie [pagina 21](#page-204-0) voor meer informatie over de aansluiting.

Kies "DOLBY DIGITAL," "MPEG," "DTS" en "48kHz/96kHz PCM" nadat u "DIGITALE UITGANG" op "AAN" hebt

gezet.

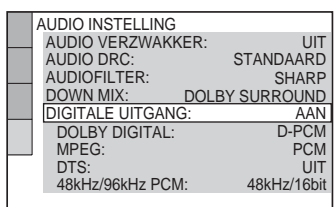

Wanneer u een component aansluit die niet compatibel is met het gekozen audiosignaal, kunnen de luidsprekers een hard (of geen) geluid produceren, waardoor uw gehoor of de luidsprekers kunnen worden beschadigd.

#### <span id="page-261-2"></span><span id="page-261-1"></span>◆**DOLBY DIGITAL (alleen DVD VIDEO/ DVD-RW)**

Om het Dolby Digital signaal te kiezen.

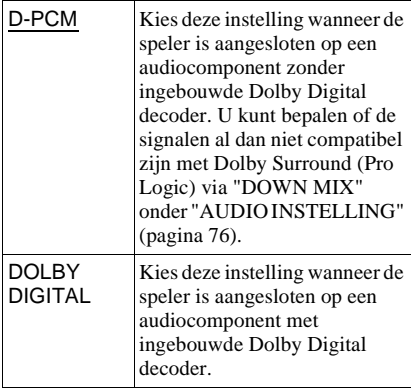

#### <span id="page-261-4"></span>◆**MPEG (alleen DVD VIDEO/DVD-RW)**

Om het MPEG audiosignaal te kiezen.

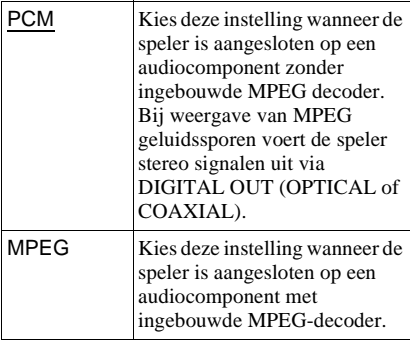

#### <span id="page-261-3"></span><span id="page-261-0"></span>◆**DTS**

Om al dan niet DTS-signalen uit te voeren.

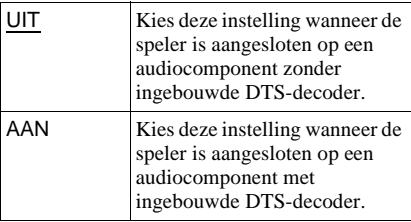

#### <span id="page-261-5"></span>◆ **48kHz/96kHz PCM (alleen DVD VIDEO)**

Om de bemonsteringsfrequentie van het audiosignaal te kiezen.

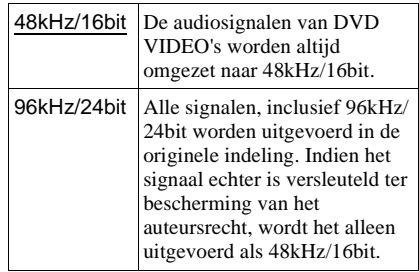

#### **Opmerking**

De analoge audiosignalen van de LINE OUT L/R (AUDIO) aansluitingen worden niet door deze instelling beïnvloed en behouden het originele bemonsteringsfrequentieniveau.

#### <span id="page-262-0"></span>**Aanvullende informatie**

## **Problemen oplossen**

Indien u problemen ondervindt bij het gebruik van deze speler, probeer die dan eerst zelf op de lossen aan de hand van de onderstaande lijst. Als het probleem daarmee niet is opgelost, raadpleeg dan de dichtstbijzijnde Sony handelaar.

## **Voeding**

#### **De speler wordt niet ingeschakeld.**

 $\rightarrow$  Controleer of het netsnoer goed is aangesloten.

## **Beeld**

#### **Er is geen beeld of er verschijnt beeldruis.**

- $\rightarrow$  Sluit de kabel goed aan.
- $\rightarrow$  De verbindingskabels zijn beschadigd.
- $\rightarrow$  Controleer de aansluiting op de televisie [\(pagina 17\)](#page-200-0) en stel de ingangskeuzeschakelaar van de televisie zo in dat het signaal van de speler op het televisiescherm verschijnt.
- → Stel "LINE" bij "SCHERMINSTELLING" in op het juiste item ([pagina 74](#page-257-0)).
- $\rightarrow$  De disc is vuil of vervormd.
- Als het videosignaal van de speler via uw videorecorder naar de televisie moet gaan of wanneer de speler is aangesloten op een gecombineerde televisie/videorecorder, kan de kopieerbeveiliging van sommige DVDprogramma's de beeldkwaliteit beïnvloeden. Als u nog altijd problemen hebt wanneer de speler rechtstreeks is aangesloten op de televisie, moet u de speler aansluiten op de S VIDEO ingang van de televisie [\(pagina 17](#page-200-0)).
- $\rightarrow$  De disc is opgenomen met een ander kleurensysteem dan wordt gebruikt door de televisie.
- $\rightarrow$  U hebt "PROGRESSIVE (AUTO)" of "PROGRESSIVE (VIDEO)" geselecteerd met de PROGRESSIVE toets op het voorpaneel (de PROGRESSIVE indicator licht op) terwijl uw TV niet compatibel is met progressive signalen. Selecteer in dit geval "NORMAAL (INTERLACE)" zondat de PROGRESSIVE indicator dooft.
- $\blacktriangleright$  Zelfs als de televisie compatibel is met progressieve signalen met 525p-/625pindeling, wordt het beeld wellicht beïnvloed wanneer u de speler instelt op progressieve indeling. In dit geval selecteert u "NORMAL (INTERLACE)" met de PROGRESSIVE toets op het uitleesvenster op het voorpaneel zodat de PROGRESSIVE indicator dooft en de speler op de normale (interlace) indeling wordt ingesteld.
- , Als u "LINE" bij "SCHERMINSTELLING" instelt op "RGB" ([pagina 26,](#page-209-0) [74\)](#page-257-0), worden er geen componentvideosignalen uitgevoerd.

#### **Het beeld vult het scherm niet volledig, ook al is de breedte-/hoogteverhouding ingesteld bij "TV TYPE" van "SCHERMINSTELLING".**

 $\rightarrow$  De breedte-/hoogteverhouding ligt vast op de DVD.

#### **Het beeld is zwart/wit.**

- → Stel "LINE" bij "SCHERMINSTELLING" in op het juiste item [\(pagina 74\)](#page-257-0).
- $\rightarrow$  Bij sommige televisie is het beeld zwart/wit bij het afspelen van een disc opgenomen met het NTSC-kleursysteem.
- $\rightarrow$  Als u een SCART-kabel gebruikt, controleert u of de kabel een 21-pins kabel is.

## **Geluid**

#### **Geen geluid.**

- $\rightarrow$  Sluit de kabel goed aan.
- $\rightarrow$  De verbindingskabel is beschadigd.
- $\rightarrow$  De speler is aangesloten op de verkeerde ingang van de versterker (receiver) ([pagina 23](#page-206-0), [24](#page-207-0), [25\)](#page-208-0).
- $\rightarrow$  De ingang voor de versterker (receiver) is niet goed ingesteld.
- $\rightarrow$  De speler staat in de pauzestand of in de vertraagde afspeelstand.
- $\rightarrow$  De speler staat in de stand voor snel vooruitspoelen of snel achteruitspoelen.  $\rightarrow$  Als het audiosignaal niet via DIGITAL
- OUT (OPTICAL of COAXIAL) gaat, moet u de audio-instellingen controleren ([pagina 77\)](#page-260-1).
- $\rightarrow$  Bij het afspelen van een Super VCD zonder audiotrack 2 wordt er geen geluid weergegeven wanneer u "2:STEREO", "2:1/L" of "2:2/R" selecteert.

#### **Het geluid wordt vervormd.**

→ Stel "AUDIO VERZWAKKER" bij "AUDIO INSTELLING" in op "AAN" ([pagina 76\)](#page-259-1).

#### **Het volume is te laag.**

- $\rightarrow$  Bij sommige DVD's is het volume laag. U kunt het volume verhogen door "AUDIO DRC" bij "AUDIO INSTELLING" op "TV" te zetten ([pagina 76\)](#page-259-2).
- → Stel "AUDIO VERZWAKKER" bij "AUDIO INSTELLING" in op "UIT" ([pagina 76\)](#page-259-1).

## **Handeling**

#### **De afstandsbediening werkt niet.**

- $\rightarrow$  De batterijen in de afstandsbediening zijn bijna leeg.
- $\rightarrow$  Er bevinden zich obstakels tussen afstandsbediening en speler.
- $\rightarrow$  De afstand tussen afstandsbediening en speler is te groot.
- $\rightarrow$  De afstandsbediening is niet op de afstandsbedieningssensor op de speler gericht.

#### **De disc wordt niet afgespeeld.**

- $\rightarrow$  De disc is omgekeerd geplaatst. Plaats de disc met de afspeelkant naar onderen gericht.
- $\rightarrow$  De disc zit scheef.
- $\rightarrow$  De speler kan sommige discs niet afspelen ([pagina 7\)](#page-190-0).
- $\rightarrow$  De regiocode op de DVD komt niet overeen met die op de speler.
- $\rightarrow$  Er is condensvorming opgetreden in de speler [\(pagina 3\)](#page-186-0).
- $\rightarrow$  Er disc die niet goed is gefinaliseerd, kan niet worden afgespeeld op de speler [\(pagina 7\)](#page-190-0).

#### **Een MP3-audiotrack kan niet worden afgespeeld [\(pagina 57\)](#page-240-0).**

- $\rightarrow$  De DATA CD is niet opgenomen in de MP3-indeling conform ISO 9660 Level 1/ Level 2 of Joliet.
- **→** De MP3 audio track is niet voorzien van de extensie ".MP3".
- $\rightarrow$  De gegevens zijn niet van MP3 formaat, ondanks de extensie ".MP3".
- $\rightarrow$  De gegevens zijn niet geschikt voor MPEG1 Audio Layer 3.
- $\rightarrow$  De speler kan geen audio tracks in MP3PRO-indeling afspelen.
- "STAND (MP3, JPEG)" is ingesteld op "BEELD (JPEG)" ([pagina 60](#page-243-0)).
- $\rightarrow$  Er staat een DivX-videobestand op een DATA CD.
- $\rightarrow$  Deze speler kan geen MP3 audio tracks afspelen die zijn opgenomen op DATA DVD's.

#### **Een JPEG-beeldbestand kan niet worden afgespeeld ([pagina 57\)](#page-240-0).**

- $\rightarrow$  De DATA CD is niet opgenomen in de JPEG-indeling conform ISO 9660 Level 1/ Level 2 of Joliet.
- $\rightarrow$  Het bestand heeft een andere extensie dan ".JPEG" of ".JPG".
- $\rightarrow$  Het beeld is groter dan 3072 (breedte)  $\times$ 2048 (hoogte) in de normale modus of meer dan 3.300.000 pixels in progressieve JPEG. (Sommige progressieve JPEG-bestanden kunnen niet worden weergegeven zelfs wanneer het formaat van het bestand niet groter is dan de opgegeven capaciteit.)
- **→** Het beeldstand past niet op het scherm (het beeld wordt verkleind).
- $\rightarrow$  "STAND (MP3, JPEG)" is ingesteld op "GELUID (MP3)" ([pagina 60](#page-243-0)).
- **→** Er staat een DivX-videobestand op een DATA CD.
- $\rightarrow$  Deze speler kan geen JPEG-beeldbestanden afspelen die zijn opgenomen op DATA DVD's.

#### **De MP3-audiotracks en JPEGbeeldbestanden worden tegelijkertijd afgespeeld.**

 $\rightarrow$  "STAND (MP3, JPEG)" is ingesteld op "AUTO" ([pagina 60\)](#page-243-0).

#### **Een DivX-videobestand kan niet worden afgespeeld**

- $\rightarrow$  Het bestand is niet aangemaakt met DivXindeling.
- $\rightarrow$  Het bestand heeft een andere extensie dan ".JPEG" of ".JPG".
- → De DATA CD (DiviX video)/DATA DVD is niet opgenomen in de DivX-indeling conform ISO 9660 Level 1/Level 2 of Joliet.
- $\rightarrow$  Het DivX-videobestand is groter dan 720  $(breedte) \times 576 (hoogte).$

#### **De namen van albums/tracks/bestanden worden niet juist weergegeven.**

 $\rightarrow$  De speler kan alleen cijfers en letters tonen. Andere tekens verschijnen als "\*".

#### **De disc begint niet te spelen vanaf het begin.**

- **→** Programme Play, Shuffle Play, Repeat Play of A-B Repeat Play is gekozen [\(pagina 35](#page-218-0)).
- $\rightarrow$  Resume Play werkt ([pagina 31\)](#page-214-0).

#### **De speler begint de disc automatisch af te spelen.**

- $\rightarrow$  De disc is voorzien van een automatische afspeelfunctie.
- → "AUTO WEERGAVE" bij "INDIVIDUELE INSTELLING" is ingesteld op "AAN" [\(pagina 75](#page-258-0)).

#### **Het afspelen stopt automatisch.**

 $\rightarrow$  Bij het afspelen van discs met een automatisch pauzesignaal stopt het afspelen bij het auto-pauzesignaal.

#### **Sommige functies, zoals Stop, Search, Slow-motion Play, Repeat Play, Shuffle Play of Programme Play, werken niet.**

 $\rightarrow$  Bij sommige discs zijn bepaalde handelingen niet mogelijk. Raadpleeg de gebruiksaanwijzing van de disc.

#### **De taal voor het geluid kan niet worden gewijzigd.**

- **→** Probeer met het DVD menu in plaats van de directe keuzetoetsen op de afstandsbediening [\(pagina 32](#page-215-0)).
- **→** Er zijn geen meertalige geluidssporen opgenomen op de DVD.
- $\rightarrow$  De taal voor het geluid van een DVD kan niet worden gewijzigd.

#### **De taal voor de ondertiteling kan niet worden gewijzigd of afgezet.**

- **→** Probeer met het DVD menu in plaats van de directe keuzetoetsen op de afstandsbediening [\(pagina 32](#page-215-0)).
- $\rightarrow$  Er zijn geen meertalige ondertitels opgenomen op de DVD.
- $\rightarrow$  De taal voor de ondertitels kan niet worden gewijzigd op de DVD.

#### **De hoeken kunnen niet worden gewijzigd.**

- , Probeer met het DVD menu in plaats van de directe keuzetoetsen op de afstandsbediening [\(pagina 32](#page-215-0)).
- $\rightarrow$  Er zijn geen meervoudige hoeken opgenomen op de DVD.
- , De hoek kan worden gewijzigd wanneer de  $\infty$ ," indicator groen oplicht in het uitleesvenster op het voorpaneel ([pagina 10\)](#page-193-0).
- $\rightarrow$  Hoeken veranderen kan niet met de DVD.

#### **De speler werkt niet correct.**

 $\rightarrow$  Trek de stekker uit wanneer de werking van de speler is verstoord door statische elektriciteit e.d.

#### **Er verschijnen 5 cijfers of letters op het scherm en in het display op het voorpaneel.**

 $\rightarrow$  De zelfdiagnosefunctie werd geactiveerd. ([Zie de tabel op pagina 82.](#page-265-0))

#### **De disc-lade gaat niet open en "LOCKED" verschijnt in het uitleesvenster op het voorpaneel.**

 $\rightarrow$  Het kinderslot is ingesteld [\(pagina 30\)](#page-213-0).

#### **De disc-lade gaat niet open en "TRAY LOCKED" verschijnt in het uitleesvenster op het voorpaneel.**

 $\rightarrow$  Neem contact op met de Sony-handelaar of een plaatselijke erkende Sony onderhoudsdienst.

#### **"Gegevensfout" verschijnt op het televisiescherm bij het afspelen van een DATA CD of DATA DVD.**

- $\rightarrow$  De MP3-audiotrack/JPEG-beeldbestand/ DivX-videobestand is defect.
- $\rightarrow$  De gegevens zijn niet geschikt voor MPEG1 Audio Layer 3.
- $\rightarrow$  De indeling van het JPEG-beeldbestand is niet compatibel met DCF ([pagina 55](#page-238-0)).
- **→** Het JPEG-beeldbestand heeft de extensie ".JPG" of ".JPEG", maar is niet in JPEGindeling.
- **→** Het bestand dat u wilt afspelen heeft de extensie ".AVI" of ".DIVX" maar is niet in DivX-indeling, of is in DivX-indeling maar beantwoordt niet aan een DivX Certifiedprofiel.

## <span id="page-265-0"></span>**Zelfdiagnosefunctie**

## **(Wanneer er letters/cijfers verschijnen in het display)**

Als de zelfdiagnosefunctie is geactiveerd om te voorkomen dat de werking wordt verstoord, knippert een servicecode van vijf tekens (bijvoorbeeld C 13 50) met een combinatie van een letter en vier cijfers op het scherm en in het display. Raadpleeg dan de onderstaande tabel.

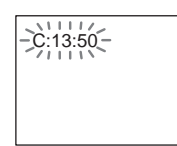

#### **Eerste drie tekens van de servicecode Oorzaak en/of oplossing**

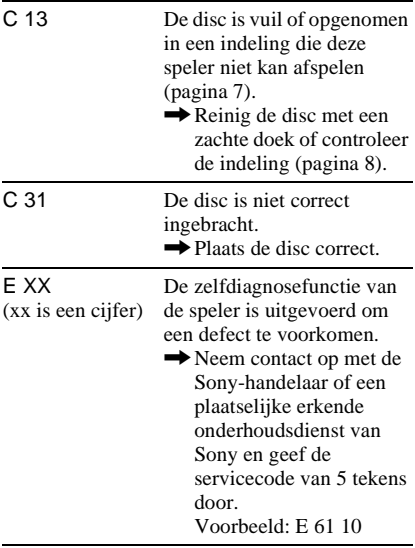

## **Verklarende woordenlijst**

#### <span id="page-265-1"></span>**Album ([pagina 56,](#page-239-0) [57](#page-240-1))**

Een eenheid waarin u JPEG-beeldbestanden of MP3-audiotracks op een DATA CD kunt opslaan. ("Album" is een exclusieve definitie voor deze speler.)

#### <span id="page-265-2"></span>**Bestand ([pagina 56,](#page-239-1) [58](#page-241-0))**

Een JPEG-beeld opgenomen op een DATA CD of een DivX video op een DATA CD/ DATA DVD ("Bestand" is een exclusieve definitie voor deze speler). Eén bestand bevat één afbeelding of video.

### **DivX® [\(pagina 63](#page-246-0))**

Digitale videotechnologie van DivXNetworks, Inc. Videofilms met DivXtechnologie zijn van uitstekende kwaliteit ondanks een betrekkelijk kleine bestandsgrootte.

### <span id="page-265-3"></span>**Dolby Digital ([pagina 21](#page-204-0), [78](#page-261-2))**

Digitale audiocompressietechnologie ontwikkeld door Dolby Laboratories. Deze technologie is compatibel met 5.1-kanaals surround sound. Het achterkanaal is stereo en er is ook een apart subwooferkanaal. Dolby Digital produceert hetzelfde digitale kwaliteitsgeluid via afzonderlijke kanalen als "Dolby Digital" theatre surroundsoundsystemen. De kanaalscheiding is uitstekend doordat de gegevens van alle kanalen afzonderlijk zijn opgenomen en digitaal worden verwerkt.

<span id="page-265-4"></span>**Dolby Surround (Pro Logic) ([pagina 21](#page-204-0))** Audiosignaalverwerkingstechnologie door Dolby Laboratories ontwikkeld voor surround sound. Wanneer het ingangssignaal een surround component bevat, voert Pro Logic voor-, midden- en achtersignalen uit. Het achterkanaal is mono.

#### <span id="page-266-0"></span>**DTS ([pagina 21,](#page-204-0) [78](#page-261-3))**

Digitale audiocompressietechnologie ontwikkeld door Digital Theater Systems, Inc. Deze technologie is compatibel met meerkanaals surround sound. Het achterkanaal is stereo en er is ook een apart subwooferkanaal. DTS produceert hetzelfde digitale kwaliteitsgeluid via kanalen. De kanaalscheiding is uitstekend doordat de gegevens van alle kanalen afzonderlijk zijn opgenomen en digitaal worden verwerkt.

#### <span id="page-266-1"></span>**DVD VIDEO ([pagina 6\)](#page-189-0)**

Een disc die tot 8 uur beeld kan bevatten, met eenzelfde diameter als een CD.

De gegevenscapaciteit van een enkelzijdige DVD met één laag is 4,7 GB (gigabyte), wat 7 keer meer is dan die van een CD. De gegevenscapaciteit van een enkelzijdige DVD met twee lagen is 8,5 GB, van een dubbelzijdige DVD met één laag 9,4 GB en van een dubbelzijdige DVD met twee lagen 17 GB.

De beeldgegevens zijn van de MPEG 2-indeling, een wereldwijde norm inzake digitale compressietechnologie. De beeldgegevens worden gecomprimeerd tot ongeveer 1/40e (gemiddeld) van de oorspronkelijke grootte. De DVD maakt ook gebruik van variabele codeertechnologie die de toe te kennen gegevens aanpast volgens de beeldstatus. Audio-informatie is opgenomen met een meerkanaalssysteem, zoals Dolby Digital, zodat de geluidsweergave levensechter is.

Een DVD biedt ook tal van geavanceerde mogelijkheden zoals meervoudige hoeken, meervoudige talen en kinderbeveiliging.

#### <span id="page-266-3"></span>**DVD-RW ([pagina 6](#page-189-0))**

Een DVD-RW is een opneembare en herschrijfbare disc van hetzelfde formaat als een DVD VIDEO. De DVD-RW heeft twee verschillende standen: VR-modus en videomodus. DVD-RW's die zijn gemaakt in videomodus hebben dezelfde indeling als een DVD VIDEO terwijl gegevens op discs die gemaakt zijn in VR-modus (Video Recording) kunnen worden geprogrammeerd of bewerkt.

#### <span id="page-266-2"></span>**DVD+RW ([pagina 6](#page-189-0))**

Een DVD+RW (plus RW) is een opneembare en herschrijfbare disc. DVD+RW's gebruiken een opname-indeling die te vergelijken is met de indeling DVD VIDEO.

#### <span id="page-266-9"></span><span id="page-266-4"></span>**Filmsoftware, Videosoftware ([pagina 19](#page-202-0))**

DVD's kunnen film- of videosoftware bevatten. DVD's met filmsoftware bevatten hetzelfde aantal beelden (24 frames per seconde) als in bioscopen wordt gebruikt. DVD's met videosoftware, zoals drama of comedy's op de televisie, bevatten 30 frames/ 60 velden per seconde (24 beelden/ 50 velden).

#### <span id="page-266-5"></span>**Hoofdstuk ([pagina 10\)](#page-193-0)**

Delen van een beeld of een muziekstuk die korter zijn dan titels. Een titel bestaat uit verscheidene hoofdstukken. Sommige discs bevatten geen hoofdstukken.

#### <span id="page-266-7"></span>**MPEG audio ([pagina 21](#page-204-0), [78](#page-261-4))**

Internationaal codeersysteem voor het comprimeren van digitale audiosignalen goedgekeurd door ISO/IEC. MPEG 1 is compatibel met maximaal 2-kanaals stereo. MPEG 2, dat voor DVD's wordt gebruikt, is compatibel met 7.1-kanaals surround.

#### <span id="page-266-8"></span>**Normale (Interlace) indeling [\(pagina 19\)](#page-202-0)**

<span id="page-266-6"></span>Met deze indeling wordt elke lijn van een beeld als één "veld" getoond. Dit is de standaardmethode voor het weergeven van beelden op televisie. De velden met een even nummer geven de even lijnen van een beeld weer en de oneven velden geven de oneven lijnen van een beeld weer.

#### <span id="page-267-1"></span>**Progressieve indeling [\(pagina 19](#page-202-0))**

In tegenstelling tot de interlace-indeling waarbij de regels van een beeld (veld) om en om worden weergegeven om één frame te maken, wordt in de progressieve indeling het volledige beeld als een afzonderlijk frame weergegeven. Dit betekent dat met de interlace-indeling 25 of 30 beelden (50-60 velden) in één seconde kunnen worden weergegeven, met de progressieve indeling kunnen 50-60 beelden in één seconde worden weergegeven. De algehele beeldkwaliteit wordt verbeterd en stilstaande beelden, tekst en horizontale lijnen worden scherper weergegeven. Deze speler is compatibel met de progressieve indeling 525 of 625.

#### **Progressieve JPEG's**

Progressieve JPEG's worden vooral op internet gebruikt. Deze verschillen van andere JPEG's omdat ze geleidelijk infaden in plaats van te worden getekend (van boven naar onder) wanneer de JPEG's worden weergegeven in een browser. Op deze wijze kunt u het beeld weergeven terwijl het wordt gedownload.

#### <span id="page-267-2"></span>**Scène [\(pagina 10\)](#page-193-0)**

Op een VIDEO CD met PBC-functies zijn de menuschermen, bewegende beelden en stilstaande beelden opgesplitst in zogenaamde "scènes".

#### <span id="page-267-3"></span>**Titel [\(pagina 13\)](#page-196-0)**

Het langste deel van een beeld of muziekstuk op een DVD, film, enzovoort, op videosoftware of een heel album voor audiosoftware.

#### <span id="page-267-4"></span>**Track ([pagina 13](#page-196-0))**

Delen van een beeld of een muziekstuk op een VIDEO CD, CD of een DATA CD (lengte van een song). ("Track" op DATA CD is een exclusieve definitie voor deze speler.)

#### <span id="page-267-0"></span>**Video Index (VIDEO CD) [\(pagina 13](#page-196-0))**

Een indexgetal waarmee een track in delen wordt opgesplitst, zodat het zoeken naar een bepaald punt op een VIDEO CD eenvoudiger wordt. Sommige discs bevatten geen index.

## **Technische gegevens**

**Systeem Laser:** Halfgeleiderlaser **Signaalindelingssysteem:** PAL/(NTSC)

#### **Audiokenmerken**

**Frequentiebereik:** DVD VIDEO (PCM 96 kHz): 2 Hz tot 44 kHz (±1,0 dB)/ DVD VIDEO (PCM 48 kHz): 2 Hz tot 22 kHz (±0,5 dB)/CD: 2 Hz tot 20 kHz  $(\pm 0.5$  dB)

**Signaal/ruis-verhouding (S/Rverhouding):** 115 dB (alleen LINE OUT L/R (AUDIO) aansluitingen)

**Harmonische vervorming:** 0,003 %

**Dynamisch bereik:** DVD VIDEO: 103 dB/ CD: 99 dB

**Wow en flutter:** Minder dan gedetecteerde waarde  $(\pm 0.001\% \text{ W} \text{PEAK})$ 

#### **Uitgangen**

(**Aansluiting:** aansluitingstype/ uitgangsniveau/belastingsimpedantie)

**LINE OUT (AUDIO):** Phono-aansluiting/ 2 Vrms/10 kilohm

**DIGITAL OUT (OPTICAL):** Optische uitgang/–18 dBm (golflengte 660 nm)

**DIGITAL OUT (COAXIAL):** Phonoaansluiting/0,5 Vp-p/75 ohm

**LINE OUT (VIDEO):** Phono-aansluiting/ 1,0 Vp-p/75 ohm

**S VIDEO OUT:** 4-pins mini DIN/Y: 1,0 Vp-p, C: 0,3 Vp-p (PAL), 0,286 Vp-p (NTSC)/75 ohms

#### **COMPONENT VIDEO OUT (Y, PB**/**CB, PR**/**CR):** Phono-aansluiting/Y: 1,0 Vp-p, PB/CB, PR/CR: 0,7 Vp-p/75 ohm

#### **Algemeen**

**Voeding:**  220 – 240 V AC, 50/60 Hz **Stroomverbruik:** 13 W **Afmetingen (ong.):**  $430 \times 55.5 \times 239$  mm (breedte/hoogte/diepte) incl. uitstekende onderdelen **Gewicht (ong.):** 2,1 kg **Werkingstemperatuur:** 5 °C tot 35 °C **Vochtigheidsgraad bij werking:** 25 % tot 80 %

**Bijgeleverde accessoires** Zie [pagina 16.](#page-199-0)

Wijzigingen in ontwerp en technische gegevens voorbehouden zonder voorafgaande kennisgeving.

## <span id="page-269-0"></span>**Taalcodelijst**

Voor meer details, zie pagina [47](#page-230-0), [51,](#page-234-0) [73.](#page-256-1) Taalspelling conform ISO 639: 1988 (E/F).

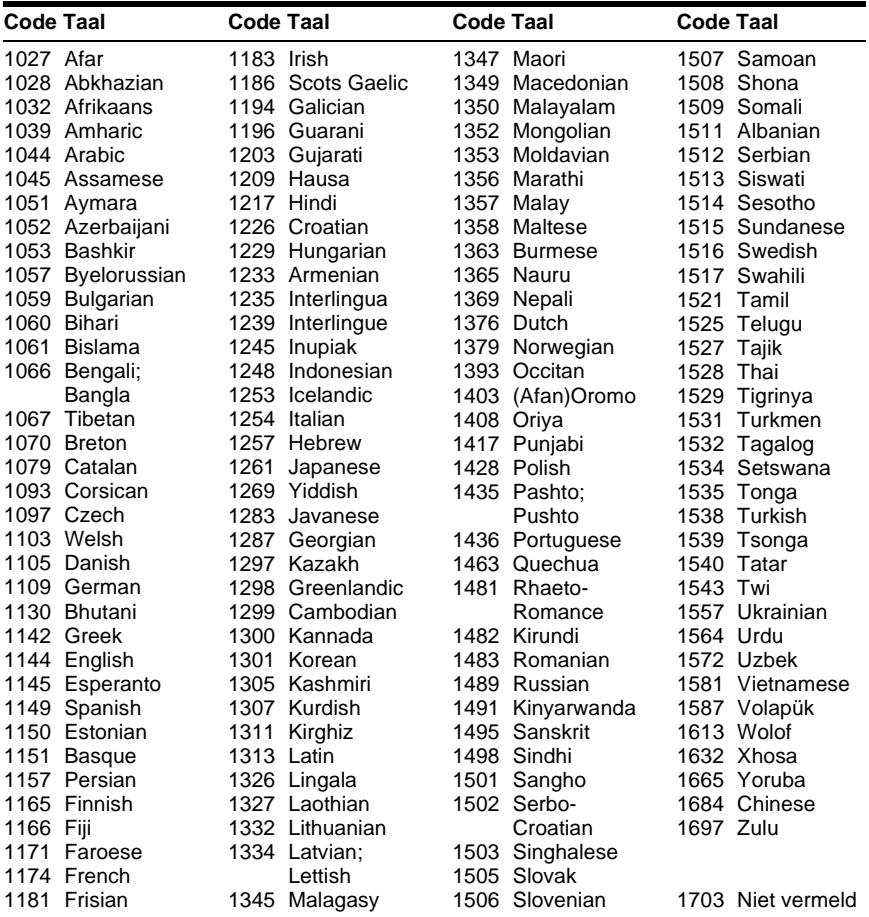

## **Index**

### **Nu[merics](#page-257-1)**

16:9 74 4:3 LETTER BOX [74](#page-257-2) 4:3 PAN SCAN [74](#page-257-3) 4:3 VERHOUDING [75](#page-258-1) 48 kHz/96 kHz PCM 78 5.1 Channel Surround [21](#page-204-1)[,](#page-261-5) [48](#page-231-1)

## **A**

Aansluiting [16,](#page-199-1) [17](#page-200-0) A-B HERHALEN [38](#page-221-0) ACHTERGROND 74 Afstandsbediening [12](#page-195-0)[,](#page-225-0) [16](#page-199-2)[,](#page-225-0) [70](#page-253-0) ALBUM 42 Album [56,](#page-239-0) [82](#page-265-1) AUDIO DRC [76](#page-259-2) AUDIO INSTELLING [76](#page-259-3) AUDIO VERZW[AKKER](#page-260-2) [76](#page-259-1) AUDIOFILTER 77 AUTO WEERGAVE [75](#page-258-0)

## **B**

Batterijen [16](#page-199-2) Bedieningsmenu 13 BEELDNAVIGATIE [43](#page-226-0)[,](#page-191-0) [58](#page-241-1) Behandeling van discs 8 BEKIJK HFST [43](#page-226-0) BEKIJK MUZIE[KSTUK](#page-226-0) [43](#page-226-0) BEKIJK TITEL 43 BESTAND [42](#page-225-1) Bestand [82](#page-265-2)

## **C**

CD [6](#page-189-1), [29](#page-212-0)

## **D**

DATA CD [6](#page-189-2), [55,](#page-238-1) [63](#page-246-0) DATA DVD [6](#page-189-3)[,](#page-242-0) [63](#page-246-0) DATUM 59 Diavoorstelling [60](#page-243-1) DIGITALE UIT[GANG](#page-260-3) [77](#page-260-1) Digitale uitgang 77 DIMMER [75](#page-258-2) Direct doorspoelen [30](#page-213-1) Direct opnieuw afspelen [30](#page-213-2) Display Bedieningsmenuscherm [13](#page-196-0) Display op he[t voorpaneel](#page-255-1) [10](#page-193-1) Instelscherm 72 Display op het voorpaneel [10](#page-193-1) Div $X^{\circledR}$  [63,](#page-246-0) 76 DOLBY DIGITAL [25](#page-208-1)[,](#page-265-3) [47](#page-230-1)[,](#page-265-3) [78](#page-261-2), [82](#page-265-3) Doorlopend afspelen CD/V[IDEO CD](#page-212-0) [29](#page-212-0) DVD 29 DOWN MIX 77 DTS [25,](#page-208-2) [47,](#page-230-2)[78](#page-261-3)[,](#page-266-1) [83](#page-266-0) DVD [6,](#page-189-4) [29,](#page-212-0) 83

DVD Menu 32 DVD+RW [30](#page-213-3)[,](#page-215-1) [83](#page-266-2) DVD-RW [6,](#page-189-5) [33,](#page-216-0) [83](#page-266-3)

#### **E**

EFFECT [62](#page-245-0) EIGEN KINDERBEVEILIGING [66](#page-249-0)

### **F**

Filmsoftware [83](#page-266-4) Freeze Frame [41](#page-224-0)

## **G**

GEHEUGEN [53](#page-236-0) GELUID [47,](#page-230-0) [73](#page-256-2) Geschikte discs [6](#page-189-6)

## **H**

HERHALEN [37](#page-220-0) HERS[TELLEN](#page-234-1) [73](#page-256-3) HOEK 51 HOOFDSTUK [41](#page-224-1) Hoofdstuk [83](#page-266-5)

## **I**

INDEX [42](#page-225-2) Index [84](#page-267-0) INDIVIDUELE BEELDREGELING [52](#page-235-0) INDIVIDUELE INSTELLING [75](#page-258-3) INSTELLING [72](#page-255-2) Instelscherm [72](#page-255-2) Interlace-indeling [83](#page-266-6) INTERVAL [61](#page-244-0)

## **J**

JPEG [55](#page-238-2)

**K**

KINDERB[EVEILIGING](#page-213-4) [66](#page-249-0) Kinderslot 30

### **L**

LINE [75](#page-258-4) Luidsprekers Aansluiting [21](#page-204-2)

### **M**

MENU [73](#page-256-4) MP3 [6](#page-189-7), 55 MPEG [47](#page-230-0)[,](#page-238-3) [78](#page-261-4)[, 83](#page-238-3) MULTI-DISC RESUME [31](#page-214-1),<br>[76](#page-259-5) MUZIEKSTUK 42 MUZIEKSTUKKEUZE [76](#page-259-6)

### **N**

NORMAAL (INTERLACE) [19](#page-202-1) Normaal (interlace) indeling [83](#page-266-8)

### **O**

ONDERTIT[ELING](#page-216-1) [73](#page-256-5) ORIGINAL 33 ORIGINAL/PLAY LIST [33](#page-216-2)

#### **P**

PAUZESTAND [76](#page-259-7) PBC-weergave [34](#page-217-0) PICTURE MODE [52](#page-235-1) PLAY LIST 33 PRO LOGIC [24](#page-207-1)[,](#page-216-3) [82](#page-265-4) Problemen oplossen [79](#page-262-0) Programme Play [35](#page-218-1) PROGRAMMEREN [35](#page-218-1) Progressieve indeling [84](#page-267-1) PROGRESSIVE AUTO [19](#page-202-2) PROGRESSIVE VIDEO [19](#page-202-3)

### **R**

Repeat Play [37](#page-220-1) Resume [31](#page-214-0)

## **S**

Scan [40](#page-223-0) SCENE [41](#page-224-2) Scène [84](#page-267-2) SCHERMBEVEI[LIGING](#page-256-6) [74](#page-257-5) SCHERMDISPL. 73 Schermdisplay Bedieningsm[enuscherm](#page-255-2) [13](#page-196-0) Instelscherm 72 SCHERMIN[STELLING](#page-237-0) [74](#page-257-0) SCHERPTE 54 SHUFFLE [37](#page-220-2) Shuffle Play [37](#page-220-2) Slow-[motion play](#page-256-7) [41](#page-224-3) SNEL 73 Snel achteruit 40 Snel instelling [26](#page-209-0)[,](#page-223-2) [73](#page-256-8) Snel vooruit 40 STAND (MP3, JPEG) [60](#page-243-2) SURROUND [21](#page-204-3), [49](#page-232-0)

### **T**

TAALKEUZE 73 TIJD/TEKST [41](#page-224-4)[,](#page-224-5) [44](#page-227-0) TITEL 41 Titel [84](#page-267-3) TOP [MENU](#page-267-4) [32](#page-215-2) Track 84 TV TYPE [74](#page-257-6) TVS (TV Virtual Surround) [49](#page-232-1)

## **V**

VIDEO CD [6,](#page-189-8) [29](#page-212-0) Videosoftware [83](#page-266-9) VOLLEDIG [72](#page-255-2)

## **Z**

Zoeken [40](#page-223-3) naar ee[n bepaald punt met](#page-223-3)  beeld 40 ZOOM [30,](#page-213-5) [59](#page-242-1)

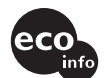

Gedrukt op 100% kringlooppapier met VOC (vluchtige organische verbinding)-vrije inkt op basis van plantaardige olie.

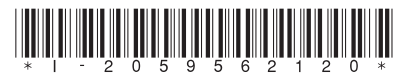

 $2 - 059 - 562 - 12(1)$ 

Sony Corporation Printed in Malaysia